## **UNIVERSIDAD TÉCNICA DEL NORTE**

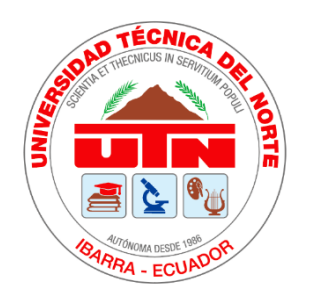

# **Facultad de Ingeniería en Ciencias Aplicadas Carrera de Software**

# **Implementación del Project Management Canvas en el Sistema Integrado de Actividad Docente (SIAD) de la carrera de Software de la Universidad Técnica del Norte.**

Trabajo de grado previo a la obtención del título de Ingeniero de Software presentado ante la Universidad Técnica del Norte.

> **Autor:** Anthony Patricio Granda Hinojosa

> > **Director:**

PhD. Irving Marlon Reascos Paredes

Ibarra - Ecuador 2023

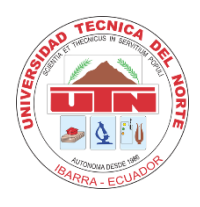

# **UNIVERSIDAD TÉCNICA DEL NORTE BIBLIOTECA UNIVERSITARIA**

### **AUTORIZACIÓN DE USO Y PUBLICACIÓN A FAVOR DE LA UNIVERSIDAD TÉCNICA DEL NORTE**

### **1. IDENTIFICACIÓN DE LA OBRA**

En cumplimiento del Art. 144 de la Ley de Educación Superior, hago la entrega del presente trabajo a la Universidad Técnica del Norte para que sea publicado en el Repositorio Digital Institucional, para lo cual pongo a disposición la siguiente información:

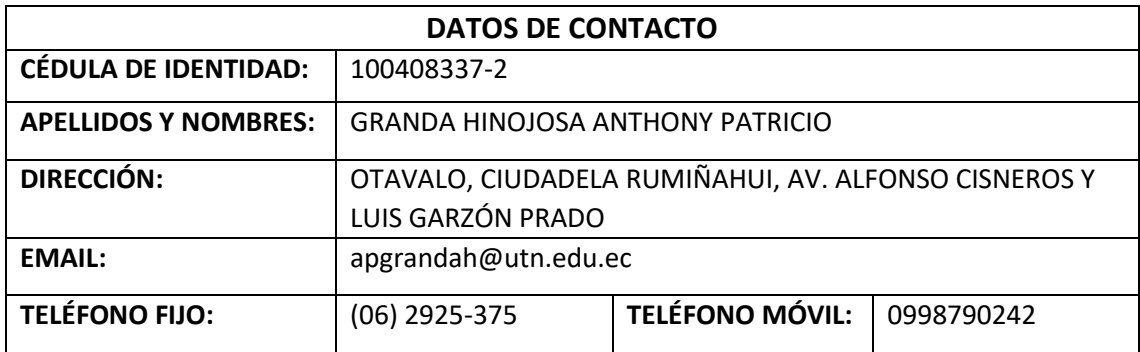

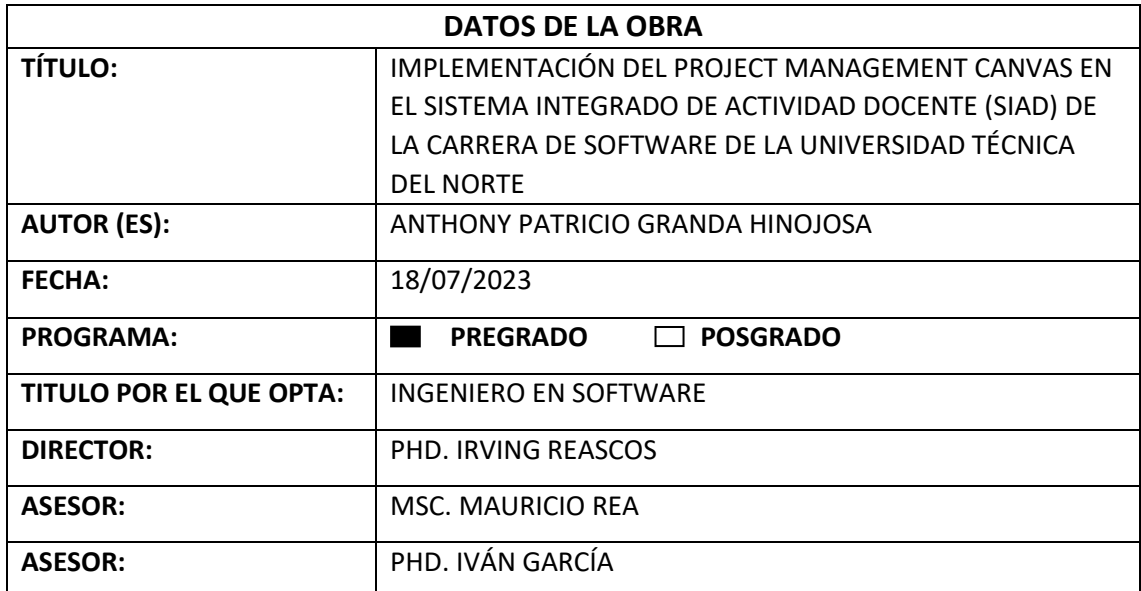

#### 2. CONSTANCIAS

El autor (es) manifiesta (n) que la obra objeto de la presente autorización es original y se la desarrolló, sin violar derechos de autor de terceros, por lo tanto la obra es original y que es (son) el (los) titular (es) de los derechos patrimoniales, por lo que asume (n) la responsabilidad sobre el contenido de la misma y saldrá (n) en defensa de la Universidad en caso de reclamación por parte de terceros.

Ibarra, a los 18 días del mes de julio de 2023

**EL AUTOR:** 

ithone .<br>. . . . . . . . . . . . . . . .

Anthony Patricio Granda Hinojosa C. I: 100408337-2

### CERTIFICACIÓN DEL DIRECTOR DEL TRABAJO DE GRADO

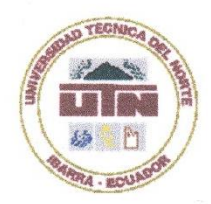

# UNIVERSIDAD TÉCNICA DEL NORTE **FACULTAD DE INGENIERÍA EN CIENCIAS APLICADAS**

### **CERTIFICACIÓN DEL DIRECTOR**

Certifico que la Tesis previa a la obtención del título de Ingeniero en Software con el tema: "IMPLEMENTACIÓN DEL PROJECT MANAGEMENT CANVAS EN EL SISTEMA INTEGRADO DE ACTIVIDAD DOCENTE (SIAD) DE LA CARRERA DE SOFTWARE DE LA UNIVERSIDAD TÉCNICA DEL NORTE" ha sido desarrollada y terminada en su totalidad por el Sr. Anthony Patricio Granda Hinojosa, con cédula de identidad Nro. 100408337-2 bajo mi supervisión para lo cual firmo en constancia.

 $\overline{O}$ 

PhD. Irving Reascos **DIRECTOR DE TESIS** 

# **DEDICATORIA**

<span id="page-4-0"></span>Quiero expresar mi gratitud a Dios y a la Santísima Virgen del Carmen, que con sus bendiciones me han permitido lograr cada éxito de mi vida.

Dedico este trabajo de titulación a las personas más importantes de mi vida, mi mamá, Sonia Hinojosa San Andrés, quien estuvo siempre conmigo apoyándome, escuchando mis problemas y dándome consejos para seguir adelante y que no me falte nada en mi vida. A mi papá, Patricio Granda Almeida, quien me ayudó a ser quien soy, dándome consejos y ayudándome a forjar mi carácter y por siempre estar preocupado cuando he tenido algún problema, apoyándome moral y económicamente. A mi hermana, Alisson Granda Hinojosa por su cariño y apoyo incondicional durante todo este proceso y estar conmigo en todo momento. A mi tía Gladys Hinojosa San Andrés y Ángel Hinojosa San Andrés quienes me han aconsejado y apoyaron económicamente en toda la carrera universitaria.

A toda mi familia en general, tíos, tías primos y primas quien de alguna u otra forma me han ayudado de cualquier manera a seguir adelante con mis sueños.

A todas las personas que aparecieron en todo este camino, gracias por ayudarme de forma positiva y han dejado huella en todo este camino que he recorrido y recorreré a lo largo de los años.

Finalmente, a todos mis amigos y compañeros de carrera con quienes he compartido todos estos años y han hecho que toda esta etapa sea bonita.

**Anthony Patricio Granda Hinojosa**

# **AGRADECIMIENTO**

<span id="page-5-0"></span>Agradezco a mis padres Sonia y Patricio por estar siempre a mi lado, quienes a pesar de momentos difíciles que hemos pasado seguimos juntos y han sido un pilar fundamental en mi vida.

Agradezco a mi hermana Alisson que siempre ha estado a mi lado y espero ser su ejemplo de superación y que nunca deje de perseguir sus sueños.

Agradezco a mi tía Gladys y mi tío Ángel por haberme ayudado en todo momento sin recibir nada a cambio y ser también un pilar fundamental en mi vida.

Agradezco de manera especial a mi tutor PhD. Irving Reascos, por su paciencia, guía y apoyo en la elaboración de este trabajo de titulación para que sea realizado con éxito.

Agradezco también a mis asesores MSc. Mauricio Rea y PhD. Iván García quienes me han guiado a lo largo de toda la elaboración de este trabajo de titulación.

Finalmente, agradezco a toda mi familia y amigos quienes han sido un apoyo incondicional y me han brindado su cariño y comprensión en todo momento.

Gracias a todos por creer en mí.

#### **Anthony Patricio Granda Hinojosa**

# **TABLA DE CONTENIDO**

<span id="page-6-0"></span>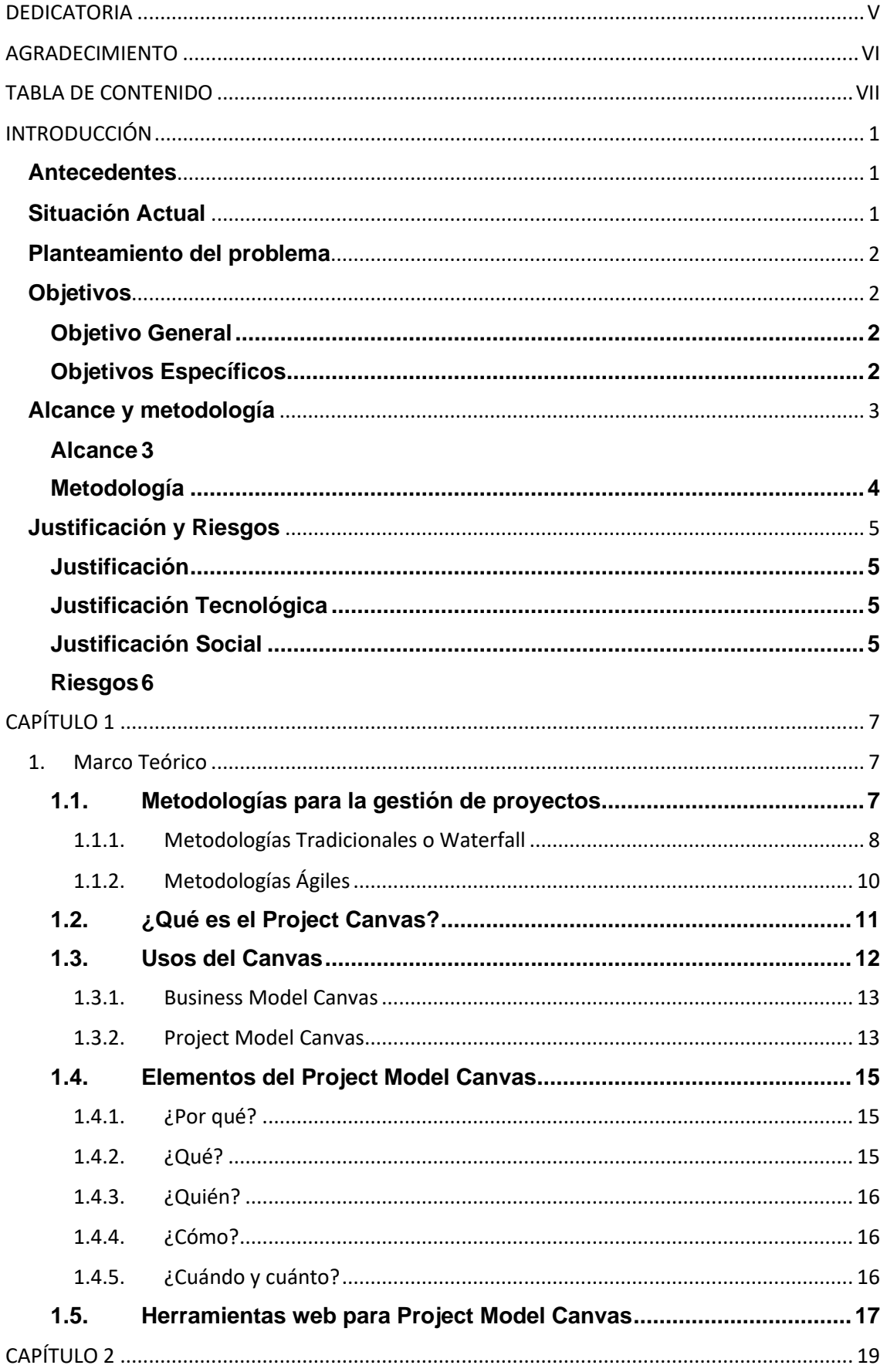

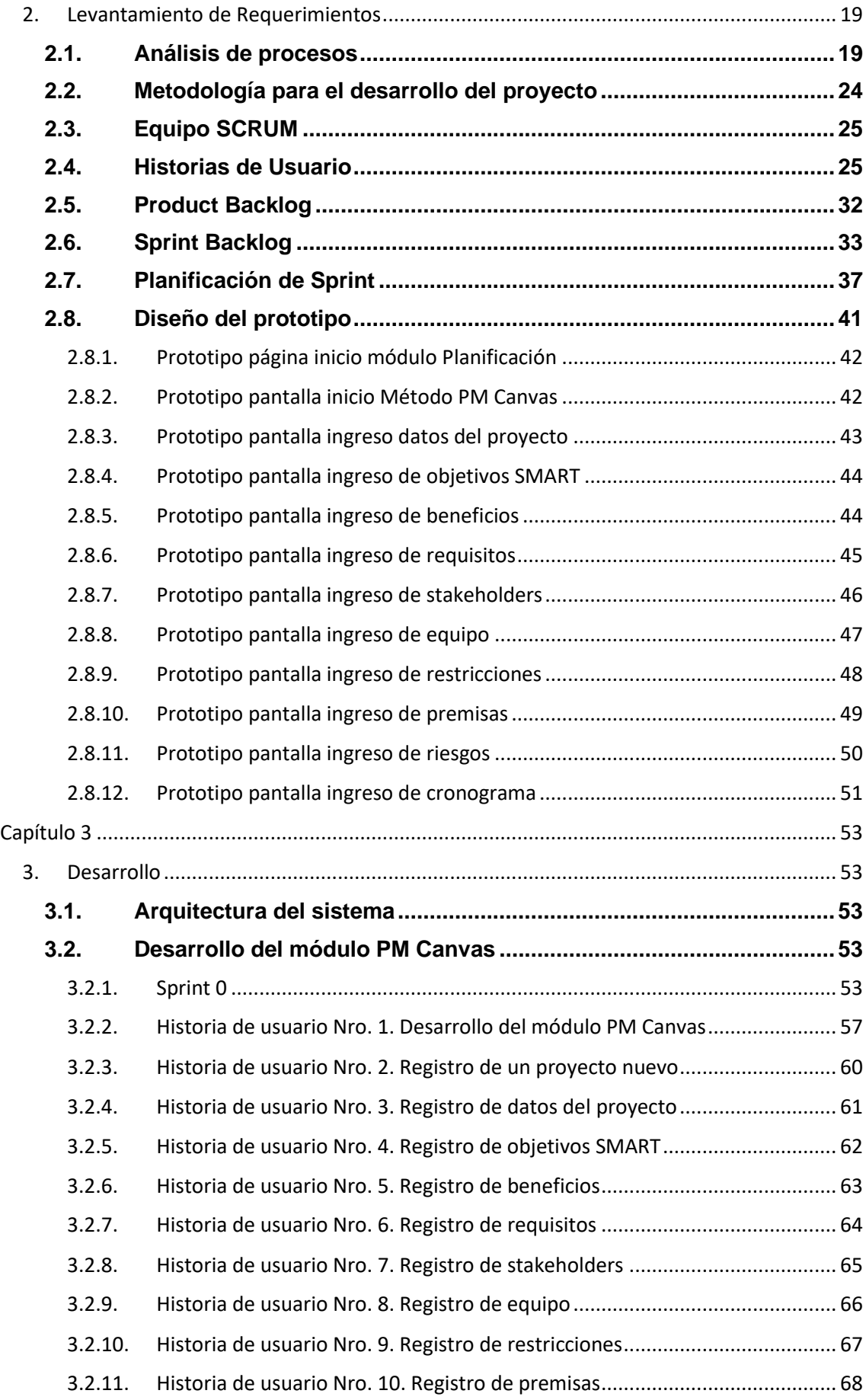

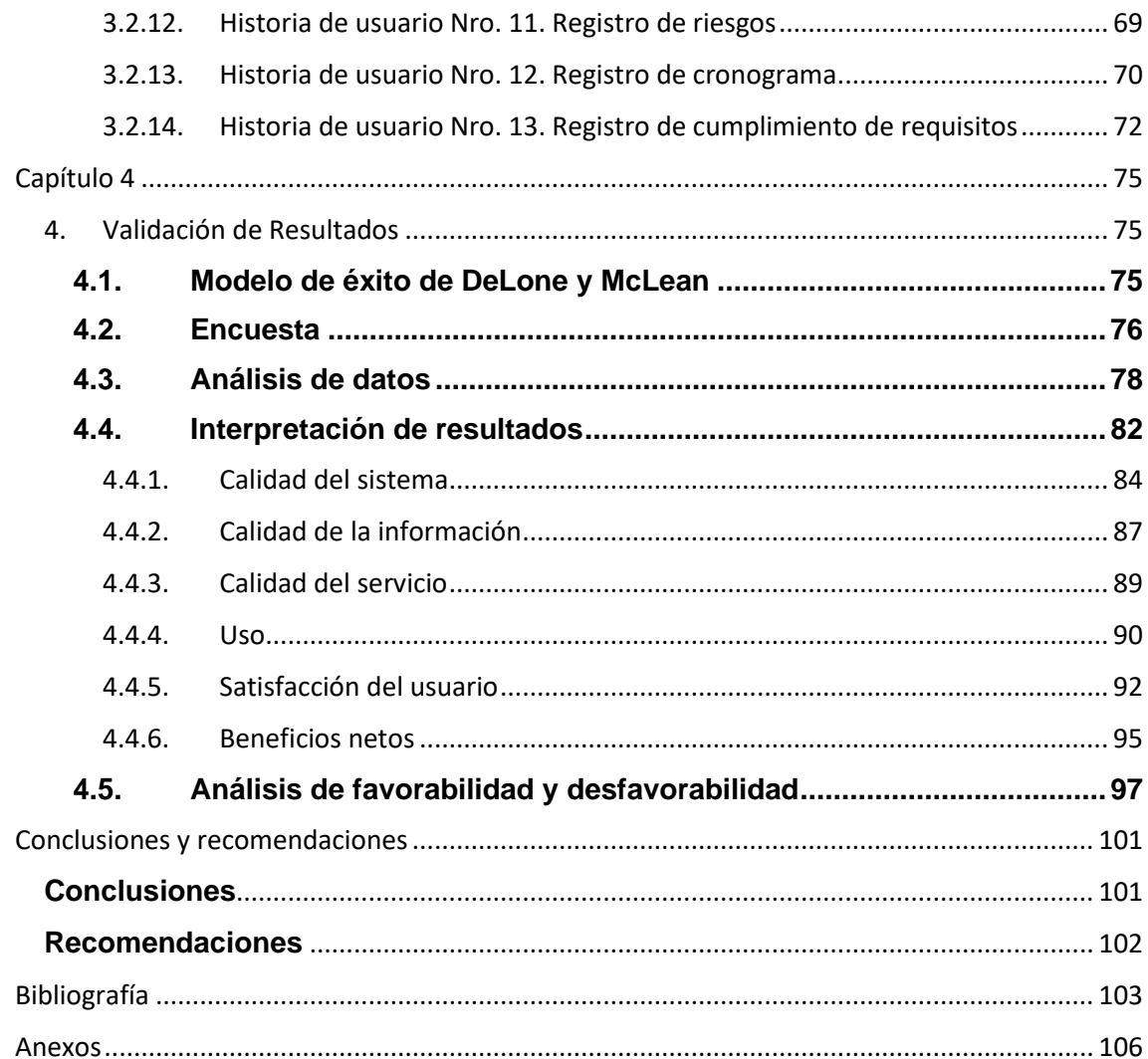

# **ÍNDICE DE FIGURAS**

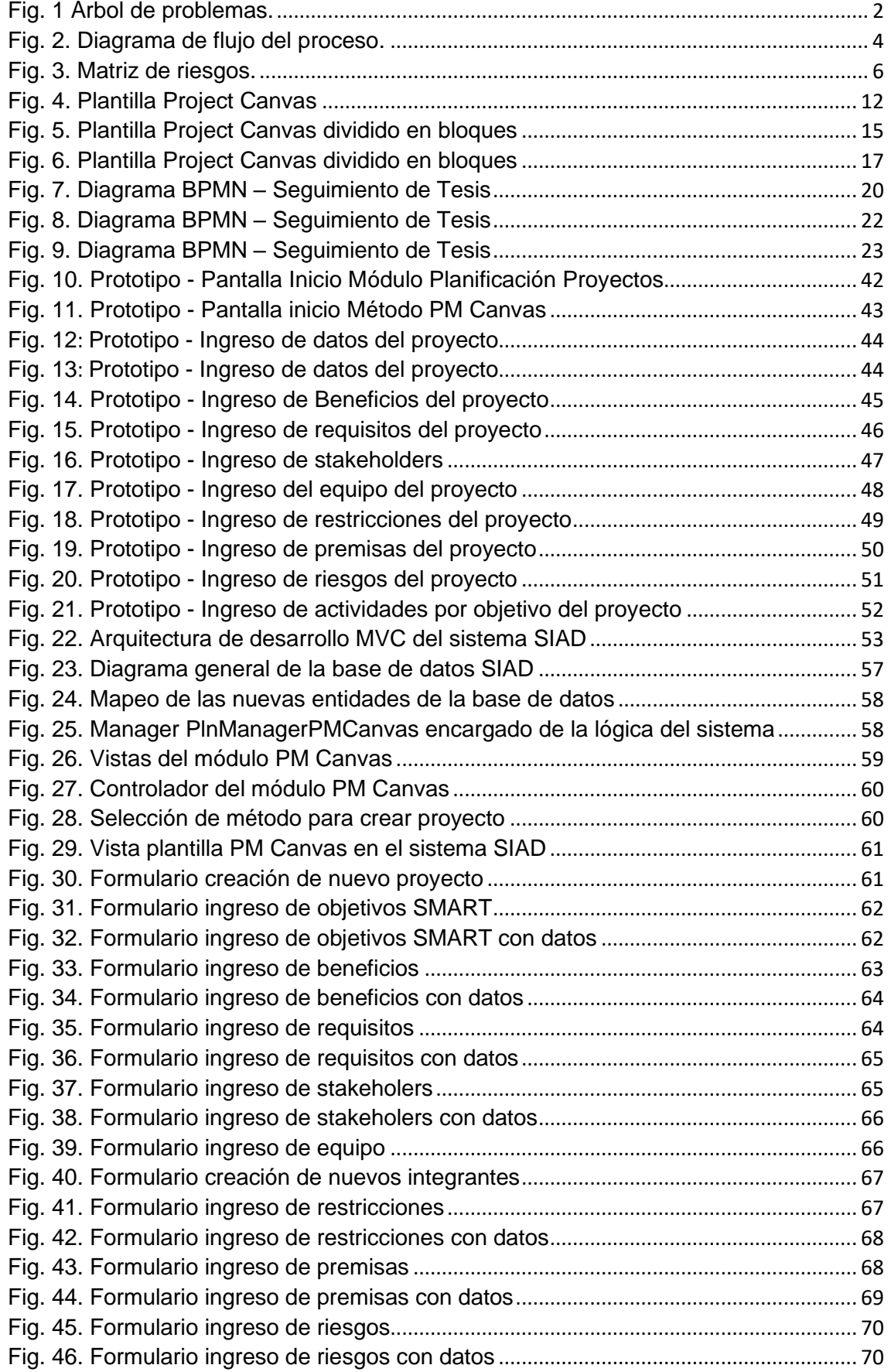

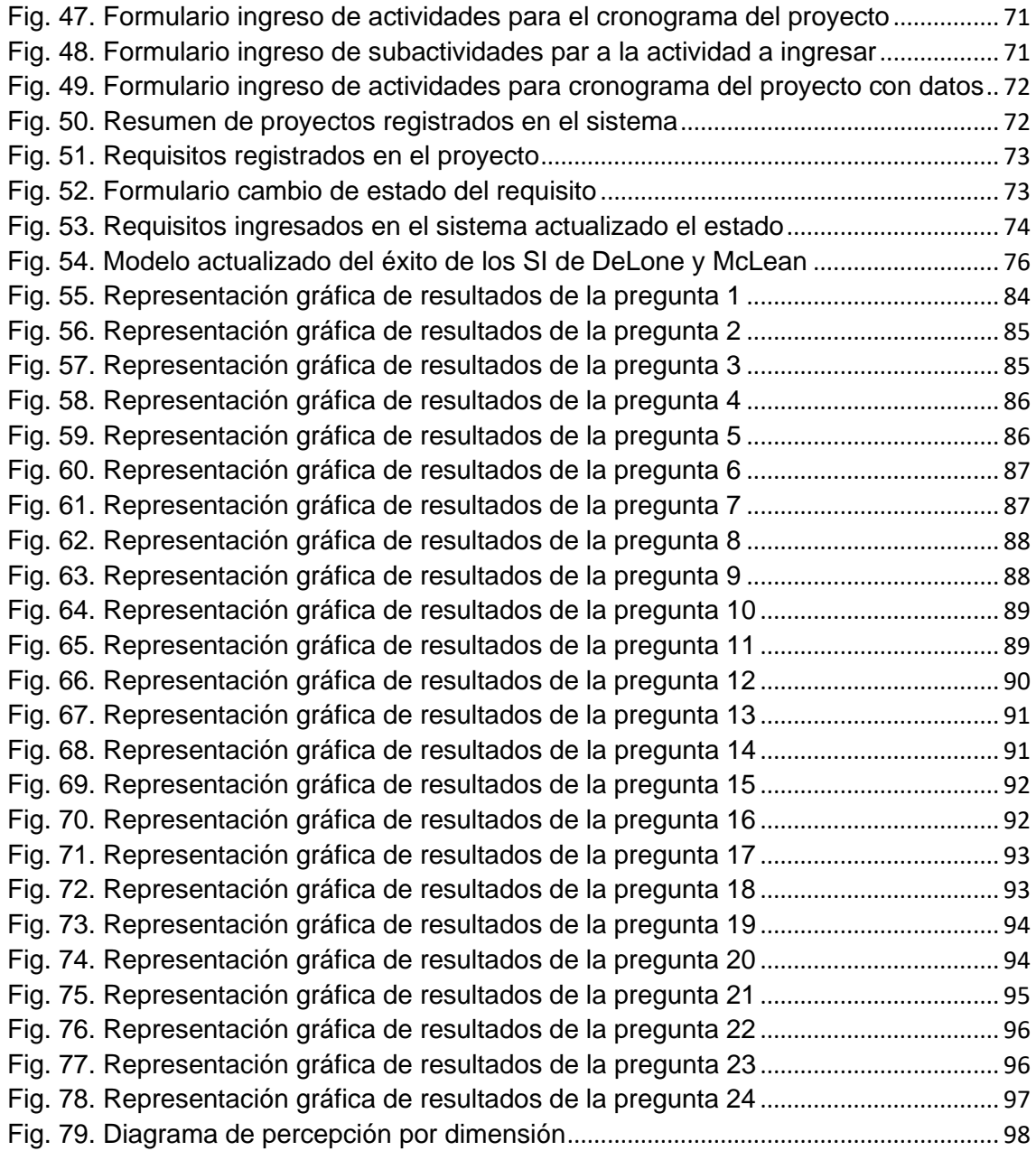

# **ÍNDICE DE TABLAS**

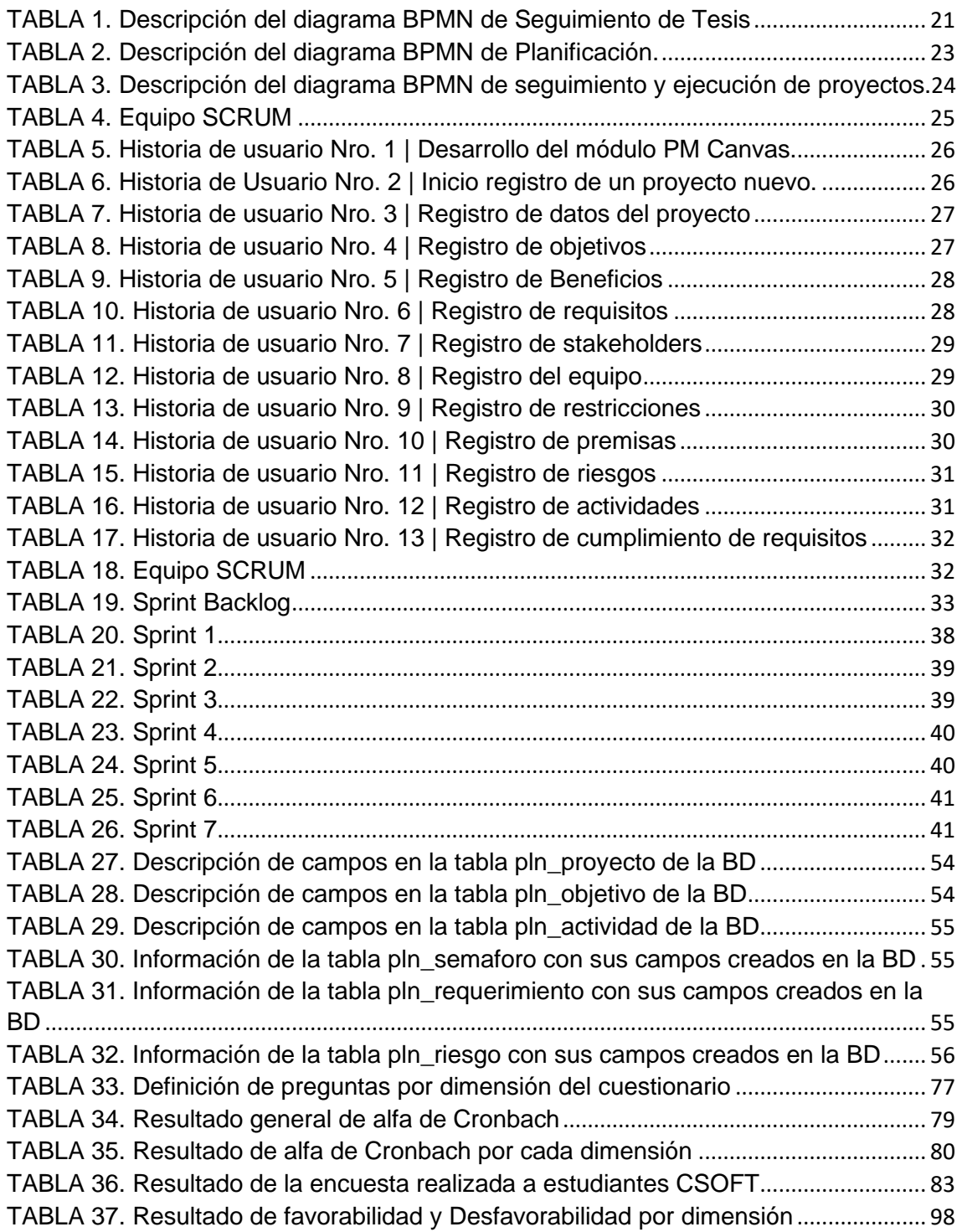

### **Resumen**

El presente trabajo de titulación contiene el proceso que ser realizó para el desarrollo del módulo PM Canvas dentro de planificación de proyectos del Sistema Integrado de Actividad Docente SIAD de la Universidad Técnica del Norte. Este trabajo empieza con la introducción que contiene los antecedentes, planteamiento del problema, objetivos generales y específicos, alcance, justificación y riesgos, para comenzar con los cuatro capítulos que fue dividido este trabajo.

En el primer capítulo, se desarrolla un marco teórico sobre las metodologías de gestión de proyectos, el Project Canvas, sus usos y cada uno de los elementos que conforman la plantilla Project Model Canvas que servirá de base para la elaboración del módulo.

En el segundo capítulo, se presenta la metodología utilizada y el levantamiento de requerimientos mediante historias de usuario para la elaboración del módulo PM Canvas.

En el tercer capítulo, se detalla el proceso de desarrollo del módulo PM Canvas dentro del Sistema Integrado de Actividad Docente SIAD, en este capítulo se podrá observar en las figuras cada una de las pantallas que se elaboró para el uso del módulo.

En el cuarto capítulo, se detalla el análisis y resultados obtenidos en base a la utilización del modelo de éxito de sistemas de información de DeLone y McLean para evaluar el impacto del módulo PM Canvas dentro del Sistema Integrado de Actividad Docente SIAD. Los resultados obtenidos son muy positivos en cuanto a la favorabilidad, con lo que se puede concluir que el sistema será de gran ayuda para la gestión de proyectos.

**Palabras clave:** Project Model Canvas, Project Management Canvas, gestión de proyectos, seguimiento de proyectos.

### **Abstract**

The present titling work contains the process that was carried out for the development of the PM Canvas module within project planning of the Integrated System of Teaching Activity SIAD (Sistema Integrado de Actividad Docente) of the Technical University of the North. This work begins with the introduction that contains the background, problem statement, general and specific objectives, scope, justification, and risks, to begin with the four chapters that this work was divided.

In the first chapter, a theoretical framework is developed on project management methodologies, the Project Canvas, its uses and each of the elements that make up the Project Model Canvas template that will serve as the basis for the development of the module.

In the second chapter, the methodology used and the gathering of requirements through user stories for the development of the PM Canvas module are presented.

In the third chapter, the development process of the PM Canvas module within the Integrated System of Teaching Activity SIAD (Sistema Integrado de Actividad Docente) is detailed, in this chapter it will be possible to observe in the figures each of the screens that were developed for the use of the module.

In the fourth chapter, the analysis and results obtained based on the use of the DeLone and McLean information systems success model are detailed to evaluate the impact of the PM Canvas module within the SIAD (Sistema Integrado de Actividad Docente). The results obtained are very positive in terms of favorability, with which it can be concluded that the system will be of great help for project management.

**Keywords:** Project Model Canvas, Project Management Canvas, project management, project monitoring.

# **INTRODUCCIÓN**

#### <span id="page-14-1"></span><span id="page-14-0"></span>**Antecedentes**

En la Universidad Técnica del Norte (UTN), los proyectos de investigación, los docentes y estudiantes deben presentarlos en un formato de marco lógico, de hecho, no solo en la universidad, sino también en entidades como la Corporación Andina de Fomento (CAF) para la financiación de los proyectos.

La planta docente de la Carrera de Software (CSOFT) al tener una gran cantidad de proyectos, genera un alto índice de dificultades para ejecutar un adecuado seguimiento y gestión de sus portafolios, esto genera retrasos en la entrega de proyectos, demora de aprobaciones, desface del cronograma establecido y llamada de atención por parte de las autoridades.

Para la gestión de proyectos, existen diversas metodologías, una de las más conocidas es la propuesta por el Project Management Institute (PMI) y su "Guía de los Fundamentos para la Dirección de Proyectos" (Guía del PMBOK) en la que se establecen una serie de estándares y prácticas aplicables a proyectos de cualquier campo con una idea de resolución basada en el modelo cascada. (EALDE, 2020)

Una de estas prácticas es el modelo de control y seguimiento es el Project Management Canvas (PM Canvas). Un Project Canvas permite mostrar en un formato visual y resumido la información principal y básica para poder iniciar un proyecto y facilitar su posterior seguimiento.

#### <span id="page-14-2"></span>**Situación Actual**

Los docentes de la Carrera de Software (CSOFT) de la Universidad Técnica del Norte (UTN) gestionan proyectos de investigación, vinculación y de aula lo cual no existe un proceso adecuado para poder gestionar y realizar un seguimiento adecuado de los proyectos planteados por lo que genera dificultad de mantener un adecuado orden de los registros de los proyectos por la cantidad de información generada, situación que ha provocado demoras en la fase de aprobación de proyectos y en la obtención de datos estadísticos y resumidos del seguimiento que se realiza a los mismos.

#### <span id="page-15-0"></span>**Planteamiento del problema**

El formato extenso de presentación de anteproyectos, el inadecuado orden en el registro y la cantidad de proyectos almacenados en el SIAD han provocado dificultades en la gestión de anteproyectos y proyectos de investigación, derivando en demora en las aprobaciones, desfases en los cronogramas establecidos y entregas de documentación lo que ha ocasionado también llamados de atención por parte de las autoridades a docentes, investigadores y estudiantes de la carrera de Software (CSOFT) de la UTN.

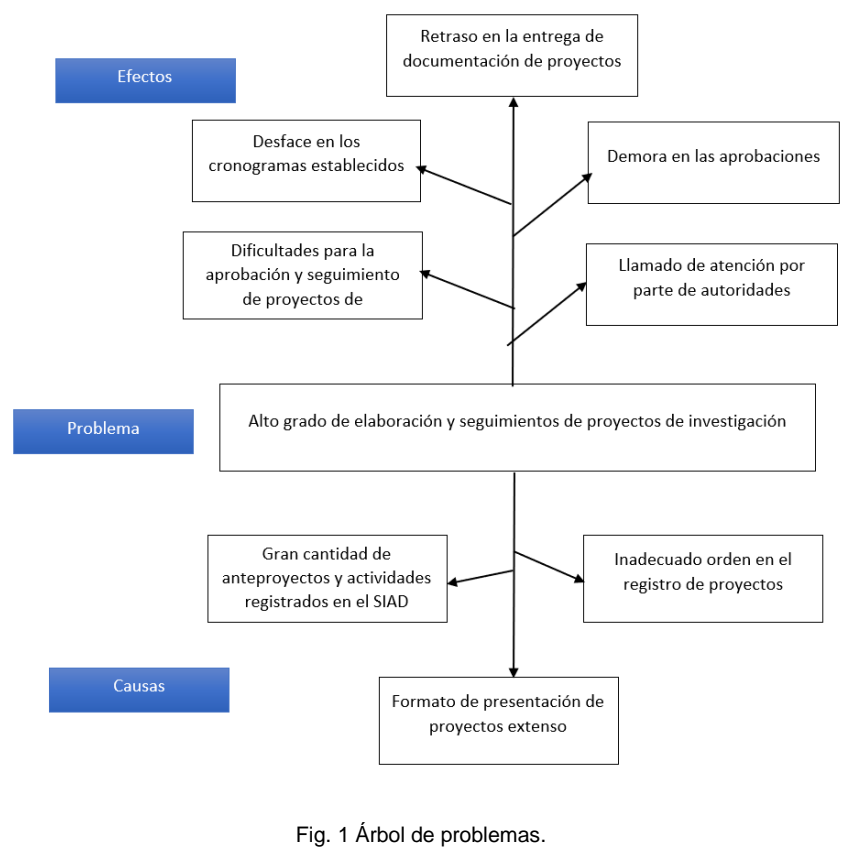

Fuente: Propia

#### <span id="page-15-4"></span><span id="page-15-1"></span>**Objetivos**

#### <span id="page-15-2"></span>**Objetivo General**

Desarrollar el modelo de Project Management Canvas en el sistema SIAD de la carrera de software de la Universidad Técnica del Norte para fortalecer el proceso de elaboración y seguimiento de proyectos.

#### <span id="page-15-3"></span>**Objetivos Específicos**

• Establecer un marco teórico de referencia sobre el uso del Project Management Canvas y su uso para la gestión de proyectos.

- Definir los requisitos del Project Management Canvas que se incorporarán al sistema SIAD de la carrera de software.
- Desarrollar el módulo con los requisitos definidos para Project Management Canvas como parte integral del sistema SIAD.
- Analizar los resultados mediante el uso del modelo de éxito de DeLone y McLean.

#### <span id="page-16-0"></span>**Alcance y metodología**

#### <span id="page-16-1"></span>**Alcance**

El proyecto contempla una primera fase de investigación documental sobre el PM Canvas como modelo para apoyar la planificación de proyectos y la identificación de cada uno de sus componentes. Se identificarán los bloques que constituyen el modelo y sus interrelaciones.

Con base en los componentes del modelo PM Canvas y la arquitectura del sistema SIAD, se identificarán los requisitos que se deben implementar como funcionalidades dentro del dicho sistema. Para ello en se realizará también las historias de usuario.

Los requisitos identificados permitirán diseñar el módulo PM Canvas como parte integral del SIAD, se diseñar la estructura de base datos tomando como base el esquema establecido en el sistema.

Las tecnologías que se usarán para el desarrollo de la implementación del Project Management Canvas serán en base a la arquitectura del sistema proporcionado por el encargado del proyecto. El lenguaje de programación será Java Enterprise y se usará IDE Eclipse 2020-21 para el desarrollo del mismo. La base de datos que se ocupará es PostgreSQL.

El control de acceso y seguridades estará integrado al esquema de seguridad del SIAD.

Las funcionalidades específicas identificadas, serán desarrolladas con las herramientas y tecnologías establecidas en el sistema SIAD.

3

#### <span id="page-17-0"></span>**Metodología**

La metodología de desarrollo ágil scrum será la que se va a utilizar para este proyecto, la misma que permitirá cumplir con las actividades planificadas para el desarrollo y la integración al sistema SIAD.

Para la obtención de requerimientos se basará en la IEE/ISO/IEC 29148-2018, la misma que proporciona un tratamiento unificado de los procesos y productos que intervienen en requisitos de ingeniería en todo el ciclo de vida del software.

El Modelo de éxito del Sistema de Información de DeLone and McLean será el que se ocupará para analizar los resultados de la implementación de la plantilla del Project Management Canvas, que consta con 6 variables que permitirán saber el nivel de impacto de los beneficios que estas tecnologías proporcionan a la organización.

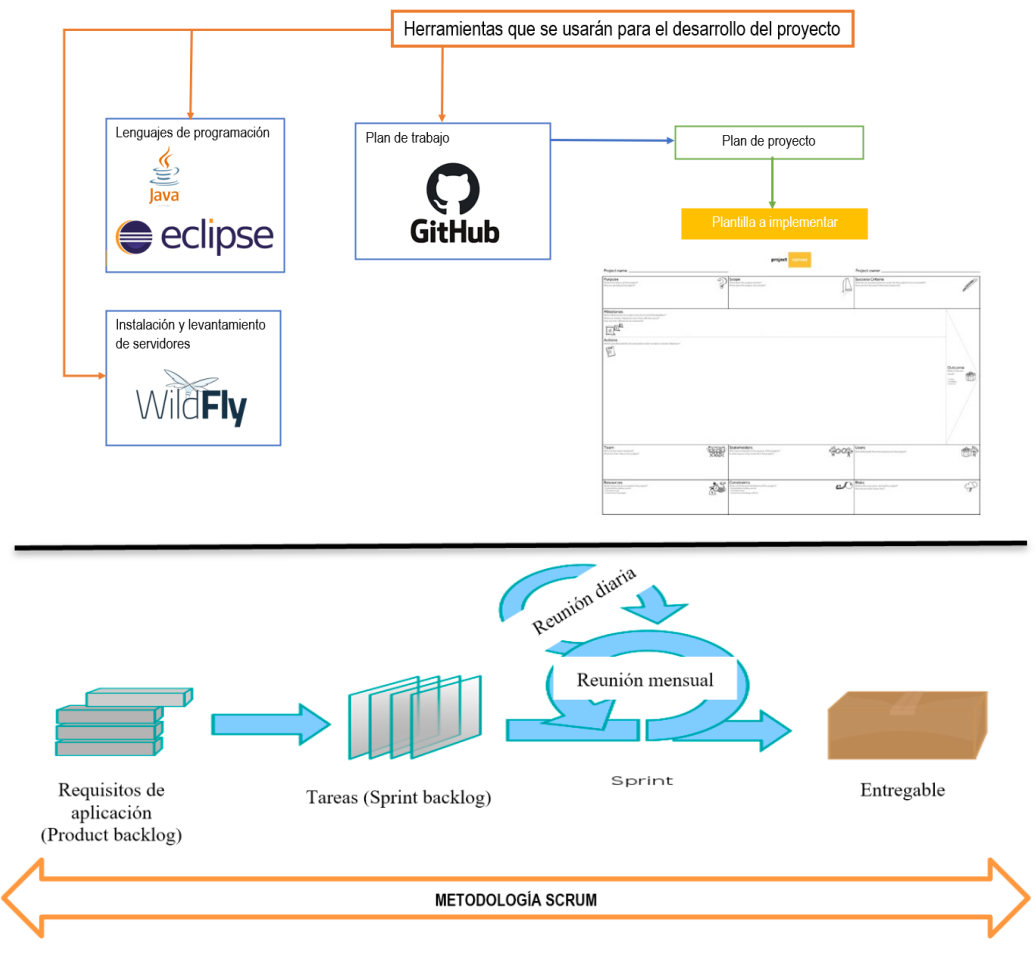

<span id="page-17-1"></span>Fig. 2. Diagrama de flujo del proceso.

#### <span id="page-18-0"></span>**Justificación y Riesgos**

#### <span id="page-18-1"></span>**Justificación**

El proyecto está enfocado hacia los objetivos de desarrollo sostenible plantados por la ONU y UNESCO:

**N°4: Garantizar una educación inclusiva, equitativa y de calidad y promover oportunidades de aprendizaje durante toda la vida para todos.**

### **N°9: Construir infraestructuras resilientes, promover la industrialización sostenible y fomentar la innovación.**

9.4 De aquí a 2030, modernizar la infraestructura y reconvertir las industrias para que sean sostenibles, utilizando los recursos con mayor eficacia y promoviendo la adopción de tecnologías y procesos industriales limpios y ambientalmente racionales, y logrando que todos los países tomen medidas de acuerdo con sus capacidades respectivas.

9.b Apoyar el desarrollo de tecnologías, la investigación y la innovación nacionales en los países en desarrollo, incluso garantizando un entorno normativo propicio a la diversificación industrial y la adición de valor a los productos básicos, entre otras cosas.

#### <span id="page-18-2"></span>**Justificación Tecnológica**

El presente trabajo de investigación pretende construir, como parte integral del sistema SIAD, un módulo basado en la aplicación del modelo Project Management Canvas. que permitirá a las partes interesadas tener una visión rápida de los proyectos propuestos, sus componentes principales y las interrelaciones entre estos componentes incorporando ventajas de simplicidad de interpretación y un enfoque integral de los principales elementos de los proyectos.

#### <span id="page-18-3"></span>**Justificación Social**

Tanto docentes como investigadores, además de las partes interesadas como entidades de financiamiento y autoridades de la carrera de Software de la UTN, requieren información breve y concisa sobre las propuestas y proyectos de tal manera que se puedan mejorar los tiempos de aprobación y posteriormente se facilite el seguimiento de objetivos, actividades y cronogramas. Por lo tanto, es de relevante importancia incorporar al sistema SIAD un esquema que facilite la creatividad en la formulación de las ideas, su análisis, evaluación de la factibilidad, aprobación y posterior seguimiento.

5

### <span id="page-19-0"></span>**Riesgos**

Los posibles riesgos que pueden afectar en la realización del presente trabajo de titulación son.

**R1. Falta de documentación de la arquitectura de sistema SIAD:** Gracias al apoyo del docente encargado del sistema se puede solicitar una reunión para obtener detalles sobre la arquitectura del sistema.

**R2. Pérdida de información de la base de datos del SIAD:** Realizar periódicamente respaldos que permitan restaurar la información.

**R3. Desacuerdos sobre la plantilla del modelo PM Canvas a desarrollar.** Coordinar con el tutor de tesis el acuerdo sobre el esquema a implementar.

**R4. Framework de desarrollo del SIAD presente dificultades para el desarrollo de la plantilla PM Canvas:** Investigar e implementar una librería o un framework con mejores prestaciones técnicas.

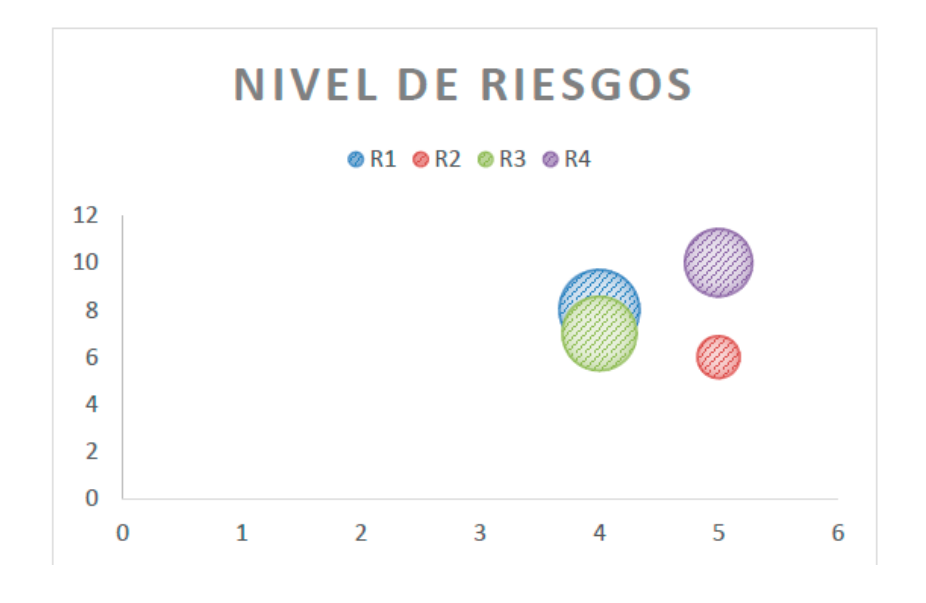

<span id="page-19-1"></span>*Fig. 3. Matriz de riesgos*. Fuente: Propia

# **CAPÍTULO 1**

## **1. Marco Teórico**

### <span id="page-20-2"></span><span id="page-20-1"></span><span id="page-20-0"></span>**1.1. Metodologías para la gestión de proyectos**

Para la gestión de proyectos, existen una gran variedad de metodologías que se pueden utilizar para guiar un proyecto de principio a fin.

Antes de definir las metodologías de gestión de proyectos, se debe conocer la definición de gestión de proyectos. Según la información oficial otorgada por el Instituto de Gestión de Proyectos (PMI, 2022) dice:

"La gestión de proyecto, entonces, es el uso del conocimientos, habilidades y técnicas para ejecutar proyectos de manera eficaz y eficiente. Se trata de una competencia estratégica para organizaciones, que les permite vincular los resultados de un proyecto con las metas comerciales para posicionarse mejor en el mercado."

La definición que la Asociación para la Gestión de Proyectos (APM, 2022) sobre la gestión de proyectos es:

"La gestión de proyecto se enfoca en controlar la introducción del cambio deseado.

Esto implica:

- Comprender las necesidades de los grupos de interés.
- Planificar qué se necesita hacer, cuándo, por quién y bajo qué estándares.
- Crear y motivar al equipo.
- Coordinar el trabajo de diferentes personas.
- Monitorear el trabajo que se realiza.
- Gestionar cualquier cambio del plan.
- Alcanzar resultados satisfactorios."

La mayoría de la literatura sobre gestión de proyectos está de acuerdo en que la gestión de proyectos consiste en establecer y luego lograr objetivos de tiempo y rendimiento.

Gradualmente, los autores integran la variable seguridad, la cual se vuelve cada vez más importante debido al aumento de las regulaciones en materia de salud y seguridad de la información.

Algunos autores incluyen también la variable de riesgo, porque la necesidad económica empuja cada vez más proyectos a estados de riesgo cada vez más altos.

Las metodologías para la gestión de proyectos se pueden clasificar en dos:

- Metodologías Tradicionales o Waterfall
- <span id="page-21-0"></span>• Metodologías Ágiles.

### **1.1.1. Metodologías Tradicionales o Waterfall**

Las metodologías tradicionales o también conocidas como pesadas, es un proceso de desarrollo de proyectos de forma secuencial. Esta se suele usar normalmente en desarrollo de software.

Según (Grión Sevillano, 2021) dice:

"Las metodologías tradicionales se caracterizan por tener un estándar o base de conocimiento, posee mucha versatilidad a la hora de contar con herramientas para aplicar dicho estándar y se toma en cuenta durante todo el proyecto el ciclo de vida del mismo."

Estas metodologías tienen que cumplir cada fase que es una etapa o nivel diferenciada del resto y debe cerrarse para seguir con la siguiente. Las fases que debe seguir es la siguiente:

- Análisis
- Diseño
- Implementación
- Pruebas
- Correcciones
- **Despliegue**
- Mantenimiento

Las metodologías tradicionales más conocidas y utilizadas para la gestión de proyectos son:

- **Modelo de cascada clásico:** Es el enfoque original de la metodología en cascada, donde se siguen estrictamente las fases secuenciales del proyecto, desde la definición de requisitos hasta el despliegue final.
- **PMBOK:** El PMBOK (Project Management Body of Knowledge) es un conjunto de estándares elaborados por el Project Management Institute (PMI) que ofrece directrices para la gestión de proyectos. Las normas de propiedad intelectual del PMI indican que el PMBOK es una guía de estándares reconocida internacionalmente en la gestión de proyectos (PMI, 2017). Además, el PMBOK cuenta con extensiones que proporcionan información adicional para tipos específicos de proyectos o industrias, y ha sido complementado por otros recursos como "A Project Manager's Book of Forms: A Companion to the PMBOK Guide" (Snyder, 2017).
- **PRINCE2:** La metodología PRINCE2 es un método estructurado de gestión de proyectos. PRINCE significa, por sus siglas en inglés PRojects IN Controlled Environments (Proyectos en entornos controlados) y es utilizado y reconocido en todo el mundo. PRINCE2 es un método basado en procesos para la gestión eficaz de proyectos y brindará las habilidades fundamentales que se necesita para convertirse en un gerente de proyectos exitoso (PRINCE2, 2010).
- **PRISM:** PRISM significa Integración de Proyectos, Cronograma y Métodos (Projects Integration, Schedule, and Methods) es una metodología en cascada desarrollada por el Departamento de Defensa de los Estados Unidos. PRISM proporciona un enfoque estructurado para la gestión de proyectos complejos, centrándose en la integración de los aspectos técnicos, de costo y de cronograma.
- **V-Model:** El modelo en V (V-Model) es una extensión del modelo en cascada que enfatiza la relación entre las etapas de desarrollo y las pruebas correspondientes. Cada fase de desarrollo tiene una fase de pruebas asociada, lo que ayuda a garantizar la calidad del producto.

La metodología Waterfall, que ha sido ampliamente aceptada para grandes proyectos de software, sigue un enfoque lineal en el que cada fase debe completarse antes de pasar a la siguiente (Lawal & Ogbu, 2021). Sin embargo, se ha encontrado que es inadecuado para cumplir con los requisitos de los complejos proyectos de software modernos (Lawal & Ogbu, 2021).

# <span id="page-23-0"></span>**1.1.2. Metodologías Ágiles**

Estas metodologías surgieron debido a la frustración en los tiempos de entrega y la imposibilidad de cambiar las decisiones tomadas al principio de un proyecto, lo que significa que no se puede mejorar al producto, ni adaptarse a los cambios y necesidades a medida que avanza el desarrollo.

El 17 de febrero de 2001, en la estación de esquí de Snowbird, en las montañas de Utah (EE. UU.) se reunieron los primeros agilistas y nació el término "Métodos Ágiles" para definir a los modelos de trabajo que surgían como una alternativa a las metodologías tradicionales.

Dentro de las metodologías ágiles tenemos:

- SCRUM
- XP (eXtreme Programming)
- Crystal
- AM (Agile Modeling)
- AUP (Agile Unified Process)
- DSDM (Dynamic System Development Method)
- Kanban y Scrumban

Según (García Rodríguez, 2015) dice:

"Lo que aquí se llama metodologías ágiles es, en realidad, un conjunto heterogéneo de métodos con más o menos reglas, principios, recomendaciones, buenas prácticas, etc.… a esta agrupación se le suele llamar el "paraguas ágil" porque engloba la filosofía que tienen como bases estos términos."

La metodología Agile ofrece un enfoque más flexible e iterativo, lo que permite cambios de dirección incluso al final del proceso (Hoory, Bottorf, & Wastts, 2022). Incorpora los comentarios de las partes interesadas a lo largo del proceso de desarrollo y se adapta a las tecnologías cambiantes (Hoory, Bottorf, & Wastts, 2022).

Una diferencia clave entre las dos metodologías es que Waterfall es un método basado en planes, mientras que Agile es un método iterativo y basado en pruebas (Thesing, Feldmann, & Burchardt, 2021). Si bien Waterfall es más adecuado para proyectos con objetivos conocidos y cumplimiento de estándares rigurosos, Agile es ideal para equipos que necesitan moverse rápidamente y adaptarse a los resultados del proyecto en evolución (Mishra & Alzoubi, 2023). Vale la pena señalar que un enfoque combinado también puede ser necesario en ciertos proyectos o fases de desarrollo donde se requieren ambas metodologías (Mishra & Alzoubi, 2023). En última instancia, la eficacia de una metodología de gestión de proyectos debe determinarse en función de los requisitos específicos del proyecto en lugar de tratar de establecer la superioridad entre Agile y Waterfall (Mishra & Alzoubi, 2023).

### <span id="page-24-0"></span>**1.2. ¿Qué es el Project Canvas?**

El modelo de Canvas, creado por Alexander Osterwalder, describe lógicamente cómo las organizaciones crean y capturan valor. Es un método que describe de manera lógica la forma en que las organizaciones crean, entregan y capturan valor (Osterwalder, 2004).

Este modelo de Canvas es una herramienta utilizada por los administradores de proyectos con el fin de visualizar, rastrear y comunicar detalles del proyecto. Pues (Silva & Cardoso, 2019) nos dice que:

"La propuesta del Project Model Canvas es integrar el conocimiento del proyecto, sus etapas y llegar a presentar a todo el equipo con indiferencia de conocimiento, ya que, según el propio autor, el problema no es que el miembro del equipo tenga conocimiento o experiencia, sino el punto de partida y la capacidad de expansión del conocimiento que cada uno tiene para llegar a la situación."

Project Canvas es una herramienta que mejora la comunicación en los equipos de proyectos y proporciona una descripción general simplificada del proyecto. El lienzo del proyecto se basa en metodologías de proyectos bien conocidas, como PRINCE2, PMI y Scrum (Project Canvas, 2014).

El Project Canvas está dividido en secciones, cada una de las cuales representa un aspecto diferente del proyecto. Estas secciones se pueden personalizar para así adaptarse a las necesidades del proyecto, pero generalmente está incluido una descripción general del proyecto, cronograma del proyecto, riesgos y costos del proyecto.

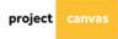

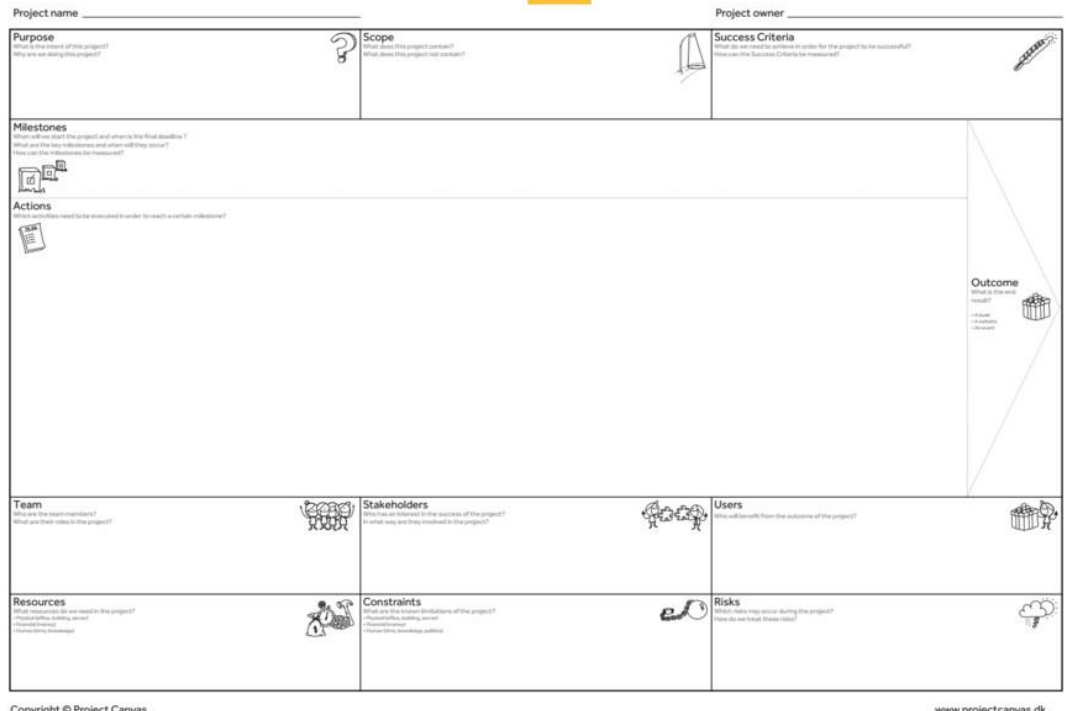

*Fig. 4. Plantilla Project Canvas* Fuente: (Project Canvas, 2014)

<span id="page-25-1"></span>Como lo menciona (Ferreira-Herrera, 2016):

El modelo Canvas fue creado con el fin de establecer una relación lógica entre cada uno de los componentes de la organización y todos los factores que influyen para que tenga o no éxito. A través de un "lienzo" se detallan desde la idea de negocios, hasta los diferentes factores que influirán en ella al momento de ponerla en marcha.

La base de este modelo es básicamente demostrar que esta es una idea efectiva, y una vez establecida todas las características determinar que, si no se tiene el material para completar el diagrama, la idea pierde su viabilidad. El aumento del uso de este modelo llevó a encontrarlo incluso como una aplicación móvil accesible para todos.

### <span id="page-25-0"></span>**1.3. Usos del Canvas**

Como ya se mencionó antes, el Project Canvas es una herramienta muy utilizada por administradores de proyectos. Esta creada por facilitadores de proyectos y profesionales en la gestión de proyectos que buscan simplificar el desafío de la comunicación del proyecto, antes, durante y después de la ejecución de proyectos.

Esta herramienta visual, se puede utilizar tanto para la creación de modelos de negocio como también para la creación y gestión de modelos de proyectos.

### <span id="page-26-0"></span>**1.3.1. Business Model Canvas**

El Business Model Canvas es una herramienta que ayuda a los emprendedores y empresas a desarrollar y comunicar el modelo de negocio que aplican.

La adaptación del Business Model Canvas persigue el objetivo de aumentar la eficacia de la gestión financiera en las empresas mediante la optimización de los enfoques de gestión de los modelos presupuestarios (Dudin et al., 2015).

El Business Model Canvas está compuesto por nueve bloques, que representan los elementos clave de un modelo de negocio. Los bloques son:

- 1. Segmentos de clientes: ¿quiénes son sus clientes?
- 2. Propuestas de valor: ¿qué ofreces a tus clientes?
- 3. Canales: ¿cómo llegas a tus clientes?
- 4. Relaciones con los clientes: ¿qué tipo de relación tiene con sus clientes?
- 5. Fuentes de ingresos: ¿cómo se gana dinero?
- 6. Recursos clave: ¿qué necesitas para aportar tu propuesta de valor?
- 7. Actividades clave: ¿qué debe hacer para proporcionar su propuesta de valor?

8. Asociaciones clave: ¿con quién necesita asociarse para proporcionar su propuesta de valor?

9. Estructura de costos: ¿cuáles son sus costos?

### <span id="page-26-1"></span>**1.3.2. Project Model Canvas**

El Project Model Canvas es una herramienta utilizada por los administradores de proyectos para planificar, realizar un seguimiento y comunicar el progreso y el estado del proyecto.

El Project Management Institute (PMI, 2019) afirma que:

"El PM Canvas es una metodología sólida que apoya la planificación de cualquier tipo de proyecto, sea gestionado de forma tradicional o de forma Agile. Es ideal para aplicar en empresas que buscan innovar y simplificar su forma de gestionar los proyectos. El PM Canvas se centra en lo esencial, el alma del proyecto y permite que los interesados participen en la concepción del plan."

El Project Model Canvas es una herramienta innovadora para transformar una idea en un plan de proyecto y para estimular la colaboración y comunicación entre todas las partes involucradas (equipo del proyecto, patrocinador, partes interesadas, etc.) (Project Model Canvas, 2022)

Esta herramienta aborda las 5 preguntas principales para un proyecto que son: ¿Por qué?, ¿Qué?, ¿Quién?, ¿Cuándo?, ¿Dónde? Y ¿Cómo?

El Project Model Canvas está centrado en el desarrollo de proyectos en la etapa inicial y es perfectamente compatible con otros métodos (PMI, PMBOK, PRINCE2, Agile, etc.) para la ejecución de proyectos.

Según (Elia et al., 2020) afirma que:

"El Project Model Canvas abarca: (a) una visión de sistemas de un proyecto en términos de nueve componentes clave y 27 dimensiones de gestión: (b) un diagrama de flujo que muestra 11 relaciones entre los atributos del proyecto y el papel integrador de la gobernanza y (c) una discusión de diez arquetipos de sistema que surgen dentro de la gestión de un proyecto, junto con reglas para optimizar arquetipos."

## <span id="page-28-0"></span>**1.4. Elementos del Project Model Canvas**

El Project Model Canvas contiene 13 bloques que se deben completar en un orden lógico para que se pueda comprender el proyecto. Estos bloques se agrupan en 5 grandes bloques de afinidad, simbolizados por las 5 preguntas que se habló anteriormente.

| Gestor:<br>Proyecto:                              |                               |                                                                  | Fecha:                   |                           |
|---------------------------------------------------|-------------------------------|------------------------------------------------------------------|--------------------------|---------------------------|
| <b>JUSTIFICACIÓN</b><br>Pasado - Problema         | <b>PRODUCTO</b><br>⅋          | $\triangle$ 0.0<br><b>STAKEHOLDERS</b><br>¿Quién?                | <b>PREMISAS</b>          | IĈI<br><b>RIESGOS</b>     |
| <b>OBJETIVOS SMART</b>                            | <b>REQUISITOS</b><br><b>D</b> | <b>EQUIPO</b><br>$\mathbb{Z}_{\Delta\Delta}^{\cap\, \mathbb{Z}}$ | <b>GRUPO DE ENTREGAS</b> | <b>CRONOGRAMA</b>         |
| ¿Por qué?                                         | ¿Qué?                         |                                                                  | ¿Cómo?                   | ¿Cuándo<br><b>Cuánto?</b> |
| <b>BENEFICIOS</b><br>$n = 1$<br>Futuro - Solución |                               | <b>RESTRICCIONES</b>                                             |                          | <b>COSTOS</b><br>\$55     |

*Fig. 5. Plantilla Project Canvas dividido en bloques*

Fuente: Propia

# <span id="page-28-3"></span><span id="page-28-1"></span>**1.4.1. ¿Por qué?**

Este es el primer bloque que se debe llenar, debido a que este es el que guiará todo lo demás por lo que se vuelve una de las partes más importantes. Aquí se definen:

- **a) Justificación:** aquí se detalla la justificación del proyecto como solución.
- **b) Objetivo Smart:** aquí se escribe el objetivo en una sola oración, de modo que sea específico, medible, alcanzable, relevante y ejecutado en un tiempo determinado.
- **c) Beneficios:** aquí se debe responder a la pregunta ¿cuáles son las ventajas que entregará el proyecto?

## <span id="page-28-2"></span>**1.4.2. ¿Qué?**

En este bloque se debe responder las preguntas ¿qué se está proponiendo?, ¿cuál es el producto? y ¿qué surgirá al final de todo? Es importante que tomar en cuenta que puede haber actualizaciones y correcciones a medida que el proyecto va avanzando.

Dentro de este bloque se definen:

- **a) Producto:** aquí se debe dejar claro cuál es la solución o producto deseado.
- **b) Requisitos:** aquí se debe señalar las características, según el cliente, que son fundamentales para el producto final.

### <span id="page-29-0"></span>**1.4.3. ¿Quién?**

Aquí el objetivo de este bloque es detallar quiénes están involucrados en el proyecto, es decir, los responsables de cada una de las actividades y los socios necesarios para el proyecto. Aquí están:

- **a) Equipo:** el equipo implicado directamente del proyecto.
- **b) Stakeholders:** socios externos necesarios para lograr los objetivos planteados.

### <span id="page-29-1"></span>**1.4.4. ¿Cómo?**

Dentro de este bloque se definen los objetivos del proyecto y los caminos a seguir para alcanzarlos, así como también las actividades desarrolladas y las condiciones para llevarlas a cabo. Aquí se encuentran:

- **a) Grupo de Entregas:** son los subobjetivos del objetivo final. Aquí debe ir la lista de verificación de lo que se debe completar para la efectividad del proyecto.
- **b) Premisas:** aquí solo se debe describir cuáles son los factores realmente necesarios para que el proyecto sea viable.
- **c) Restricciones:** aquí se señala todo aquello que es externo o está fuera del control del equipo y que pueda perjudicar en el progreso del proyecto.

### <span id="page-29-2"></span>**1.4.5. ¿Cuándo y cuánto?**

Este bloque se podría considerar como una de las partes más desafiantes, debido a que se debe predecir la fecha límite y el costo para el desarrollo de todas las fases del proyecto, así como también los riesgos del proyecto.

Dentro de este bloque están:

**a) Riesgos**: aquí se debe realizar una gestión de riesgos, es decir, pensar en las incertidumbres o agentes que pueden entorpecer el proyecto.

- **b) Cronograma**: aquí se debe definir el tiempo para las entregas de cada parte del proyecto
- **c) Costos**: aquí se debe establecer el cálculo de la inversión necesaria para que el proyecto sea viable.

Una vez definida cada una de las partes del Project Model Canvas, la plantilla quedaría como se muestra en la figura 6.

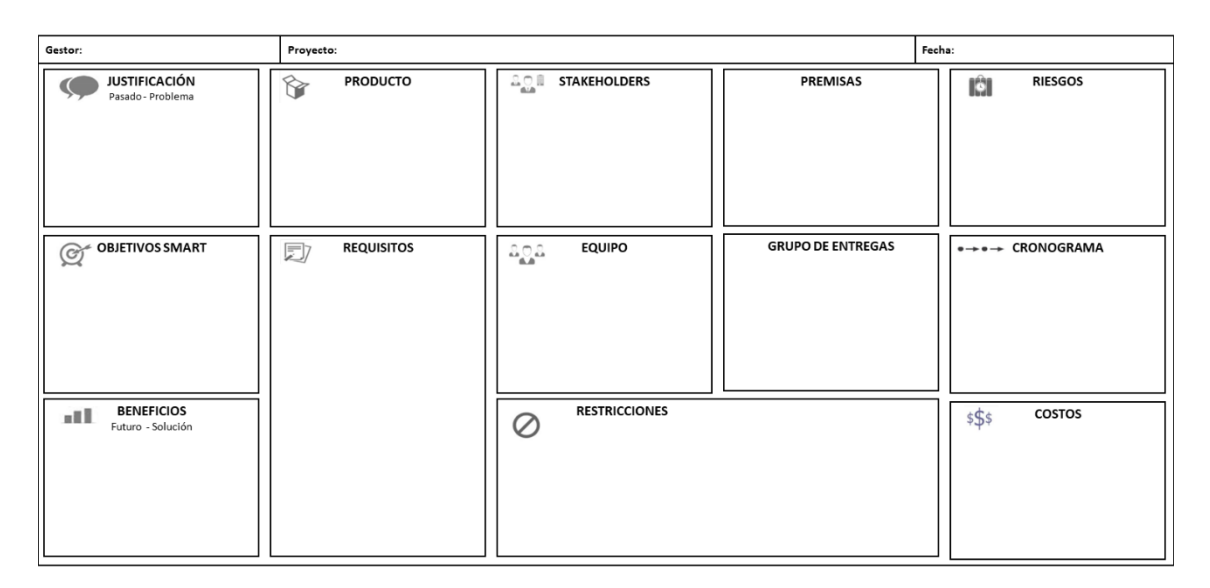

*Fig. 6. Plantilla Project Canvas dividido en bloques*

Fuente: Propia

# <span id="page-30-1"></span><span id="page-30-0"></span>**1.5. Herramientas web para Project Model Canvas**

Hoy en día, con la ayuda del internet, existen diferentes herramientas que nos ayudan a elaborar la plantilla del Project Model Canvas, donde la mayoría son de paga, pero nos permiten agilizar y gestionar de mejor manera el proyecto que se va a realizar.

Algunas aplicaciones que nos ayudan a gestionar proyectos por medio del Project Model Canvas son:

> **a) Creately:** Creately es una herramienta de gestión de trabajo que se ejecuta mediante un lienzo visual inteligente. En esta herramienta los equipos de trabajo lo utilizan para intercambiar ideas, planificar, gestionar proyectos. En esta, se puede elaborar múltiples plantillas, entre ellas el Project Model Canvas de manera rápida. Esta herramienta cuenta con un plan gratuito donde solo se puede crear 3 plantillas de canvas y también cuenta con planes de paga donde se puede crear plantillas sin límite. Su URL para acceder a la herramienta es <https://www.creately.com/>

- **b) Visual Paradigm:** Es una herramienta UML donde permite crear plantillas según lo necesitemos. Esta herramienta ayuda a los desarrolladores de software no solo en realizar plantillas de gestión de proyectos, también ayuda a crear plantillas de procesos ágiles, procesos escalares scrum, mapeo de historias de usuario, mejora de la calidad y diagramas y gráficos donde se puede también realizar planificación de proyectos, entre otros. Visual Paradigm cuenta con planes de pago para su uso con diferentes características en cada plan donde el más completo es el plan Enterprise que cuesta 89 dólares mensuales. Para hacer uso de esta herramienta se debe acceder a la siguiente dirección web<https://www.visual-paradigm.com/>
- **c) Canvanizer:** Es una herramienta diseñada para llenar plantillas de Canvas, cuenta con dos versiones siendo la versión 2.0 la más completa ya que ofrece plantillas según la disciplina en la que se vaya a utilizar y cuenta con un diseño intuitivo que hace más fácil diseñar y llenar la plantilla. Cuenta con planes gratuitos donde se podrá crear un modelo de canvas de la forma clásica y también con planes de pago con múltiples plantillas y también se puede hacer la plantilla colaborativa con los otros miembros del equipo. Mediante la dirección web<https://canvanizer.com/> se puede acceder a esta herramienta para gestionar proyectos.

# **CAPÍTULO 2**

## **2. Levantamiento de Requerimientos**

### <span id="page-32-2"></span><span id="page-32-1"></span><span id="page-32-0"></span>**2.1. Análisis de procesos**

El seguimiento de proyectos de tesis es un procedimiento esencial para garantizar el desarrollo adecuado y exitoso de una investigación académica. Este proceso implica la supervisión y control continuo del desarrollo de la tesis, permitiendo evaluar y ajustar el progreso en función de los objetivos establecidos. A continuación, se presentará el diagrama de flujo detallado, destacando las principales actividades y los flujos de información que se sigue una vez que fue aprobado el anteproyecto de la tesis.

Para el análisis de procesos que siguen para la elaboración de proyectos, se realizó la diagramación de acuerdo con el proceso que se sigue una vez que se haya aprobado el anteproyecto hasta su planificación y ejecución de las actividades para lograr el producto final del proyecto a realizar.

El primer diagrama contiene el proceso completo junto con sus actividades que realizan cada uno de los estudiantes, así como también de los docentes.

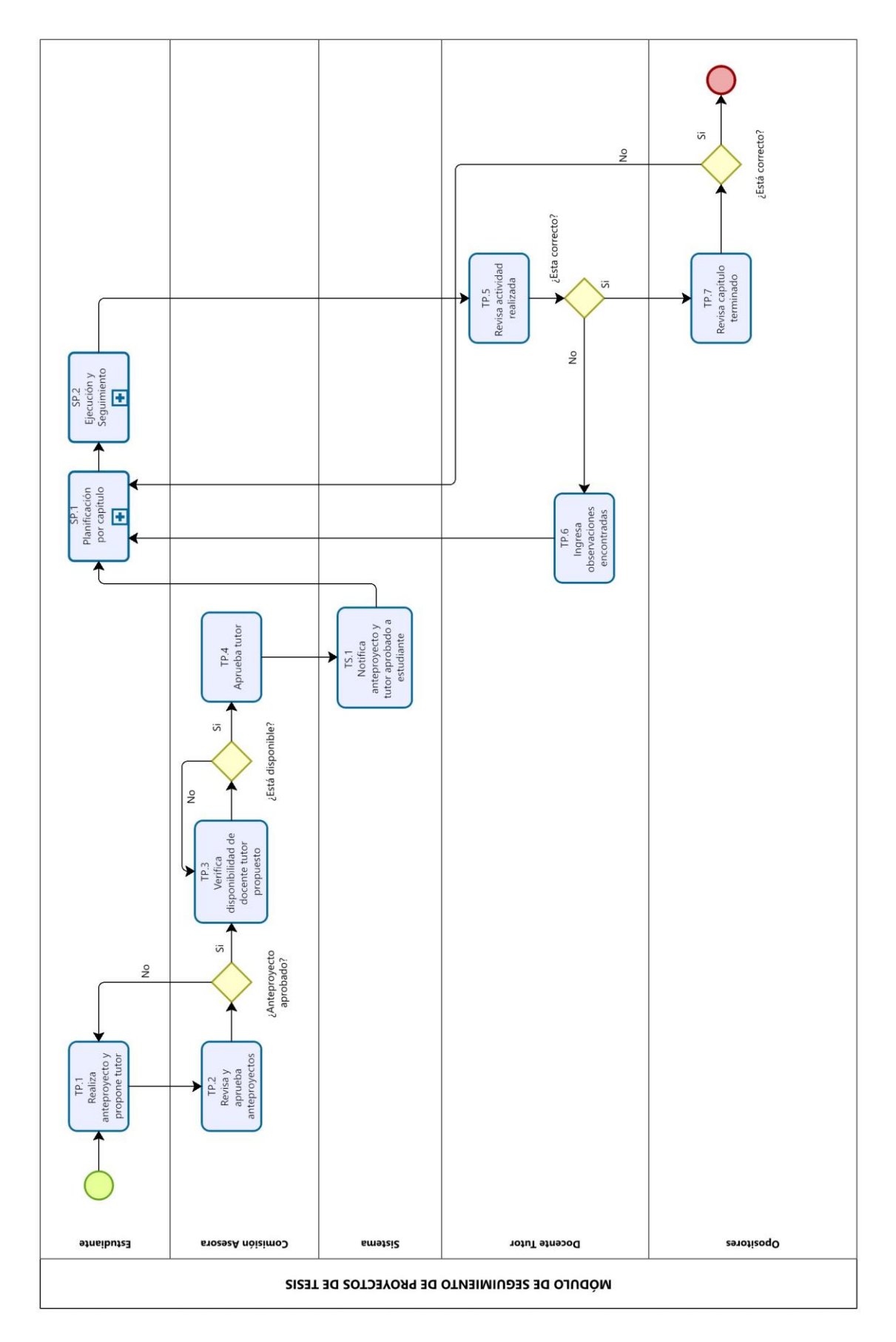

<span id="page-33-0"></span>*Fig. 7. Diagrama BPMN – Seguimiento de Tesis*

Fuente: Propia

A continuación, se detalla la descripción de cada una de las tareas que realizan tanto estudiantes como docentes, las siguientes tablas contienen información correspondiente a cada tarea que se muestra en el diagrama BPMN.

<span id="page-34-0"></span>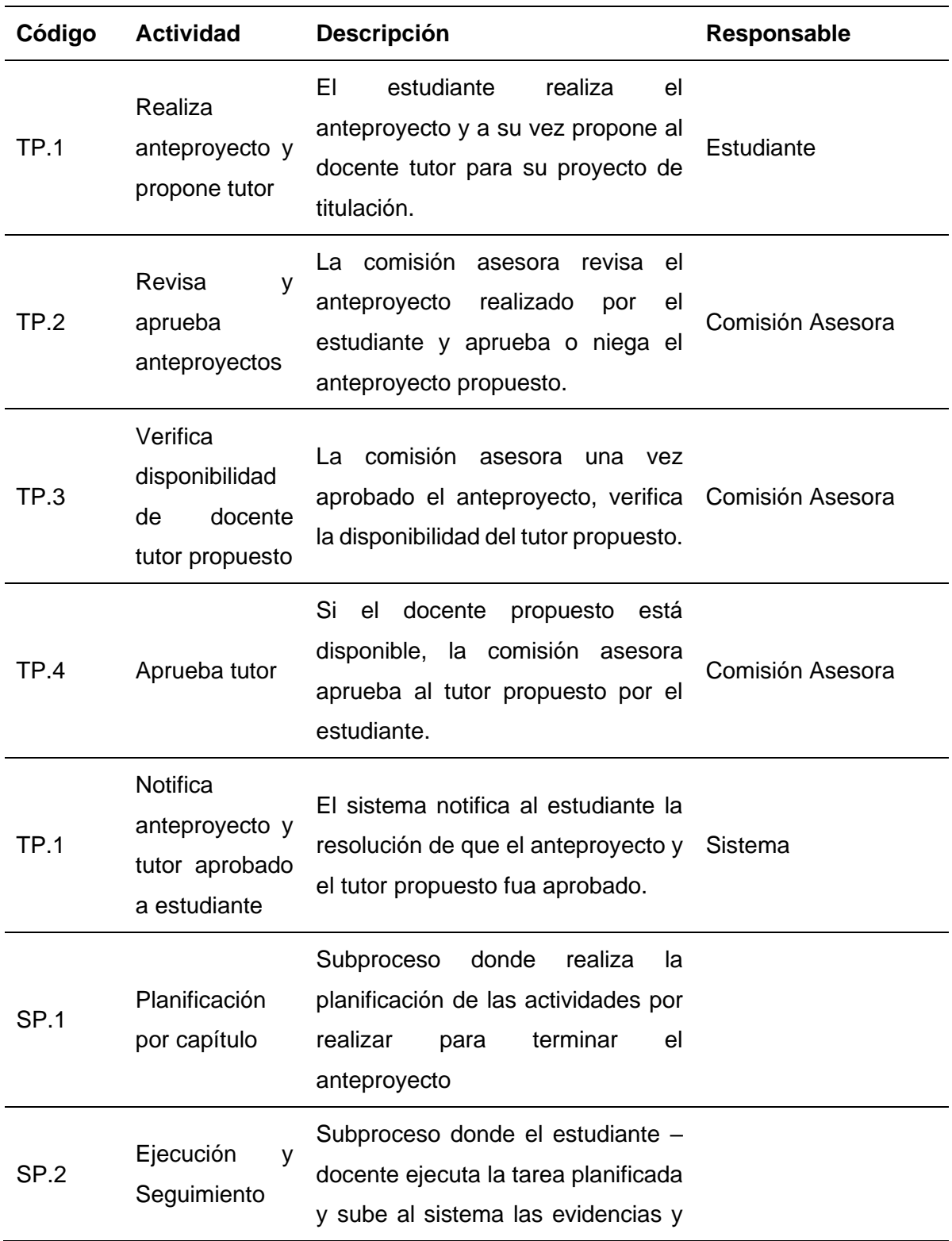

TABLA 1. Descripción del diagrama BPMN de Seguimiento de Tesis

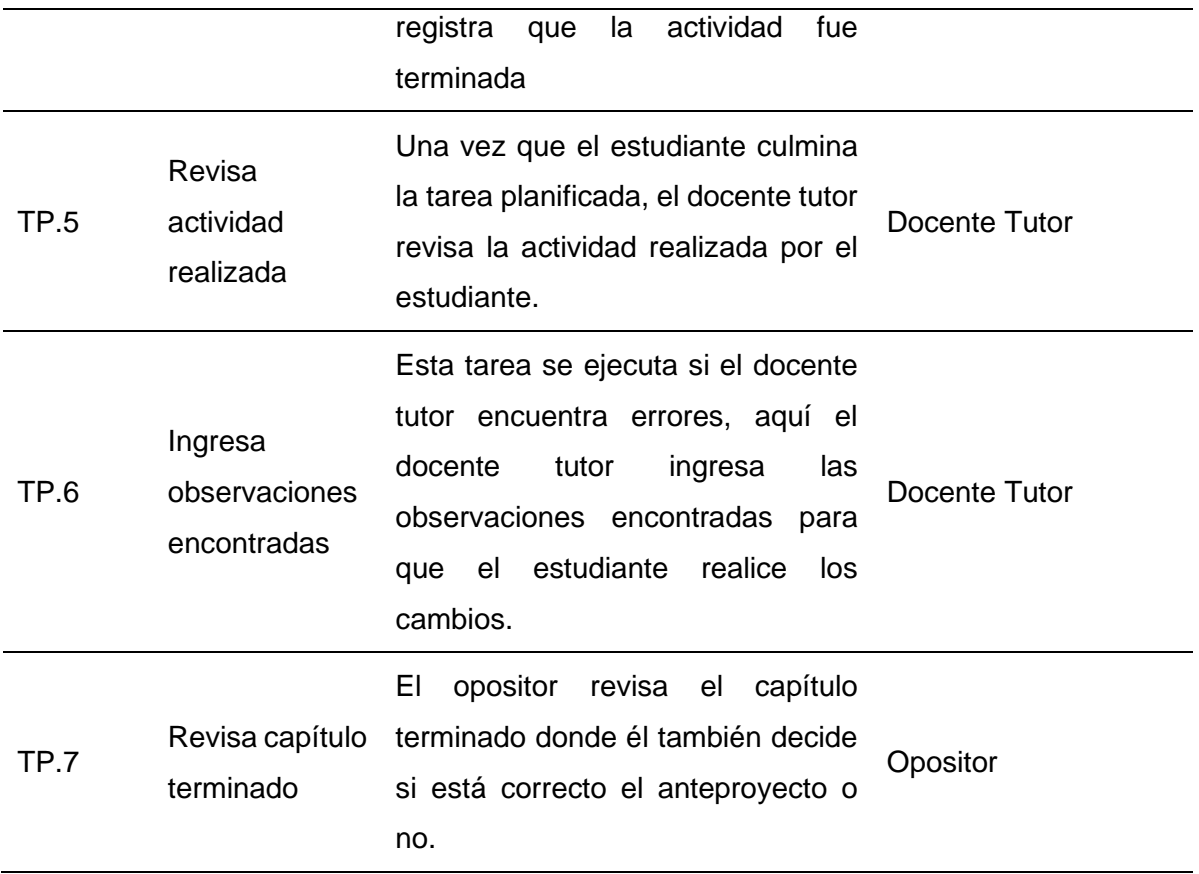

#### Fuente: Propia

El siguiente diagrama contiene la elaboración de la planificación del proyecto, para lo cual el estudiante – docente debe seguir para continuar con el proceso de seguimiento de tesis.

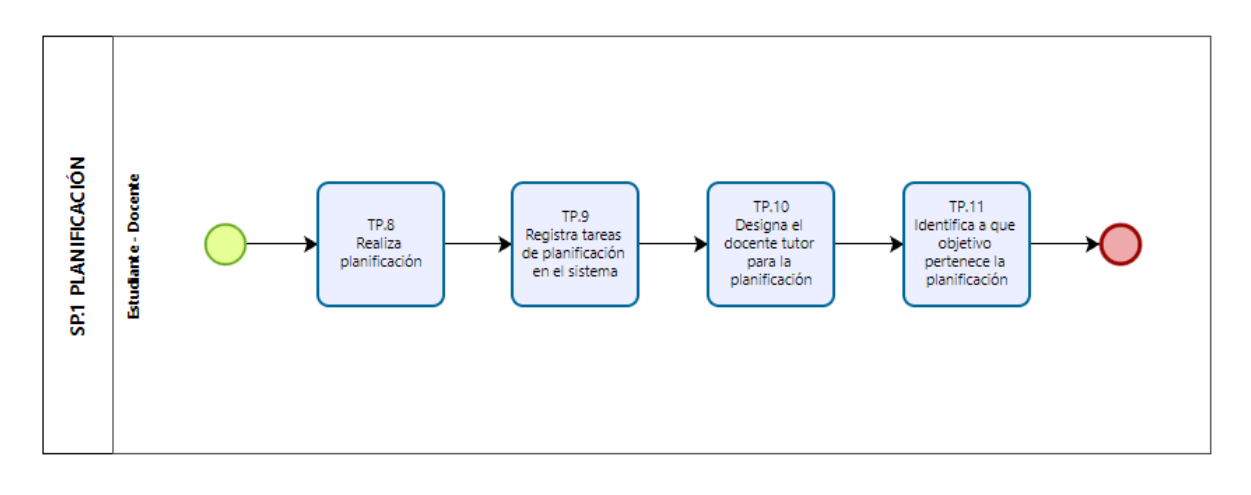

*Fig. 8. Diagrama BPMN – Seguimiento de Tesis*

#### Fuente: Propia

<span id="page-35-0"></span>A continuación, se muestra la siguiente tabla donde se explica cada una de las tareas que realiza el estudiante – docente cuando planifica actividades a realizar.
| Código       | <b>Actividad</b>                                                 | <b>Descripción</b>                                                                                                    | Responsable |
|--------------|------------------------------------------------------------------|----------------------------------------------------------------------------------------------------|-------------|
|              |                                                                  |                                                                                                    |             |
| <b>TP.8</b>  | Realiza<br>planificación                                         | El estudiante – docente realiza la<br>planificación de las actividades a Estudiante - Docente<br>realizar.             |             |
| TP.9         | Registra tareas<br>de<br>planificación<br>en el sistema          | El estudiante – docente registra las<br>tareas que va a ejecutar en el Estudiante - Docente<br>sistema SIAD.           |             |
| TP.10        | Designa<br>el<br>docente<br>tutor<br>para<br>planificación       | El estudiante designa al tutor que<br>la validará las actividades a realizar.                                          | Estudiante  |
| <b>TP.11</b> | Identifica a que<br>objetivo<br>la<br>pertenece<br>planificación | estudiante identifica a que<br>ΕL<br>objetivo pertenece la actividad a Estudiante - Docente<br>realizar y lo registra. |             |

TABLA 2. Descripción del diagrama BPMN de Planificación.

Por último, el siguiente diagrama se trata del proceso de ejecución y seguimiento.

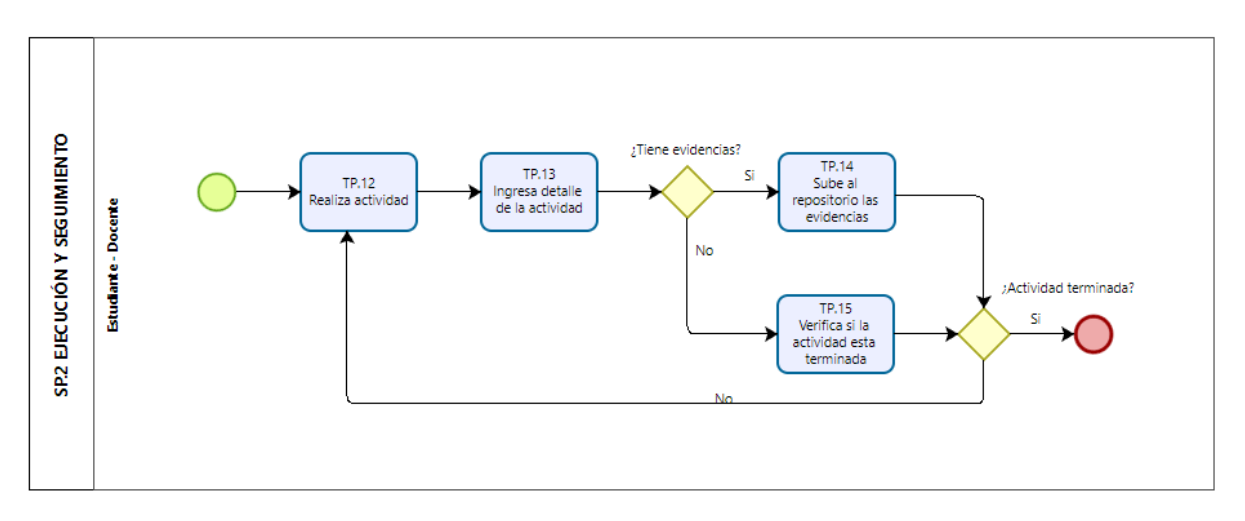

*Fig. 9. Diagrama BPMN – Seguimiento de Tesis*

Fuente: Propia

A continuación, se detalla cada una de las tareas que realiza en este proceso.

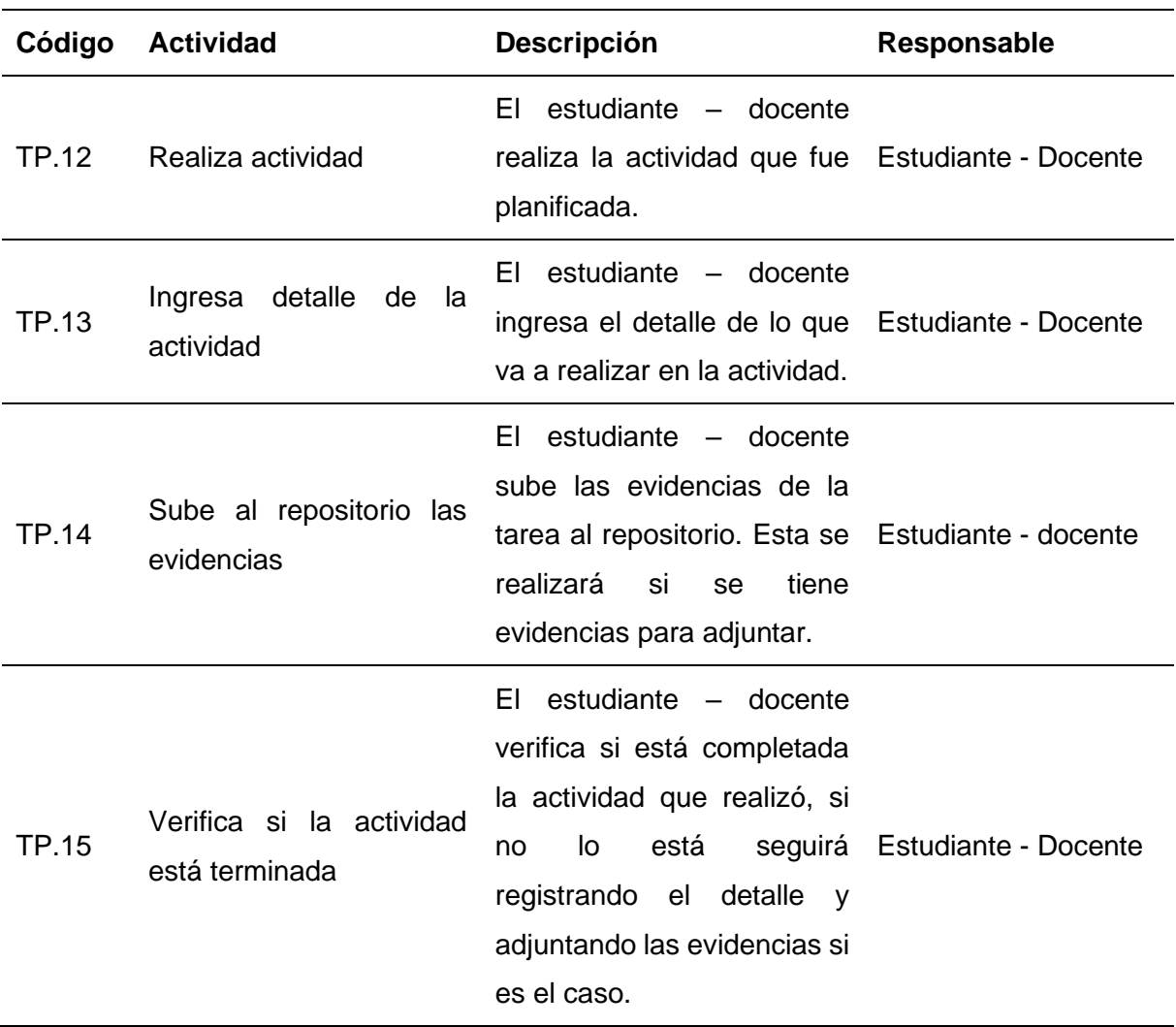

TABLA 3. Descripción del diagrama BPMN de seguimiento y ejecución de proyectos.

Fuente: Propia

## **2.2. Metodología para el desarrollo del proyecto**

La metodología utilizada para realizar este proyecto fue SCRUM, debido a que metodología es un enfoque ágil para la gestión y desarrollo de proyectos de software.

Pues, el autor (Huambachano, 2017) dice:

"Scrum es un proceso de gestión que reduce la complejidad en el desarrollo de productos para satisfacer las necesidades de los clientes. La gerencia y los equipos de Scrum trabajan juntos alrededor de requisitos y tecnologías para entregar productos funcionando de manera incremental usando el empirismo."

La metodología se divide en ciclos llamados Sprints, los cuales normalmente duran de una a cuatro semanas. Cada Sprint comienza con una planificación y termina con una revisión. En la planificación, el equipo selecciona un grupo de trabajo del repositorio de tareas, establece objetivos para el Sprint y crea un plan detallado. Durante el desarrollo del Sprint, el equipo trabaja en las tareas asignadas y se reúne periódicamente para discutir el progreso.

### **2.3. Equipo SCRUM**

Para la elaboración del presente proyecto, se definen los siguientes roles basados en la metodología SCRUM, los cuales se muestran a continuación en la Tabla 4.

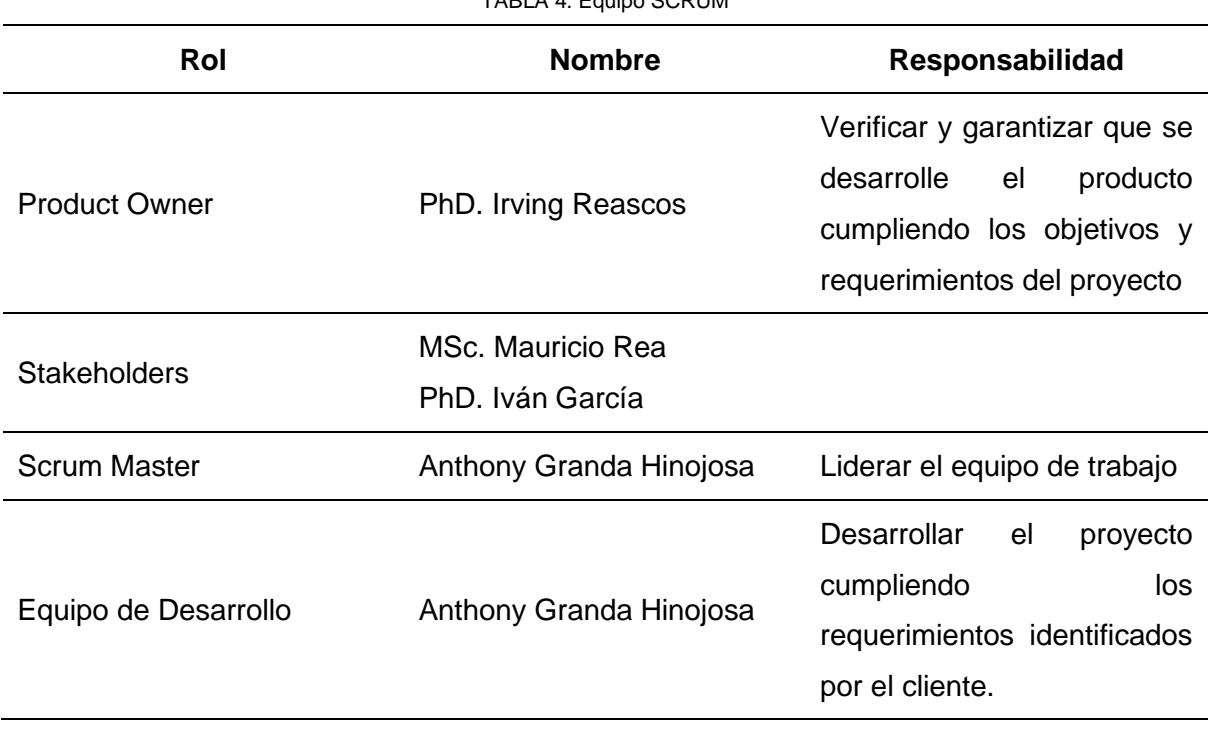

TABLA 4. Equipo SCRUM

Fuente: Propia

## **2.4. Historias de Usuario**

Dentro de la metodología de SCRUM, las historias de usuario juegan un papel fundamental al momento de desarrollar el sistema ya que se utilizan para definir y especificar todos los requerimientos tanto funcionales y no funcionales del sistema a desarrollar.

A continuación, se detallan las especificaciones de dichos requisitos.

### TABLA 5. Historia de usuario Nro. 1 | Desarrollo del módulo PM Canvas.

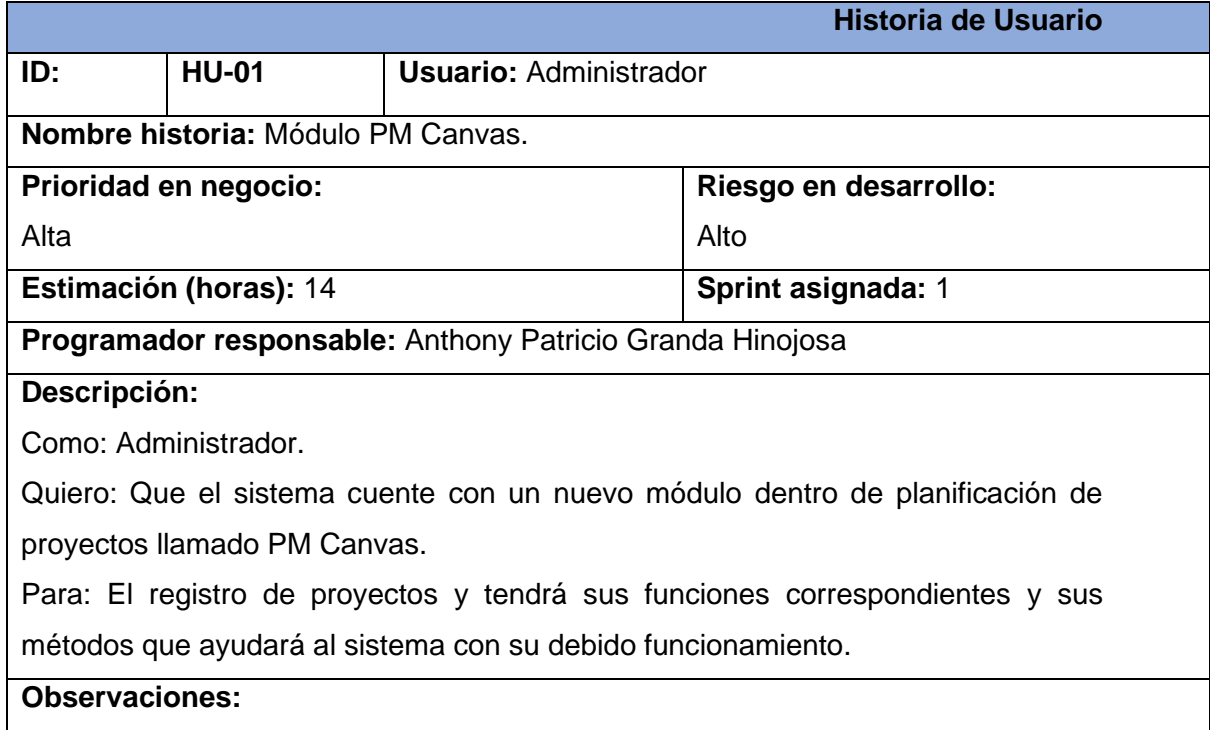

Fuente: Propia

TABLA 6. Historia de Usuario Nro. 2 | Inicio registro de un proyecto nuevo.

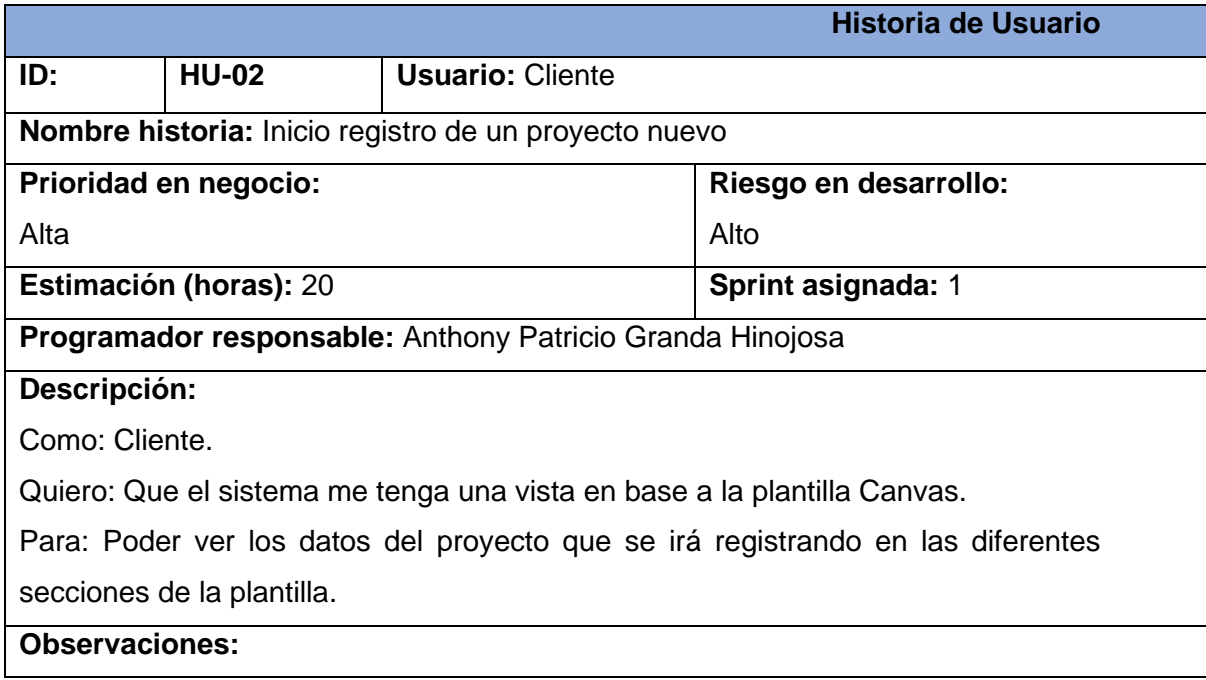

### TABLA 7. Historia de usuario Nro. 3 | Registro de datos del proyecto

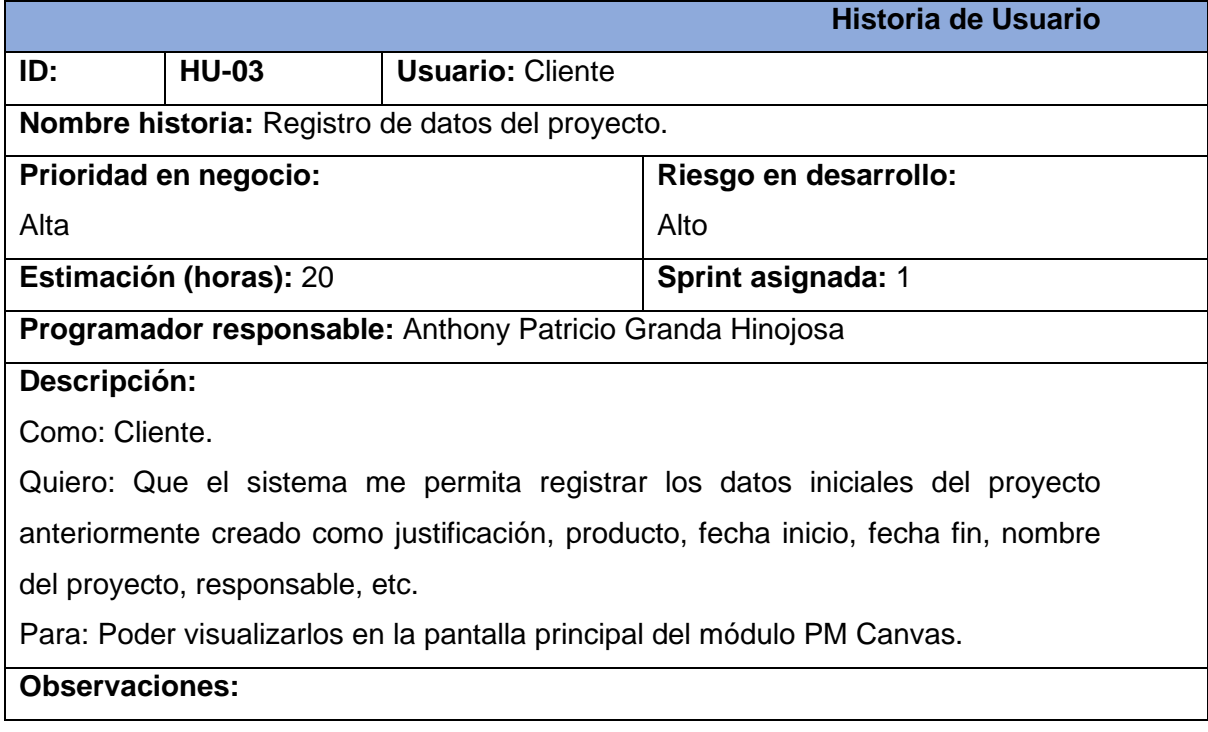

Fuente: Propia

TABLA 8. Historia de usuario Nro. 4 | Registro de objetivos

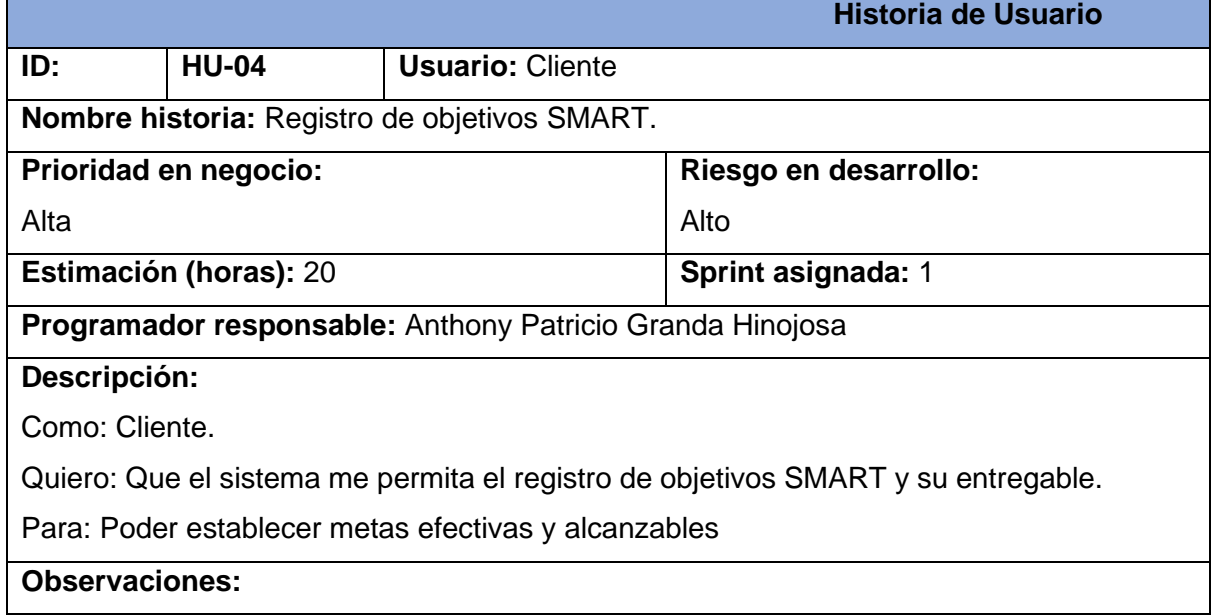

### TABLA 9. Historia de usuario Nro. 5 | Registro de Beneficios

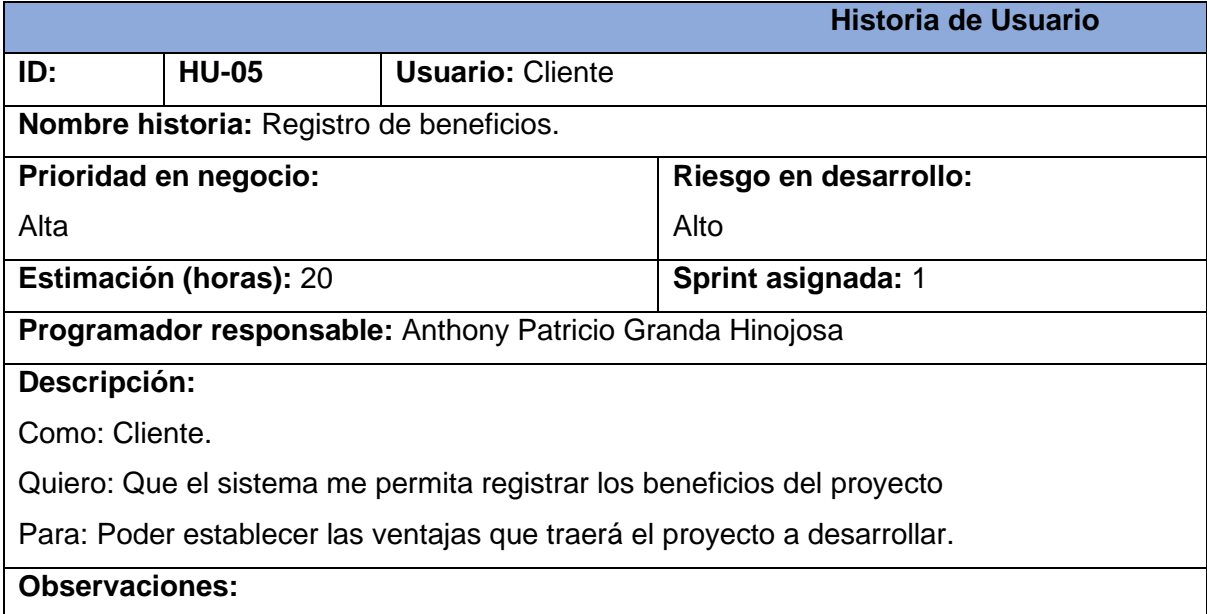

Fuente: Propia

### TABLA 10. Historia de usuario Nro. 6 | Registro de requisitos

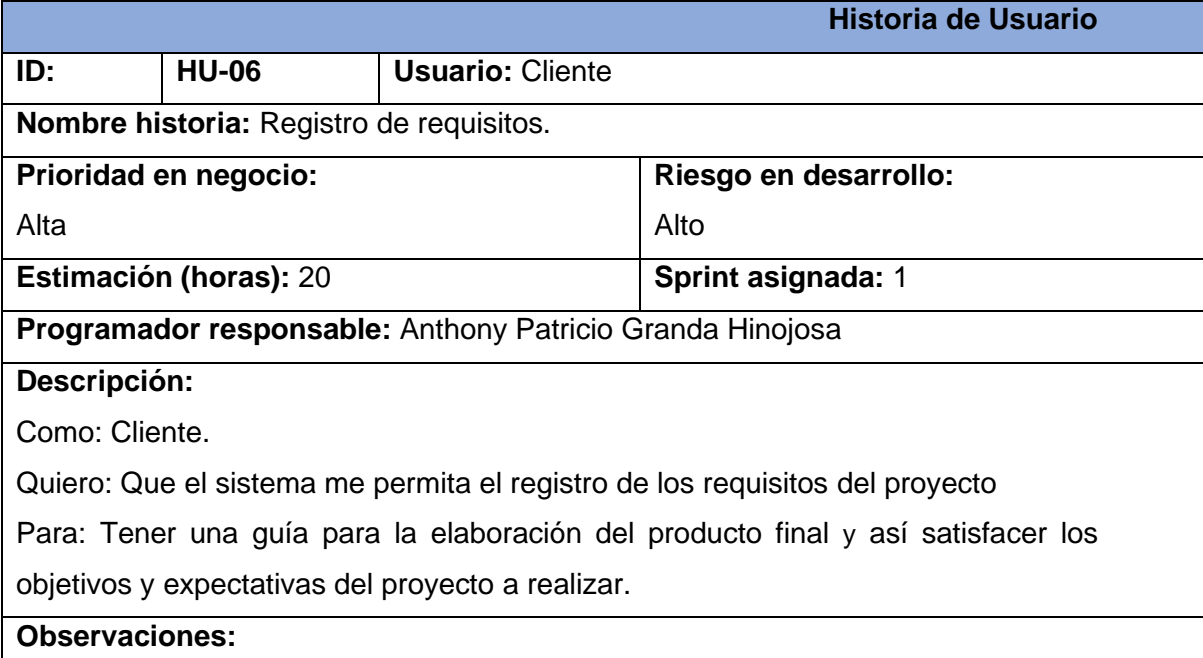

### TABLA 11. Historia de usuario Nro. 7 | Registro de stakeholders

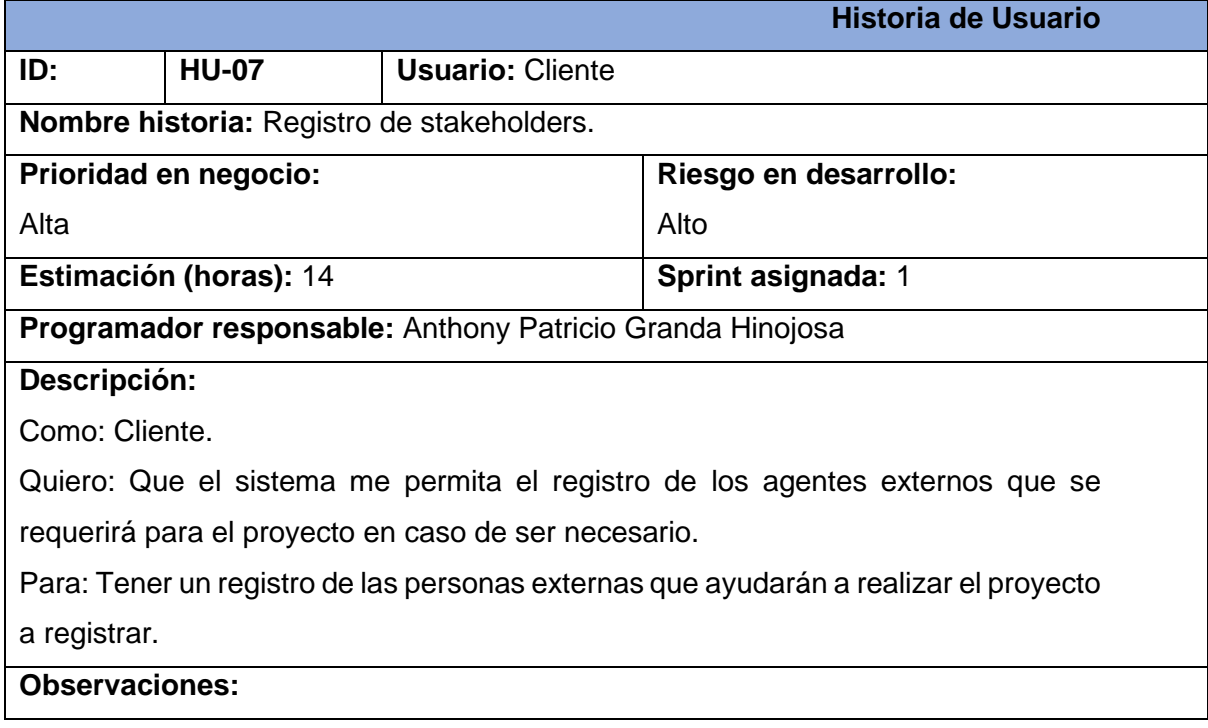

Fuente: Propia

TABLA 12. Historia de usuario Nro. 8 | Registro del equipo

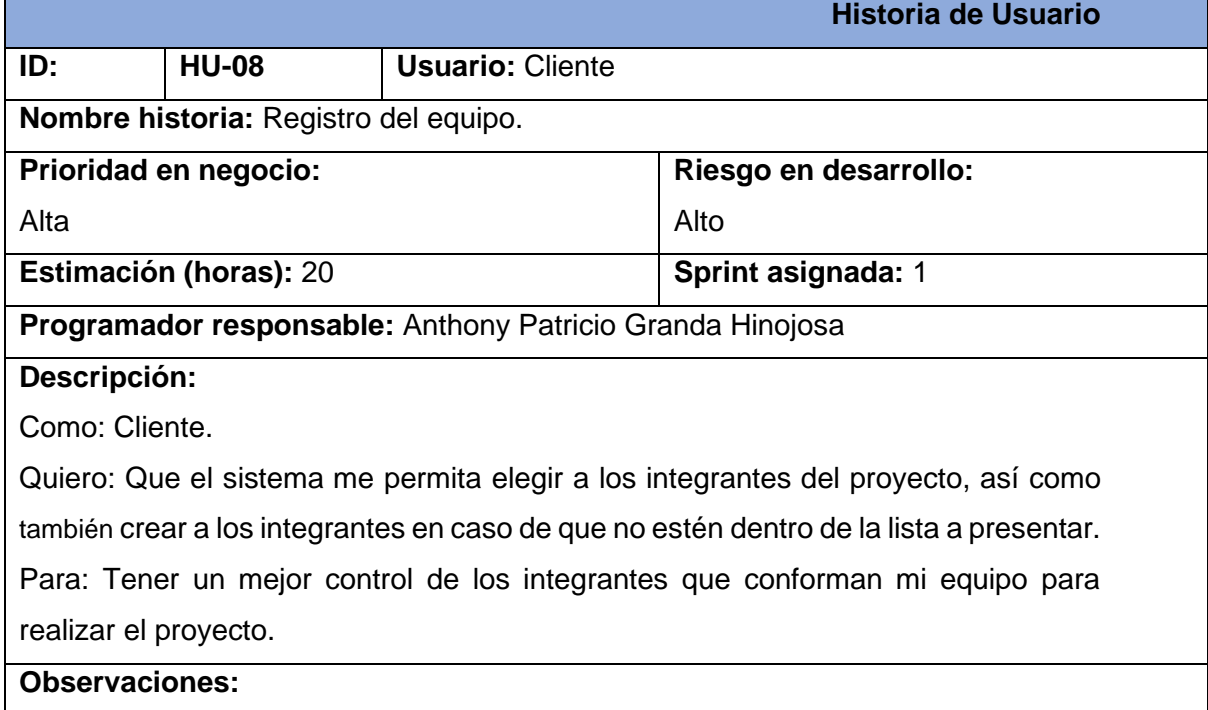

### TABLA 13. Historia de usuario Nro. 9 | Registro de restricciones

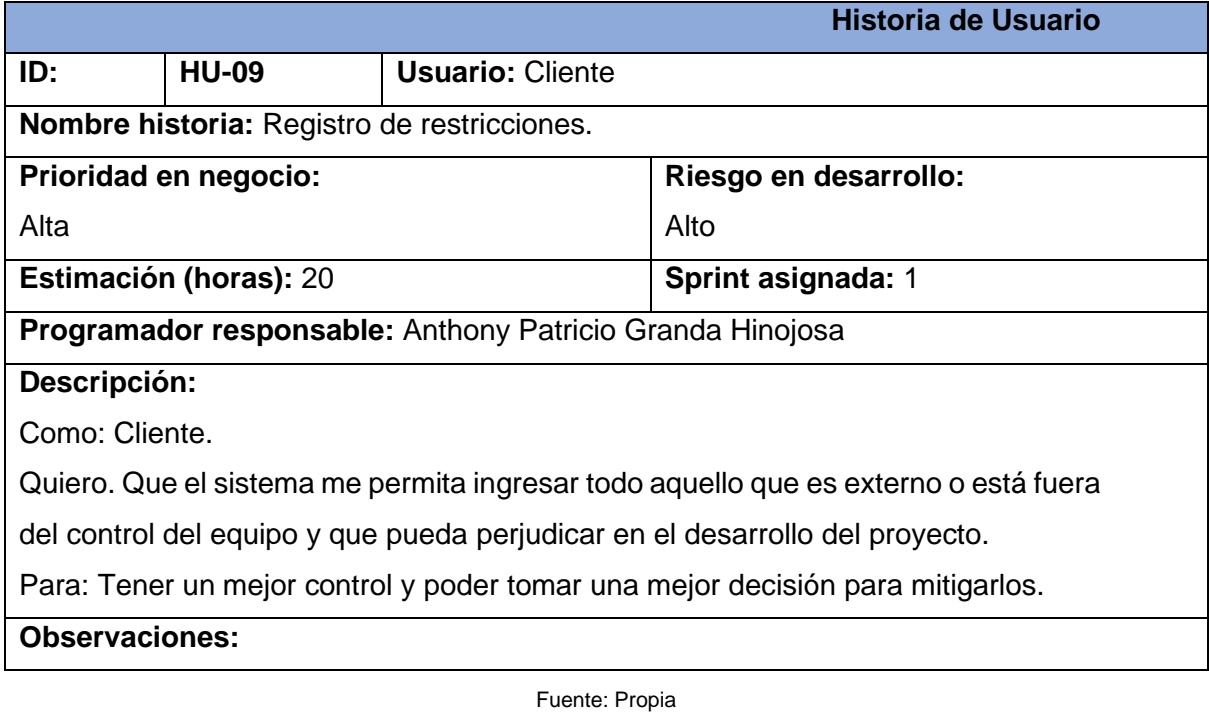

TABLA 14. Historia de usuario Nro. 10 | Registro de premisas

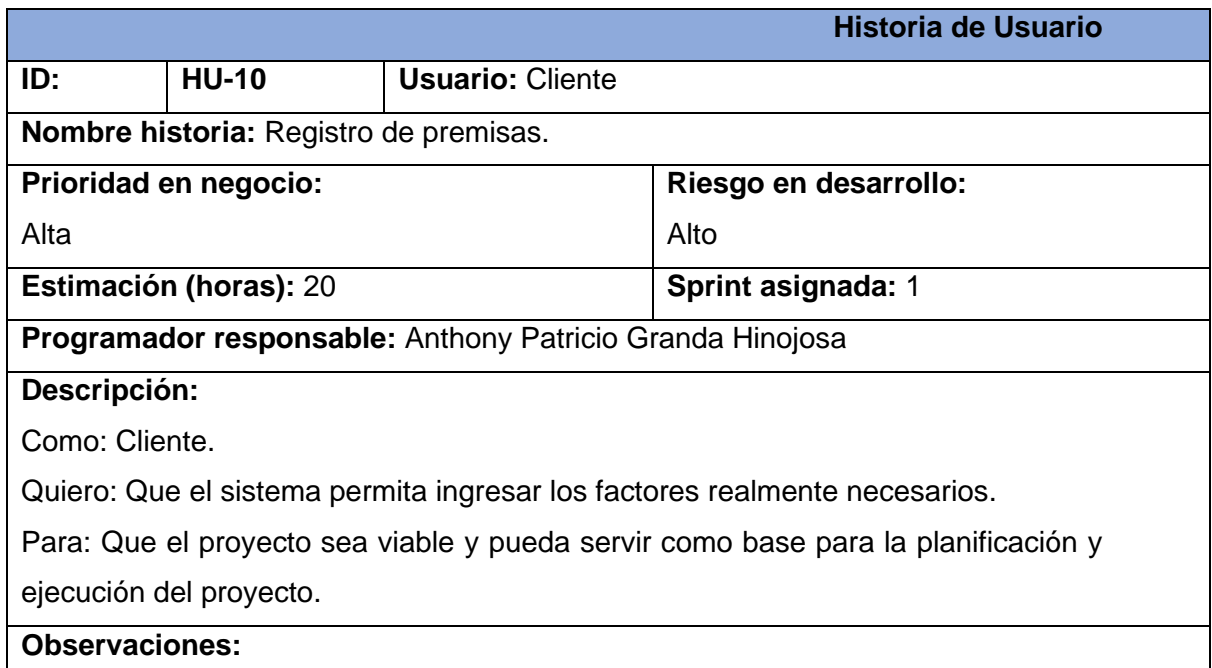

### TABLA 15. Historia de usuario Nro. 11 | Registro de riesgos

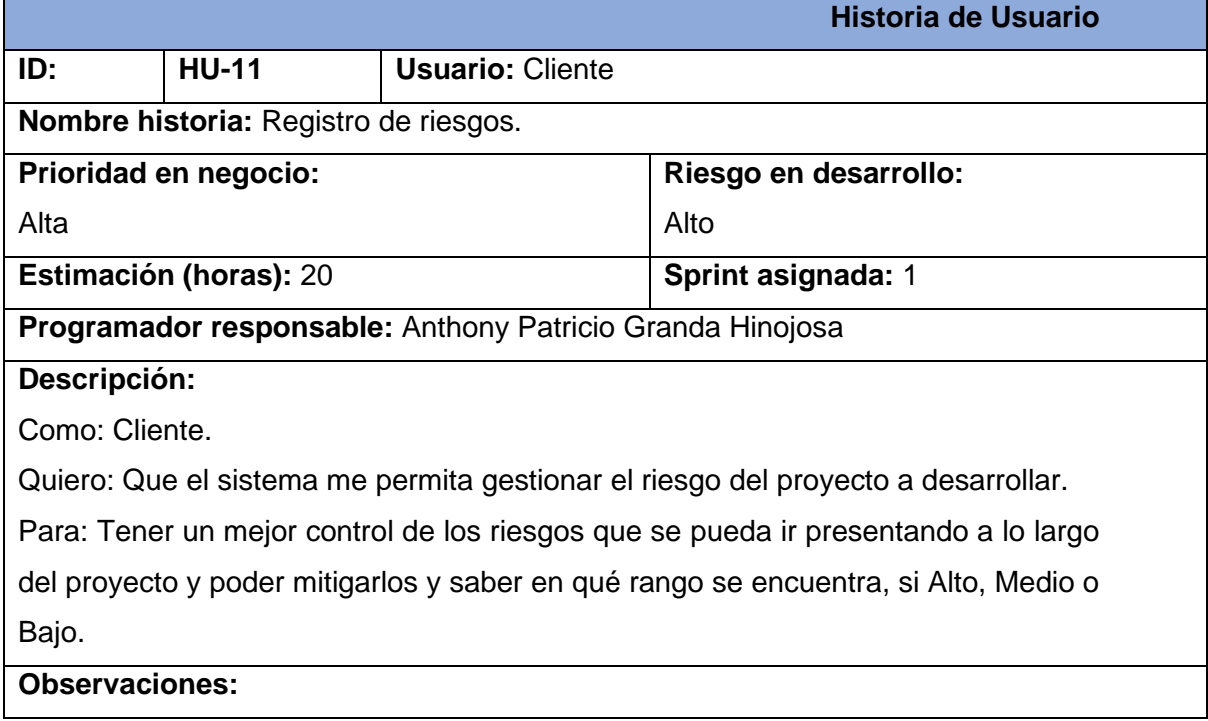

Fuente: Propia

TABLA 16. Historia de usuario Nro. 12 | Registro de actividades

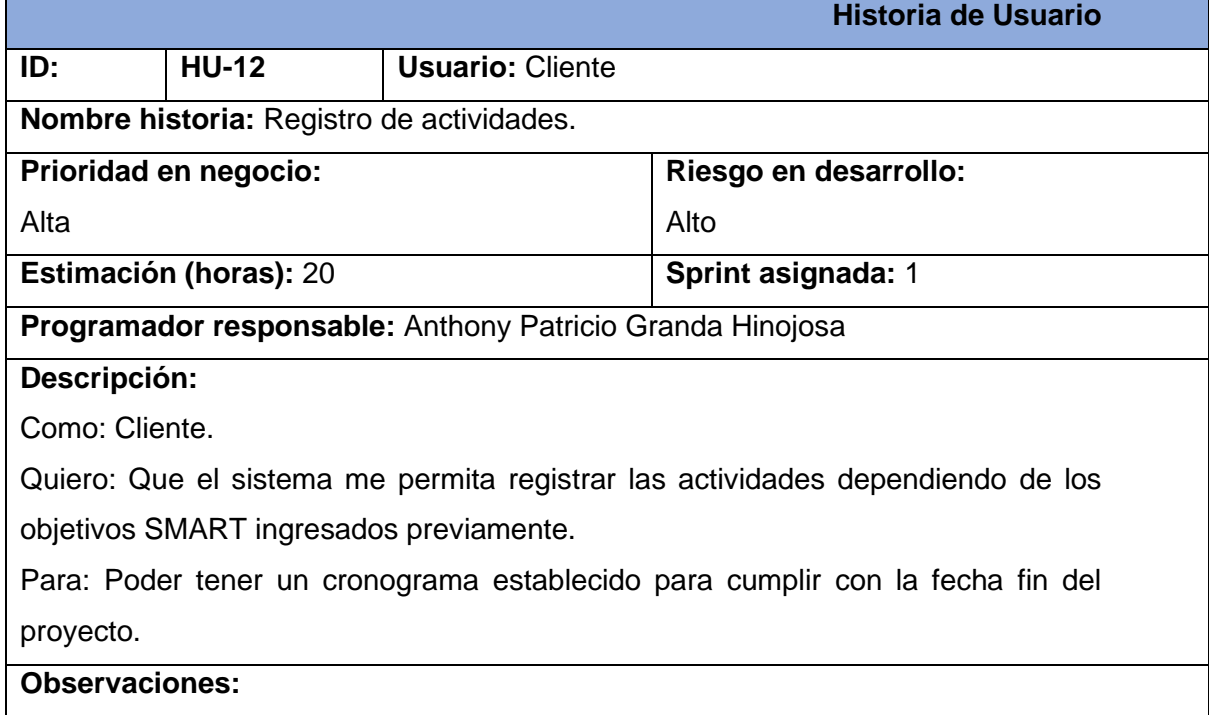

#### TABLA 17. Historia de usuario Nro. 13 | Registro de cumplimiento de requisitos

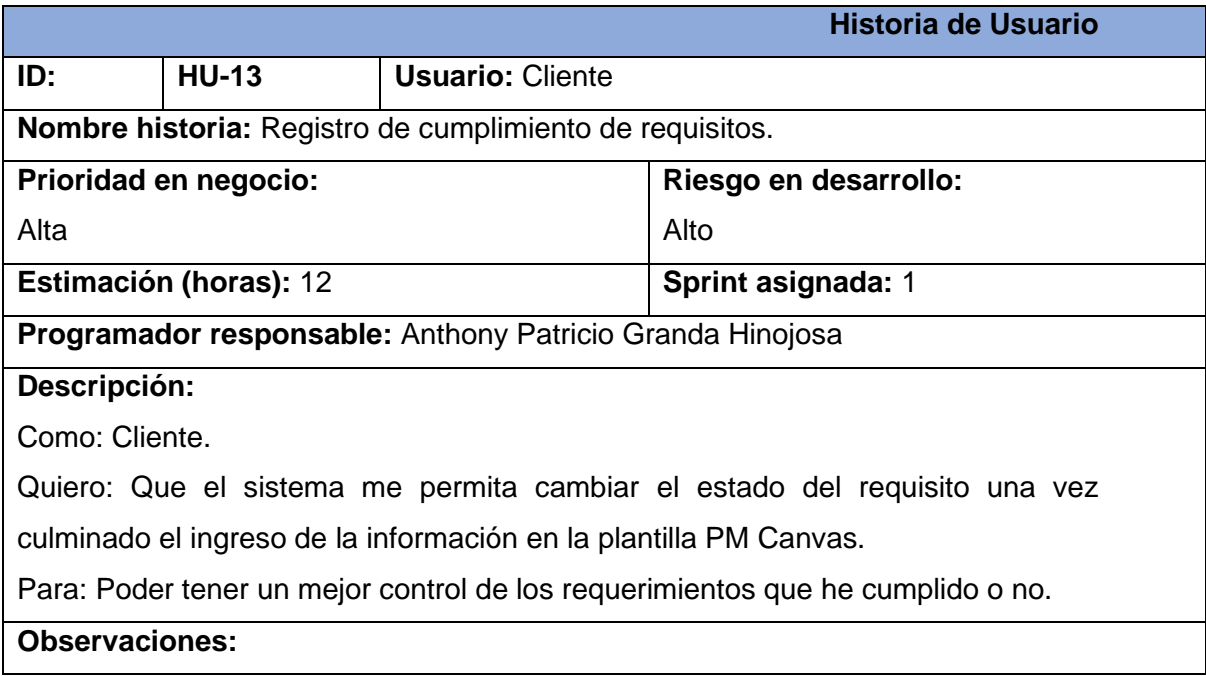

Fuente: Propia

## **2.5. Product Backlog**

En esta sección, se muestra en la Tabla 19 la información detallada donde se encuentra simplificada la lista priorizada de todos los requisitos, funcionalidades, mejoras y cambios deseados para elaborar el producto. Esto es gestionado por el Product Owner y así guiar el trabajo al equipo de desarrollo a lo largo del proyecto.

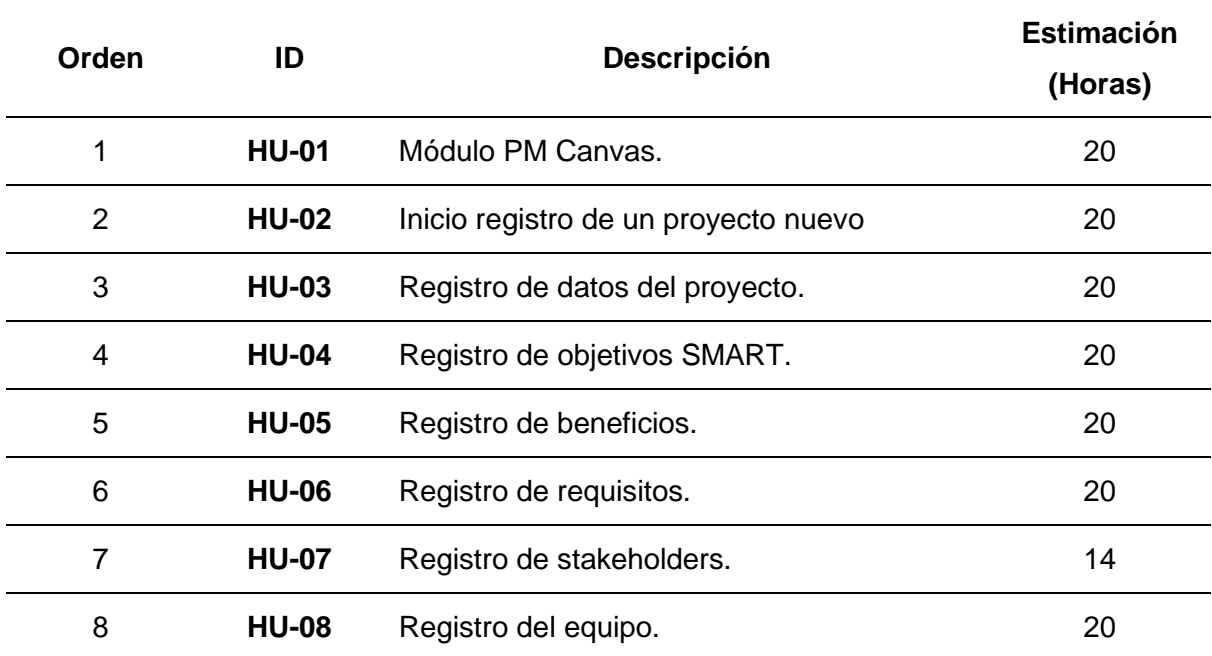

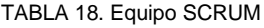

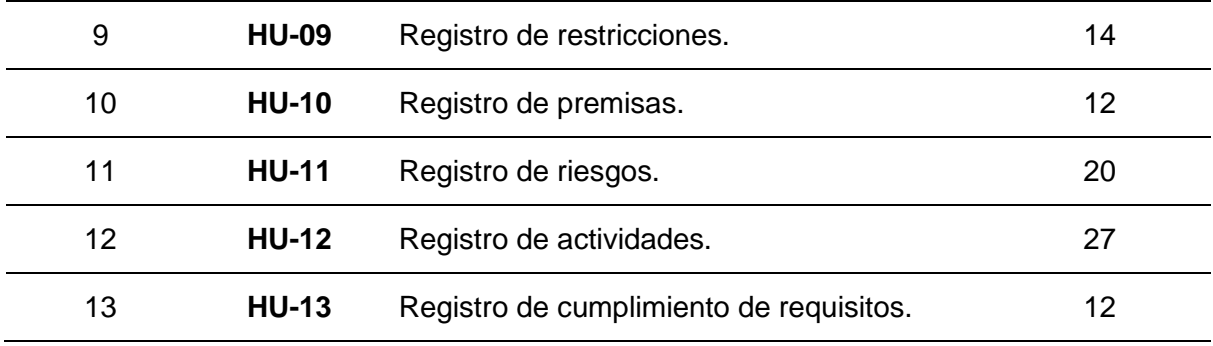

## **2.6. Sprint Backlog**

El sprint backlog o lista de pendientes del sprint es una lista de elementos seleccionados del product backlog que el equipo que va a desarrollar el proyecto ha acordado completar durante un sprint específico en Scrum.

A continuación, se muestra en la Tabla 20 el sprint backlog con las siguientes características: ID de la historia de usuario, Identificador de la tarea, Nombre de la tarea, Estimación en horas, el Total de horas y en que Sprint se ubica.

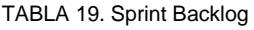

# **SPRINT BACKLOG Proyecto:** Implementación del Project Management Canvas en el Sistema

Integrado de Actividad Docente (SIAD) de la carrera de

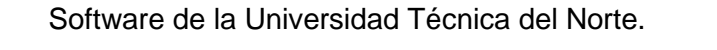

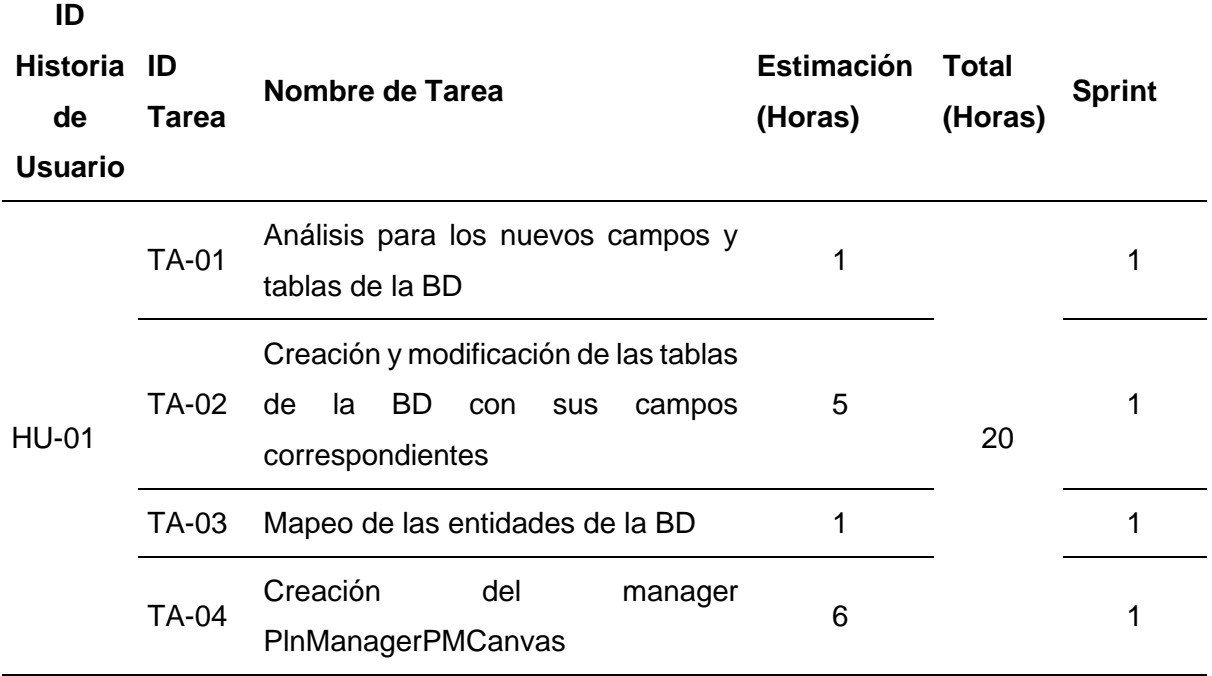

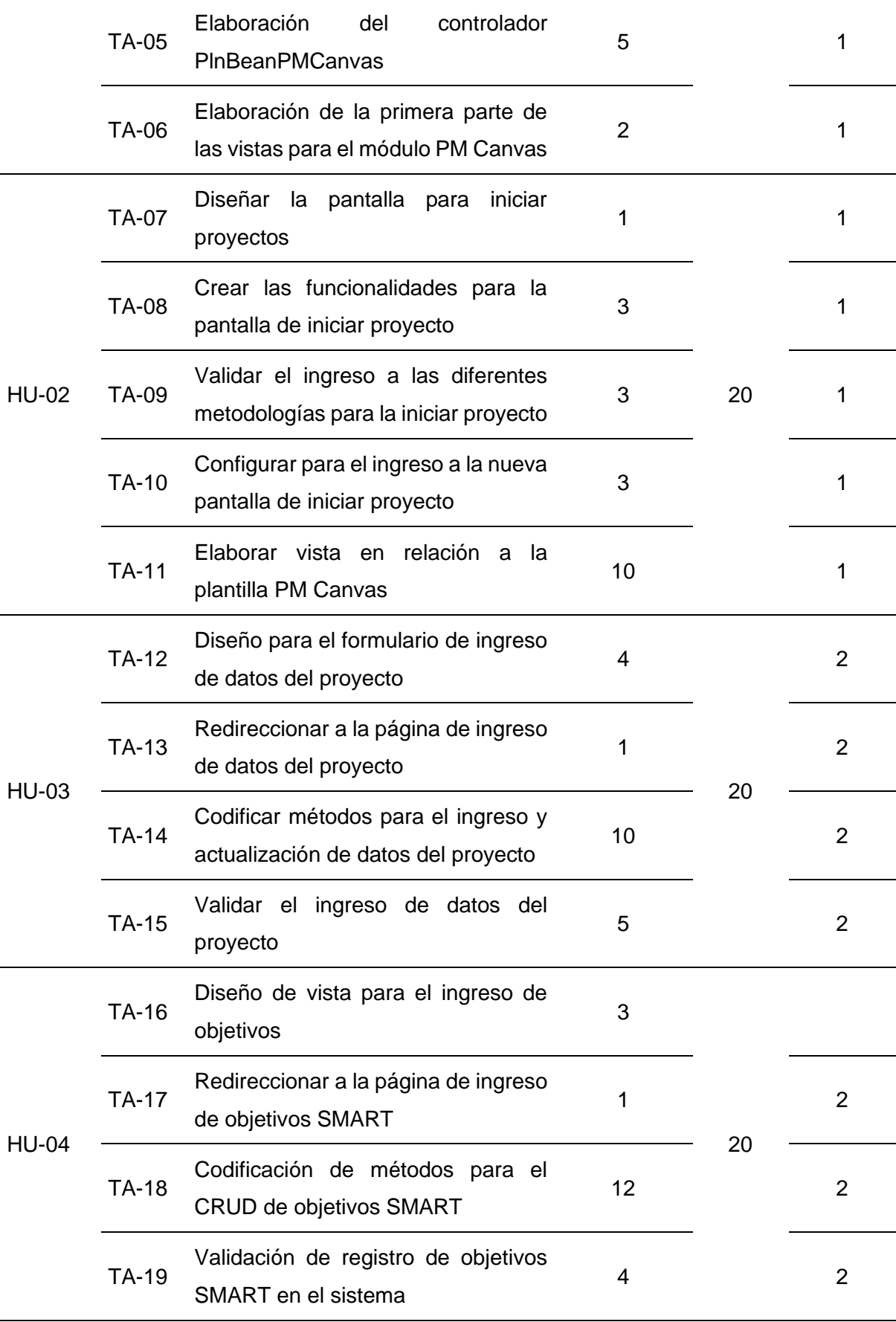

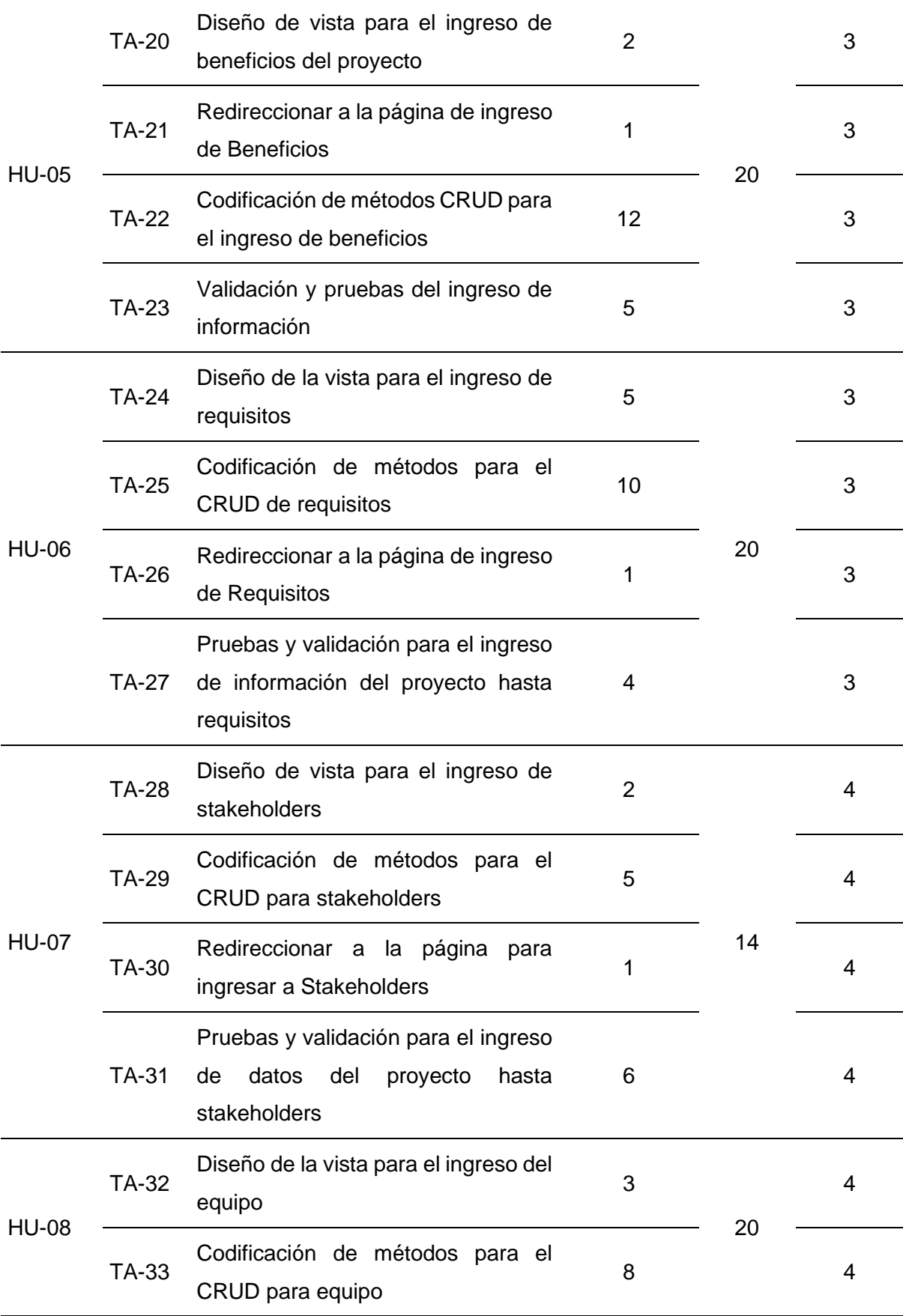

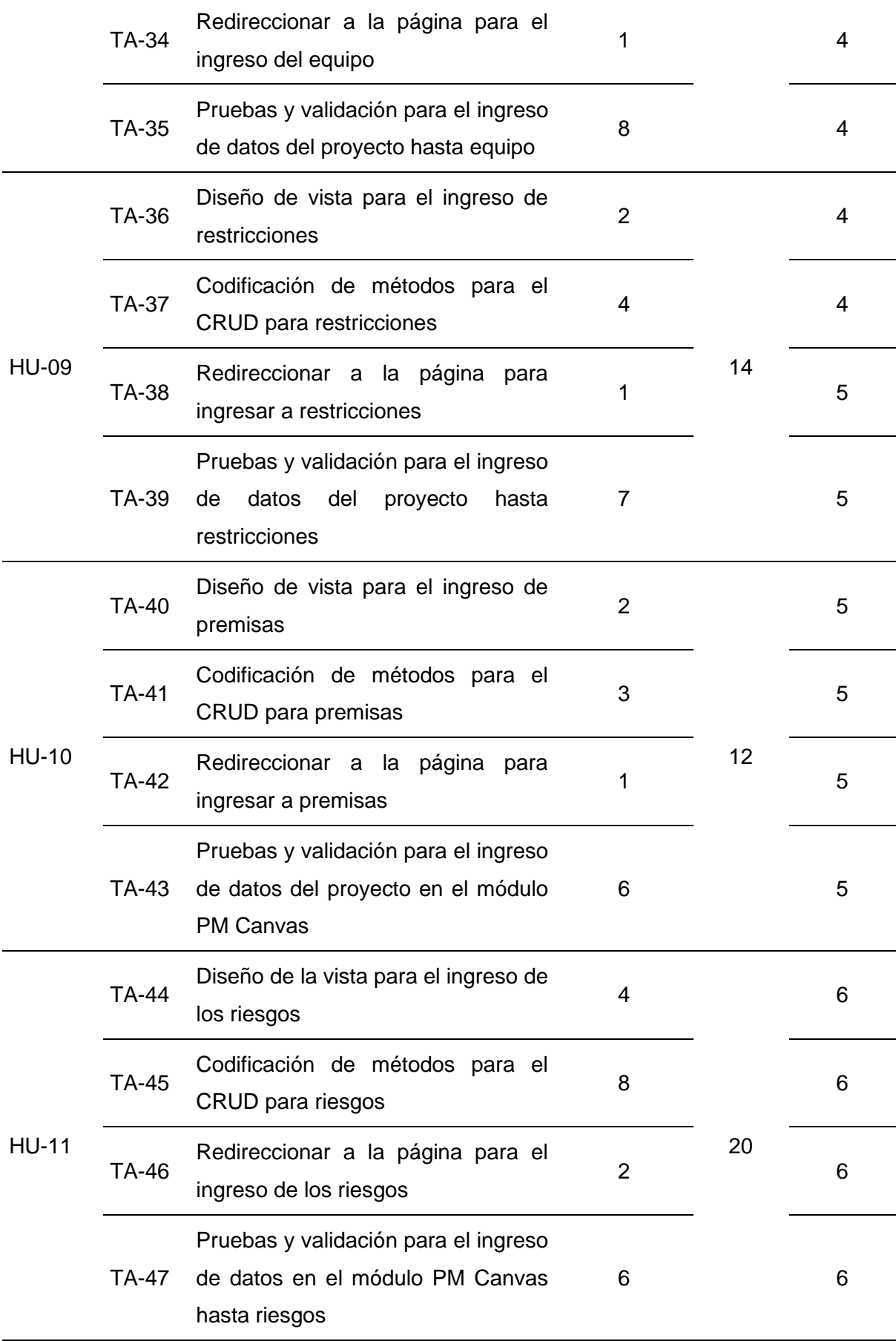

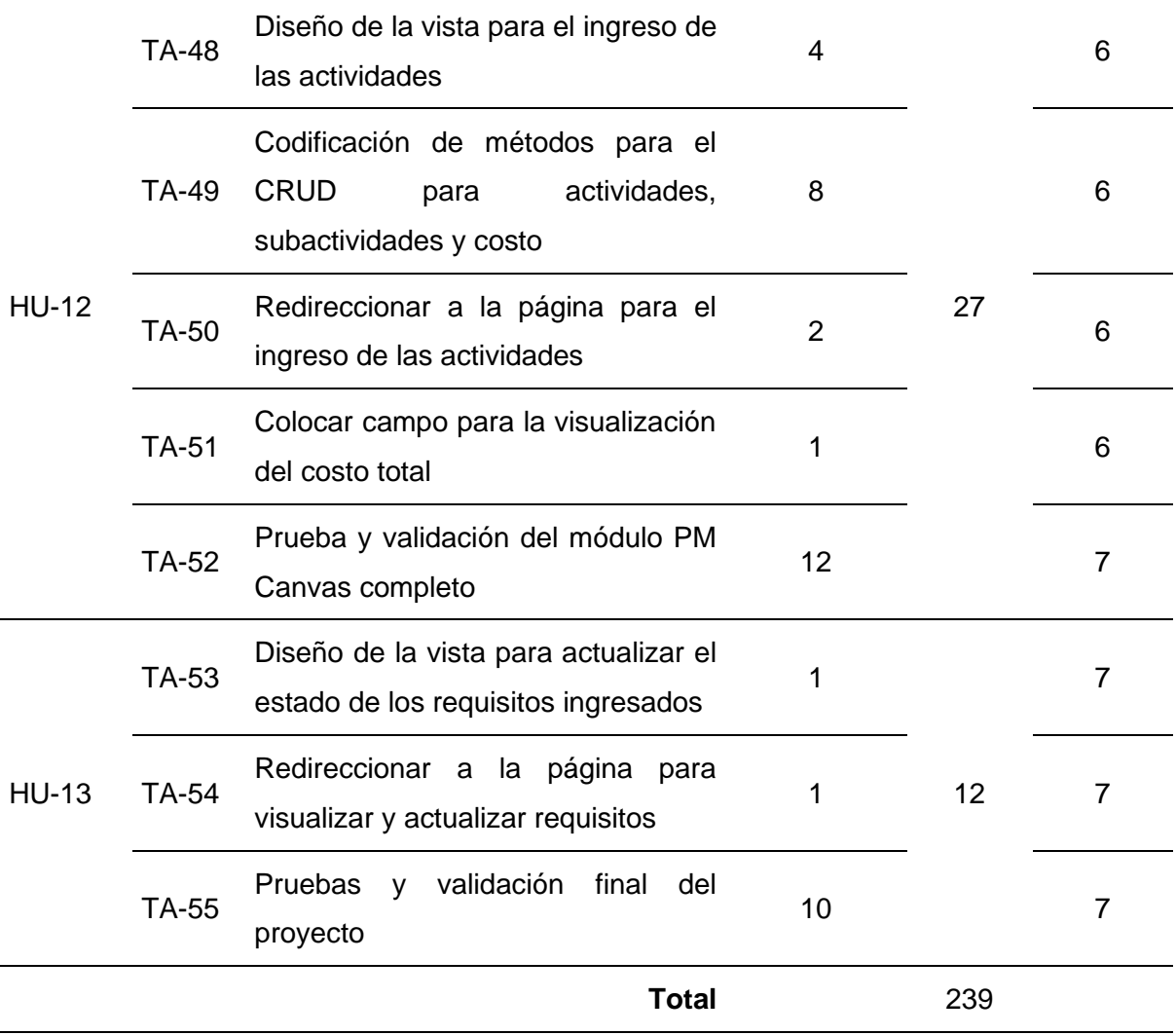

## **2.7. Planificación de Sprint**

La metodología SCRUM nos dice que debemos realizar una planificación para cada Sprint, estas pueden durar de una a cuatro semanas dependiendo del proyecto. En este caso, se ocupó sprint semanales con un total de 40 horas cada una.

En el Sprint 0 se realiza la parte del diseño del proyecto, aquí se realiza el diseño de la arquitectura del proyecto y se configura el entorno de desarrollo para iniciar el proyecto con los siguientes Sprint.

A continuación, en las Tablas 20 - 27 se presenta la planificación de cada sprint con sus respectivas actividades, teniendo un total de 7 sin contar el sprint 0.

TABLA 20. Sprint 1

### **Sprint 1**

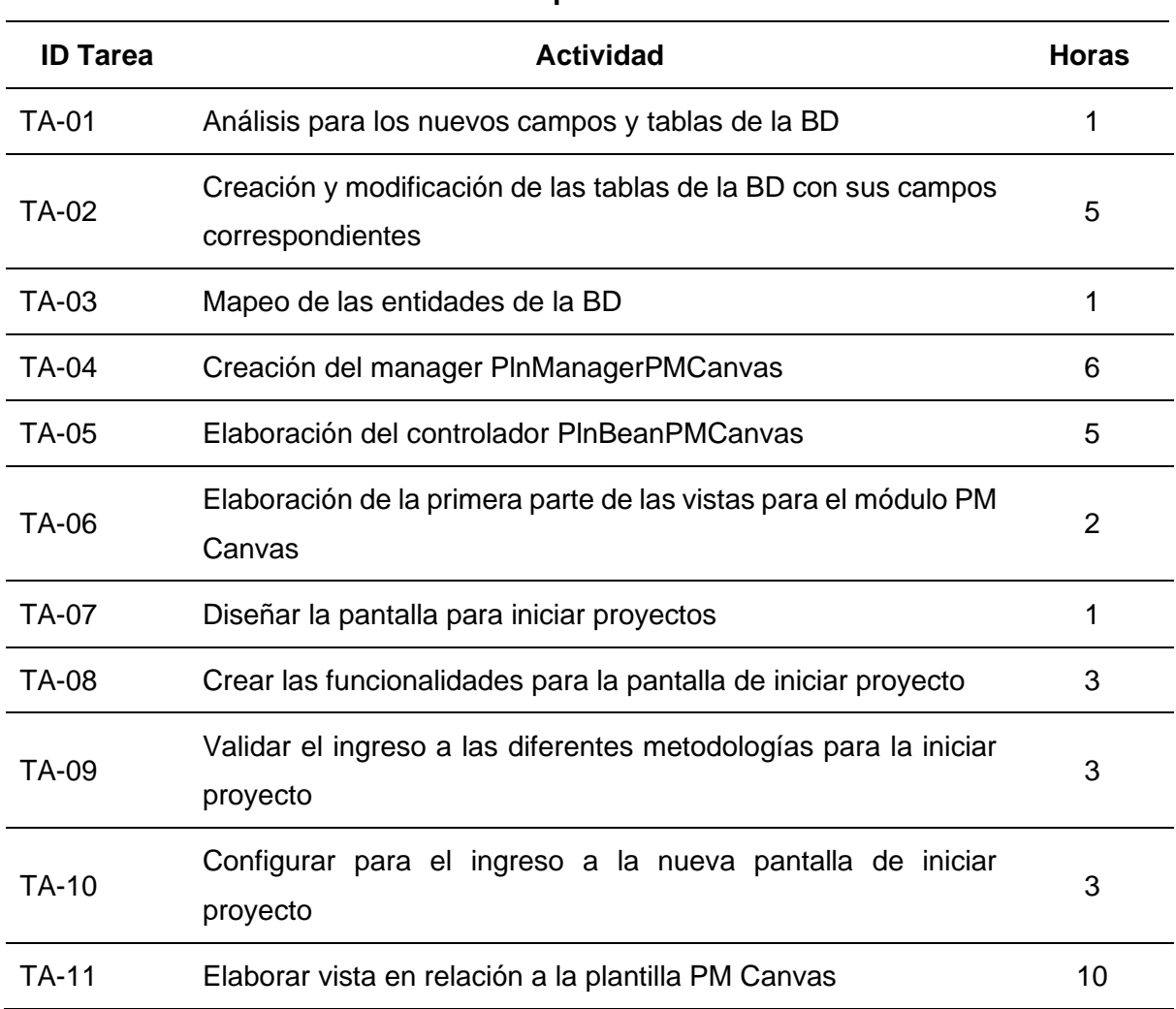

### TABLA 21. Sprint 2

### **Sprint 2**

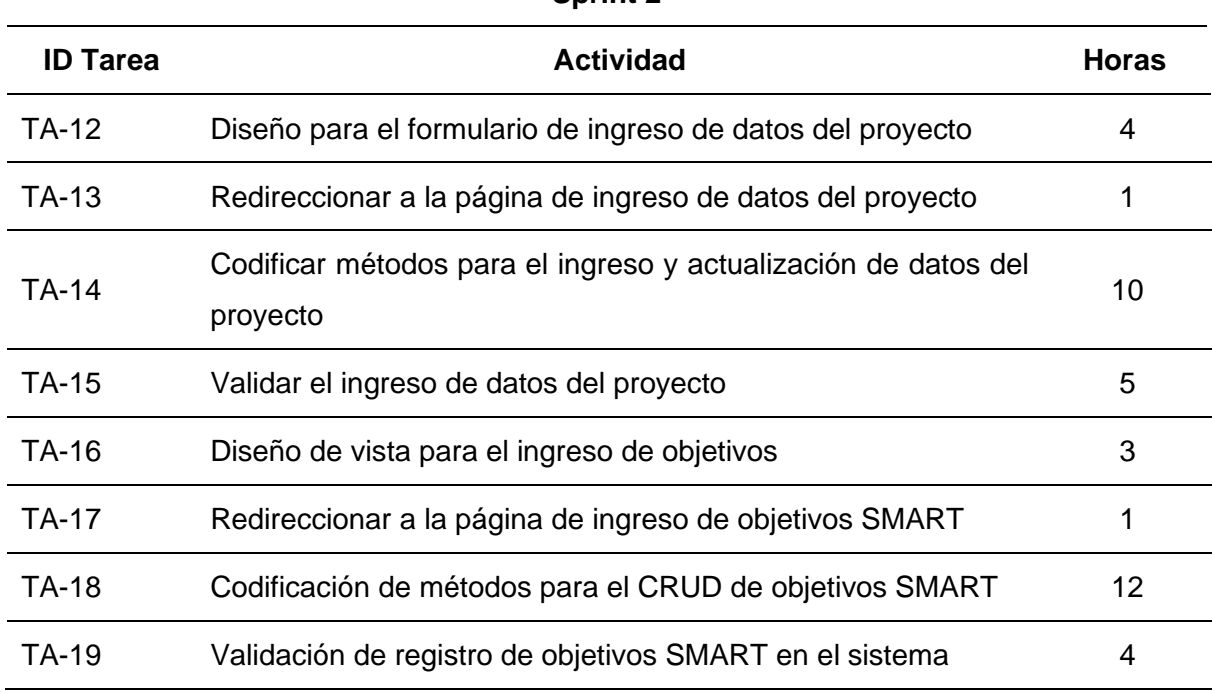

Fuente: Propia

### TABLA 22. Sprint 3

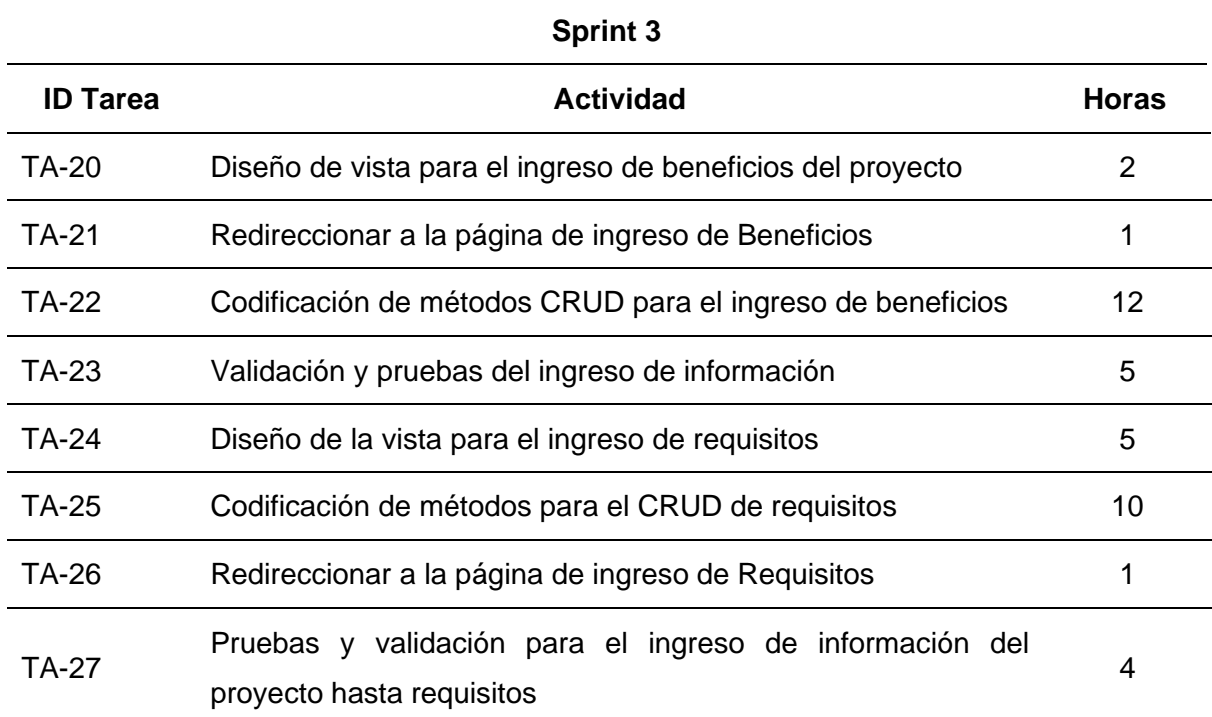

### TABLA 23. Sprint 4

### **Sprint 4**

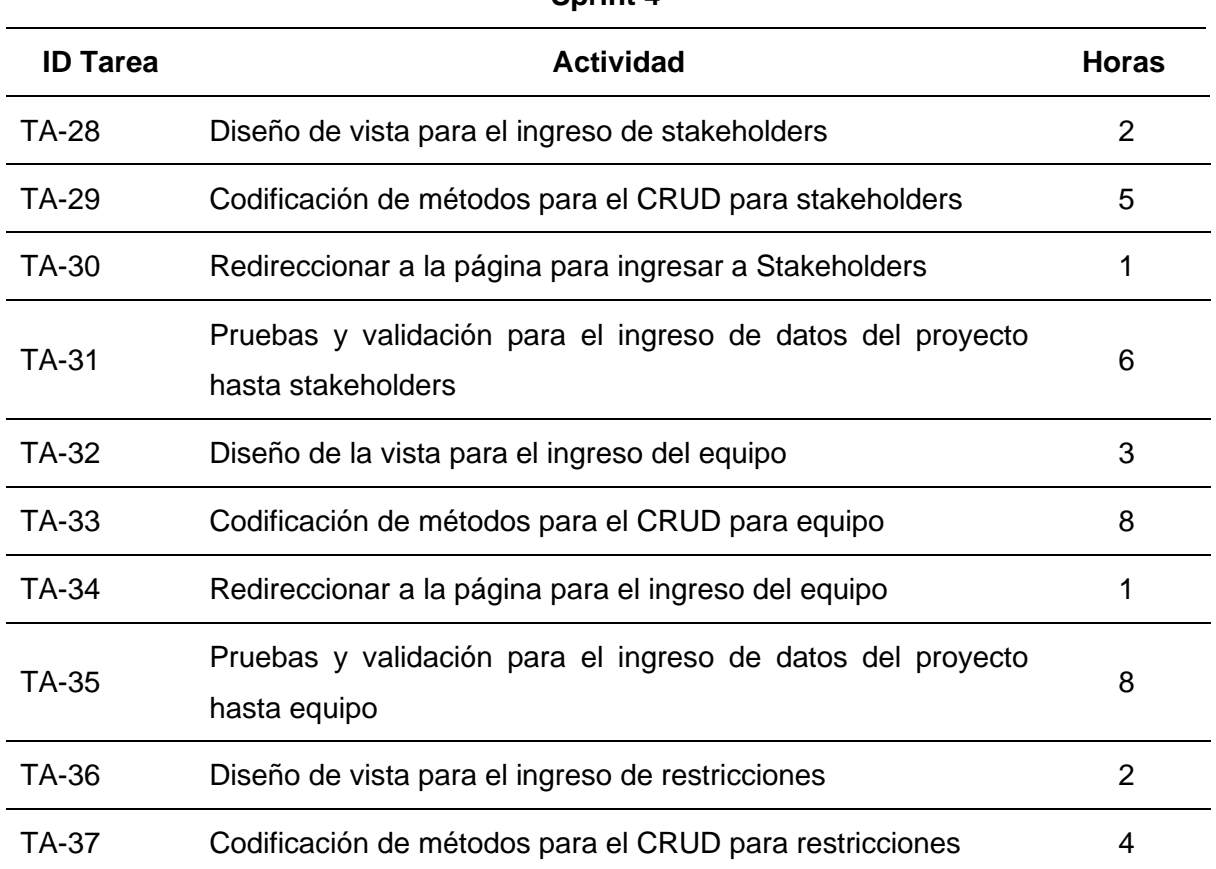

Fuente: Propia

### TABLA 24. Sprint 5

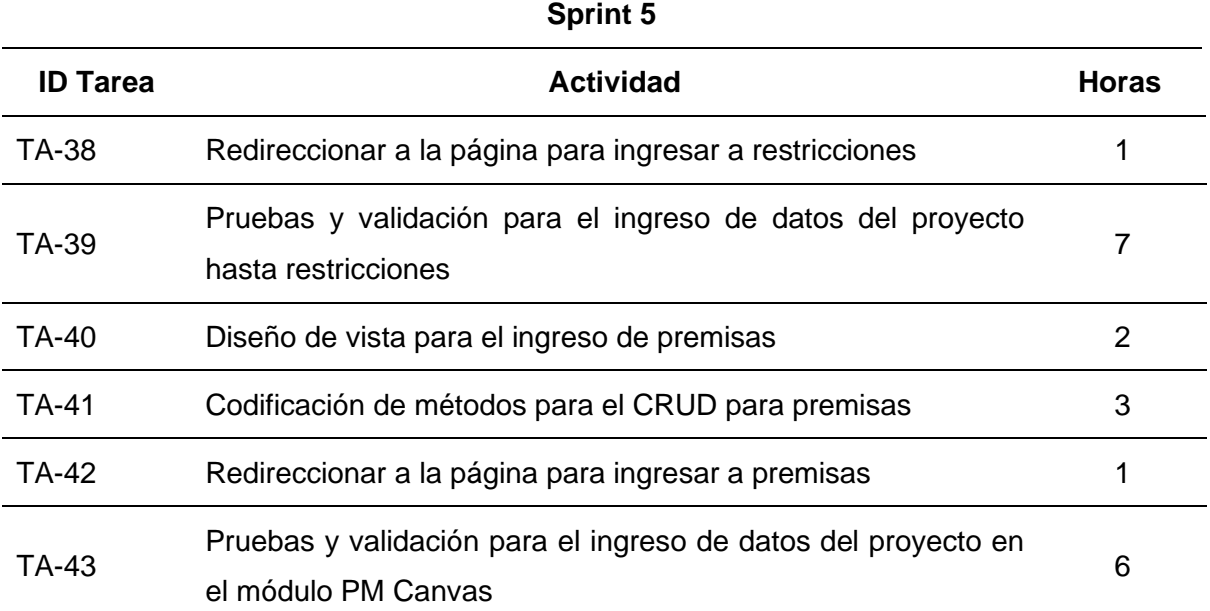

#### TABLA 25. Sprint 6

### **Sprint 6**

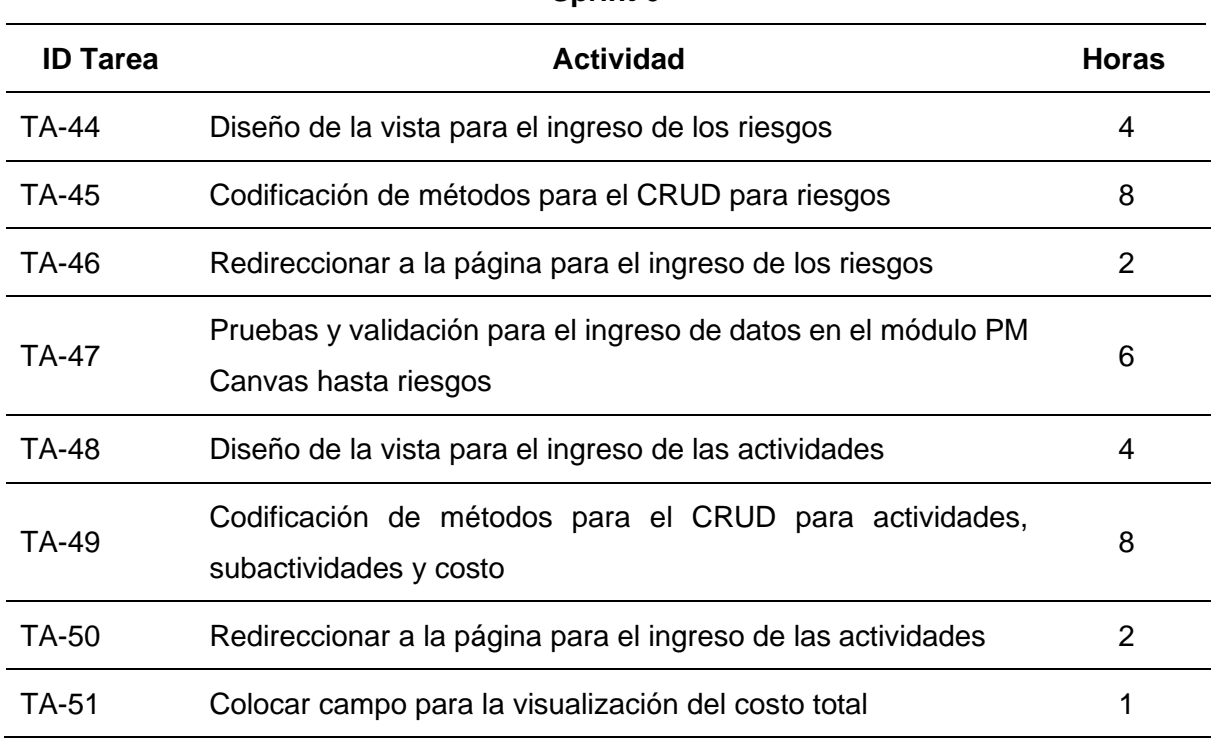

Fuente: Propia

TABLA 26. Sprint 7

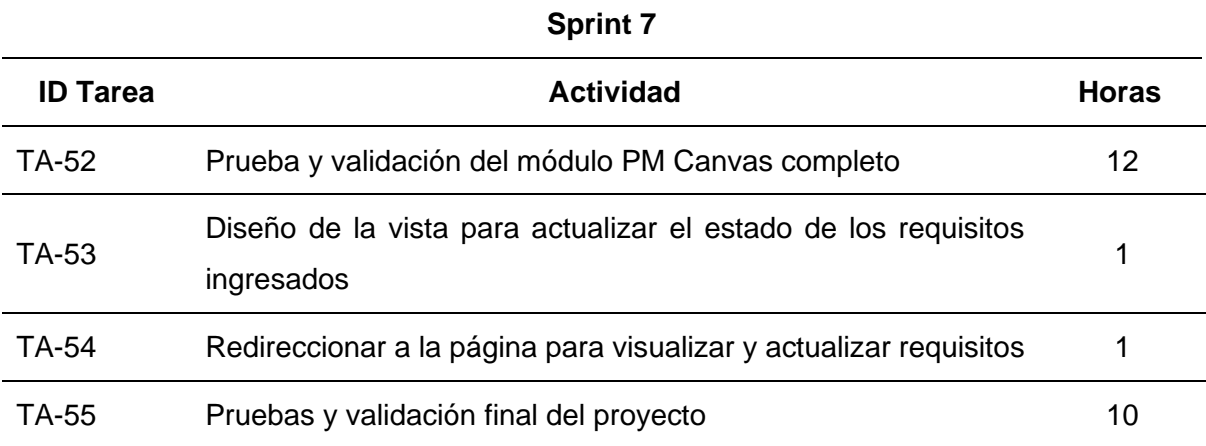

Fuente: Propia

# **2.8. Diseño del prototipo**

En base a las historias de usuario que fueron obtenidos, se realizó el prototipo con ayuda del software Axure RP 10 que permite realizar prototipos tanto para aplicaciones web como aplicaciones de escritorio.

## **2.8.1. Prototipo página inicio módulo Planificación**

Para la página de inicio del módulo de planificación proyectos contendrá dos botones donde permitirá direccionar a las páginas tanto de método tradicional como método PM Canvas donde se podrá ingresar los datos del proyecto. Esta pantalla se verá de la siguiente forma.

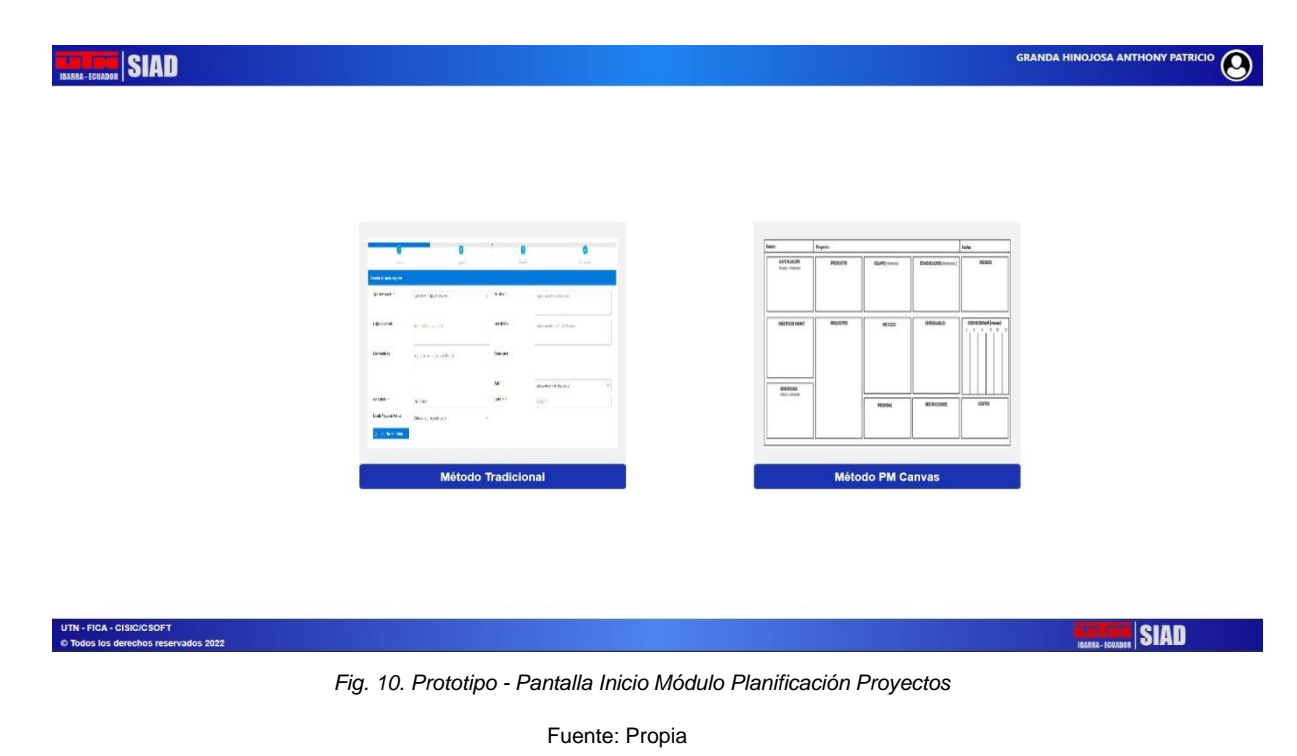

## **2.8.2. Prototipo pantalla inicio Método PM Canvas**

Al ingresar al Método PM Canvas el sistema mostrará la siguiente pantalla donde contendrá botones para ingresar cada información del proyecto a registrar.

| GRANDA HINOJOSA ANTHONY PATRICIO<br><b>IBARRA-ECUADOR</b> SIAD |                        |                               |                               |                                                      |  |  |  |
|----------------------------------------------------------------|------------------------|-------------------------------|-------------------------------|------------------------------------------------------|--|--|--|
| Ingresar Datos del Proyecto<br>Atras                           |                        |                               |                               |                                                      |  |  |  |
| Gestor:                                                        | Proyecto:              |                               |                               | Fecha:                                               |  |  |  |
| Justificación<br>Pasado - Problema<br>Objetivos SMART          | Producto<br>Requisitos | <b>Stakeholders</b><br>Equipo | Premisas<br>Grupo de Entregas | Riesgos<br>Cronograma                                |  |  |  |
| Beneficios<br>Futuro - Solución<br>UTN - FICA - CISIC/CSOFT    |                        | <b>Restricciones</b>          |                               | Costos<br><b>Costo Total del Proyecto:</b><br>\$0.00 |  |  |  |
| © Todos los derechos reservados 2022                           |                        |                               |                               | <b>SIAD</b><br>шĸ<br>IBARRA - ECUADOR                |  |  |  |

*Fig. 11. Prototipo - Pantalla inicio Método PM Canvas*

## **2.8.3. Prototipo pantalla ingreso datos del proyecto**

Para ingresar los primeros datos del proyecto se debe dar clic en el botón **Ingresar datos del proyecto** donde abrirá una pantalla donde se podrá ingresar los datos del proyecto. En esta pantalla se verá de la siguiente forma.

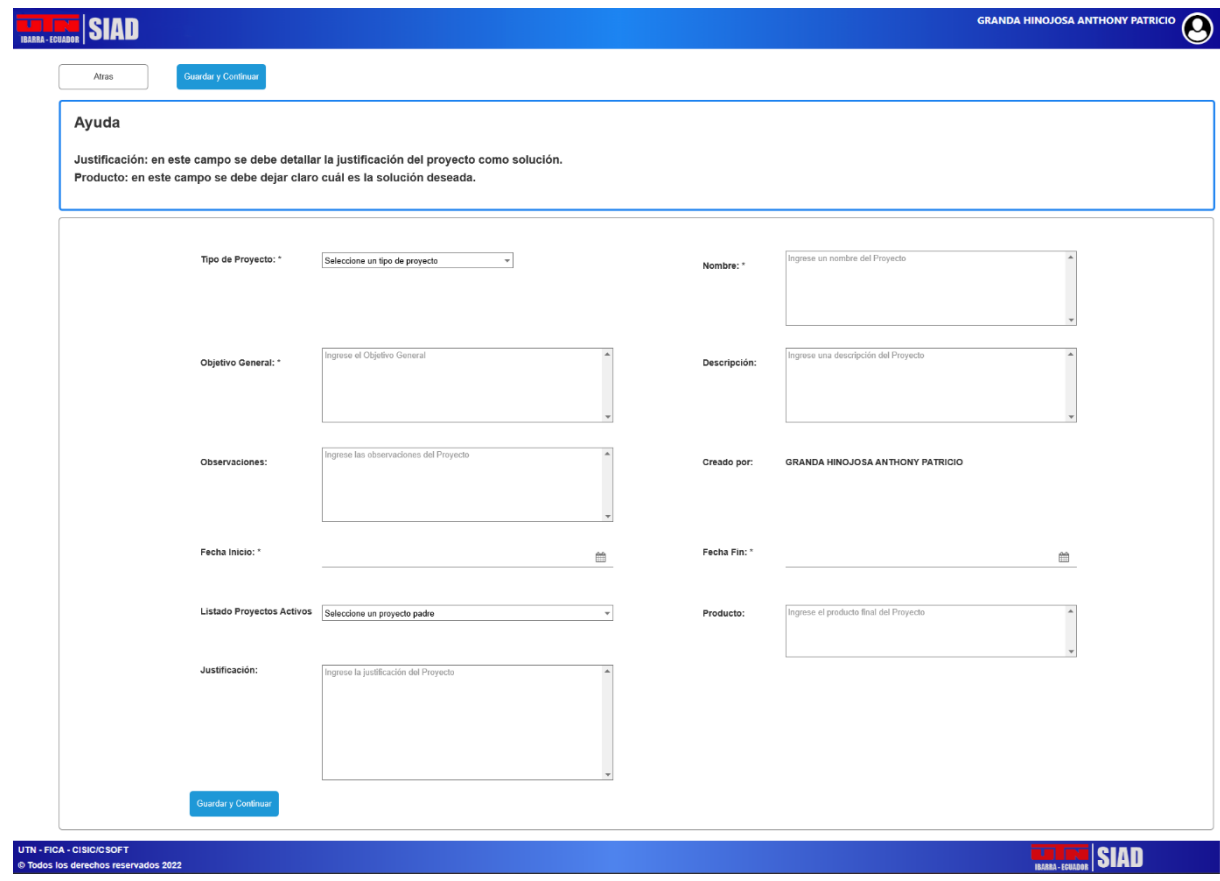

*Fig. 12: Prototipo - Ingreso de datos del proyecto*

Fuente: Propia

## **2.8.4. Prototipo pantalla ingreso de objetivos SMART**

Para el ingreso de los objetivos SMART, el formulario donde se ingresará datos será el siguiente.

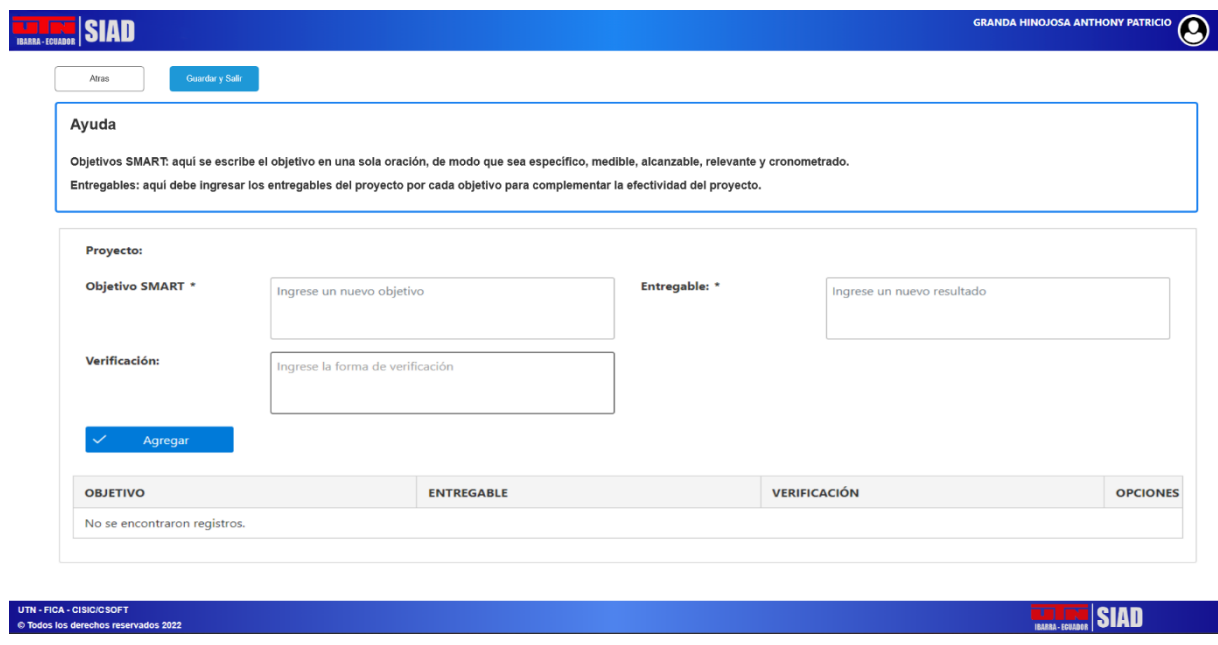

Fig. 13: Prototipo - Ingreso de datos del proyecto

Fuente: Propia

## **2.8.5. Prototipo pantalla ingreso de beneficios**

En la pantalla de ingreso de beneficiarios, contará con su campo para el ingreso de información y también con una tabla donde se podrá ver los beneficios ingresados.

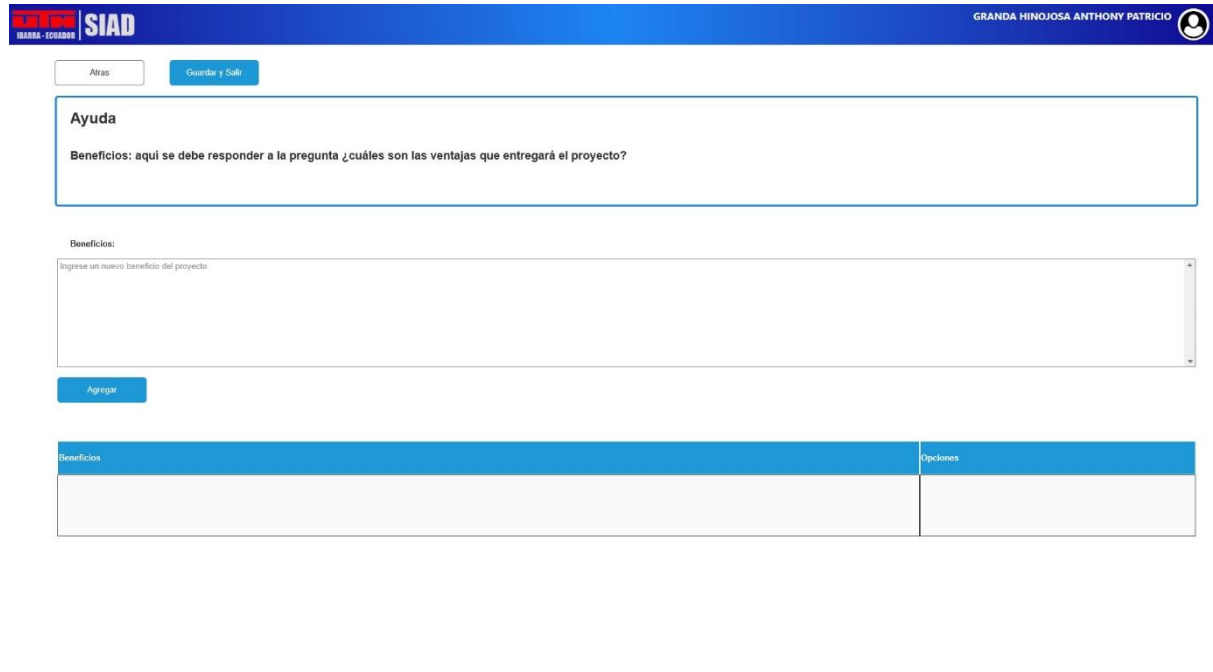

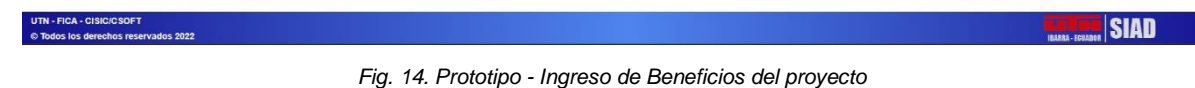

# **2.8.6. Prototipo pantalla ingreso de requisitos**

Para los requisitos del proyecto, el formulario donde se ingresará la información tendrá el campo **Requisito,** también cuenta con una tabla donde se podrá ver la información de requisitos ingresados anteriormente.

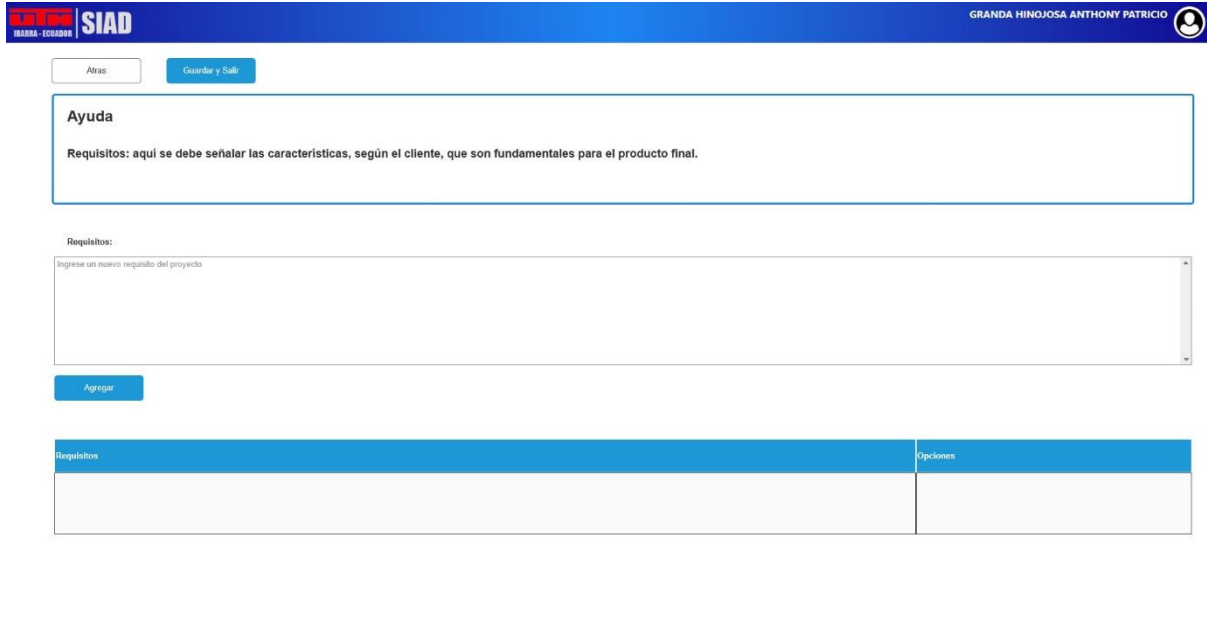

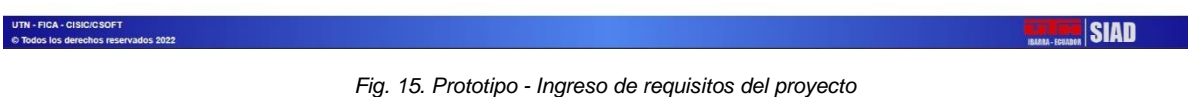

# **2.8.7. Prototipo pantalla ingreso de stakeholders**

Para ingresar a los stakeholders del proyecto, el sistema contará con el siguiente formulario donde tendrá los campos de **Institución/Organización/Nombres y Apellidos Stakeholders** y **Descripción**. También contará con una tabla donde se verá la información registrada de los stakeholders.

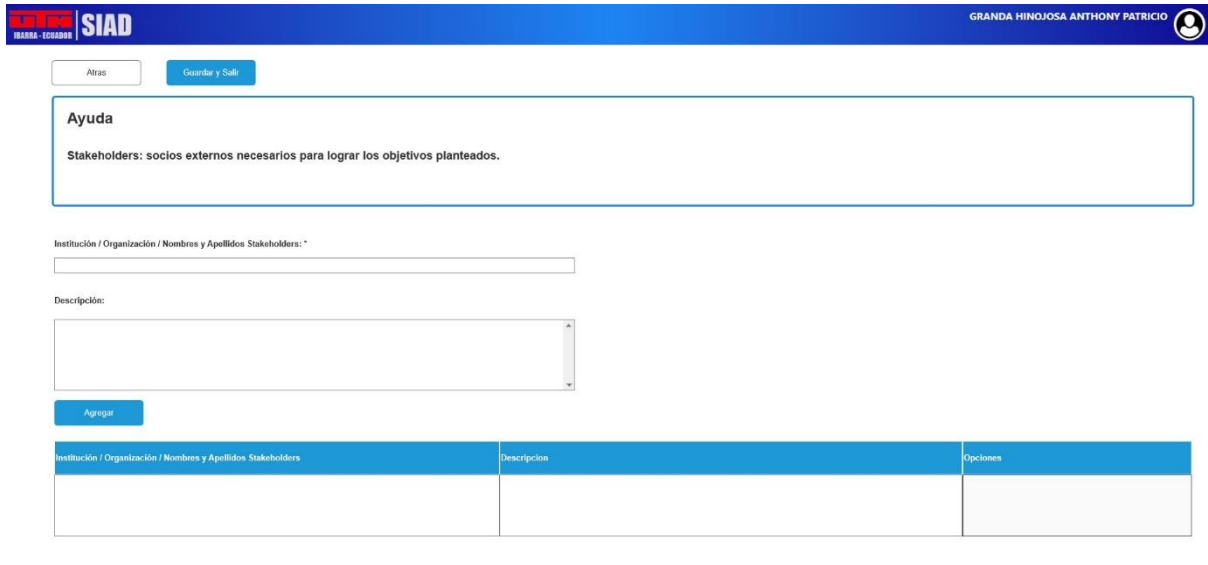

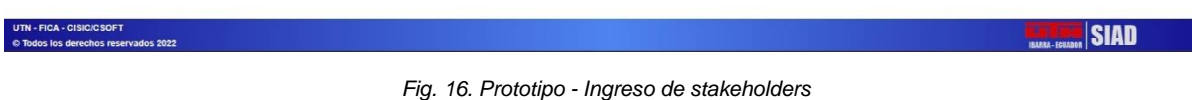

## **2.8.8. Prototipo pantalla ingreso de equipo**

Para ingresar al equipo que forma parte del proyecto, el formulario tendrá los campos de **Integrante** que será de tipo combo box donde estarán los usuarios que están en el sistema, **Tipo** que igual será un campo de tipo combo box donde se podrá seleccionar el tipo de integrante. También contará con una tabla donde se podrá visualizar a los integrantes del proyecto con su información principal.

Para añadir a un nuevo usuario, tendrá la opción donde se podrá ingresar todos los datos del nuevo integrante que no esté constando en el sistema.

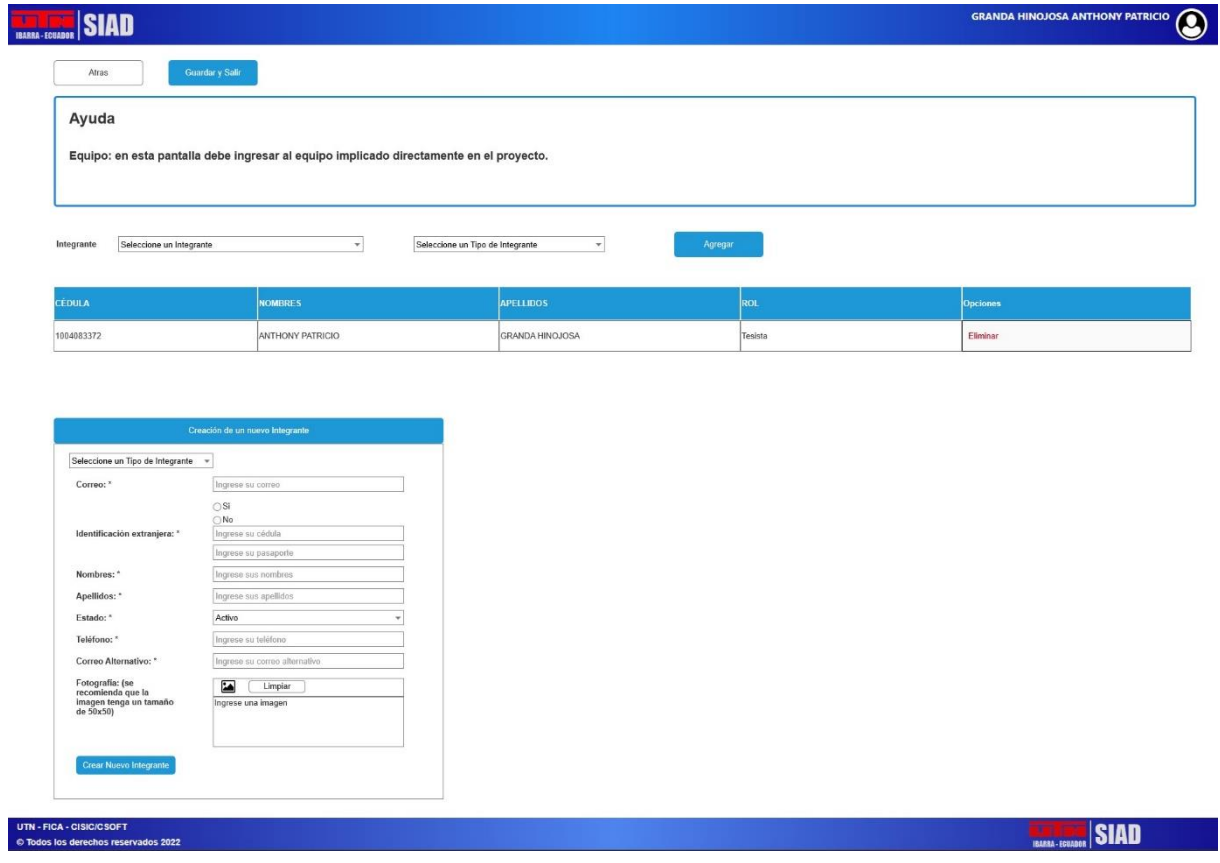

*Fig. 17. Prototipo - Ingreso del equipo del proyecto*

# **2.8.9. Prototipo pantalla ingreso de restricciones**

Para el ingreso de las restricciones, el formulario de ingreso de datos de restricciones contará con los campos de **Título** y **Descripción**. También, como en los anteriores prototipos, tendrá una tabla donde se podrá ver la información registrada sobre las restricciones del proyecto.

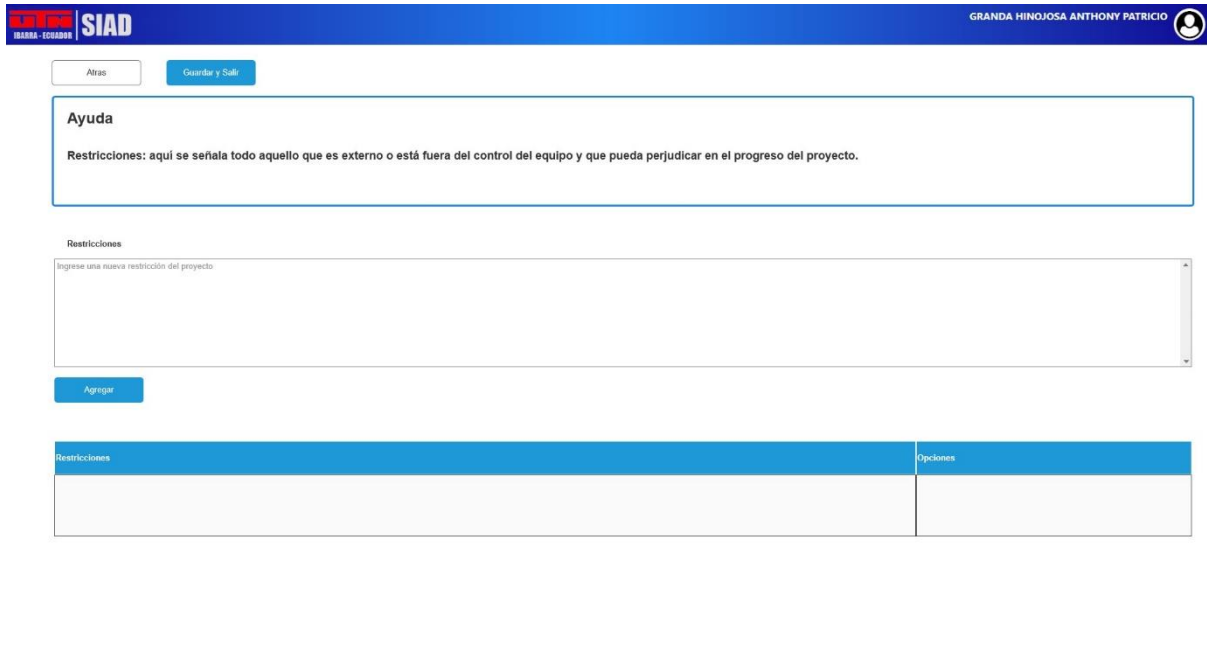

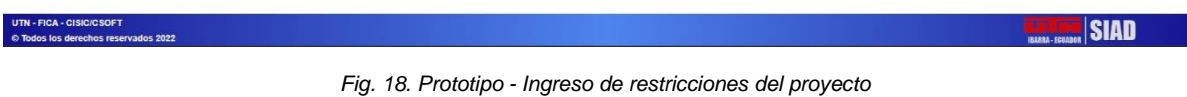

# **2.8.10. Prototipo pantalla ingreso de premisas**

El formulario donde se ingresarán las premisas del proyecto se visualizará de la siguiente manera, donde va a contener un campo para **Premisa** y una tabla para visualizar los datos ingresados.

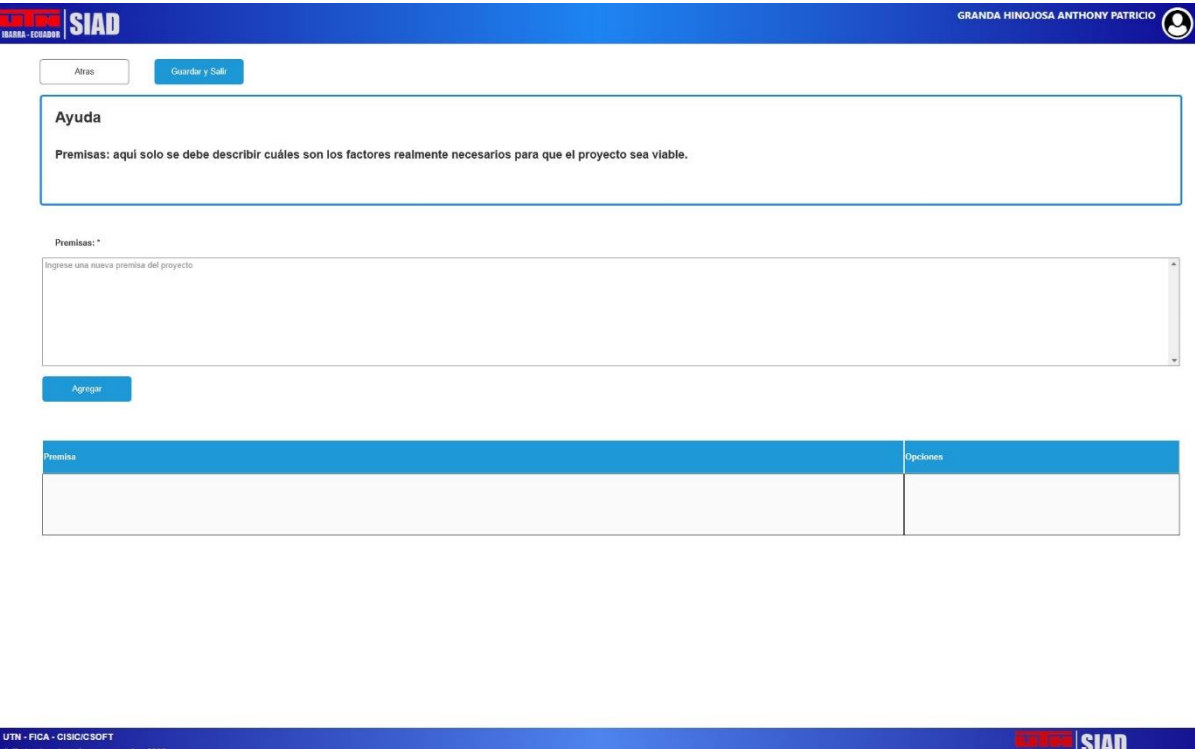

*Fig. 19. Prototipo - Ingreso de premisas del proyecto*

Fuente: Propia

## **2.8.11. Prototipo pantalla ingreso de riesgos**

Para los riesgos del proyecto, el prototipo del formulario para el ingreso de información de riesgos es el siguiente, donde tendrá los campos **Riesgo, Mitigación, Probabilidad e Impacto** estos últimos serán de tipo combo box donde se podrá escoger entre **Alto, Medio y Bajo**. También contendrá una tabla donde se visualizará los datos ingresados.

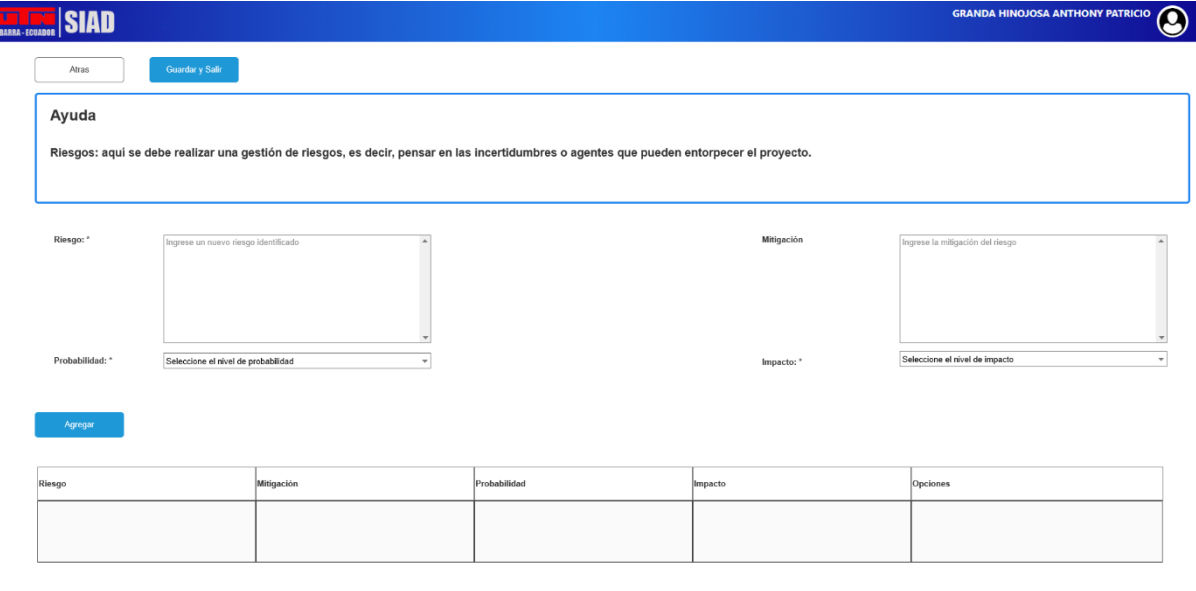

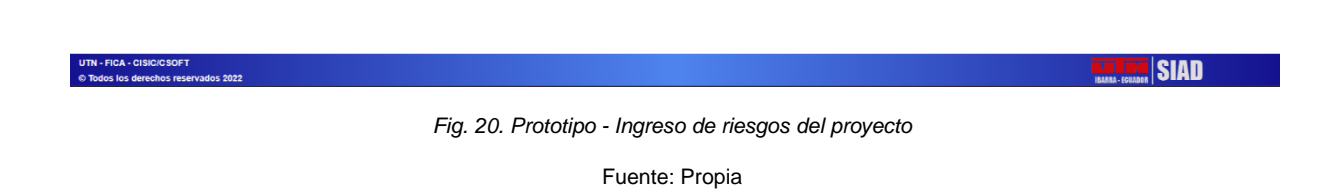

# **2.8.12. Prototipo pantalla ingreso de cronograma**

Ę

Para el ingreso del cronograma del proyecto se basa en las actividades ingresadas, por esta razón en este formulario contendrá datos para ingresar actividades por objetivo. Aquí tendrá los campos **Objetivo SMART, Actividad, Descripción, Observaciones, Resultado, Responsable, Fecha Inicio, Fecha Fin, Verificación y Validador.** Los campos de Objetivo SMART será de tipo combo box que contendrá información de los objetivos ingresados previamente, el campo responsable de igual forma será un combo box donde se visualizará a los integrantes del proyecto.

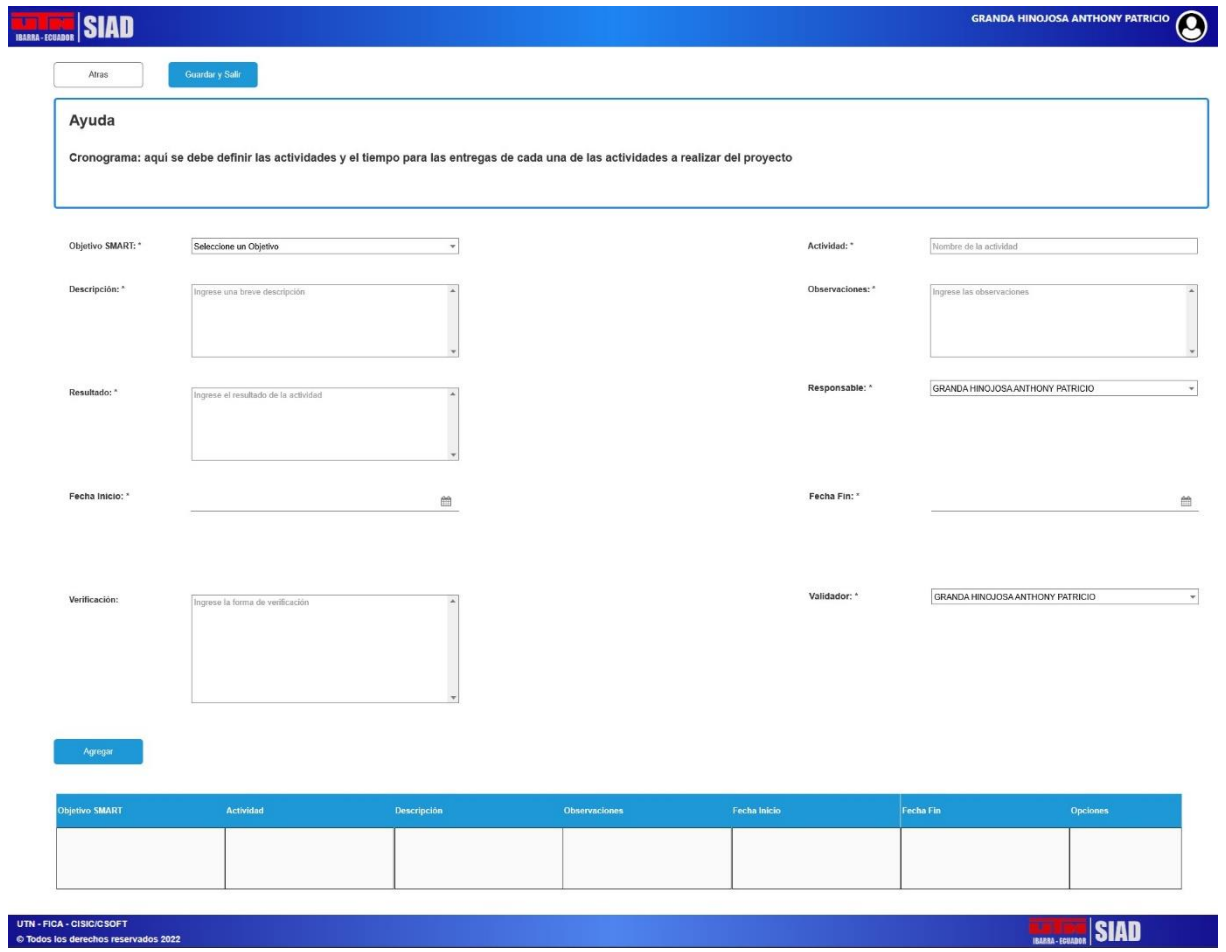

*Fig. 21. Prototipo - Ingreso de actividades por objetivo del proyecto*

# **Capítulo 3**

## **3. Desarrollo**

### **3.1. Arquitectura del sistema**

El desarrollo del módulo PM Canvas en el sistema SIAD está enfocado en la arquitectura de desarrollo de software MVC (Modelo, Vista, Controlador), esta proporciona una estructura organizativa para separar la lógica de negocio, la interfaz de usuario y la gestión de datos en diferentes componentes (Fig. 22.). Asimismo, el sistema ocupa API JPA (Java Persistence API) que es una especificación de Java la cual define una interfaz común para el mapeo objeto-relacional. Esta proporciona un conjunto de clases e interfaces que permite interactuar con la base de datos utilizando objetos Java.

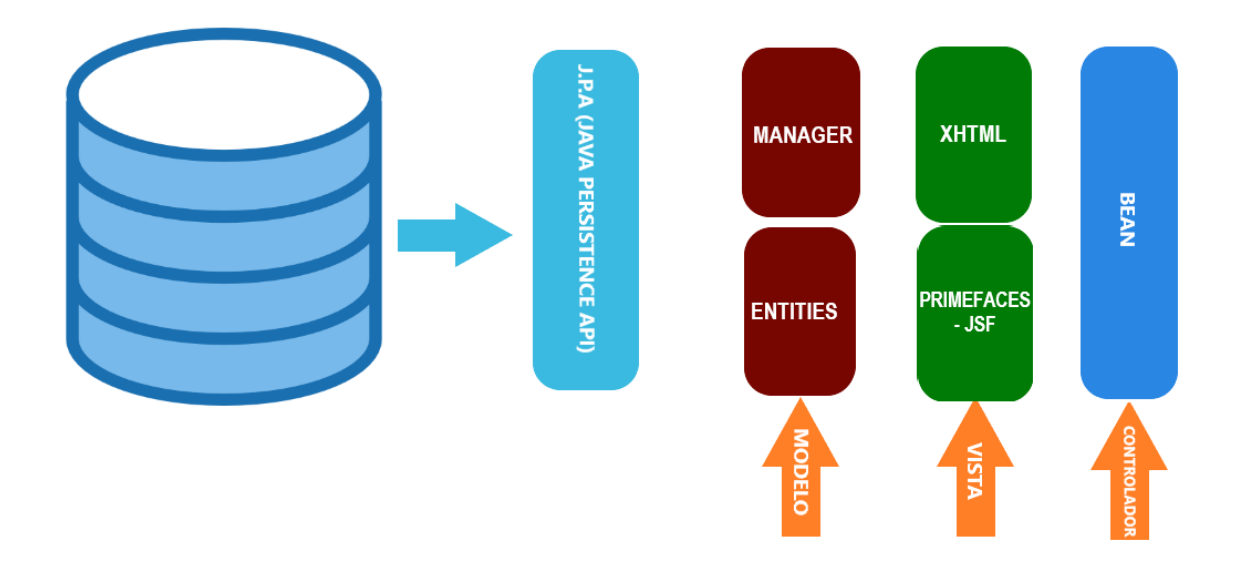

*Fig. 22. Arquitectura de desarrollo MVC del sistema SIAD*

Fuente: Propia

## **3.2. Desarrollo del módulo PM Canvas**

Para desarrollar el módulo PM Canvas, se aplicó la metodología de trabajo ágil SCRUM para realizar las distintas actividades para cumplir con las historias de usuario previamente descritas.

### **3.2.1. Sprint 0**

Una vez analizadas las historias de usuario, se identificó los campos a añadir en las tablas ya creadas en la base de datos del sistema, así como también las nuevas tablas que servirán para guardar los datos para llenar la información en el módulo PM Canvas.

Las tablas que se modificaron fueron pln\_proyecto, pln\_objetivo y pln\_actividad, los campos que se añadieron están descritos en las Tablas 28 – 30, mientras que las nuevas tablas que se añadieron a la base de datos del sistema fueron pln\_semaforo, pln\_requerimiento y pln\_riesgo que son descritas en las Tablas 31 – 33. Esto se realizó mediante el software "pgModeler" (Fig. 23.) donde se puede generar, mediante una conexión a la base de datos dentro del software, las nuevas tablas y campos creados.

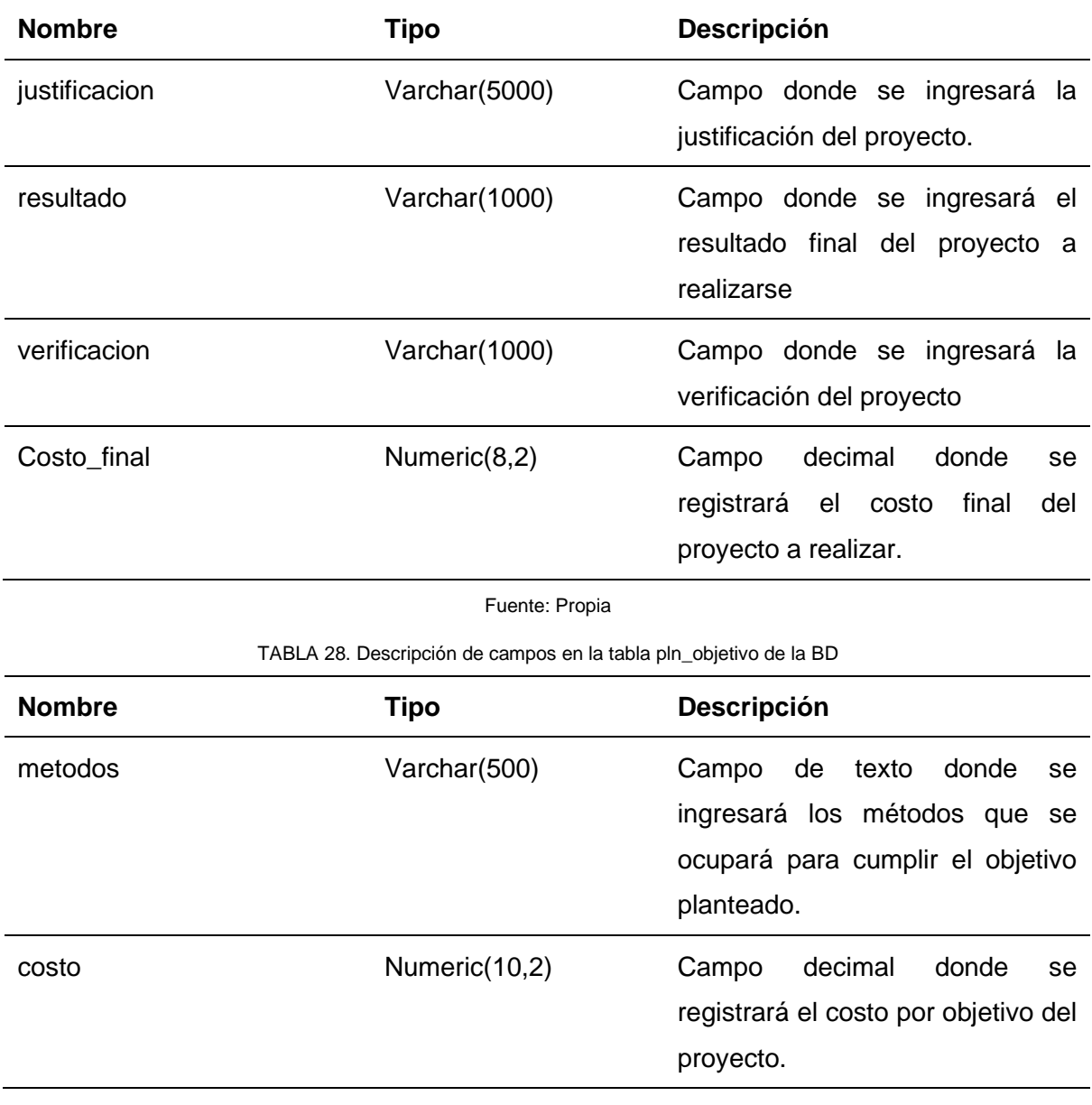

TABLA 27. Descripción de campos en la tabla pln\_proyecto de la BD

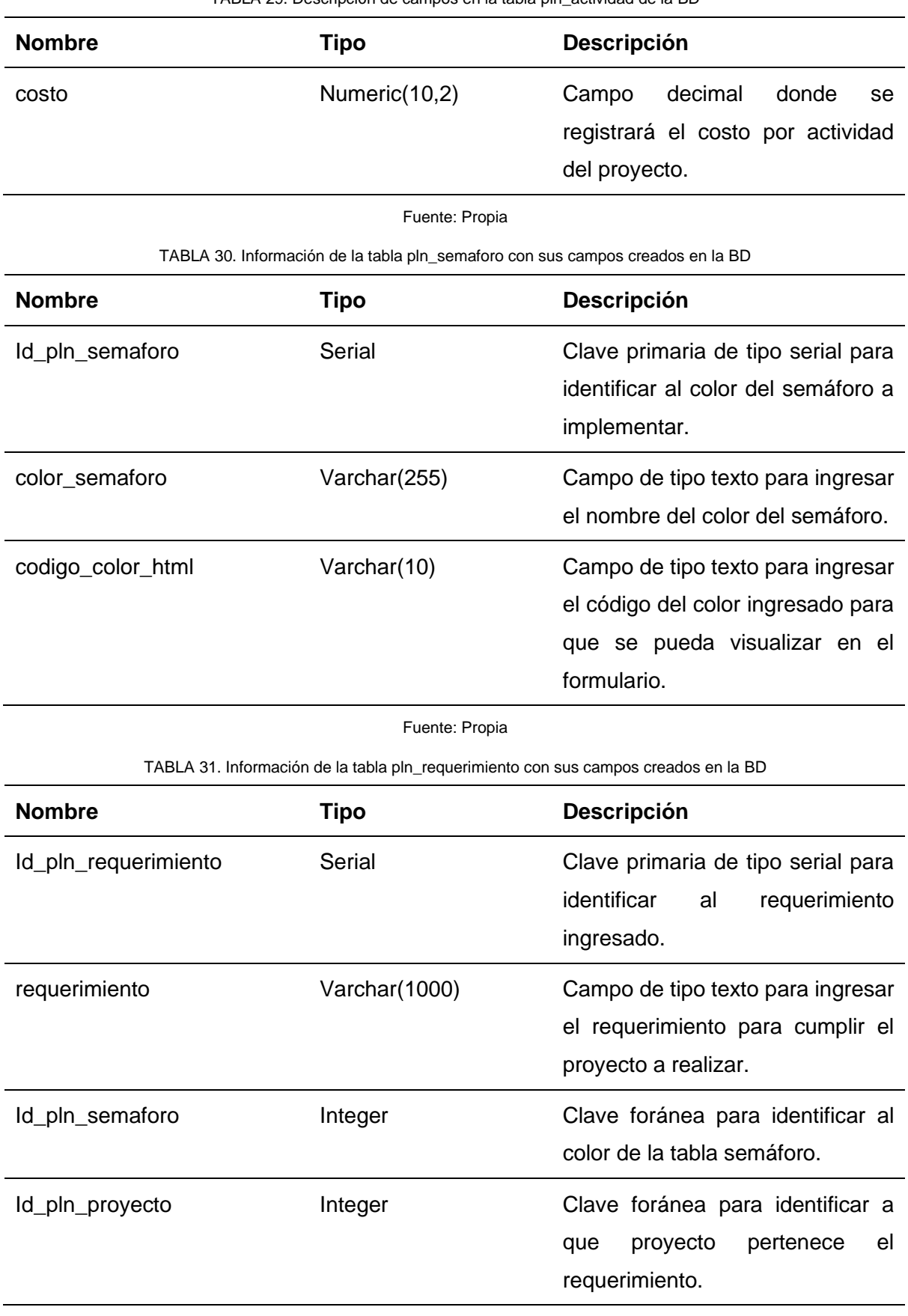

TABLA 29. Descripción de campos en la tabla pln\_actividad de la BD

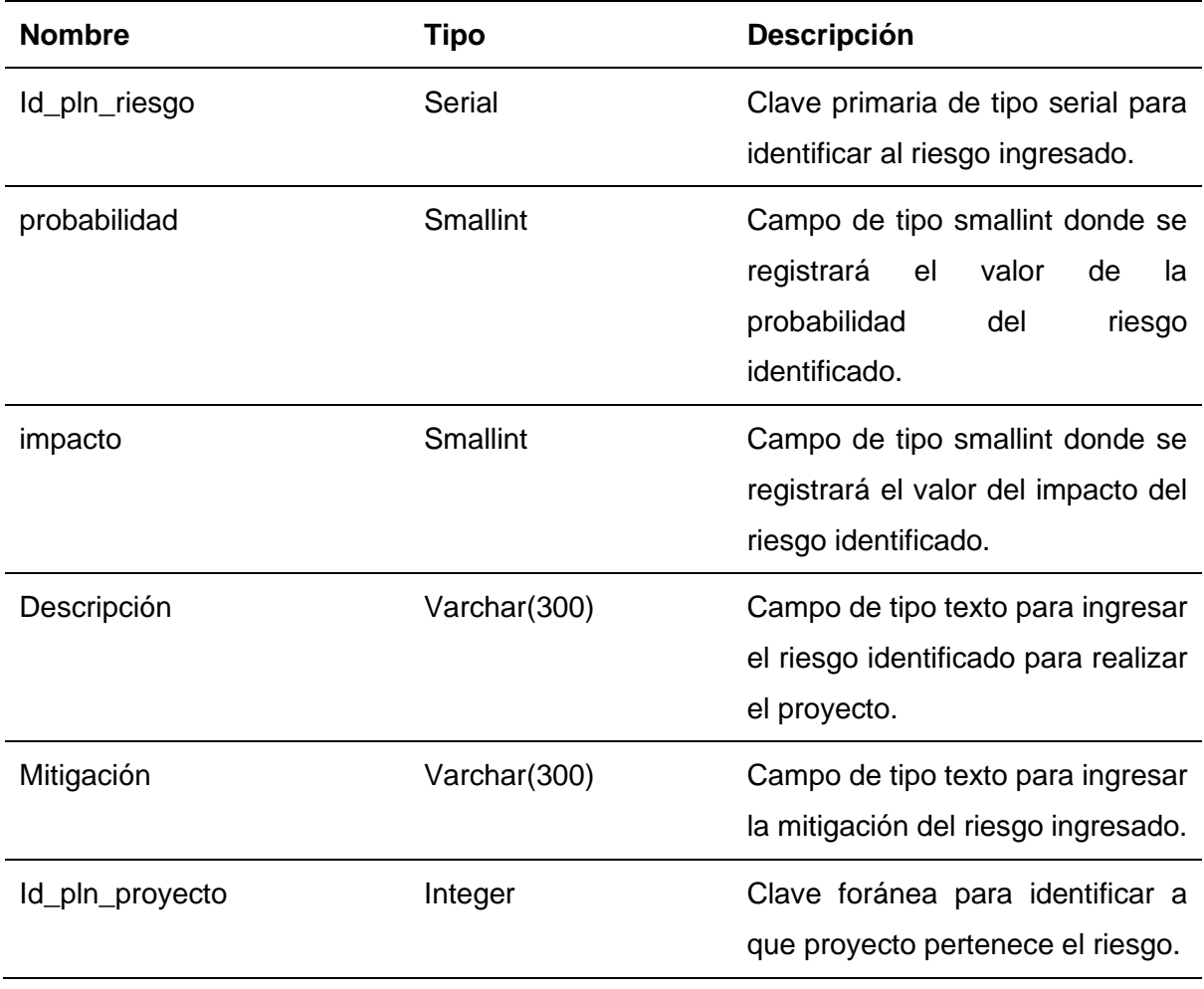

TABLA 32. Información de la tabla pln\_riesgo con sus campos creados en la BD

Fuente: Propia

A continuación, se muestra en la Fig. 23 el diagrama de la base de datos actualizado, esta será el diagrama final con el que se trabajará para desarrollar el módulo PM Canvas dentro del sistema SIAD.

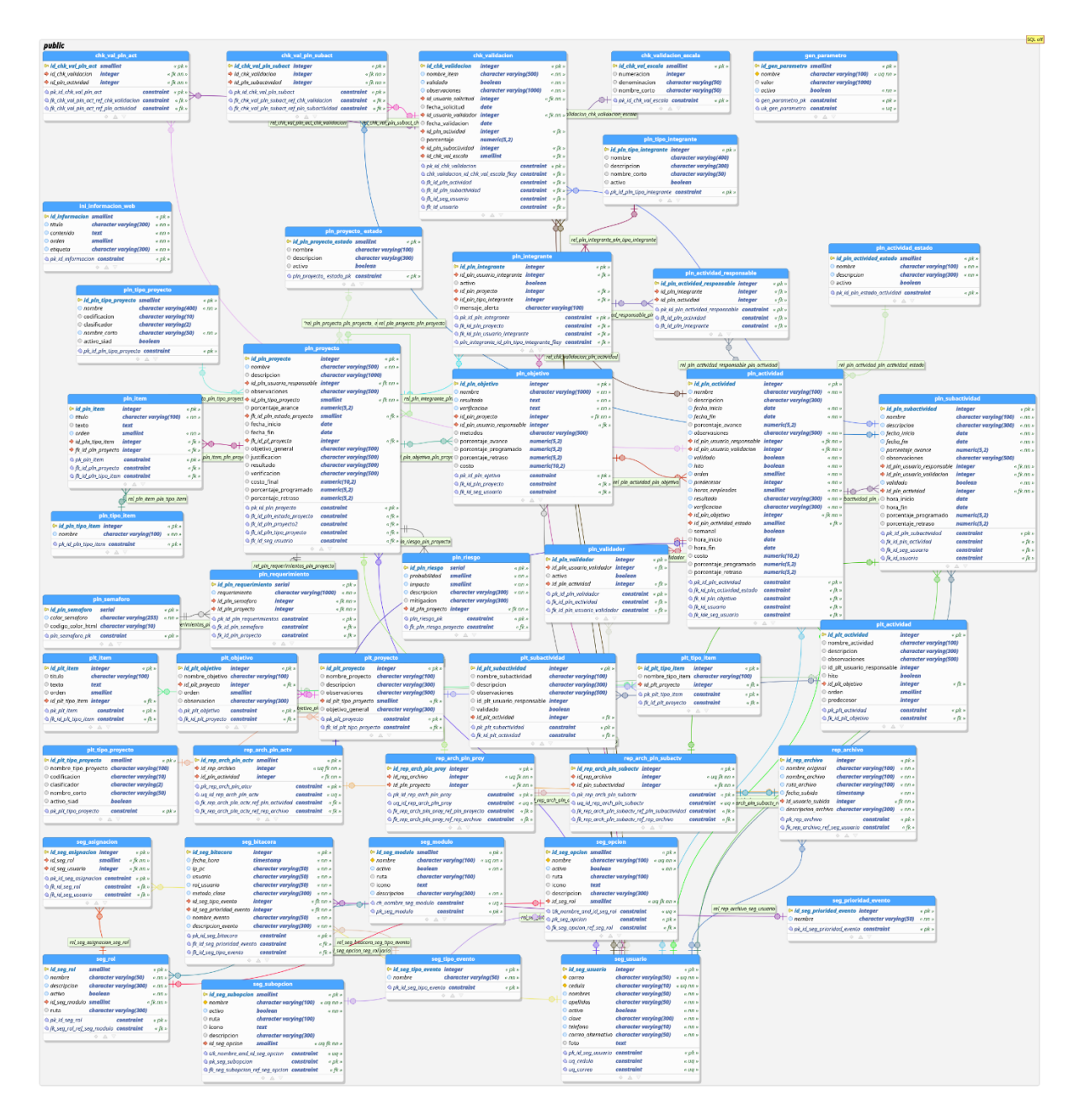

*Fig. 23. Diagrama general de la base de datos SIAD*

# **3.2.2. Historia de usuario Nro. 1. Desarrollo del módulo PM Canvas**

El módulo PM Canvas fue desarrollado en base a la arquitectura MVC por lo que fue dividido en 3 partes: mapeo de entidades de la base de datos y el EJB del sistema (Modelo), vistas del módulo PM Canvas y el controlador PlnBeanPMCanvas (Controller).

En la Fig. 24 se puede observar las entidades que fueron añadidas al proyecto en el IDE Eclipse. Estas tendrán campos basados en las columnas de las tablas de la BD.

|                                                                                                    | Tesis - siadEJB/ejbModule/siadutn/core/model/entities/PlnSemaforo.java - Eclipse IDE                                                                                                    | $\times$<br>$\blacksquare$                                                                |
|----------------------------------------------------------------------------------------------------|----------------------------------------------------------------------------------------------------|-------------------------------------------------------------------------------------------|
| File Edit Refactor Source Navigate Search Project Run Window Help                                                                                                    |                                                                                                    |                                                                                           |
| $\Box\hspace{0.08cm}\blacktriangleright\hspace{0.08cm}\boxdot\hspace{0.08cm}\boxdot\hspace{0.08cm}\boxdot\hspace{0.08cm}\blacksquare$                                                                                                    | $\mathcal{B}$ : $\varphi$<br>$A = 30$ (a)<br>$\pi$<br>巷                                                                                                    | $\circ$                                                                                   |
| <b>F \$ 7 8 - 8</b><br>Project Explorer X<br>▶ 63 Deployment Descriptor: siadEJB<br>A JAX-WS Web Services<br><b>E</b> + JPA Content<br>▼ de ejbModule<br>▶ 出 cliente.rest.model.dto<br>▶ 出 cliente.rest.model.manager<br>▶ 曲 estudiante.rest.model.dto<br>▶ B estudiante.rest.model.manager<br>* <b>January 3</b> siadutn.core.model.entities<br>▶ A ChkValidacion.java<br>▶ A ChkValidacionEscala.java<br>▶ <mark>JA</mark> ChkValPlnAct.java<br>▶ A ChkValPInSubact.java<br>▶ <mark>A</mark> GenParametro.java<br>$\triangleright$ $\blacksquare$ InilnformacionWeb.java<br>▶ A PlnActividad.java<br>▶ A PInActividadEstado.java<br>▶ A PInActividadResponsable.java<br>$\triangleright$ $\overline{R}$ Pinintegrante.java | PInRequerimiento.java<br>PInRiesgo.java<br>$\Box$ PlnSemaforo.java $\times$<br>package siadutn.core.model.entities;<br>$\overline{2}$<br>3 <sup>0</sup> import java.io.Serializable;<br>$\overline{7}$<br>$8\Theta$ /**<br>9 * The persistent class for the pln semaforo database table.<br>10<br>٠<br>$11 * t$<br>12 @Entity<br>13 @Table(name="pln semaforo")<br>14 @NamedQuery(name="PlnSemaforo.findAll", query="SELECT p FROM PlnSemaforo p")<br>15 public class PlnSemaforo implements Serializable {<br>private static final long serialVersionUID = 1L;<br>16<br>17<br>18 <sup>®</sup><br>@Id<br>@SequenceGenerator(name="PLN SEMAFORO IDPLNSEMAFORO GENERATOR", sequenceName="pln semaforo id pln semaforo seg")<br>19<br>@GeneratedValue(strateqy=GenerationType.SEQUENCE, generator="PLN_SEMAFORO_IDPLNSEMAFORO_GENERATOR")<br>20<br>@Column(name="id pln semaforo", unique=true, nullable=false)<br>21<br>private Integer idPlnSemaforo;<br>22<br>23<br>$24\Theta$<br>@Column(name="codigo color html", length=10)<br>private String codigoColorHtml;<br>25<br>26<br>@Column(name="color semaforo", nullable=false, length=255)<br>270 | $ -$                                                                                      |
| $\triangleright$ $\mathbb{R}$ Pinitem.java<br>▶ RInObjetivo.java<br>$\triangleright$ <b>R</b> PInProvecto.java<br>▶ A PInProyectoEstado.java<br><b>E</b> PInRequerimiento.java<br>$\triangleright$ <b>D.</b> PlnRiesgo.java<br>▶ R PInSemaforo.java<br>▶ A PInSubactividad.java<br>$\triangleright$ $\blacksquare$ PInTipoIntegrante.java                                                                                                    | Markers ID Properties # Servers ID Data Source Explorer & Snippets & Terminal D Console x <sub>Fil</sub> Progress & Cit Repositories & Palette<br>No consoles to display at this time.                                                                                                    | $=$ $\Box$<br>$\mathbb{R}^d \cdot \square \ \ \mathbb{R} \ \ \mathbb{R}^d \ \ \mathbb{R}$ |
| D 3 items selected                                                                                                    |                                                                                                    | $\frac{1}{2}$                                                                             |

*Fig. 24. Mapeo de las nuevas entidades de la base de datos*

En la Fig. 25 se puede observar el desarrollo del manager PlnManagerPMCanvas donde se codificó toda la lógica para las transacciones con la BD. En este manager tendrá métodos como agregar proyecto, agregar objetivos, listar proyectos, etc.

|                                                                                      | Tesis - siadEJB/ejbModule/siadutn/modulos/plnplanificacion/model/PlnManagerPMCanvas.java - Eclipse IDE                                                                                                    | $\times$<br>$\overline{a}$                                           |
|--------------------------------------------------------------------------------------|----------------------------------------------------------------------------------------------------|----------------------------------------------------------------------|
| File Edit Refactor Source Source Navigate Search Project Run Window Help             |                                                                                                    |                                                                      |
| $N \geqslant n$ $R$ $\equiv$<br><b>D' - 8 6 8 9</b><br><b>IP III III</b>             | $\mathscr{Q} = \{\varnothing\  \ \varnothing\  \ \varnothing\  \ \varnothing\  \ \exists\ \neg\  \ \varnothing\ \neg\ \forall\ \neg\ \neg\ \neg\ \varnothing\ \varnothing\ \neg\ \neg\ \neg\ \neg\  \ \neg\ \neg\ \neg\ \neg\  \ \neg\ \neg\ \neg\ \neg\  \ \neg\ \neg\ \neg\ \neg\  \ \neg\ \neg\ \neg\ \neg\  \ \neg\ \neg\ \neg\ \neg\  \ \neg\ \neg\ \neg\ \neg\  \ \neg\ \neg\ \neg\ \neg\  \ \neg\ \neg\ \neg\ \neg\  \ \neg\ \neg\ \neg\ \neg\  \ \neg\ \neg\ \neg\ \neg\  \ \neg\ \neg\ \neg\ \neg\  \ \neg$<br>武 甲 方图<br>国<br>$\mathbf{v} \cdot \mathbf{0} \cdot \mathbf{0} \cdot \mathbf{0} \cdot \mathbf{0}$<br>$\mathbf{v}$ : $\mathbf{e}_i$<br>F6<br>巷<br>$\mathbb{C} \times \mathbb{C}$<br>$\bullet$ $\bullet$<br>$\mathbf{H}$ | $Q$ :<br>$2o$ a<br>爵                                                 |
| 日氧<br>$\overline{R}$<br>$\qquad \qquad \blacksquare$<br>Project Explorer X<br>$\Box$ | PInManagerPMCanvas.java X                                                                                                    | $ -$                                                                 |
| ▶ @ Deployment Descriptor: siadEJB                                                   | 49                                                                                                    |                                                                      |
| ▶ 2 JAX-WS Web Services                                                              | 50 @Stateless<br>51 @LocalBean                                                                                                    |                                                                      |
| ▶ + JPA Content                                                                      | 52                                                                                                    |                                                                      |
| ▼ de ejbModule                                                                       | public class PlnManagerPMCanvas {<br>53                                                                                                    |                                                                      |
| ▶ B cliente.rest.model.dto                                                           | 54                                                                                                    |                                                                      |
| ▶ <b>B</b> cliente.rest.model.manager                                                | 55⊖<br>@PersistenceContext<br>private EntityManager em:<br>56                                                                                                    |                                                                      |
| ▶ 出 estudiante.rest.model.dto                                                        | 57⊜<br><b>@EJB</b>                                                                                                    |                                                                      |
|                                                                                      | private SegManagerUsuarios segManagerUsuario;<br>58                                                                                                    |                                                                      |
| ▶ 馬 siadutn.core.model.entities                                                      | 59®<br><b>@EJB</b><br>private InfManagerIndicadorActividad infManagerIndicadorActividad:<br>60                                                                                                    |                                                                      |
| ▶ 曲 siadutn.core.model.util                                                          | $61^\Theta$<br><b>PEJB</b>                                                                                                    |                                                                      |
| siadutn.modulos.chkvalidaciones.model                                                | private SegManagerAuditoria mAuditoria;<br>62                                                                                                    |                                                                      |
| ▶ 肃 siadutn.modulos.firmafirmador.model                                              | 63<br>public PlnManagerPMCanvas() {<br>$64\Theta$                                                                                                    |                                                                      |
|                                                                                      | 65                                                                                                    | ۰                                                                    |
| ▶ 品 siadutn.modulos.infalertas.model                                                 | 66<br>$\mathbf{v}$                                                                                                    |                                                                      |
| ▶ B siadutn.modulos.infindicadoractividad.model                                      | 67                                                                                                    | -                                                                    |
| siadutn.modulos.infindicardoractividad.model.dto                                     | 68<br>// resetear proyecto padre a 0<br>public void reset(int idProyectoPadre) throws Exception {<br>69⊜                                                                                                    |                                                                      |
|                                                                                      | if (idProyectoPadre $!= 0$ ) {<br>70                                                                                                    |                                                                      |
| siadutn.modulos.plnplanificacion.model                                               | PlnProyecto pro = findPlnProyectoById(idProyectoPadre);<br>71                                                                                                    |                                                                      |
| Relation old.java                                                                    | pro.setPlnProyecto(null);<br>72<br>73<br>em.merge(pro);                                                                                                    |                                                                      |
| ▶ <i>a</i> PlnManagerPlanificacion.java                                              |                                                                                                    |                                                                      |
| ▶ R PInManagerPMCanvas.java                                                          | A Markers □ Properties ※ Servers 第 Data Source Explorer & Snippets 、 PTerminal © Console × → Progress & Git Repositories ※ Palette                                                                                                    | $=$ $\Box$<br>$\mathbb{R}^2 \times \mathbb{R}^2 \times \mathbb{R}^4$ |
| ▶ <b>B</b> Deployment Descriptor: siadEJB                                            | No consoles to display at this time.                                                                                                    |                                                                      |
| ▶ <b>B</b> siadutn.modulos.pltPlanificacion.model                                    |                                                                                                    |                                                                      |
|                                                                                      |                                                                                                    |                                                                      |
| ▶ B siadutn.modulos.segaccesos.model                                                 |                                                                                                    |                                                                      |
| ▶ 出 siadutn.modulos.seqauditoria.model                                               |                                                                                                    |                                                                      |
| ▶ Ha siadutn.modulos.segusuarios.model                                               |                                                                                                    |                                                                      |
|                                                                                      |                                                                                                    |                                                                      |
|                                                                                      | Writable<br>1:1:0<br>Smart Insert                                                                                                    | $\frac{1}{2}$                                                        |

*Fig. 25. Manager PlnManagerPMCanvas encargado de la lógica del sistema*
A continuación, en la Fig. 26, se visualiza las vistas que estarán en el módulo PM Canvas. Estas vistas fueron realizadas con Primefaces 11. Los formularios en xhtml que se creó fueron:

- agregarJustificacion.xhtml
- agregarProducto.xhtml
- indexCanvas.xhtml
- ingresarDatosProyecto.xhtml
- nuevaActividad.xhtml
- nuevaPremisa.xhtml
- nuevoBeneficio.xhtml
- nuevoObjetivo.xhtml
- nuevoProyectoCanvas.xhtml
- nuevoRequisito.xhtml
- nuevoRestricciones.xhtml
- nuevoRiesgo.xhtml
- nuevoStakeholder.xhtml

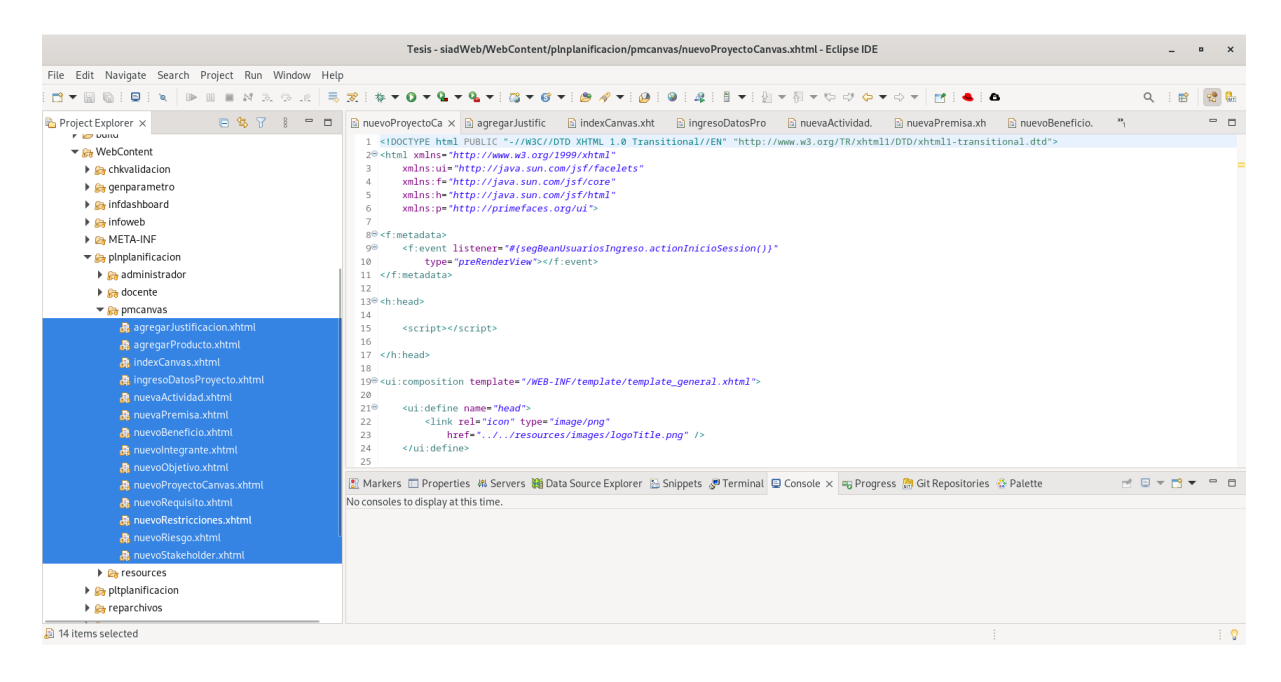

*Fig. 26. Vistas del módulo PM Canvas*

En la Fig. 27, se muestra el controlador del módulo PM Canvas que será el responsable de controlar la forma en que el usuario interactúa con la aplicación MVC, para ello se creó el controlador PlnBeanPMCanvas.

|                                                                                                    | Tesis - siadWeb/src/siadutn/modulos/plnplanificacion/view/controller/PlnBeanPMCanvas.java - Eclipse IDE                                                                                                    | $\mathbf{x}$ |
|----------------------------------------------------------------------------------------------------|----------------------------------------------------------------------------------------------------|--------------|
| File Edit Refactor Source Source Navigate Search Project Run Window Help                                                                                                    |                                                                                                    |              |
| 長                                                                                                    | $\mathbf{P}$<br>$\bullet$ $\bullet$<br>$\overline{\mathcal{B}}$<br>$\alpha$<br>醉                                                                                                    |              |
| <b>FBT 8</b><br>$ -$<br>Project Explorer X                                                                                                    | $ -$<br>PInBeanPMCanvas.java ×<br>43                                                                                                    |              |
| Sa Deployment Descriptor: siadWeb<br>A JAX-WS Web Services<br>▶ 1 Web Resources<br>▼ Java Resources<br>$\overline{\mathbf{H}}$ src<br>$\triangleright$ <b>H</b> canvas.module.desing.view<br>▶ 曲 cliente.rest.controller<br>B all siadutn.modulos.chkvalidaciones.view.controller<br>▶ 畫 siadutn.modulos.firmafirmador.view.controller<br>▶ # siadutn.modulos.qenparametro.view.controller<br>▶ B siadutn.modulos.infalertas.view.controller<br>Fill siadutn.modulos.infdashboard.view.controller<br>> adutn.modulos.informacionweb.view.controlle<br>siadutn.modulos.plnplanificacion.view.controller<br>▶ A PInBeanPlanificacion.java<br>Real PInBeanPlanificacionDocente_old.java<br>Relacionados.il PlnBeanPlanificacionProvectosRelacionados.i<br><b>D</b> PInBeanPMCanvas.java<br>> iadutn.modulos.reparchivos.view.controller<br>> B siadutn.modulos.segauditoria.view.controller<br>> * siadutn.modulos.sequsuarios.view.controller | 44 @Named<br>45 @SessionScoped<br>46 @ManagedBean<br>47 public class PlnBeanPMCanvas implements Serializable {<br>private static final long serialVersionUID - 1L;<br>48<br>498<br><b>@EJB</b><br>private PlnManagerPlanificacion mPlanificacion;<br>50<br>$51^\circ$<br>@EJB<br>private SegManagerUsuarios mUsuarios;<br>52<br>53⊖<br>@EJB<br>54<br>private PlnManagerPMCanvas mPmcanvas;<br>55<br>560<br>@Inject<br>57<br>private SeqBeanUsuariosIngreso seqBeanUsuarios;<br>58<br>59<br>private TimelineModel <string, ?=""> model;<br/>60<br/>61<br/>62<br/>private List<plnvwproyectoresumen> listaProyectoResumen;<br/>private List<plnprovectoestado> listaProvectoEstado;<br/>63<br/>private List<plnproyecto> listaProyectos;<br/>64<br/>private int idProyectoEstadoSeleccionado;<br/>65<br/>private List<string> listaAnios;<br/>66<br/>67<br/>private int anioSeleccionado:<br/>Markers I Properties &amp; Servers II Data Source Explorer &amp; Snippets &amp; Terminal D Console x Fi Progress &amp; Oit Repositories &amp; Palette<br/><math display="block">\mathbb{R}^2 \times \mathbb{R}^2 \times \mathbb{R}^4</math><br/>P<br/>No consoles to display at this time.</string></plnproyecto></plnprovectoestado></plnvwproyectoresumen></string,> | m            |
| $\blacktriangleright$ $\blacksquare$ siadutn.modulos.view.util<br>$\triangleright$ $\blacksquare$ Libraries<br>In a Referenced Libraries<br>$\triangleright$ $\triangleright$ build<br>▶ <b>Ra</b> WebContent                                                                                                    |                                                                                                    |              |
|                                                                                                    | $\frac{1}{2}$<br>Writable<br>Smart Insert<br>1:1:0                                                                                                    |              |

*Fig. 27. Controlador del módulo PM Canvas*

Fuente: Propia

# **3.2.3. Historia de usuario Nro. 2. Registro de un proyecto nuevo**

Para comenzar con el proceso de creación de un nuevo proyecto, primero el sistema cargará la pantalla de selección de método (Fig. 28), aquí tendrá la opción de seleccionar crear proyecto por medio del método tradicional o por el método PM Canvas.

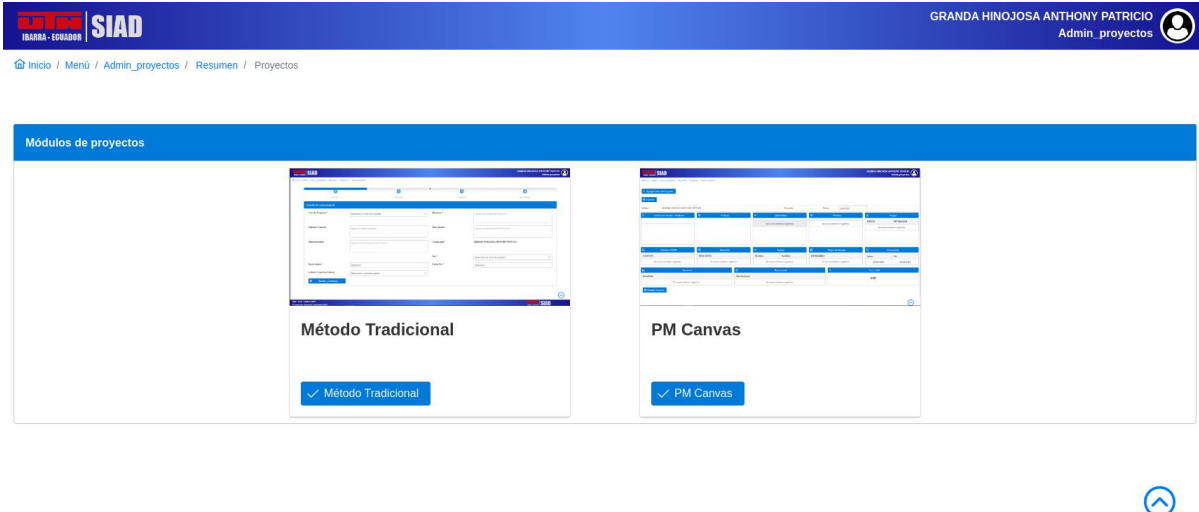

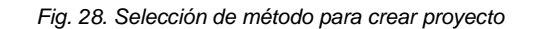

**THE SIAD** 

- FICA - CISIC/CSOFT<br>dos los derechos reservados 2023

Una vez que se seleccione el método PM Canvas, se cargará la vista de la plantilla (Fig. 29) que, a lo largo del proceso de creación, se irá llenando.

| <b>TATAL SIAD</b>                                                           |                              |                      |        |                              |                   |                              | <b>GRANDA HINOJOSA ANTHONY PATRICIO</b> | ووم<br><b>Admin_proyectos</b> |
|-----------------------------------------------------------------------------|------------------------------|----------------------|--------|------------------------------|-------------------|------------------------------|-----------------------------------------|-------------------------------|
| fail Inicio / Menú / Admin proyectos / Resumen / Proyectos / Nuevo proyecto |                              |                      |        |                              |                   |                              |                                         |                               |
| Agregar Datos del Proyecto                                                  |                              |                      |        |                              |                   |                              |                                         |                               |
| <b>6</b> Imprimir<br>GRANDA HINOJOSA ANTHONY PATRICIO<br>Gestor:            |                              |                      |        | Proyecto:                    | Fecha             | 29/6/2023                    |                                         |                               |
|                                                                             |                              |                      |        |                              |                   |                              |                                         |                               |
| Justificación Pasado - Problema<br>$\circ$                                  | $\circ$<br>Producto          |                      | 典      | <b>Stakeholders</b>          | a                 | Premisas                     | $\Delta$                                | Riesgos                       |
|                                                                             |                              |                      |        | No se encontraron registros. |                   | No se encontraron registros. | <b>RIESGO</b>                           | <b>MITIGACIÓN</b>             |
|                                                                             |                              |                      |        |                              |                   |                              |                                         | No se encontraron registros.  |
|                                                                             |                              |                      |        |                              |                   |                              |                                         |                               |
|                                                                             |                              |                      |        |                              |                   |                              |                                         |                               |
|                                                                             |                              |                      |        |                              |                   |                              |                                         |                               |
| $\boxtimes$<br>Objetivos SMART                                              | 圓<br>Requisitos              |                      | 呉      | Equipo                       | 88                | Grupo de Entregas            | $\blacksquare$                          | Cronograma                    |
| <b>OBJETIVO</b>                                                             | <b>REQUISITOS</b>            |                      | Nombre | Apellido                     | <b>ENTREGABLE</b> |                              | Inicio                                  | Fin                           |
| No se encontraron registros.                                                | No se encontraron registros. |                      |        | No se encontraron registros. |                   | No se encontraron registros. | 30/06/2023                              | 01/07/2023                    |
| <b>Beneficios</b><br>画                                                      |                              | $\circ$              |        | Restricciones                |                   | $\overline{\mathfrak{s}}$    | <b>Costo Total</b>                      |                               |
| <b>Beneficios</b>                                                           |                              | <b>Restricciones</b> |        |                              |                   |                              | <b>USD</b>                              |                               |
| No se encontraron registros.                                                |                              |                      |        | No se encontraron registros. |                   |                              |                                         |                               |
| <b>B</b> Finalizar Proyecto                                                 |                              |                      |        |                              |                   |                              |                                         |                               |

*Fig. 29. Vista plantilla PM Canvas en el sistema SIAD*

Fuente: Propia

# **3.2.4. Historia de usuario Nro. 3. Registro de datos del proyecto**

Para comenzar el usuario debe dar clic en el botón **Ingresar datos del proyecto** el cuál abrirá un formulario (Fig. 30) que cuenta con los campos correspondientes para la creación inicial del proyecto a registrar. Los campos que se muestran son de tipo obligatorio por lo que, si el usuario no completa los campos, el sistema verificará y mostrará los campos que no se llenan con la información correspondiente.

| <b>SIAD</b><br><b>IBARRA - ECU</b> |                                                                                                    |              | <b>GRANDA HINOJOSA ANTHONY PATRICIO</b><br>Admin_proyectos |
|------------------------------------|----------------------------------------------------------------------------------------------------|--------------|------------------------------------------------------------|
|                                    | fall Inicio / Menú / Admin_proyectos / Resumen / Proyectos / Selección Plantilla / Nuevo Proyecto PM Canvas / Nuevo Proyecto |              |                                                            |
| Creación de nuevo proyecto         |                                                                                                    |              |                                                            |
| Tipo de Proyecto: *                | Seleccione un tipo de proyecto<br>$\checkmark$                                                                               | Nombre: *    | Ingrese un nombre del Proyecto                             |
|                                    |                                                                                                    |              |                                                            |
| Objetivo General:                  | Ingrese el objetivo general                                                                                                  | Descripción: | Ingrese una descripción del Proyecto                       |
| Observaciones:                     |                                                                                                    | Creado por:  | <b>GRANDA HINOJOSA ANTHONY PATRICIO</b>                    |
|                                    | Ingrese las observaciones del Proyecto                                                                                       |              |                                                            |
|                                    |                                                                                                    | Rol: *       | Seleccione su rol en el proyecto<br>$\checkmark$           |
| Fecha Inicio: *                    | 29/6/2023                                                                                                    | Fecha Fin: * | 30/6/2023                                                  |
| <b>Listado Proyectos Activos</b>   | Seleccione un proyecto padre<br>$\checkmark$                                                                                 | Producto     | Ingrese el producto final del Proyecto                     |
|                                    |                                                                                                    |              |                                                            |
| Justificación:                     | Sans Serif $\div$<br>Normal $\div$ B I U S A W<br>$X_2$ $X^2$                                                                |              |                                                            |
|                                    | Ha Ha リ ゆ - 田 三 三 三 三 一 「 三 - 〜 田 目 - 五                                                                                      |              |                                                            |
|                                    | Ingrese la justificación del Proyecto                                                                                        |              |                                                            |

*Fig. 30. Formulario creación de nuevo proyecto*

# **3.2.5. Historia de usuario Nro. 4. Registro de objetivos SMART**

Una vez ingresado los datos del proyecto, lo siguiente a ingresar son los objetivos SMART, desde la página de la plantilla PM Canvas se puede ingresar a este formulario (Fig. 31) donde los campos que tendrá para el ingreso de información son: Objetivos SMART, Entregable y Verificación, todos estos campos son obligatorios para poder guardar la información.

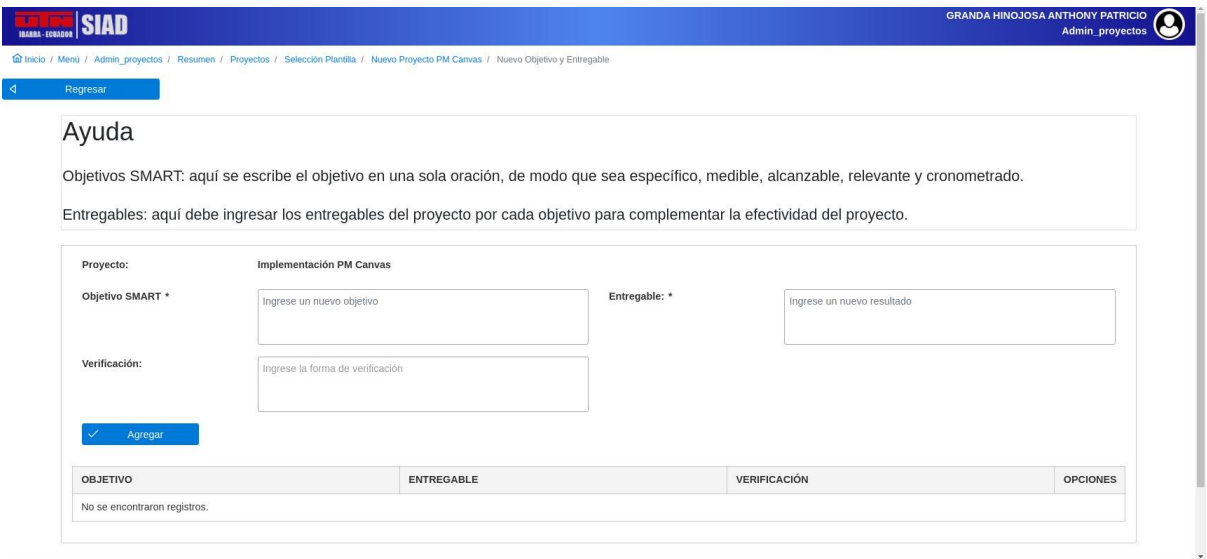

*Fig. 31. Formulario ingreso de objetivos SMART*

Fuente: Propia

En la Fig. 32 se muestra el formulario de objetivos SMART con información del proyecto que se está registrando en el sistema.

| Objetivo SMART *                                                                                                    | Ingrese un nuevo objetivo                                          |                                                           | Entregable: * |                     | Ingrese un nuevo resultado             |                         |
|----------------------------------------------------------------------------------------------------|--------------------------------------------------------------------|-----------------------------------------------------------|---------------|---------------------|----------------------------------------|-------------------------|
|                                                                                                    |                                                                    |                                                           |               |                     |                                        |                         |
| Verificación:                                                                                                    |                                                                    | Ingrese la forma de verificación                          |               |                     |                                        |                         |
| Agregar                                                                                                    |                                                                    |                                                           |               |                     |                                        |                         |
|                                                                                                    |                                                                    |                                                           |               |                     |                                        |                         |
| <b>OBJETIVO</b>                                                                                                    |                                                                    | <b>ENTREGABLE</b>                                         |               | <b>VERIFICACIÓN</b> |                                        | <b>OPCIONES</b>         |
| Management Canvas y su uso para la gestión de proyectos.                                                                  | Establecer un marco teórico de referencia sobre el uso del Project | Primer capítulo de tesis                                  |               | Documento Tesis     |                                        | $\overline{\mathsf{x}}$ |
| Definir los requisitos del Project Management Canvas que se<br>incorporarán al sistema SIAD de la carrera CSOFT           |                                                                    | Segundo capítulo de documento tesis                       |               |                     | Documento Tesis                        |                         |
| Desarrollar el módulo con los requisitos definidos para Project<br>Management Canvas como parte integral del sistema SIAD |                                                                    | Módulo PM Canvas en SIAD                                  |               |                     | Módulo dentro del sistema SIAD         |                         |
|                                                                                                    | Analizar los resultados mediante el uso del modelo de éxito de     | Cuarto capítulo de documento tesis y encuestas realizadas |               |                     | Encuestas realizadas y documento tesis | $\overline{\mathsf{x}}$ |

*Fig. 32. Formulario ingreso de objetivos SMART con datos*

Es importante que llene esta información ya que es necesario para el ingreso de actividades para el cronograma del proyecto.

# **3.2.6. Historia de usuario Nro. 5. Registro de beneficios**

En este formulario únicamente se tendrá dos campos que deberán ser llenados por el usuario, aquí puede ingresar varios beneficios del proyecto, los campos presentados son Título y Descripción (Fig. 33).

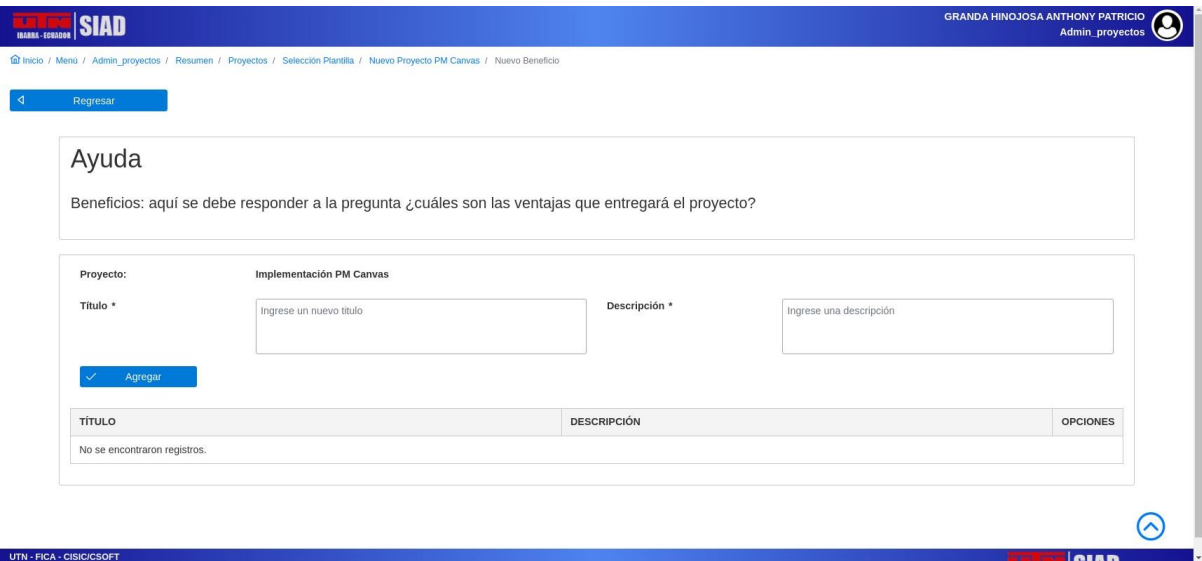

*Fig. 33. Formulario ingreso de beneficios*

Fuente: Propia

En la Fig. 34 se muestra como el sistema muestra la información ingresada acerca de los beneficiarios que ingresamos.

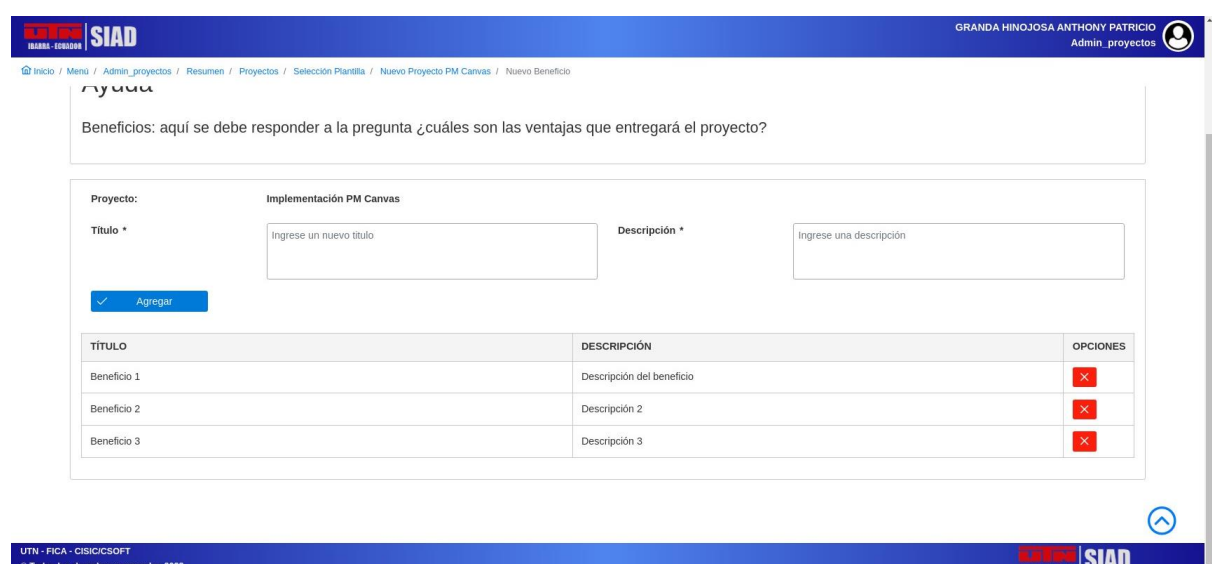

# **3.2.7. Historia de usuario Nro. 6. Registro de requisitos**

Para el registro de requisitos, el sistema mostrará la siguiente pantalla donde se podrá ingresar la información (Fig. 35). En esta pantalla solo contará con un campo llamado Requisito, que al dar clic en agregar se mostrará en la pantalla con estado Incompleto y en color rojo por defecto (Fig. 36)

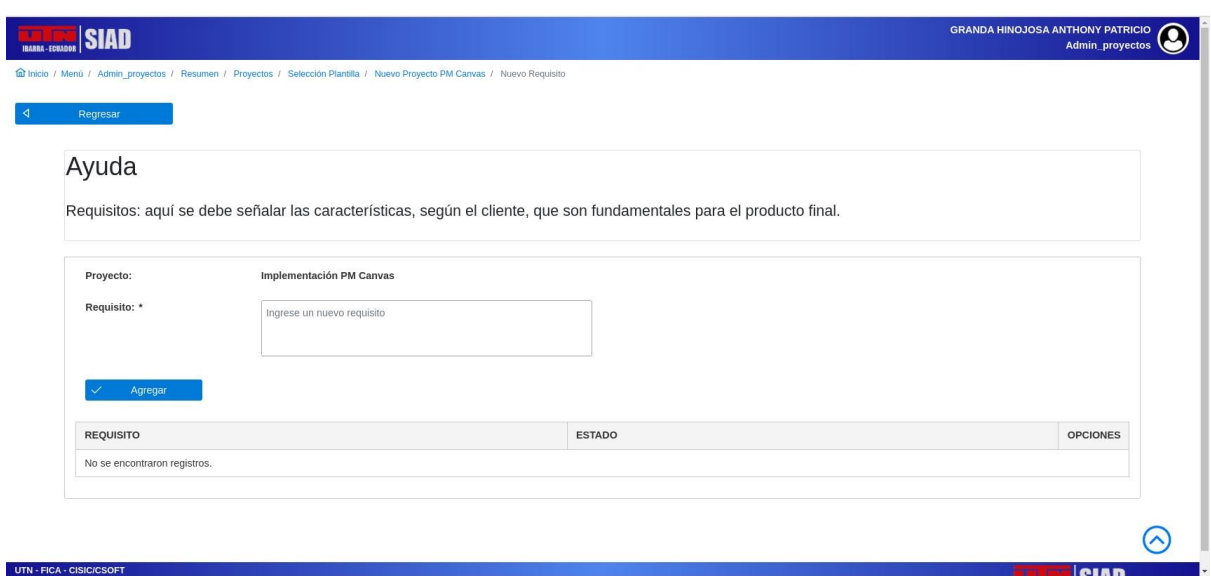

*Fig. 35. Formulario ingreso de requisitos*

Fuente: Propia

En la Fig. 36 se muestra la pantalla de requisitos con información que se ha proporcionado.

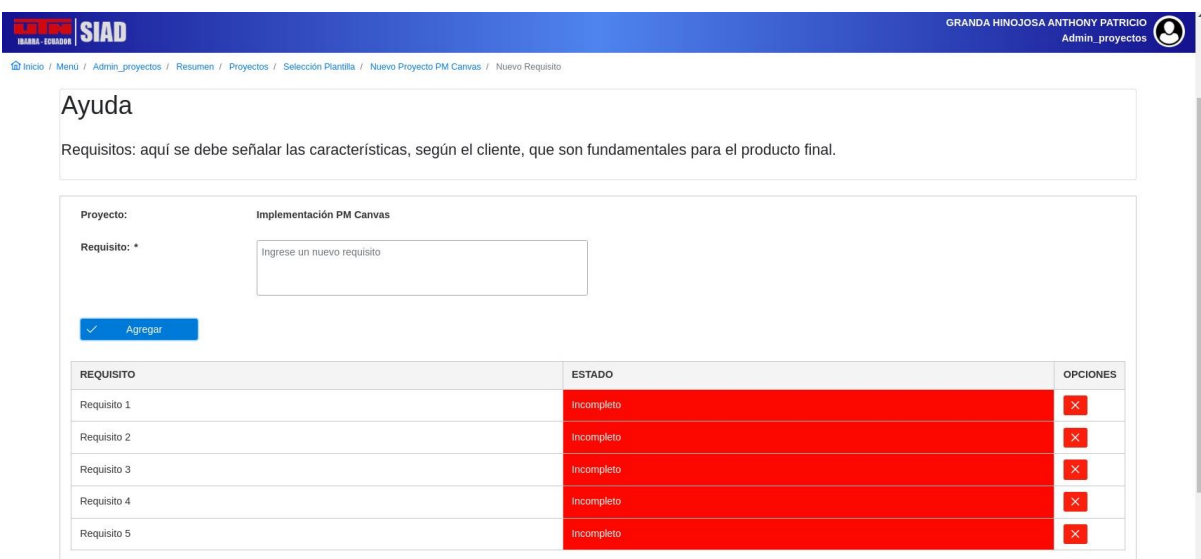

## **3.2.8. Historia de usuario Nro. 7. Registro de stakeholders**

En esta ventana se tendrá únicamente dos campos para que el usuario llene con la información de los stakeholders (Fig. 37). En esta ventana cuenta con los campos de Institución/Organización/Nombres y apellidos Stakeholders y el campo descripción para el stakeholders ingresado. Por lo mínimo se debe ingresar a un stakeholders para poder completar la plantilla PM Canvas de manera correcta.

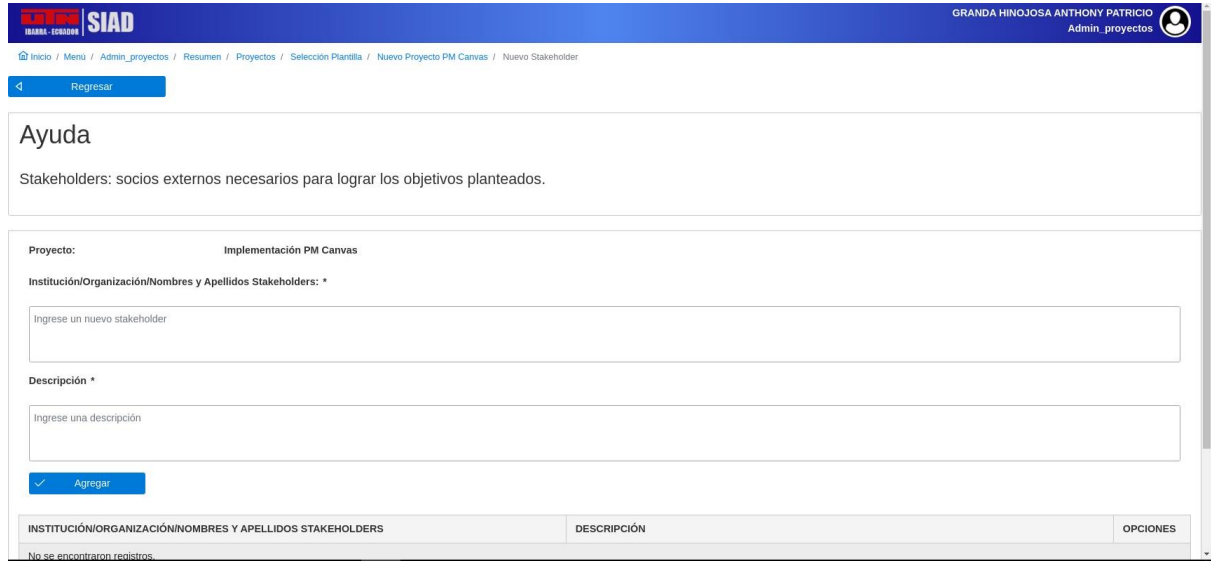

*Fig. 37. Formulario ingreso de stakeholers*

Fuente: Propia

En la Fig. 38 se muestra el de stakeholders con información que se ha ingresado previamente.

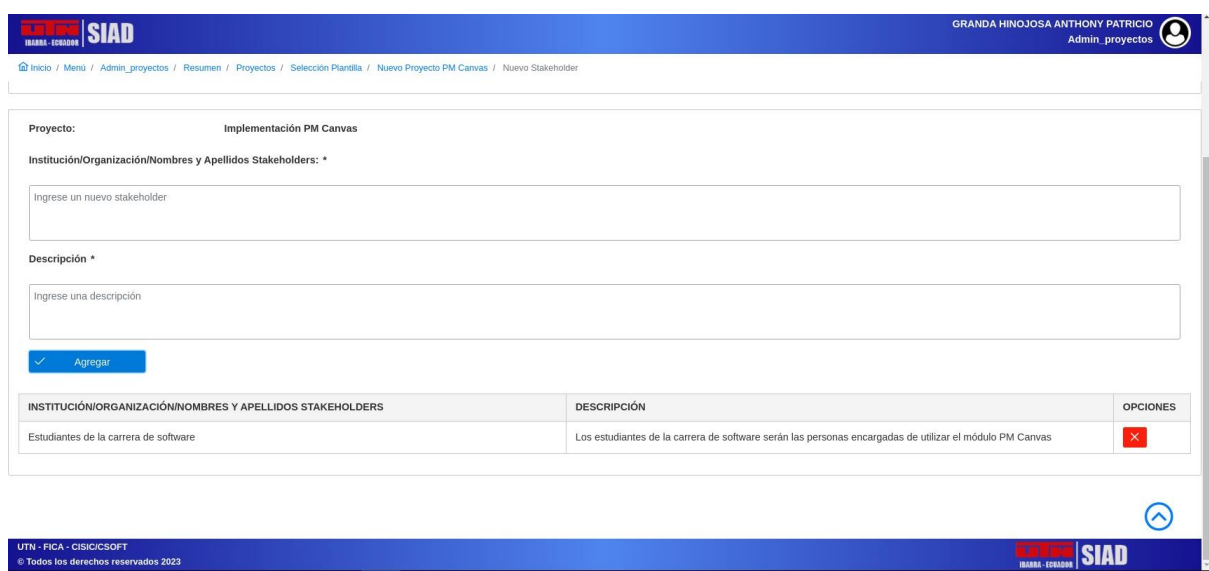

*Fig. 38. Formulario ingreso de stakeholers con datos*

Fuente: Propia

# **3.2.9. Historia de usuario Nro. 8. Registro de equipo**

Para el ingreso de información del equipo que formará parte del proyecto, el sistema mostrará el siguiente formulario para el ingreso del equipo o integrantes del proyecto (Fig. 39).

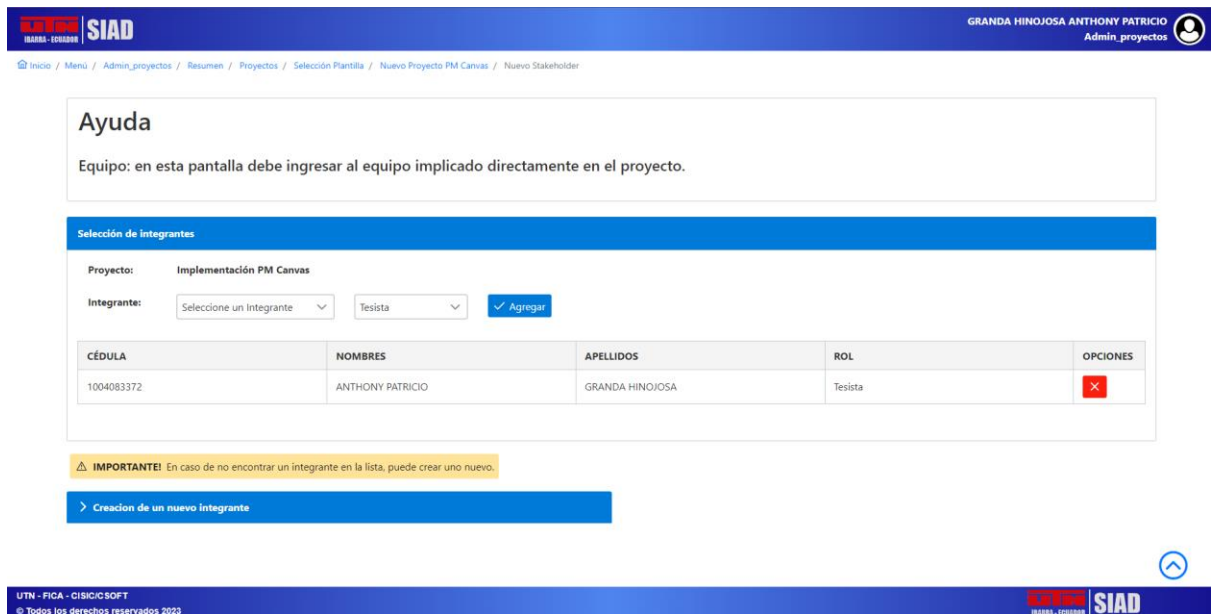

*Fig. 39. Formulario ingreso de equipo*

#### Fuente: Propia

En este formulario es importante que el usuario agregue a los integrantes del equipo debido estos usuarios no podrán ser clasificados en las actividades que se va a crear más adelante.

En caso de que no exista en la lista un integrante del proyecto, el sistema permite añadir de dos maneras.

- a) Con ayuda del administrador del sistema para que lo registre y tenga asignado el acceso al módulo de planificación de proyectos.
- b) El usuario actual puede registrar la información del integrante desplegando el formulario de registro para ser llenado (Fig. 40). Esta acción agregará al integrante a la base de datos, pero no podrá tener acceso por lo que es necesario contactar con el administrador para que otorgue los permisos necesarios para poder acceder al sistema.

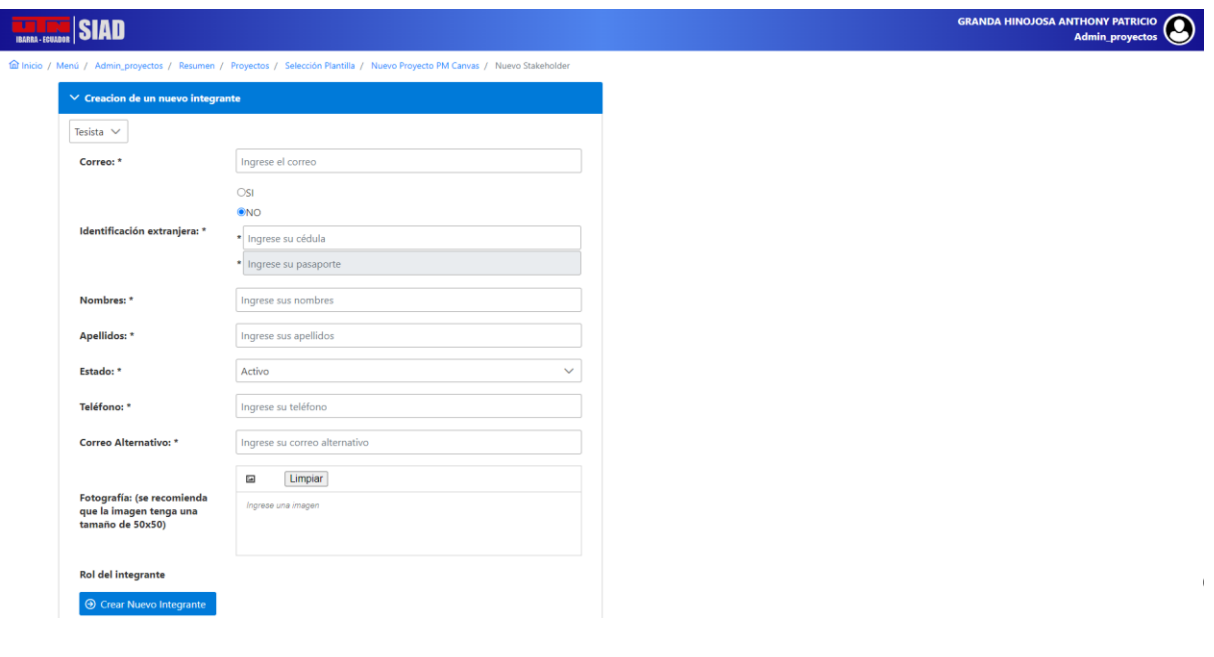

*Fig. 40. Formulario creación de nuevos integrantes*

# **3.2.10. Historia de usuario Nro. 9. Registro de restricciones**

Para el ingreso de restricciones, el sistema mostrará la siguiente pantalla donde tendrá únicamente dos campos para que el usuario ingrese la información de las restricciones que se encuentren para realizar el proyecto (Fig. 41). En esta ventana cuenta con los campos de Título y Descripción que son campos obligatorios del sistema.

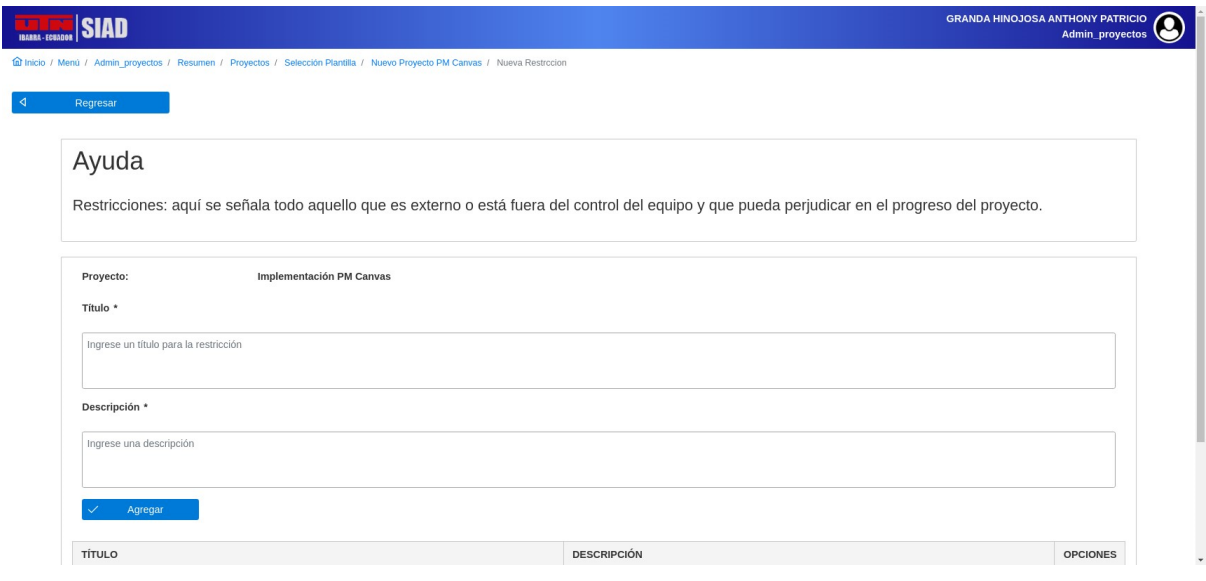

*Fig. 41. Formulario ingreso de restricciones*

Fuente: Propia

En la Fig. 42 se muestra el formulario de restricciones con la información que se ha ingresado.

| Proyecto:                             | Implementación PM Canvas |                               |                 |
|---------------------------------------|--------------------------|-------------------------------|-----------------|
| Título *                              |                          |                               |                 |
| Ingrese un título para la restricción |                          |                               |                 |
|                                       |                          |                               |                 |
| Descripción *                         |                          |                               |                 |
| Ingrese una descripción               |                          |                               |                 |
|                                       |                          |                               |                 |
| Agregar                               |                          |                               |                 |
| TÍTULO                                |                          | <b>DESCRIPCIÓN</b>            | <b>OPCIONES</b> |
| Restricción 1                         |                          | Descripción de la restricción | $\mathbf{x}$    |
| Restricción 2                         |                          | Descripción de la restricción | $\mathsf{x}$    |
|                                       |                          |                               |                 |

*Fig. 42. Formulario ingreso de restricciones con datos*

Fuente: Propia

# **3.2.11. Historia de usuario Nro. 10. Registro de premisas**

El formulario para el ingreso de premisas del proyecto contará con únicamente dos campos que son Título y Descripción que el usuario debe ingresar de forma obligatoria con su debida información (Fig. 43).

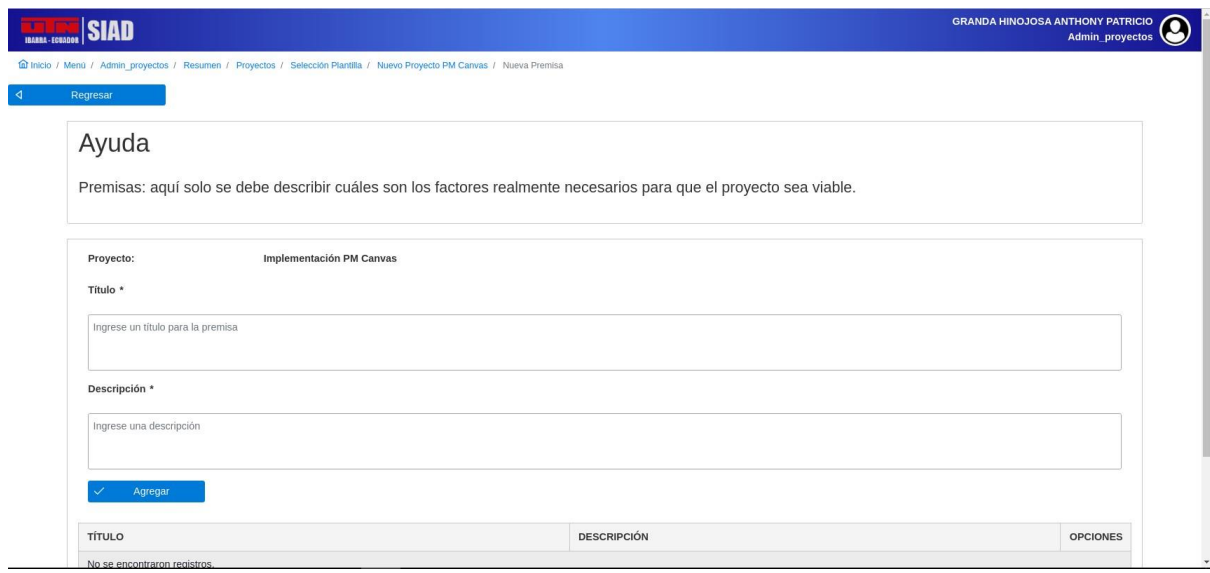

*Fig. 43. Formulario ingreso de premisas*

Fuente: Propia

Una vez ingresada la información, en la Fig. 44 se muestra cómo queda el formulario con los datos ingresados previamente.

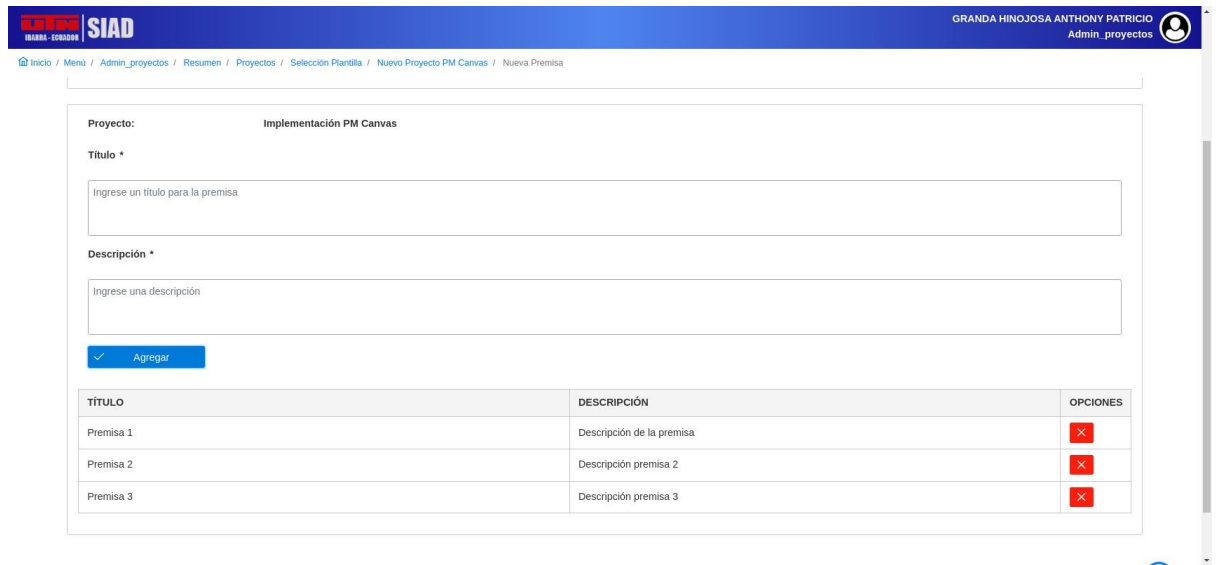

*Fig. 44. Formulario ingreso de premisas con datos*

Fuente: Propia

# **3.2.12. Historia de usuario Nro. 11. Registro de riesgos**

Para el registro de los riesgos, el sistema mostrará la siguiente pantalla donde el usuario deberá llenar los campos de Riesgo, Mitigación, Probabilidad e Impacto (Fig. 45). Los campos de Probabilidad e Impacto son una lista que contiene Alto, Medio y Bajo, estos campos permitirán al sistema identificar en la tabla donde se verán los registros de riesgos ingresados si es alto, estará resaltado de color rojo, medio de color amarillo y bajo de color verde (Fig. 46).

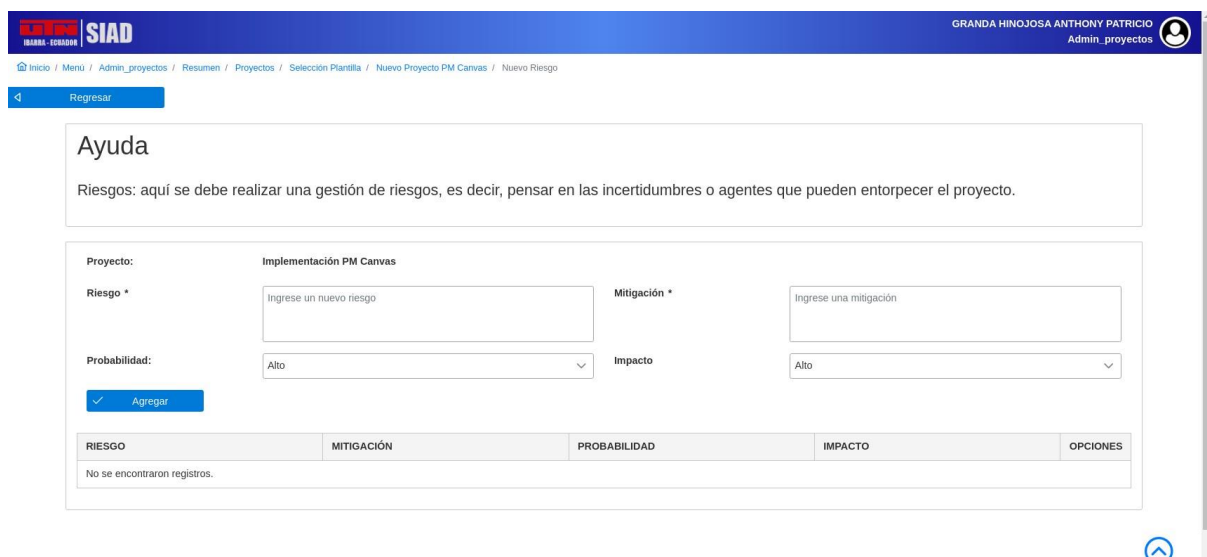

#### *Fig. 45. Formulario ingreso de riesgos*

### Fuente: Propia

En la Fig. 46 se muestra el formulario de las restricciones donde se podrá identificar a cada una de ellas con su mitigación, probabilidad e impacto.

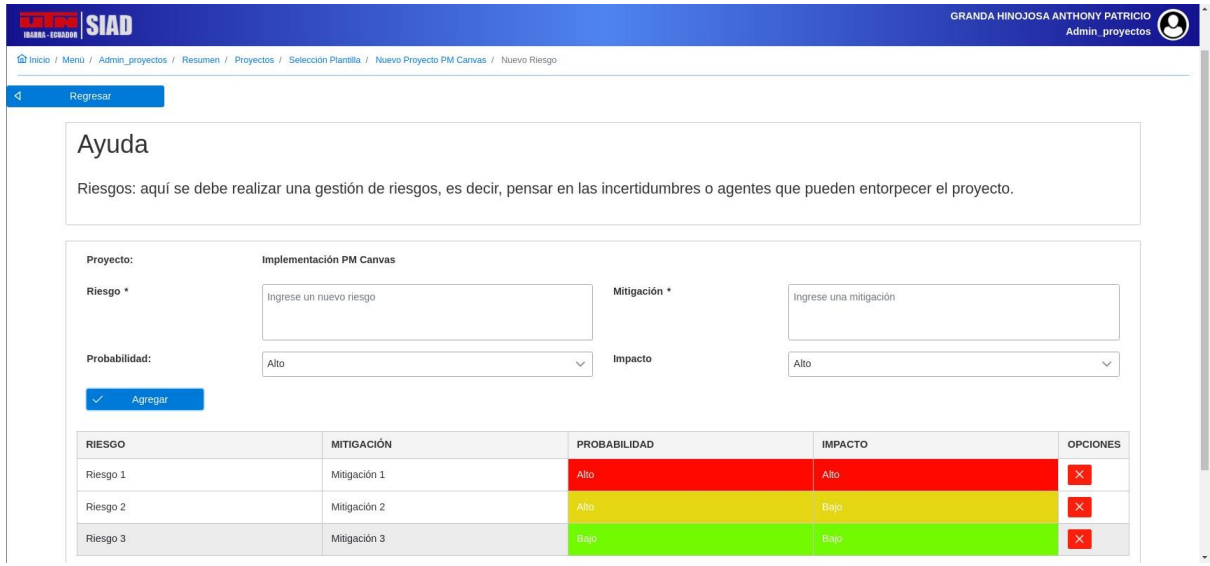

*Fig. 46. Formulario ingreso de riesgos con datos*

Fuente: Propia

# **3.2.13. Historia de usuario Nro. 12. Registro de cronograma**

En la ventana de cronograma se permite ingresar las actividades del proyecto (Fig. 47), para poder ingresar las mismas, anteriormente el usuario debió ingresar correctamente los objetivos ya que para ingresar las actividades debe seleccionar al objetivo al cual va a estar atado, estos objetivos se podrán visualizar en la lista desplegable.

Asimismo, el usuario debió previamente ingresar al equipo (integrantes) del proyecto ya que en esta ventana deberá escoger al validador de la actividad y también al responsable de la actividad.

Las fechas de inicio y fin de la actividad son automáticamente limitados dependiendo de las fechas ingresadas en el formulario de ingreso de datos del proyecto (Fig. 30).

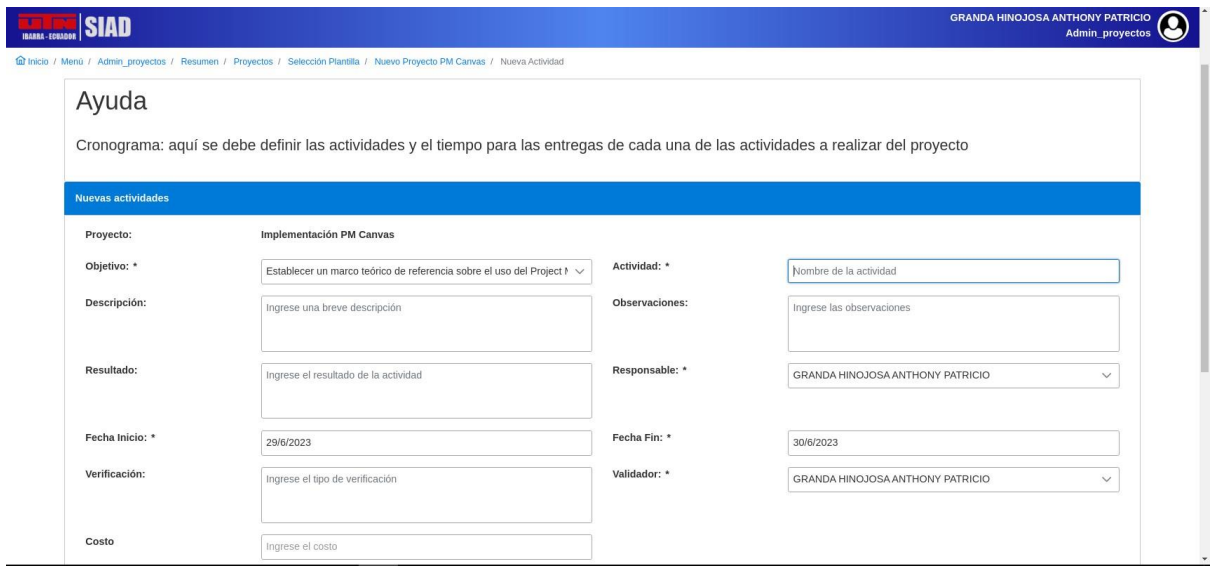

*Fig. 47. Formulario ingreso de actividades para el cronograma del proyecto*

El sistema permite ingresar información adicional de la actividad como, por ejemplo, si la actividad a registrar es semanal, horas inicio y fin, hito, orden que ocupa y sus horas empleadas. Estos campos son opcionales y no afectan al registro de la actividad (Fig. 48).

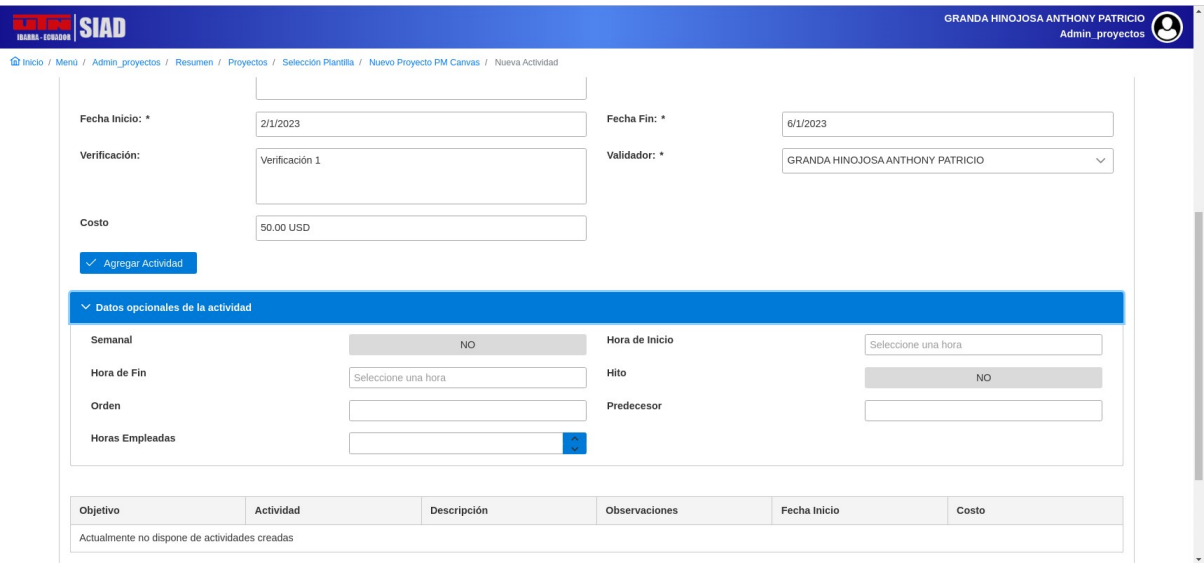

*Fig. 48. Formulario ingreso de subactividades par a la actividad a ingresar*

Fuente: Propia

En la Fig. 49 se muestra las actividades que fueron creadas dentro de este formulario.

| <b>SIAD</b><br>IBARRA-ECUADO                                                                                                    |                  |                             |               |              | <b>GRANDA HINOJOSA ANTHONY PATRICIO</b><br><b>Admin_proyectos</b> |
|----------------------------------------------------------------------------------------------------|------------------|-----------------------------|---------------|--------------|-------------------------------------------------------------------|
| fat Inicio / Menú / Admin_proyectos / Resumen / Proyectos / Selección Plantilla / Nuevo Proyecto PM Canvas / Nueva Actividad         |                  |                             |               |              |                                                                   |
| Costo                                                                                                    | Ingrese el costo |                             |               |              |                                                                   |
| $\checkmark$ Agregar Actividad                                                                                                    |                  |                             |               |              |                                                                   |
| $>$ Datos opcionales de la actividad                                                                                                 |                  |                             |               |              |                                                                   |
|                                                                                                    |                  |                             |               |              |                                                                   |
| Objetivo                                                                                                    | Actividad        | Descripción                 | Observaciones | Fecha Inicio | Costo                                                             |
| Establecer un marco teórico de<br>referencia sobre el uso del Project<br>Management Canvas y su uso<br>para la gestión de proyectos. | Actividad 1      | Descripción actividad       | ninguna       | 2023-01-02   | 50.00                                                             |
| Establecer un marco teórico de<br>referencia sobre el uso del Project<br>Management Canvas y su uso<br>para la gestión de proyectos. | Actividad 2      | Descripción de la actividad | observaciones | 2023-01-08   | 250.00                                                            |
|                                                                                                    |                  |                             |               |              | + Agregar SubActividades                                          |
|                                                                                                    |                  |                             |               |              |                                                                   |
|                                                                                                    |                  |                             |               |              |                                                                   |
|                                                                                                    |                  |                             |               |              |                                                                   |
| UTN - FICA - CISIC/CSOFT<br>© Todos los derechos reservados 2023                                                                     |                  |                             |               |              | <b>SIAD</b><br><b>IRGRES-FORAGE</b>                               |

*Fig. 49. Formulario ingreso de actividades para cronograma del proyecto con datos*

# **3.2.14. Historia de usuario Nro. 13. Registro de cumplimiento de requisitos**

Una vez registrado el proyecto, dentro del listado de proyectos se podrá escoger la opción Ver Requisitos (Fig. 50) donde el sistema redireccionará a la ventana donde se podrá visualizar a los requerimientos ingresados del proyecto (Fig. 51).

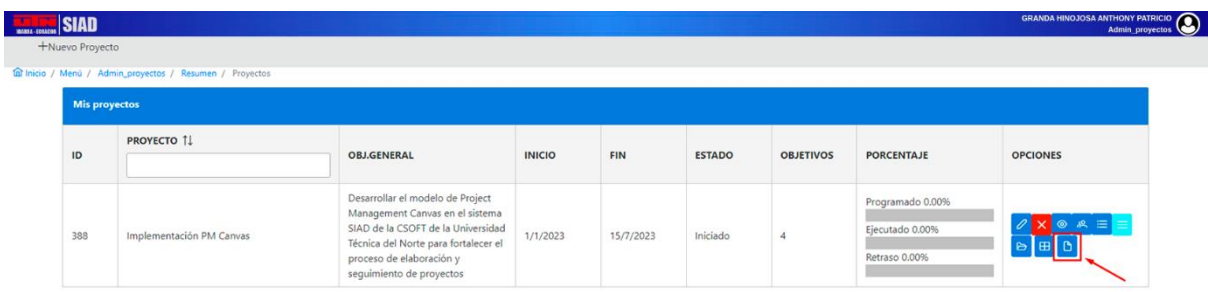

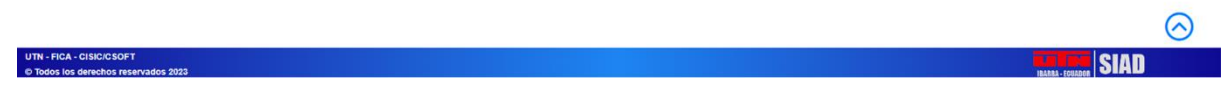

*Fig. 50. Resumen de proyectos registrados en el sistema*

**SIAD** 

- FICA - CISIC/CSOFT<br>Price los detectos res

fat Inicio / Menú / Admin\_proyectos / Resumen / Proyectos / Requisitos

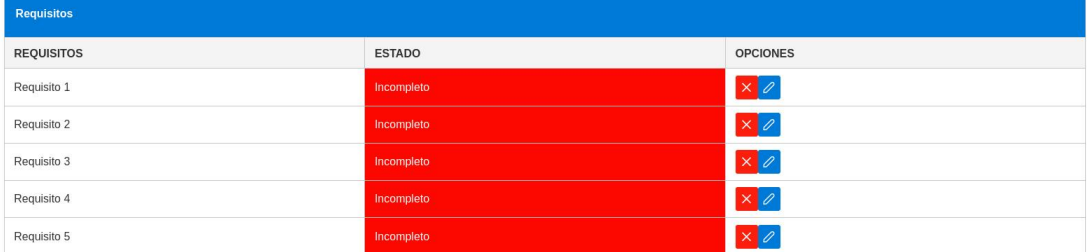

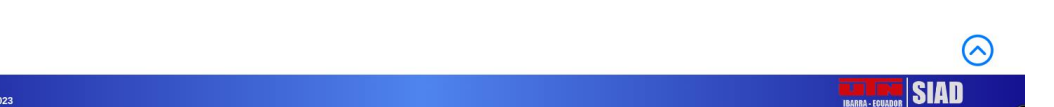

*Fig. 51. Requisitos registrados en el proyecto*

#### Fuente: Propia

Dentro de la ventana de requerimientos, el sistema mostrará una tabla donde tiene el requisito, el estado y sus opciones como eliminar y editar. Al dar clic en editar, el sistema mostrará la siguiente pantalla (Fig. 52) donde se podrá cambiar el estado del requisito a Completo, Incompleto o A Medias. Cada uno cuenta con su propio color que, si se selecciona Completo, en la columna Estado cambiará a verde la fila del requisito ingresado, si es A Medias, el estado cambiará a amarillo y si sigue Incompleto seguirá en color rojo (Fig. 53).

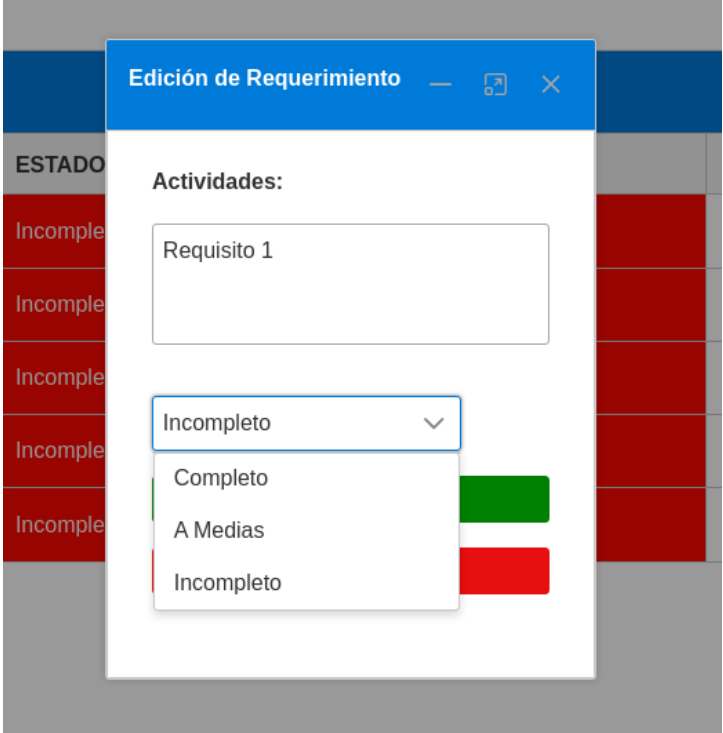

*Fig. 52. Formulario cambio de estado del requisito*

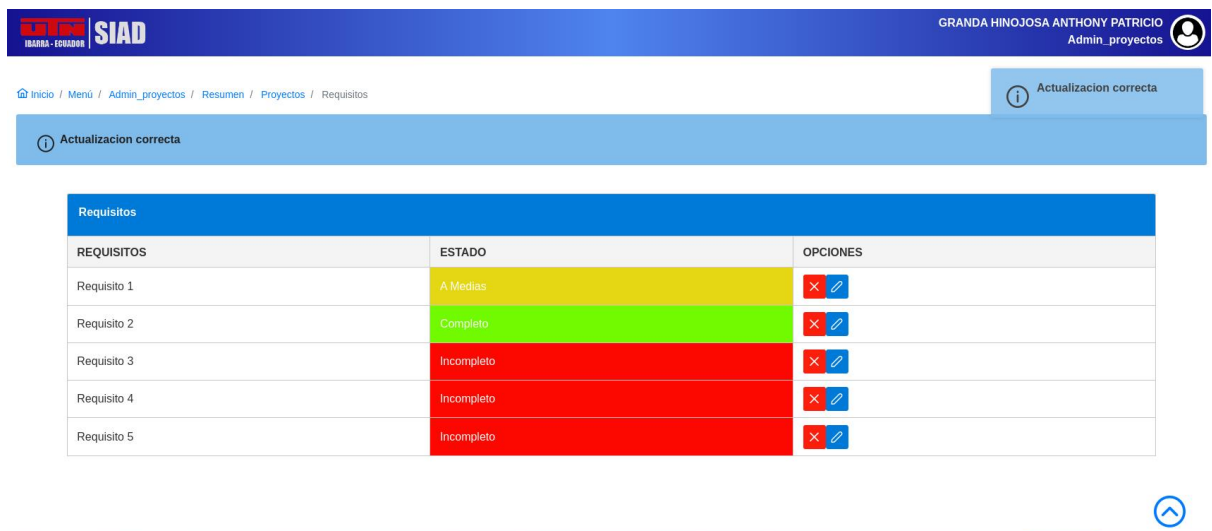

**UTN - FICA - CISIC/CSOFT<br>© Todos los derechos reservados 2023** 

*Fig. 53. Requisitos ingresados en el sistema actualizado el estado*

**IBARRA-EGUADOR** SIAD

# **Capítulo 4**

## **4. Validación de Resultados**

### **4.1. Modelo de éxito de DeLone y McLean**

El éxito de los sistemas de información (SI) ha sido una preocupación constante tanto para la academia como para la industria. A lo largo de los años, se han propuesto varios modelos para evaluar el éxito de los SI. Uno de los modelos más influyentes en este campo es el modelo de éxito de DeLone y McLean.

El modelo de éxito de DeLone y McLean fue propuesto por primera vez en 1992, y desde entonces ha sido objeto de revisión y actualización en varias ocasiones (DeLone & McLean, 2003). En un principio, el modelo se basa en tres dimensiones: calidad de información, calidad del sistema y calidad del servicio (Fig. 54). En la calidad de información, se refiere a la calidad de la información que se produce y se utiliza a través del SI.

La calidad de la información que se presenta en el sistema de información es crucial, ya que los usuarios dependen de ella para tomar decisiones informadas y poder realizar sus tareas. La calidad de la información se refiere a la exactitud, la relevancia, la actualidad y la comprensibilidad de la información proporcionada por el SI (Wixom & Todd, 2005).

La dimensión de calidad del sistema se refiere a la calidad intrínseca del sistema de información, se centra en la eficiencia y eficacia con la que el sistema proporciona las funciones y características necesarias. La calidad del sistema se refiere a la medida en que el SI cumple con los requisitos técnicos, como la capacidad de procesamiento, la seguridad, la facilidad de uso y la fiabilidad (DeLone & McLean, 2016).

La calidad del servicio se refiere a la calidad del soporte y servicio que proporciona el sistema de información a los usuarios, esta es fundamental para garantizar a los usuarios el poder utilizar el sistema de manera efectiva y obtener ayuda cuando estos lo requieran. La calidad del servicio se refiere a la medida en que el personal de soporte del SI cumple con las expectativas de los usuarios, como la capacidad de respuesta y la amabilidad (van Dyke, Kappelman, & Prybutok, 1997).

Estas tres dimensiones siguen siendo ampliamente utilizadas al momento de utilizar este modelo

El modelo de DeLone y McLean, en su última revisión y actualización cuenta con seis dimensiones: calidad del sistema, calidad de la información, calidad del servicio, uso, satisfacción del usuario e impacto en la organización. Estas dimensiones se organizan en un modelo jerárquico, en el que el éxito se considera como un fenómeno multifacético y multidimensional.

La importancia de cada una de estas dimensiones puede variar dependiendo del contexto y de los objetivos que se quieran alcanzar con el SI. Por ejemplo, en un contexto en el que se prioriza la seguridad de la información, la calidad del sistema puede tener mayor importancia que la satisfacción del usuario. Por lo tanto, es importante evaluar cada una de estas dimensiones en función del contexto específico en el que se aplica el SI.

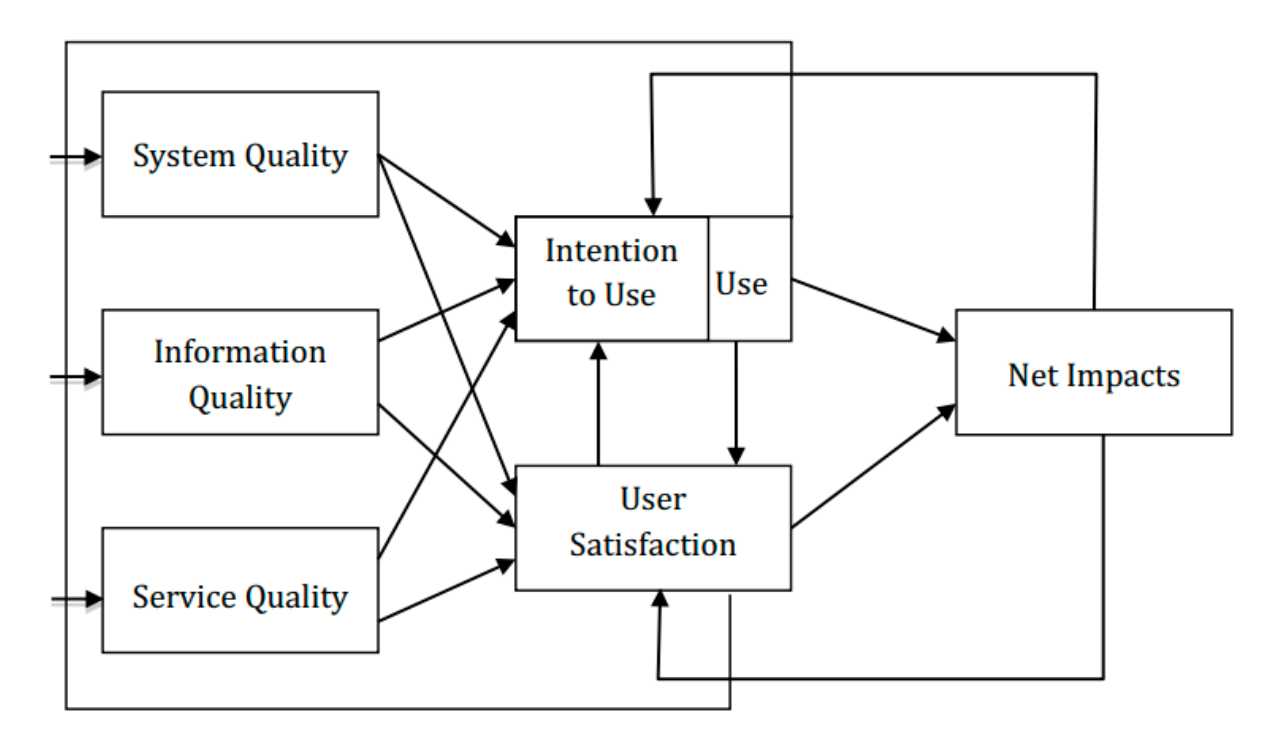

*Fig. 54. Modelo actualizado del éxito de los SI de DeLone y McLean* Fuente: (DeLone & McLean, 2016)

# **4.2. Encuesta**

La encuesta realizada fue desarrollada en base al modelo de éxito de los sistemas de información de DeLone y McLean. Esta encuesta fue diseñada para evaluar la calidad y el impacto del sistema SIAD con su módulo PM Canvas. En total, se recolectaron 31 respuestas de participantes que fueron estudiantes de la carrera de software de la Universidad Técnica del Norte, las cuales brindaron información importante para su debido análisis.

Los artículos "Validation of the DeLone and McLean information systems success model" (Ojo, 2017) y "Assessing the success behind the use of education management information systems in higher education" (Martins, y otros, 2019) han servido como referencias para la elaboración del instrumento de evaluación. Cada ítem corresponde a cada una de las dimensiones del modelo de éxito de los sistemas de información de DeLone y McLean, como se puede visualizar en la Tabla 24 y fueron evaluadas en escala de Likert.

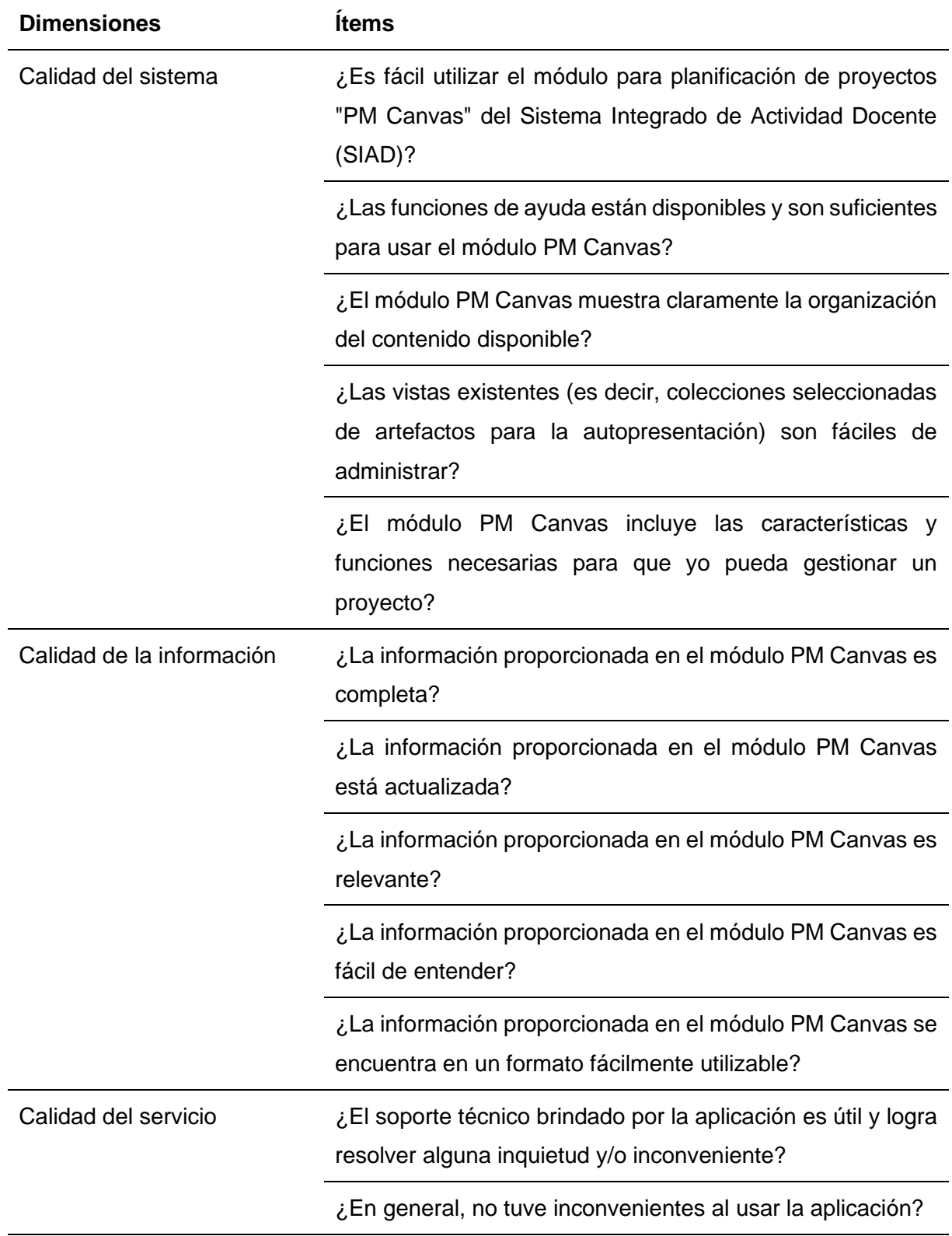

TABLA 33. Definición de preguntas por dimensión del cuestionario

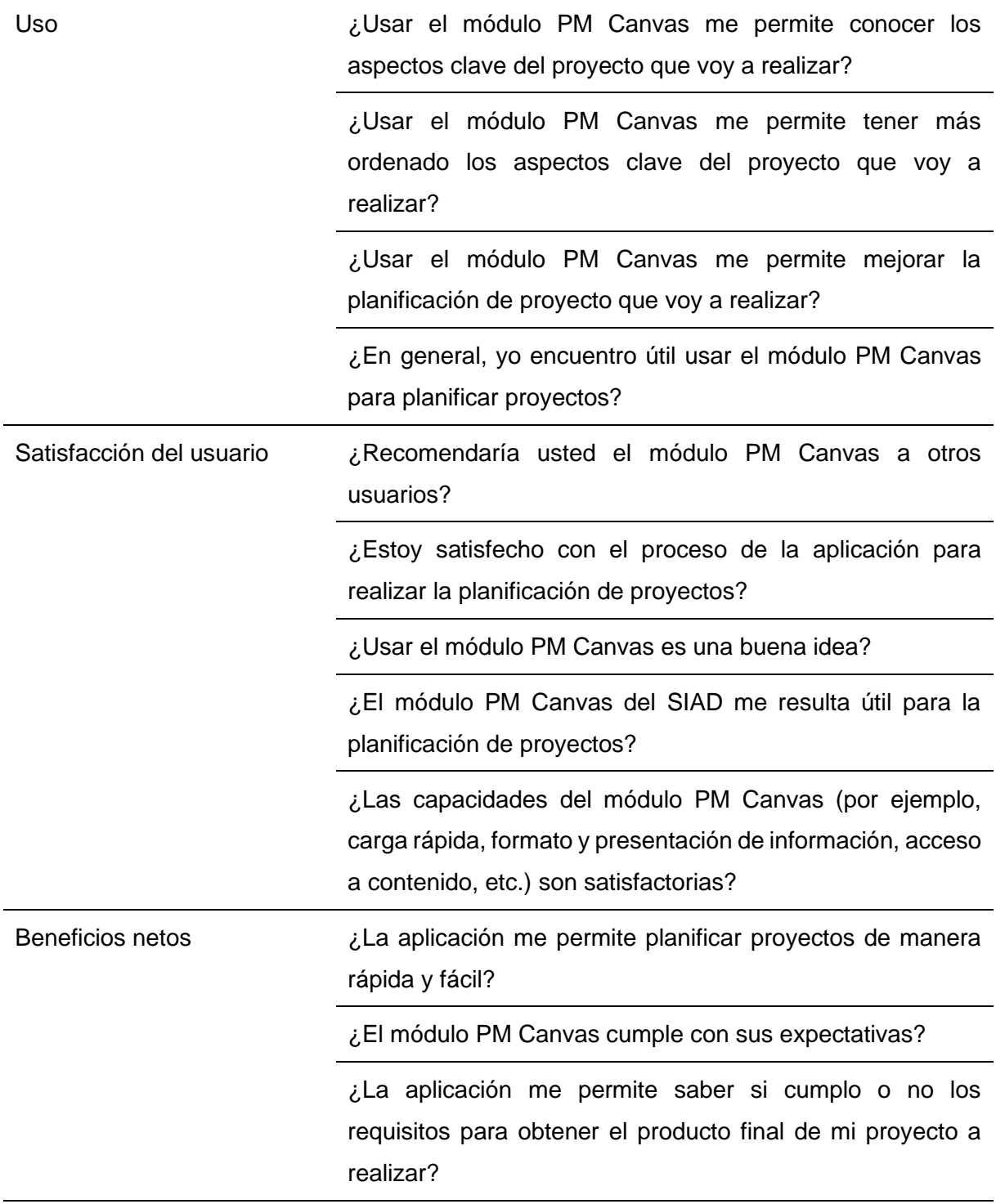

# **4.3. Análisis de datos**

Para el análisis de los resultados obtenidos una vez culminada la encuesta se realizó a nivel de rangos utilizando escalas de Likert. El propósito de este análisis fue evaluar la consistencia de los ítems que conforman una escala.

En esta investigación, se ocupó el software IBM SPSS Statistics 26 para realizar el cálculo del alfa de Cronbach de la encuesta en general y de cada dimensión que fue incluida en la encuesta.

El coeficiente alfa de Cronbach varía entre 0 y 1, donde un valor más cercano a 1 indica una mayor fiabilidad de los resultados de la encuesta.

Para (George & Mallery, 2018) en su libro, sugieren las siguientes recomendaciones para evaluar los coeficientes de alfa de Cronbach:

- Alfa de Cronbach ≥.9 es excelente
- Alfa de Cronbach ≥.8 es bueno
- Alfa de Cronbach ≥.7 es aceptable
- Alfa de Cronbach ≥.6 es cuestionable
- Alfa de Cronbach ≥.5 es pobre
- Alfa de Cronbach <.5 es inaceptable

En base a los resultados obtenidos de la encuesta realizada, con la ayuda del software IBM SPSS se obtuvo el valor de alfa de Cronbach que, a continuación, se presenta en la tabla 25 la estadística de fiabilidad general en base a todas las dimensiones de las preguntas realizadas en la encuesta, mientras que en la tabla 26 se presenta los resultados del alfa de Cronbach por cada dimensión de la encuesta.

### TABLA 34. Resultado general de alfa de Cronbach

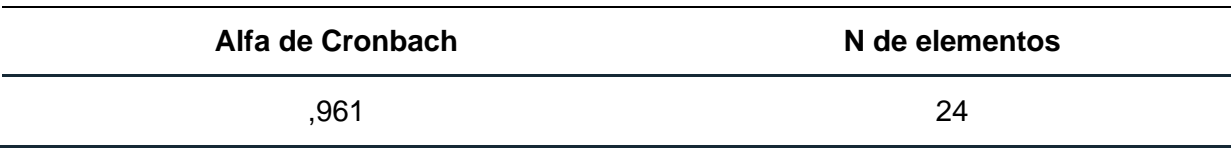

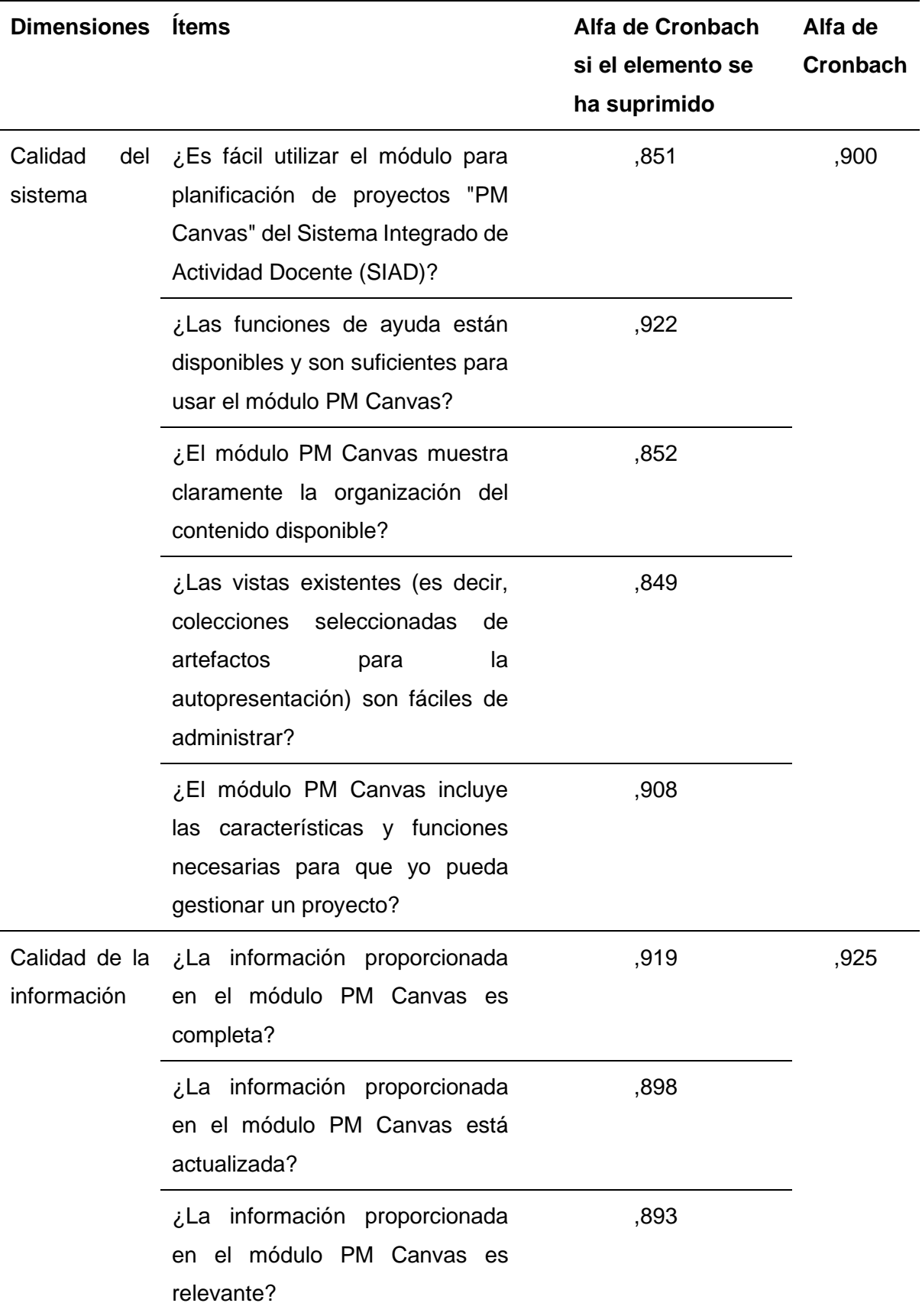

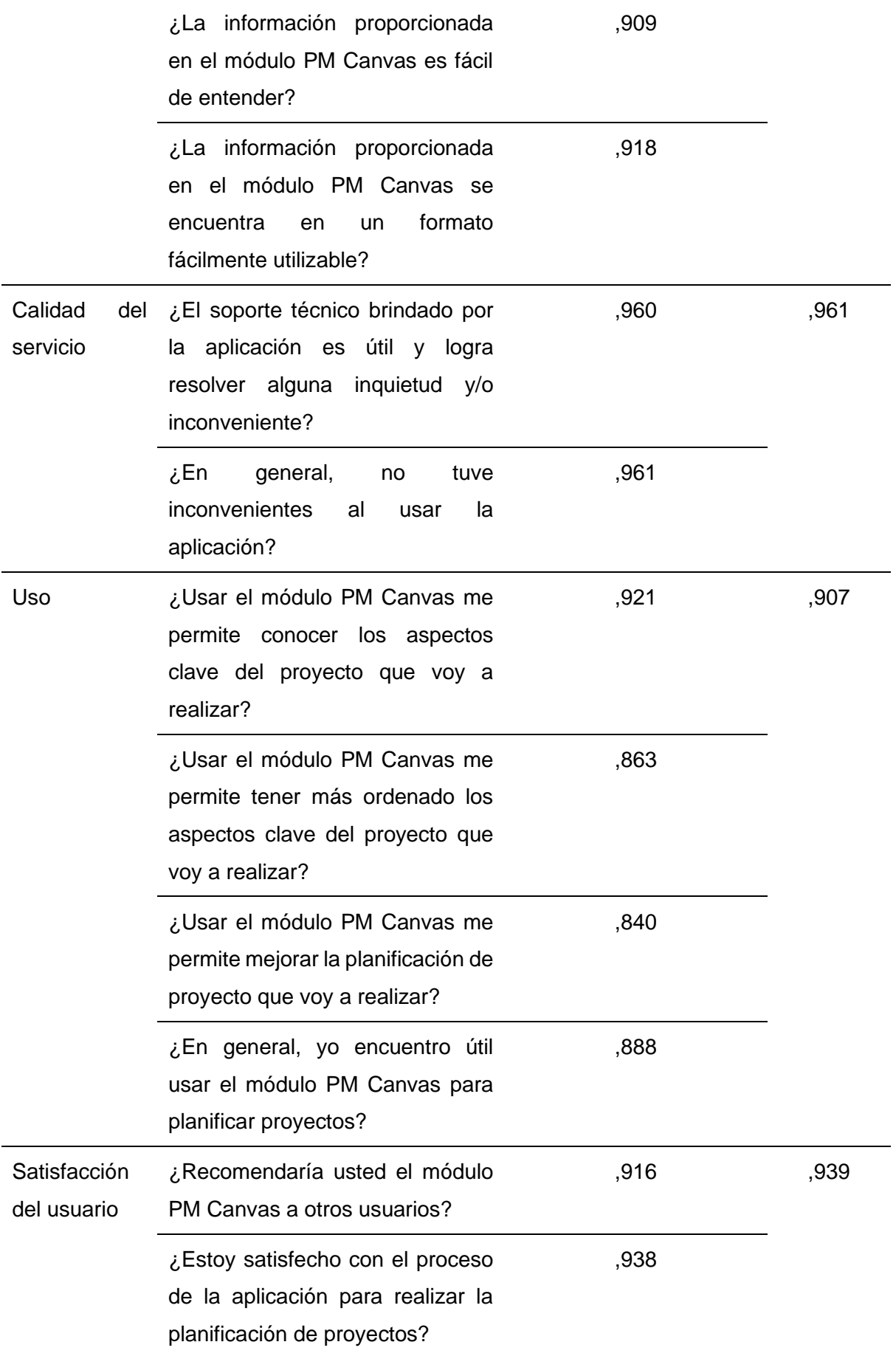

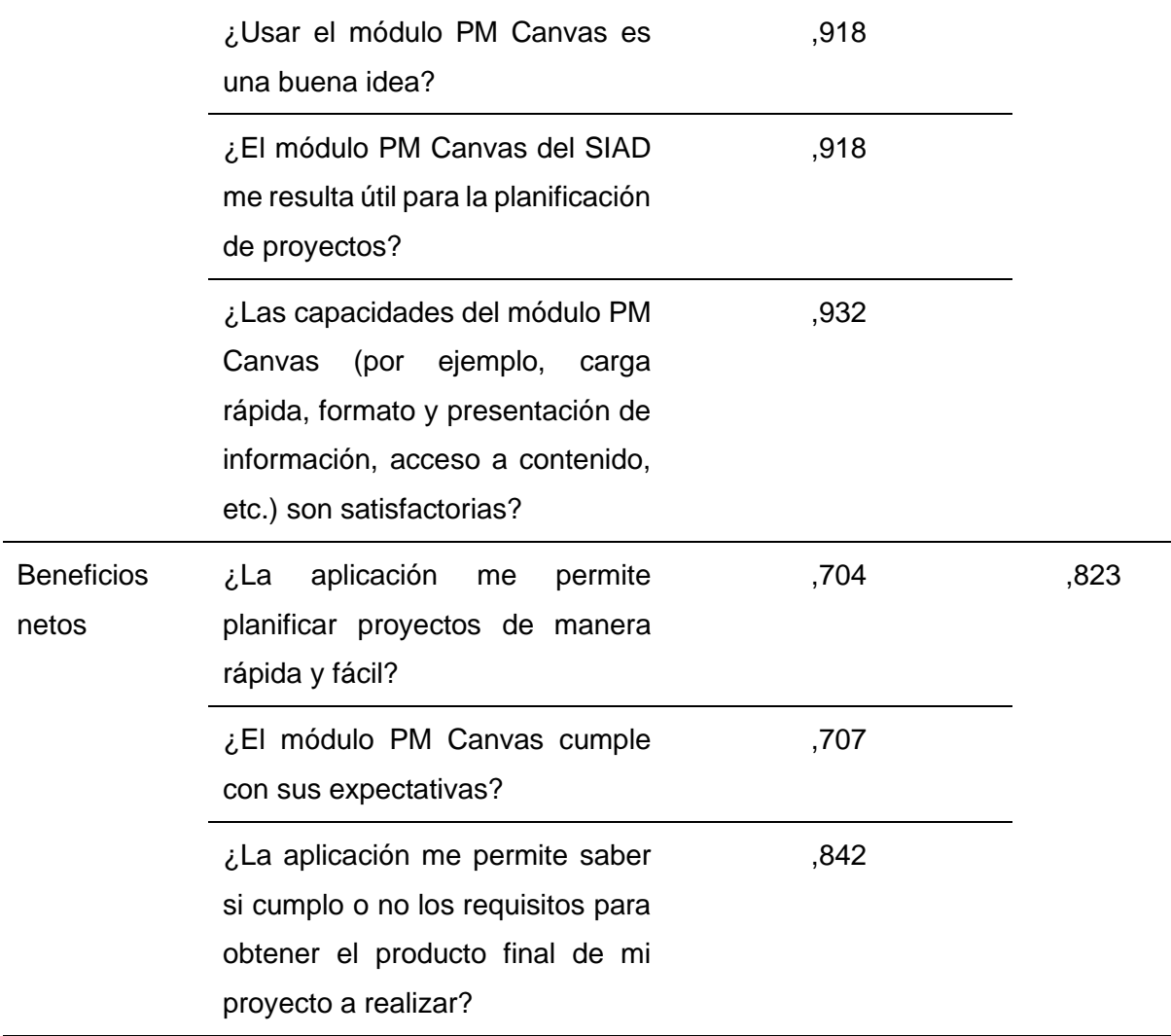

## **4.4. Interpretación de resultados**

A continuación, se presenta y analiza los resultados obtenidos de la encuesta realizada a estudiantes de la carrera de software de la Universidad Técnica del Norte para validar el módulo PM Canvas para la planificación de proyectos del Sistema Integrado de Actividad Docente (SIAD) de la Universidad Técnica del norte. A través del análisis de los resultados obtenidos, se busca demostrar la eficacia del módulo PM Canvas en la gestión de proyectos, así como también mejorar el módulo para que el usuario tenga una excelente experiencia al gestionar proyectos. Para ello, se basará en el modelo de evaluación de los sistemas de información de DeLone y McLean, aplicado con escala de Likert en una encuesta realizada de forma online en la plataforma Microsoft Forms. Los resultados obtenidos, con su debido análisis se presentan a continuación clasificadas de acuerdo con su dimensión del modelo de éxito de DeLone y McLean.

En la tabla 27, se indican los resultados de cada pregunta de la encuesta aplicada a un total de 31 estudiantes de la carrera de software.

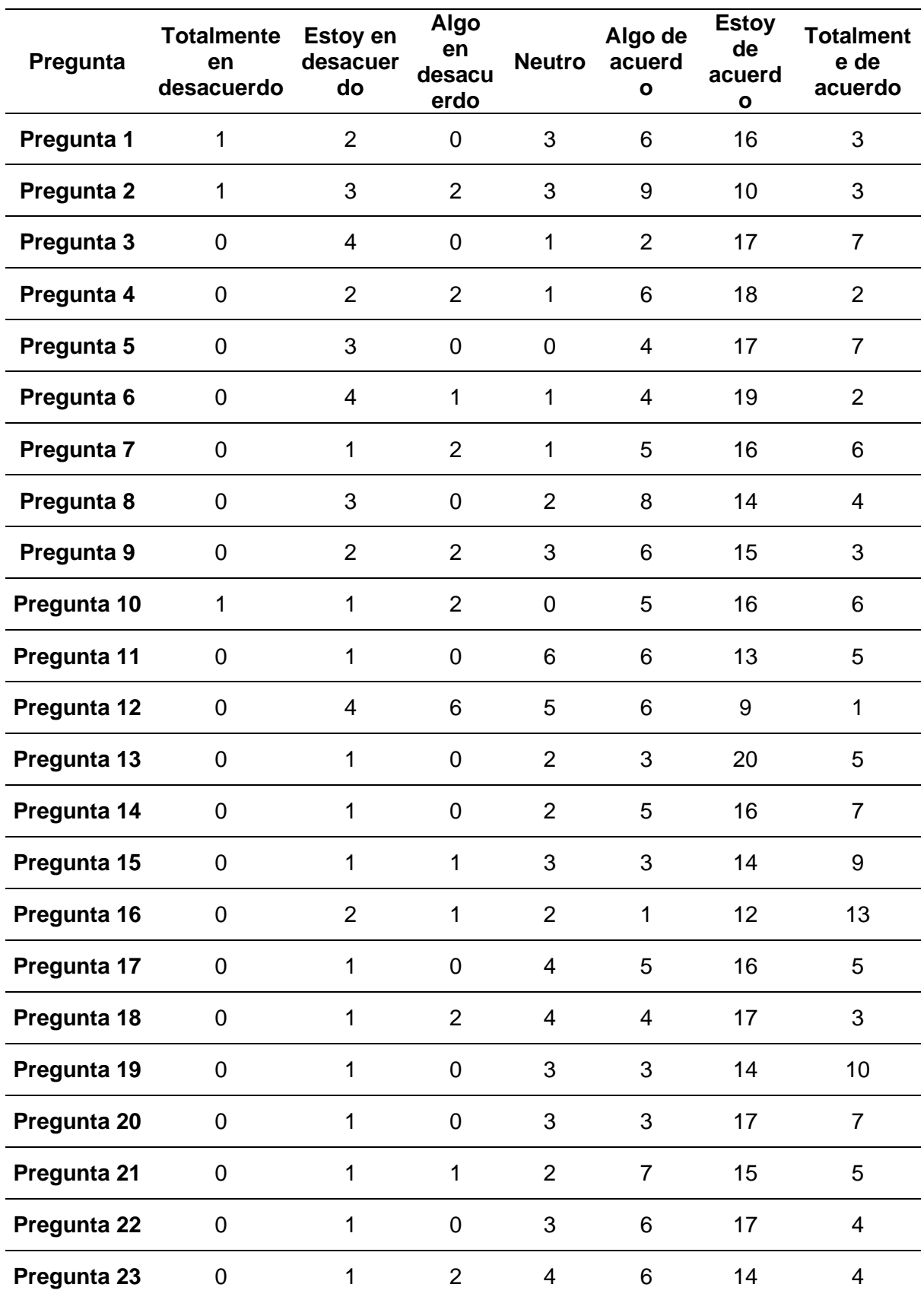

TABLA 36. Resultado de la encuesta realizada a estudiantes CSOFT

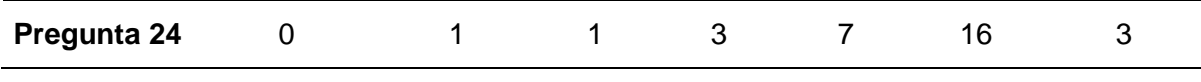

A continuación, se presenta de forma gráfica los resultados obtenidos de la encuesta de cada pregunta por cada dimensión del modelo de éxito de DeLone y McLean.

# **4.4.1. Calidad del sistema**

**Pregunta 1.** ¿Es fácil utilizar el módulo para planificación de proyectos "PM Canvas" del Sistema Integrado de Actividad Docente (SIAD)? (Fig. 55)

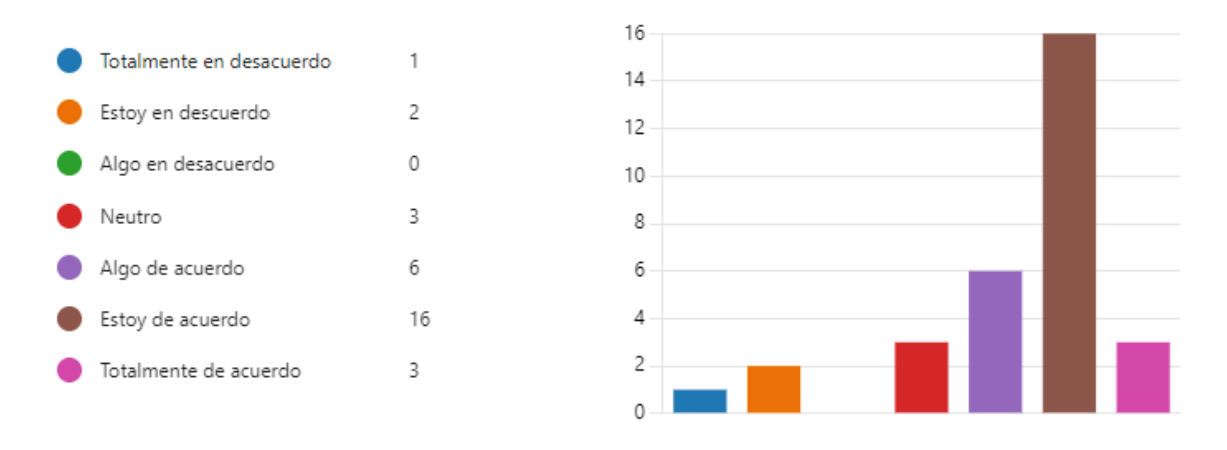

*Fig. 55. Representación gráfica de resultados de la pregunta 1*

### Fuente: Propia

En base a estos resultados, se puede observar que la mayoría de las personas están de acuerdo o algo de acuerdo en cuanto a la facilidad de uso del módulo "PM Canvas" del SIAD para la planificación de proyectos. Sin embargo, también hay un número significativo de personas que están en desacuerdo o neutral, lo que indica que podría haber cierta variabilidad en la percepción de la facilidad de uso del módulo.

**Pregunta 2.** ¿Las funciones de ayuda están disponibles y son suficientes para usar el módulo PM Canvas? (Fig. 56)

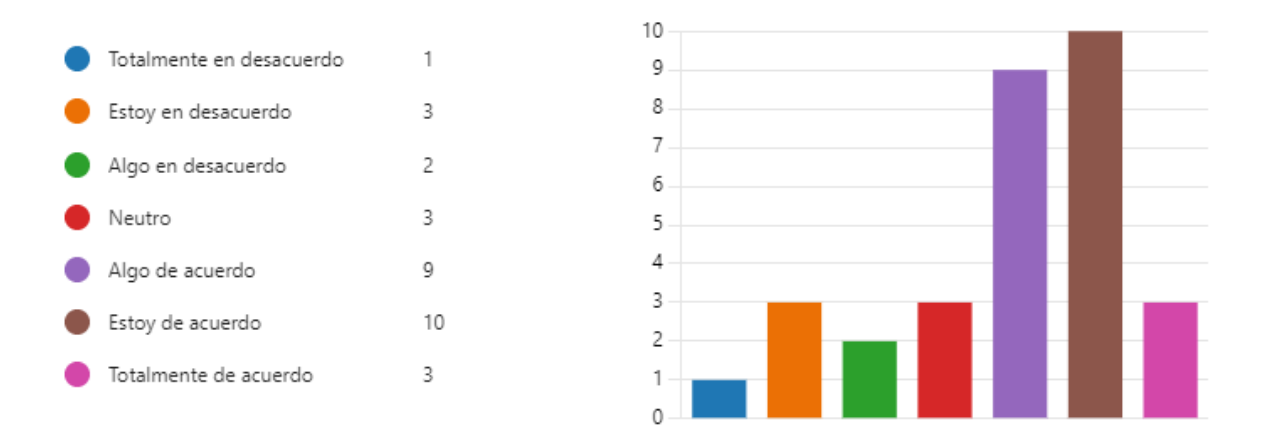

*Fig. 56. Representación gráfica de resultados de la pregunta 2*

### Fuente: Propia

De acuerdo con estos resultados, se puede inferir que la mayoría de las personas están de acuerdo o algo de acuerdo en que las funciones de ayuda disponibles son suficientes para utilizar el módulo PM Canvas del SIAD. Sin embargo, también hay un número significativo de personas que se encuentran en desacuerdo o neutral, lo que indica que podría haber algunas áreas de mejora en las funciones de ayuda proporcionadas.

**Pregunta 3.** ¿El módulo PM Canvas muestra claramente la organización del contenido disponible? (Fig. 57)

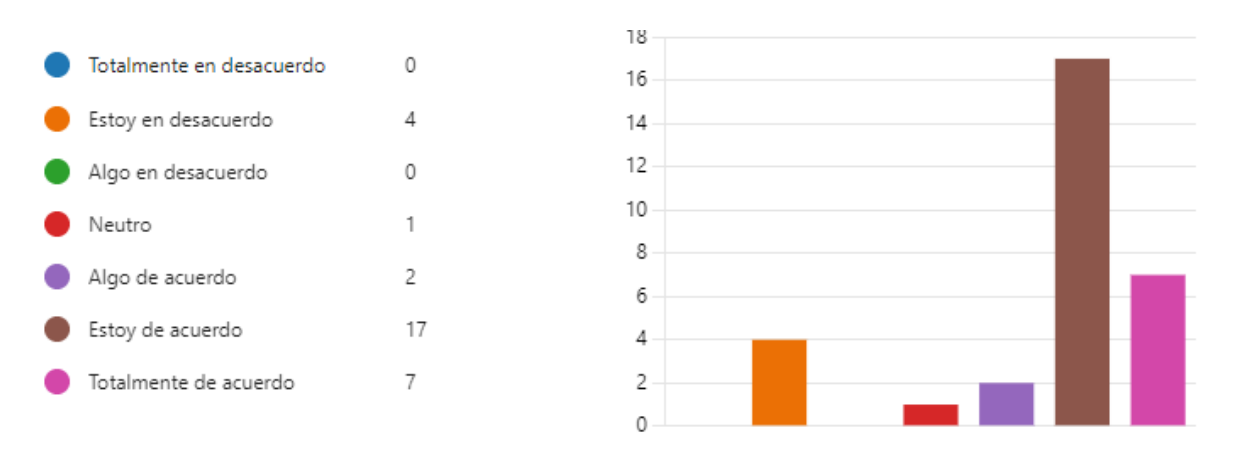

*Fig. 57. Representación gráfica de resultados de la pregunta 3*

### Fuente: Propia

A partir de estos resultados, se puede concluir que la mayoría de las personas están de acuerdo o totalmente de acuerdo en que el módulo PM Canvas muestra claramente la organización del contenido disponible. Solo una persona seleccionó la respuesta neutral, indicando que no tiene una opinión clara al respecto.

**Pregunta 4.** ¿Las vistas existentes (es decir, colecciones seleccionadas de artefactos para la autopresentación) son fáciles de administrar? (Fig. 58)

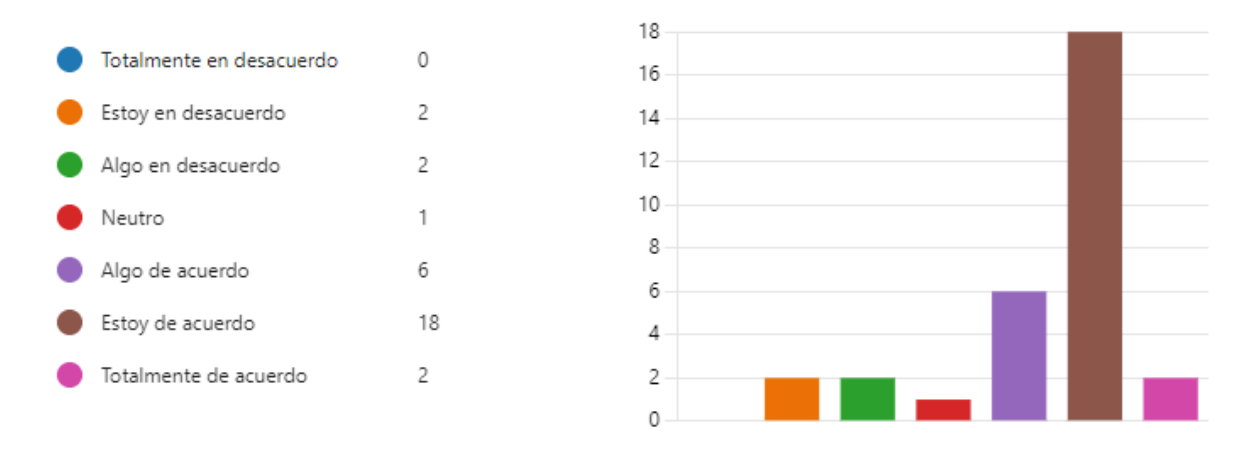

*Fig. 58. Representación gráfica de resultados de la pregunta 4*

#### Fuente: Propia

A partir de estos resultados, se puede concluir que la mayoría de las personas están de acuerdo o algo de acuerdo en que las vistas existentes en el módulo PM Canvas son fáciles de administrar. Sin embargo, algunas personas seleccionaron respuestas en desacuerdo o neutrales, lo que indica que puede haber ciertos desafíos o áreas de mejora en la administración de las vistas.

**Pregunta 5.** ¿El módulo PM Canvas incluye las características y funciones necesarias para que yo pueda gestionar un proyecto? (Fig. 59)

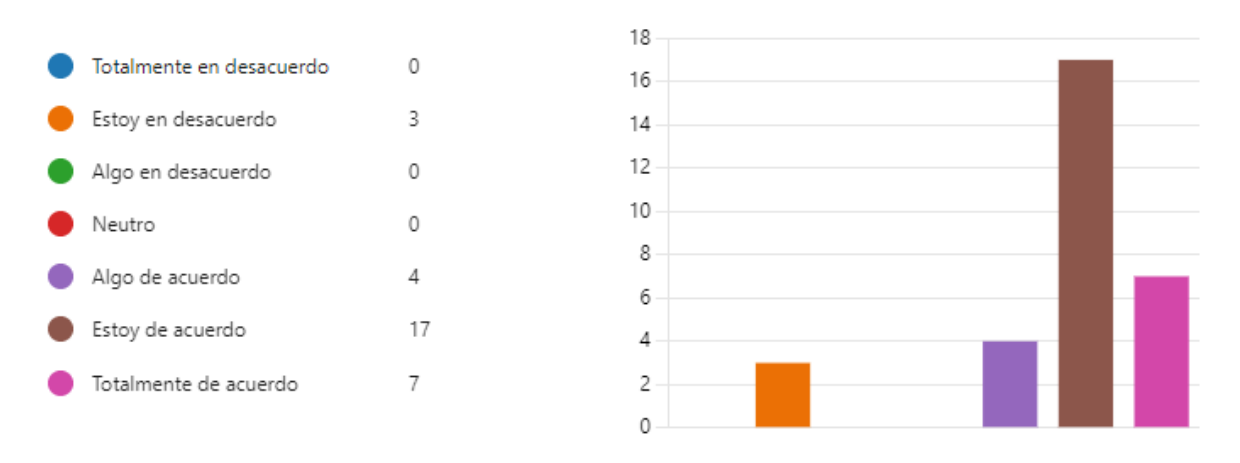

*Fig. 59. Representación gráfica de resultados de la pregunta 5*

### Fuente: Propia

Basándose en estos resultados, se puede concluir que la mayoría de las personas están de acuerdo o totalmente de acuerdo en que el módulo PM Canvas incluye las características y funciones necesarias para gestionar un proyecto. No se seleccionaron respuestas en desacuerdo o neutrales, lo que indica una satisfacción general con las capacidades del módulo para la gestión de proyectos.

# **4.4.2. Calidad de la información**

**Pregunta 6.** ¿La información proporcionada en el módulo PM Canvas es completa? (Fig. 60)

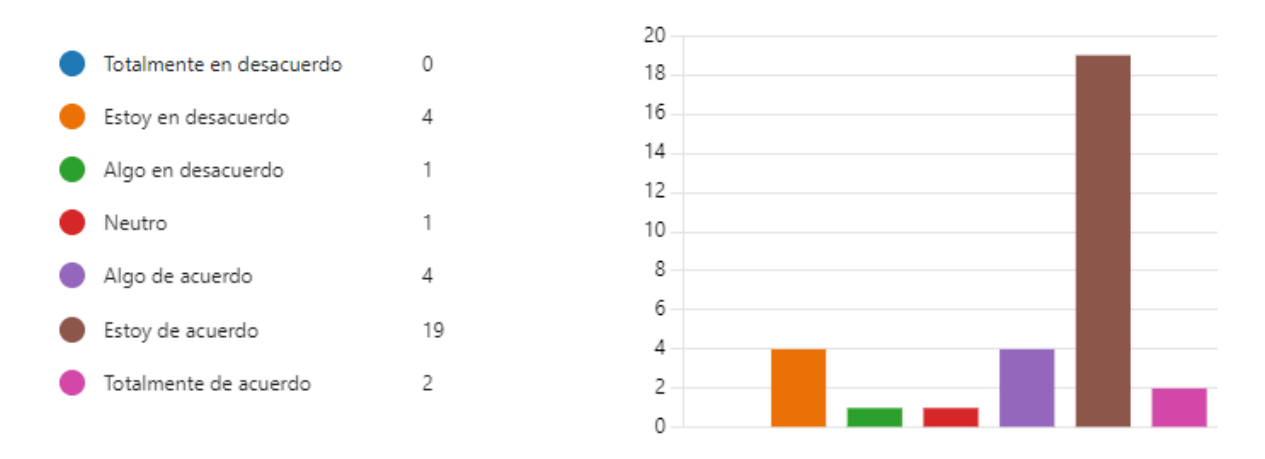

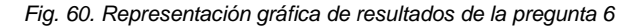

#### Fuente: Propia

A partir de estos resultados, se puede concluir que la mayoría de las personas están de acuerdo o totalmente de acuerdo en que la información proporcionada en el módulo PM Canvas es completa. El módulo presenta en cada pantalla información acerca de lo que el usuario va a llenar, para así comprender mejor cada una de las partes a llenar para al final de todo, tener la plantilla PM Canvas completa y con la información del proyecto adecuada.

**Pregunta 7.** ¿La información proporcionada en el módulo PM Canvas está actualizada? (Fig. 61)

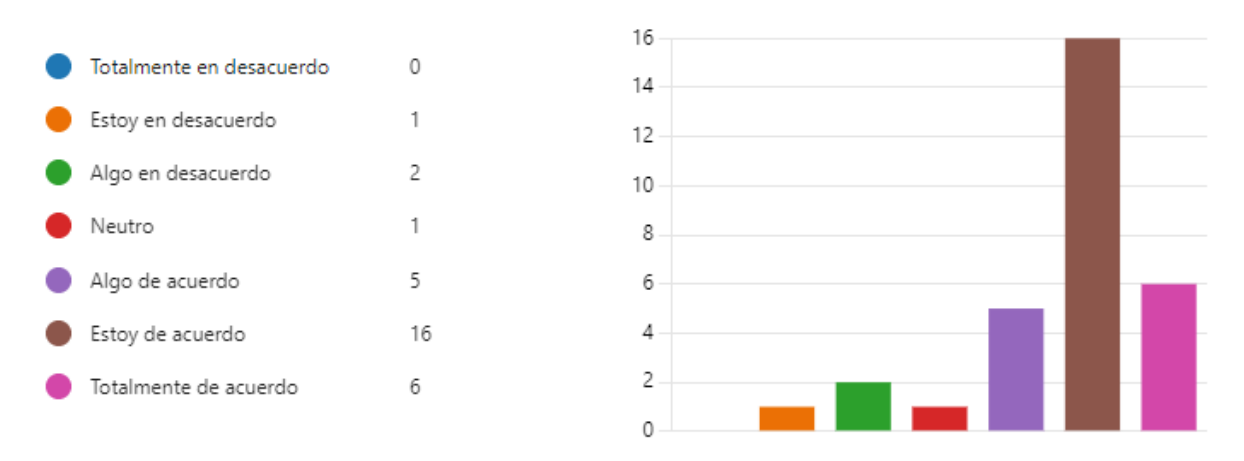

*Fig. 61. Representación gráfica de resultados de la pregunta 7*

#### Fuente: Propia

A partir de estos resultados, se puede concluir que la mayoría de las personas están de acuerdo o totalmente de acuerdo en que la información proporcionada en el módulo PM Canvas está actualizada. Sin embargo, también hay algunas personas que se encuentran en desacuerdo o neutrales, lo que indica que puede haber cierta variabilidad en la percepción de la actualización de la información o carece de información actualizada a cerca del PM Canvas.

**Pregunta 8.** ¿La información proporcionada en el módulo PM Canvas es relevante? (Fig. 62)

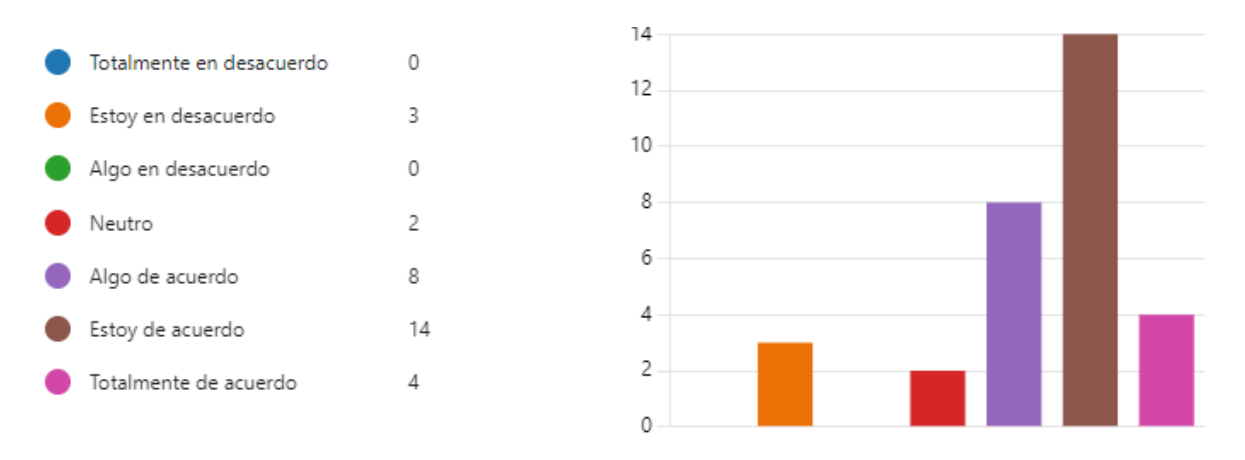

*Fig. 62. Representación gráfica de resultados de la pregunta 8*

### Fuente: Propia

En base a los resultados obtenidos, se puede observar que la mayoría de los usuarios están de acuerdo o algo de acuerdo en que la información que proporciona el módulo PM Canvas es relevante al momento de ingresar los datos para la planificación del proyecto.

**Pregunta 9.** ¿La información proporcionada en el módulo PM Canvas es fácil de entender? (Fig. 63)

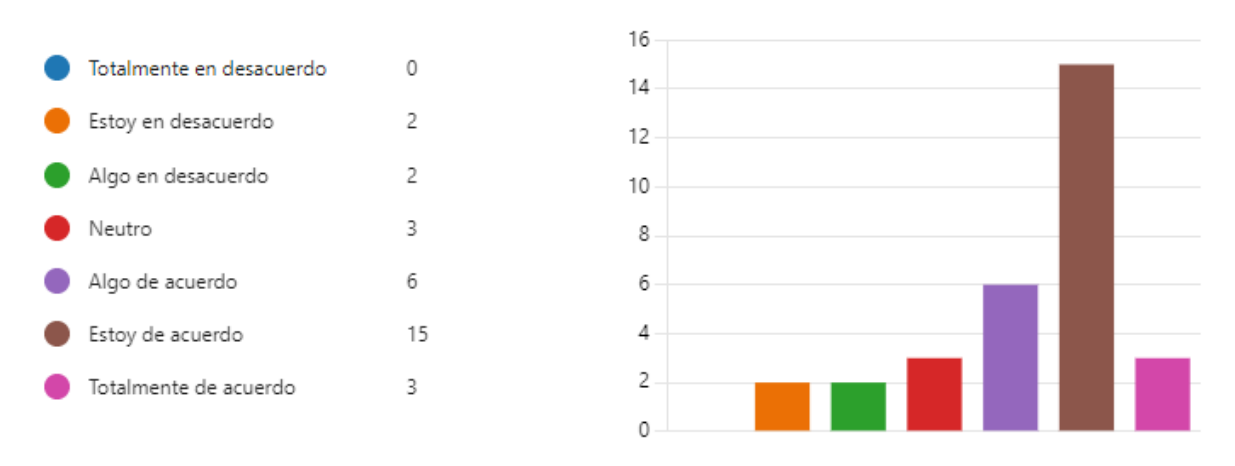

### *Fig. 63. Representación gráfica de resultados de la pregunta 9*

### Fuente: Propia

A partir de los resultados, se puede inferir que, para la mayoría de las personas encuestadas están de acuerdo o algo de acuerdo que la información proporcionada dentro del módulo PM Canvas es fácil de entender. Sin embargo, también algunas personas que están en desacuerdo o neutrales, lo que significa que puede haber una cierta variabilidad en la compresibilidad de la información presentada en el módulo.

**Pregunta 10.** ¿La información proporcionada en el módulo PM Canvas se encuentra en un formato fácilmente utilizable? (Fig. 64)

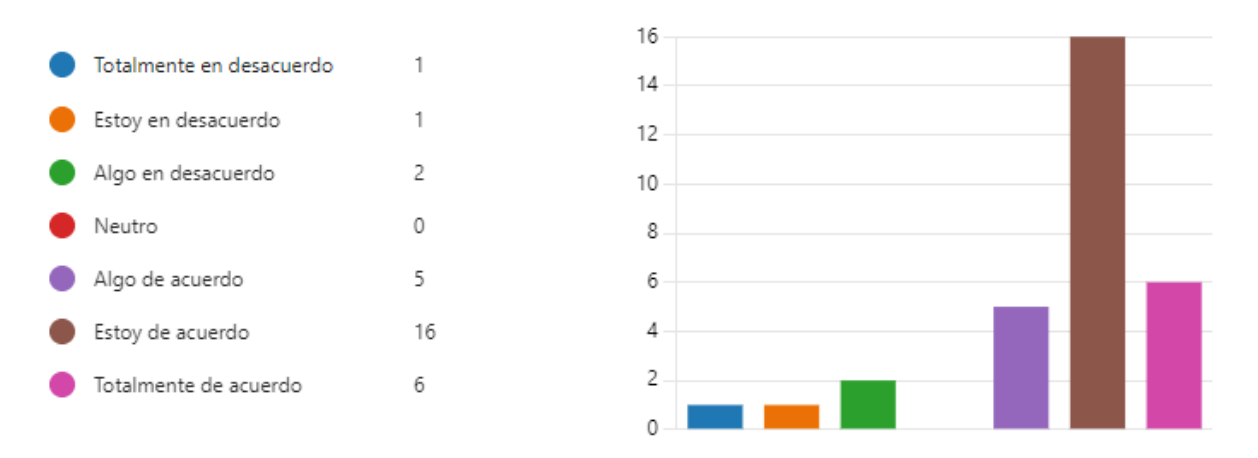

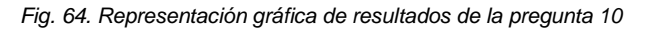

#### Fuente: Propia

En base a estos resultados, se puede concluir que la mayoría de las personas están de acuerdo o totalmente de acuerdo en que la información proporcionada en el módulo PM Canvas se encuentra en un formato fácilmente utilizable. Sin embargo, también hay algunas personas que están en desacuerdo o algo en desacuerdo, lo que indica que puede haber cierta variabilidad en la percepción sobre la facilidad de uso del formato.

# **4.4.3. Calidad del servicio**

**Pregunta 11.** ¿El soporte técnico brindado por la aplicación es útil y logra resolver alguna inquietud y/o inconveniente? (Fig. 65)

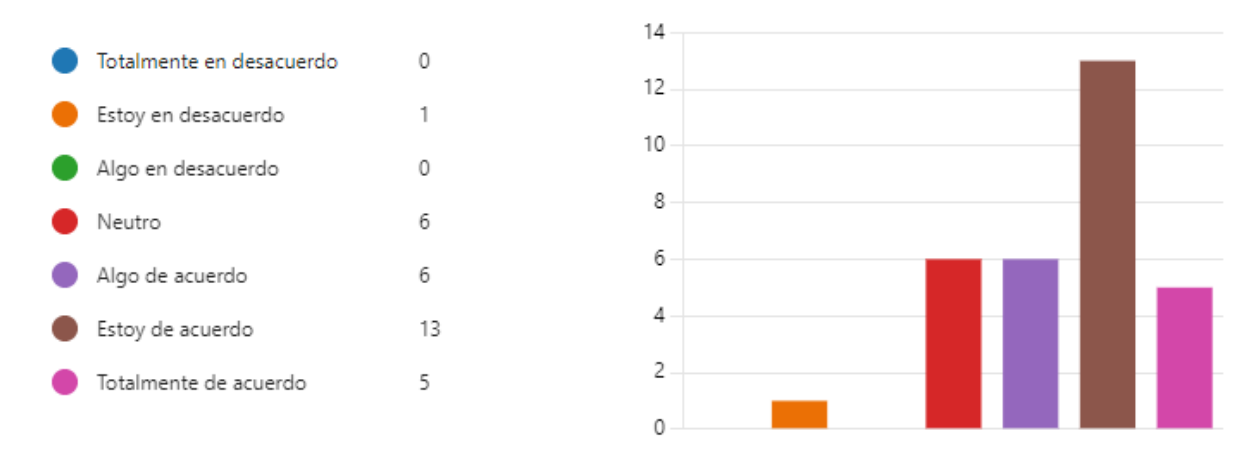

*Fig. 65. Representación gráfica de resultados de la pregunta 11*

Al interpretar los resultados de la pregunta sobre si el soporte técnico brindado por la aplicación es útil y logra resolver inquietudes y/o inconvenientes, se puede inferir que la mayoría de las personas están de acuerdo o algo de acuerdo en que el soporte técnico brindado por la aplicación es útil y logra resolver inquietudes y/o inconvenientes. Sin embargo, también hay un número significativo de personas que seleccionaron respuestas neutrales, lo que indica cierta variabilidad en la experiencia del soporte técnico.

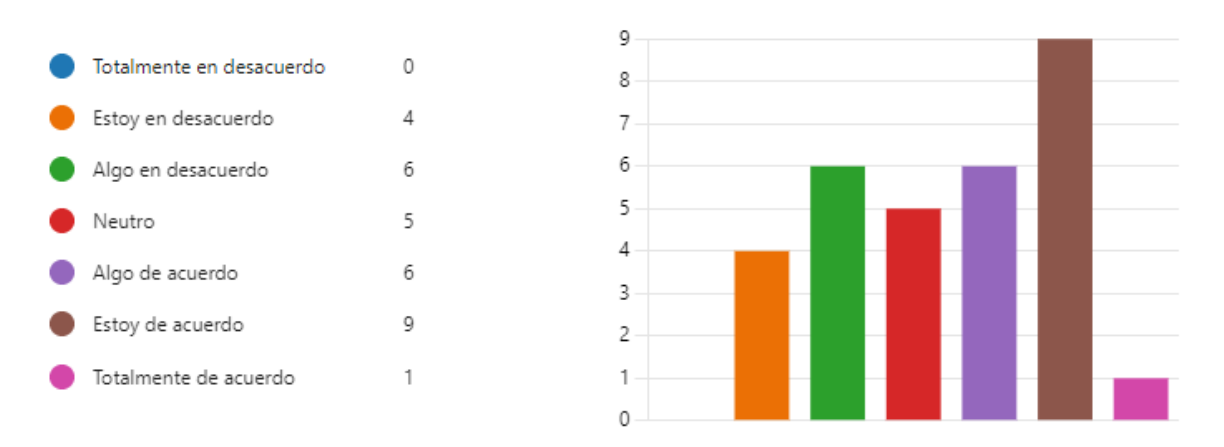

**Pregunta 12.** ¿En general, no tuve inconvenientes al usar la aplicación? (Fig. 66)

*Fig. 66. Representación gráfica de resultados de la pregunta 12*

#### Fuente: Propia

Basándose en estos resultados, se puede inferir que hay una diversidad de opiniones con respecto a la presencia de inconvenientes al usar la aplicación. Algunas personas estuvieron en desacuerdo o algo en desacuerdo, lo que sugiere que experimentaron inconvenientes al utilizar la aplicación. Sin embargo, otras personas estuvieron de acuerdo o algo de acuerdo, indicando que no tuvieron muchos problemas al usar la aplicación.

## **4.4.4. Uso**

**Pregunta 13.** ¿Usar el módulo PM Canvas me permite conocer los aspectos clave del proyecto que voy a realizar? (Fig. 67)

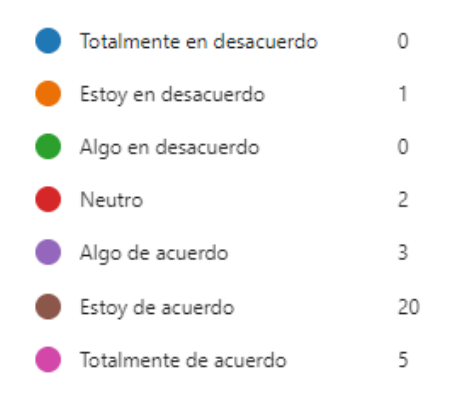

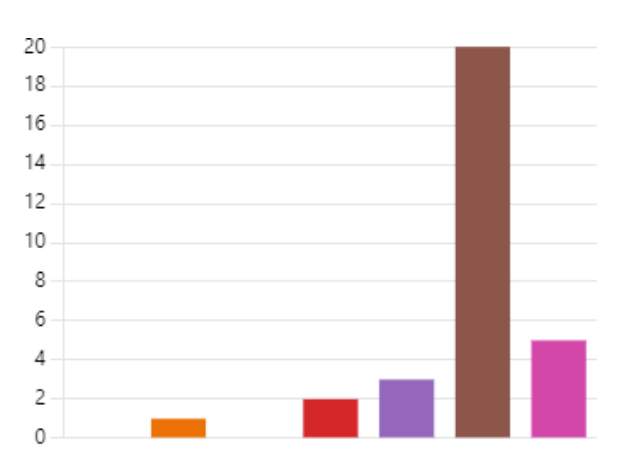

A partir de estos resultados, se puede concluir que la mayoría de las personas están de acuerdo o totalmente de acuerdo en que usar el módulo PM Canvas les permite conocer los aspectos clave del proyecto que van a realizar. Estas respuestas indican que el módulo proporciona información y herramientas relevantes para comprender y abordar los elementos esenciales del proyecto.

**Pregunta 14.** ¿Usar el módulo PM Canvas me permite tener más ordenado los aspectos clave del proyecto que voy a realizar? (Fig. 68)

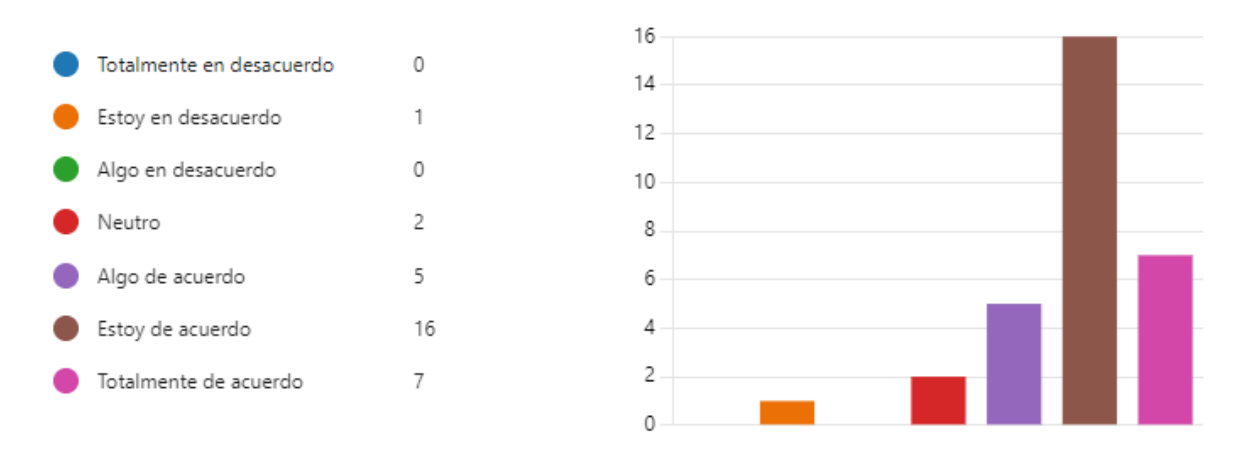

*Fig. 68. Representación gráfica de resultados de la pregunta 14*

#### Fuente: Propia

Basándose en estos resultados, se puede concluir que la mayoría de las personas están de acuerdo o totalmente de acuerdo en que usar el módulo PM Canvas les permite tener más ordenados los aspectos clave del proyecto que van a realizar. Estas respuestas indican que el módulo brinda una estructura y organización efectivas para abordar los aspectos esenciales de un proyecto y ayuda a mantener un mayor nivel de orden.

**Pregunta 15.** ¿Usar el módulo PM Canvas me permite mejorar la planificación de proyecto que voy a realizar? (Fig. 69)

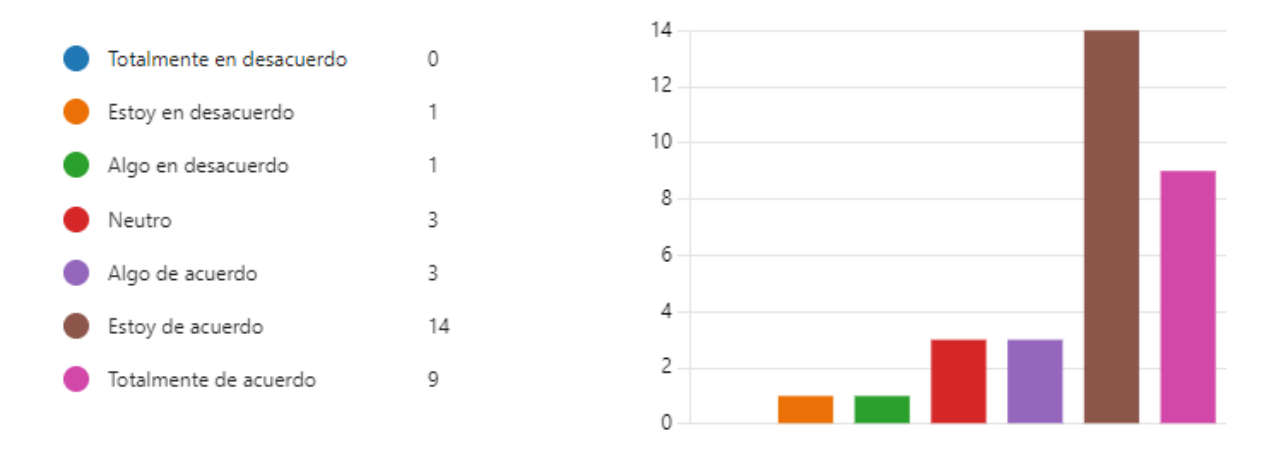

*Fig. 69. Representación gráfica de resultados de la pregunta 15*

Con estos resultados, se puede concluir que la mayoría de las personas están de acuerdo o totalmente de acuerdo en que usar el módulo PM Canvas les permite mejorar la planificación del proyecto que van a realizar. Estas respuestas indican que el módulo proporciona herramientas y enfoques que ayudan a una mejor planificación y organización de los proyectos.

**Pregunta 16.** ¿En general, yo encuentro útil usar el módulo PM Canvas para planificar proyectos? (Fig. 70)

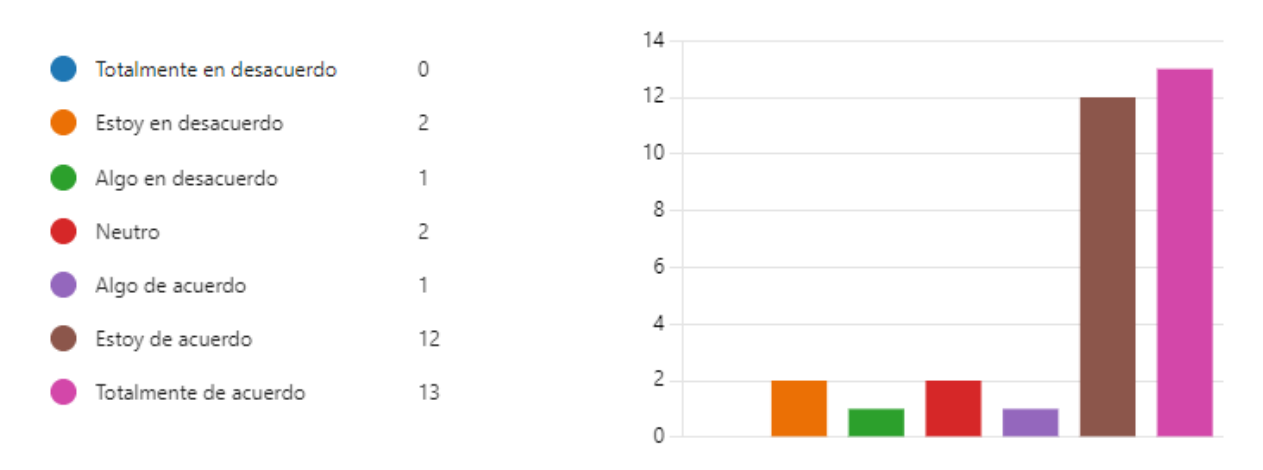

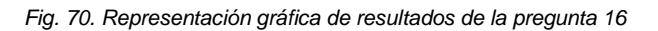

#### Fuente: Propia

Basándose en estos resultados, se puede concluir que la mayoría de las personas están de acuerdo o totalmente de acuerdo en que encuentran útil usar el módulo PM Canvas para planificar proyectos. Estas respuestas indican que el módulo brinda beneficios y herramientas efectivas para ayudar en la planificación de proyectos.

# **4.4.5. Satisfacción del usuario**

### **Pregunta 17.** ¿Recomendaría usted el módulo PM Canvas a otros usuarios? (Fig. 71)

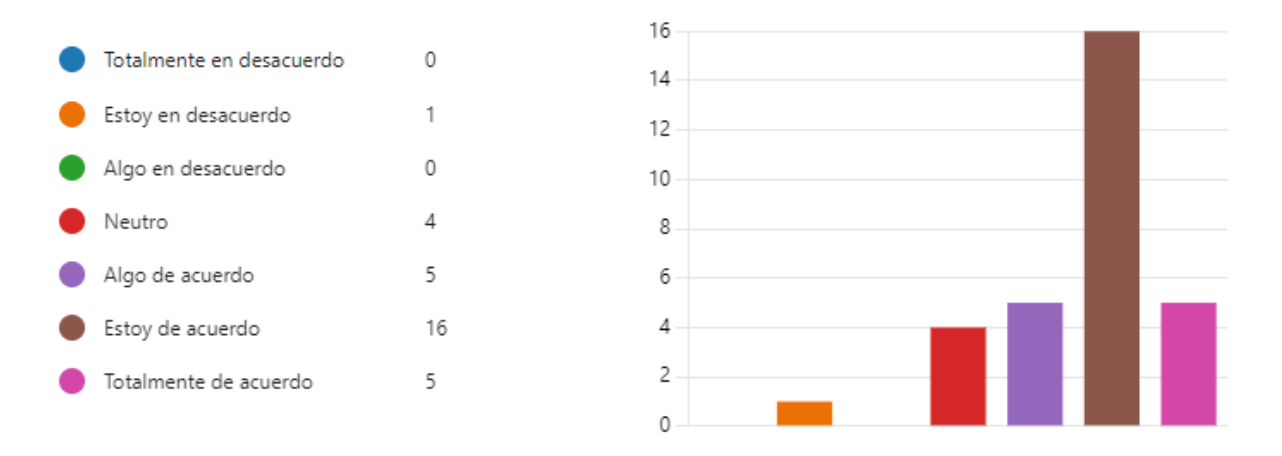

*Fig. 71. Representación gráfica de resultados de la pregunta 17*

### Fuente: Propia

Basándose en estos resultados, se puede concluir que la mayoría de las personas están de acuerdo o totalmente de acuerdo en recomendar el módulo PM Canvas a otros usuarios. Estas respuestas indican que las personas consideran que el módulo es valioso y útil para la gestión de proyectos y creen que sería beneficioso para otros usuarios.

**Pregunta 18.** ¿Estoy satisfecho con el proceso de la aplicación para realizar la planificación de proyectos? (Fig. 72)

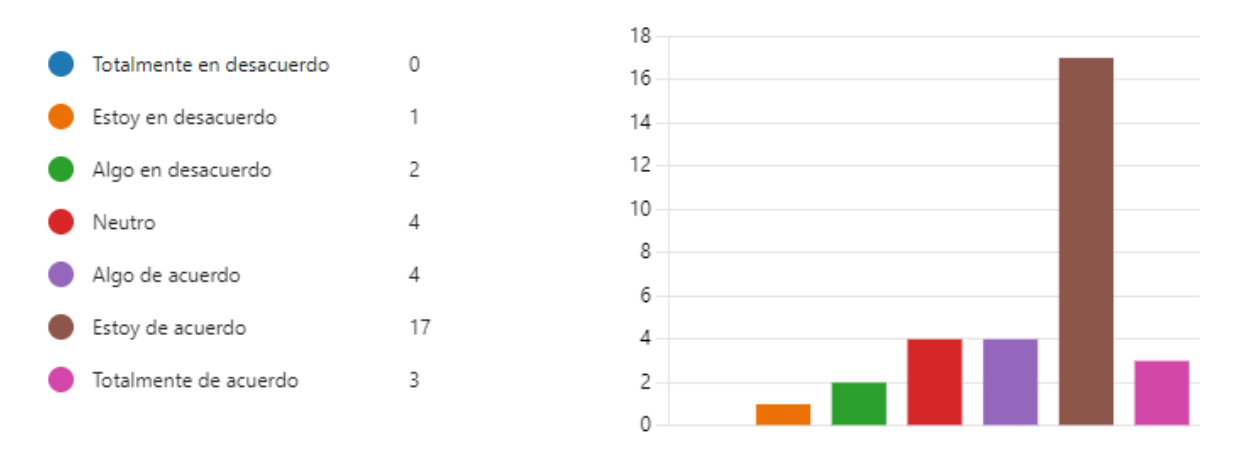

*Fig. 72. Representación gráfica de resultados de la pregunta 18*

#### Fuente: Propia

En base a los resultados obtenidos, se puede interpretar que la mayoría de las personas están de acuerdo o totalmente de acuerdo con el proceso de la aplicación para realizar la planificación de proyectos. Estas respuestas indican que los usuarios están satisfechos con el enfoque y la metodología utilizada en la aplicación para guiar el proceso de planificación de proyectos.

**Pregunta 19.** ¿Usar el módulo PM Canvas es una buena idea? (Fig. 73)

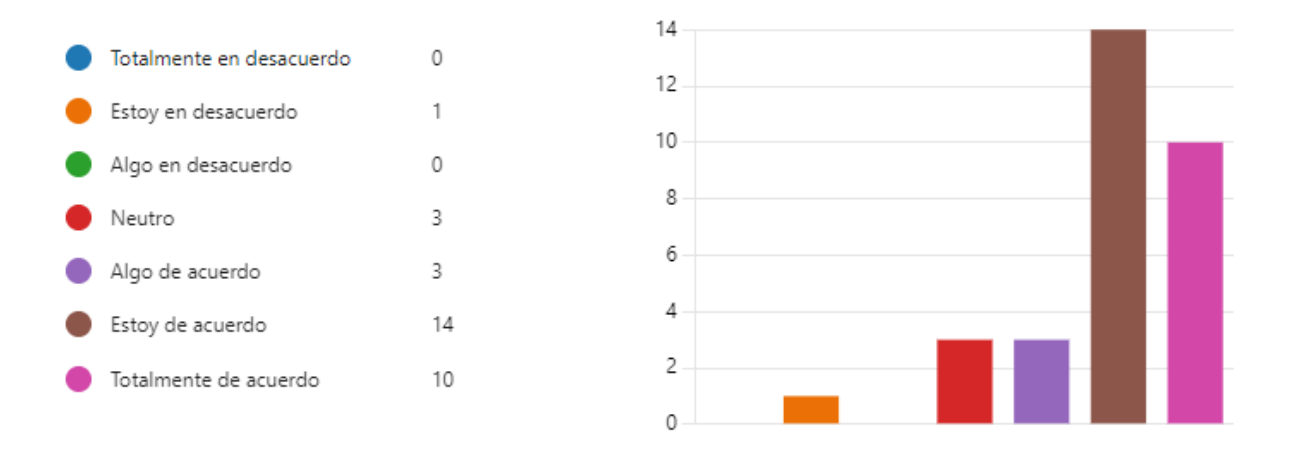

*Fig. 73. Representación gráfica de resultados de la pregunta 19*

Basándose en estos resultados, se puede concluir que la mayoría de las personas están de acuerdo o totalmente de acuerdo en que usar el módulo PM Canvas es una buena idea. Estas respuestas indican que los usuarios consideran que el módulo es beneficioso y valioso para la planificación y gestión de proyectos. Sin embargo, también se observa que algunas personas seleccionaron respuestas neutrales o en desacuerdo, lo que indica una falta de certeza o una opinión diferente sobre la idea de utilizar el módulo.

**Pregunta 20.** ¿El módulo PM Canvas del SIAD me resulta útil para la planificación de proyectos? (Fig. 74)

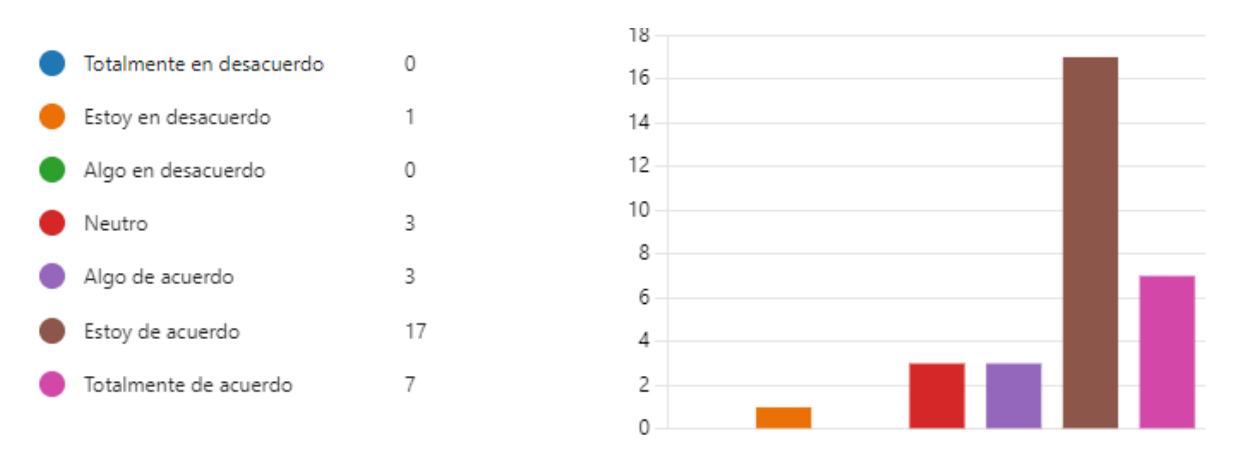

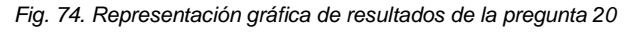

### Fuente: Propia

A partir de estos resultados, se puede concluir que la mayoría de las personas están de acuerdo o totalmente de acuerdo en que el módulo PM Canvas del SIAD resulta útil para la planificación de proyectos. Estas respuestas indican que los usuarios encuentran valor y beneficio al utilizar el módulo para planificar sus proyectos. Sin embargo, también se observa que algunas personas seleccionaron respuestas neutrales o en desacuerdo, lo que indica que
hay una variabilidad en la percepción de la utilidad del módulo para la planificación de proyectos.

**Pregunta 21.** ¿Las capacidades del módulo PM Canvas (por ejemplo, carga rápida, formato y presentación de información, acceso a contenido, etc.) son satisfactorias? (Fig. 75)

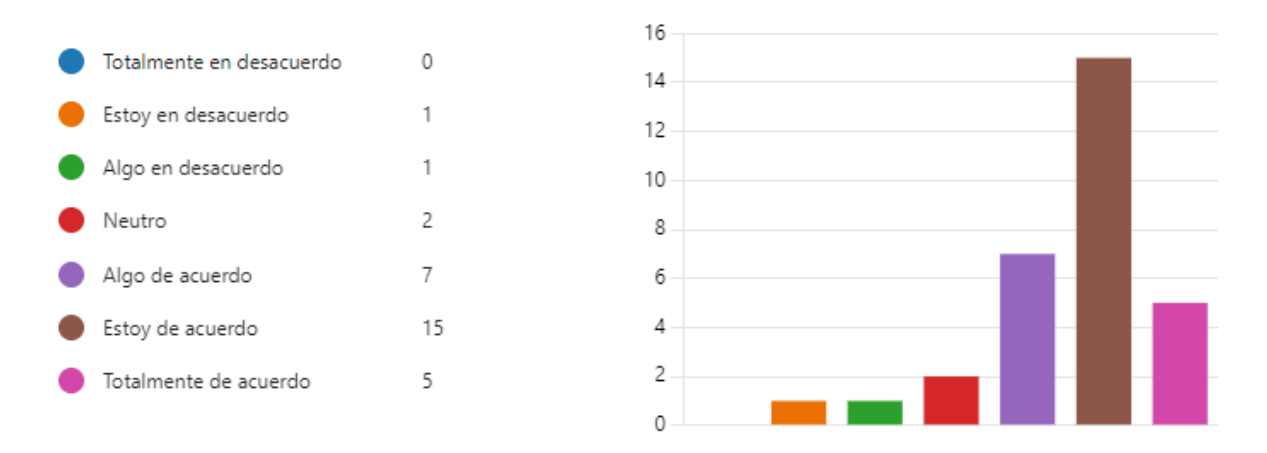

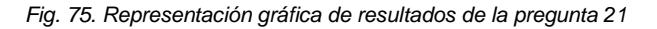

#### Fuente: Propia

Basándose en estos resultados, se puede concluir que la mayoría de las personas están de acuerdo o totalmente de acuerdo en que las capacidades del módulo PM Canvas, como la carga rápida, el formato y la presentación de información, y el acceso a contenido, son satisfactorias. Estas respuestas indican que los usuarios consideran que el módulo cumple con sus expectativas en términos de funcionamiento, visualización y acceso a la información relevante para la planificación de proyectos. Sin embargo, también se observa que algunas personas seleccionaron respuestas neutrales o en desacuerdo, lo que indica que hay una variabilidad en la percepción de la satisfacción con las capacidades del módulo.

#### **4.4.6. Beneficios netos**

**Pregunta 22.** ¿La aplicación me permite planificar proyectos de manera rápida y fácil? (Fig. 76)

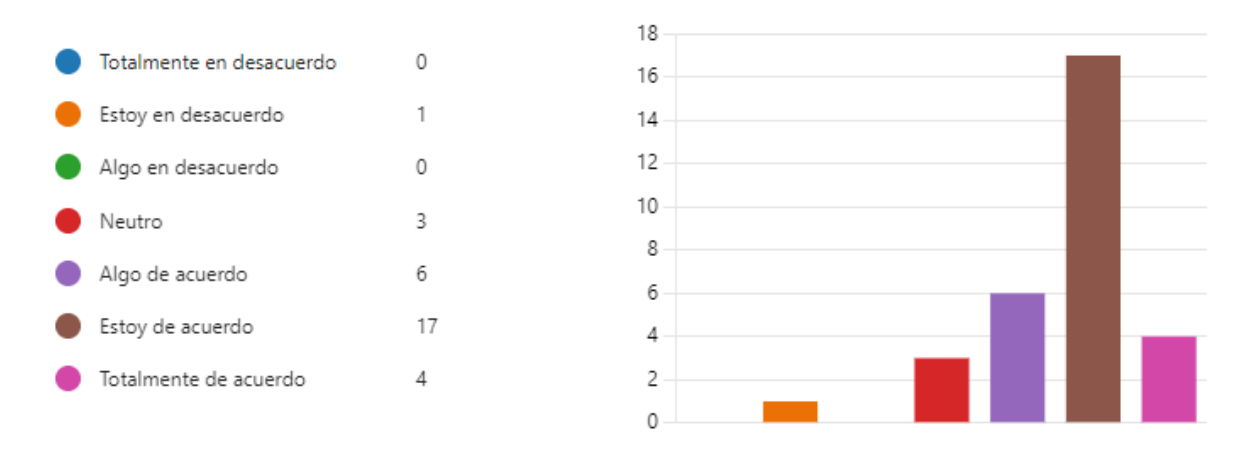

95

#### *Fig. 76. Representación gráfica de resultados de la pregunta 22*

#### Fuente: Propia

Basándose en estos resultados, se puede concluir que la mayoría de las personas están de acuerdo o totalmente de acuerdo en que la aplicación permite planificar proyectos de manera rápida y fácil. Estas respuestas indican que los usuarios perciben que la aplicación agiliza y simplifica el proceso de planificación de proyectos, facilitando su gestión. Sin embargo, también se observa que algunas personas seleccionaron respuestas neutrales o en desacuerdo, lo que indica que hay una variabilidad en la percepción de la rapidez y facilidad de la planificación mediante la aplicación.

**Pregunta 23.** ¿El módulo PM Canvas cumple con sus expectativas? (Fig. 77)

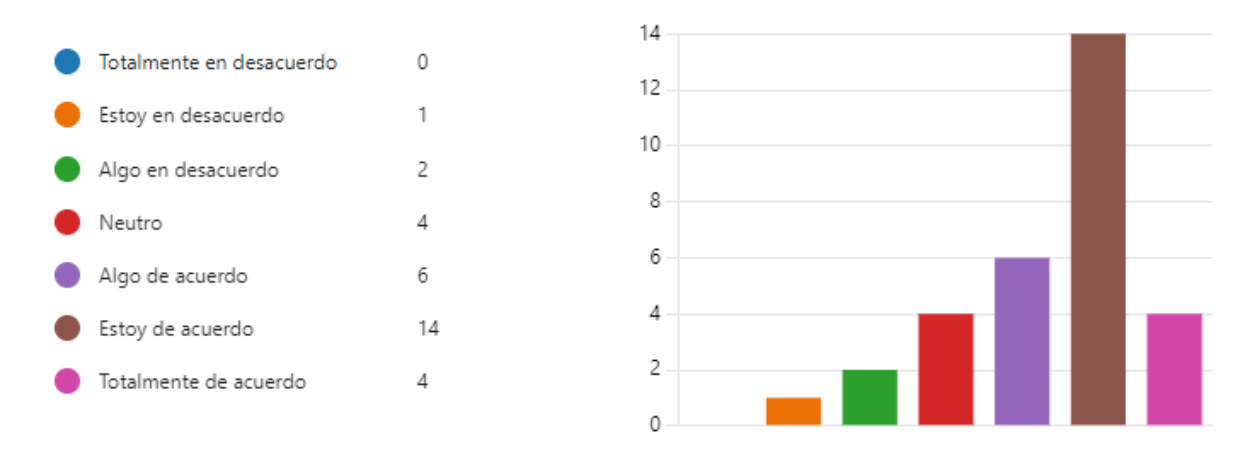

*Fig. 77. Representación gráfica de resultados de la pregunta 23*

#### Fuente: Propia

Con los resultados presentados, se puede interpretar que la mayoría de las personas están de acuerdo o algo de acuerdo en que el módulo PM Canvas cumple con sus expectativas. Estas respuestas indican que la mayoría de los usuarios sienten que el módulo satisface sus necesidades y se ajusta a lo que esperaban encontrar en términos de funcionalidad y utilidad.

**Pregunta 24.** ¿La aplicación me permite saber si cumplo o no los requisitos para obtener el producto final de mi proyecto a realizar? (Fig. 78)

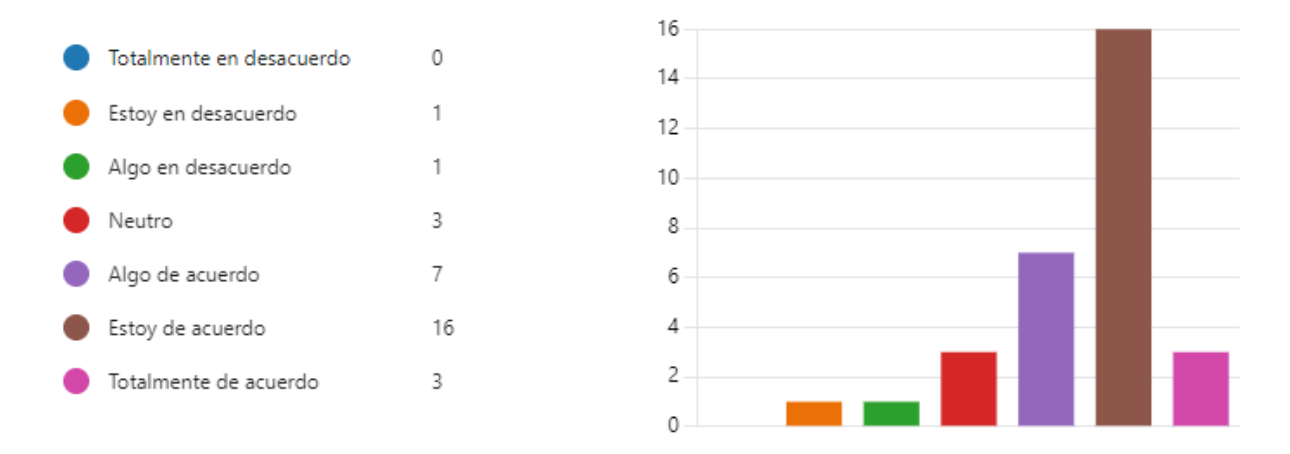

*Fig. 78. Representación gráfica de resultados de la pregunta 24*

#### Fuente: Propia

A partir de estos resultados se puede inferir que la mayoría de las personas están de acuerdo o totalmente de acuerdo en que la aplicación les permite saber si cumplen o no los requisitos para obtener el producto final del proyecto a realizar. Estas respuestas indican que los usuarios consideran que la aplicación proporciona información y herramientas adecuadas para evaluar el cumplimiento de los requisitos y avanzar hacia la obtención del producto final deseado.

#### **4.5. Análisis de favorabilidad y desfavorabilidad**

En esta sección, se realizó un análisis por dimensión con la finalidad de obtener una mayor compresión si los usuarios muestran una actitud favorable, desfavorable o indecisos hacia cada medida. Las escalas de "Totalmente en desacuerdo", "Estoy en desacuerdo" y "Algo en desacuerdo" indican una actitud desfavorable, mientras que "Algo de acuerdo", "Estoy de acuerdo" y "Totalmente de acuerdo" muestran una actitud favorable, "Neutro" vendría a ser indecisos. Mediante este análisis se permitirá identificad las fortalezas y debilidades de cada aspecto evaluado a cerca del módulo PM Canvas.

A continuación, en la tabla 28 se muestran los resultados por cada dimensión del modelo de éxito de sistemas de información de DeLone y McLean.

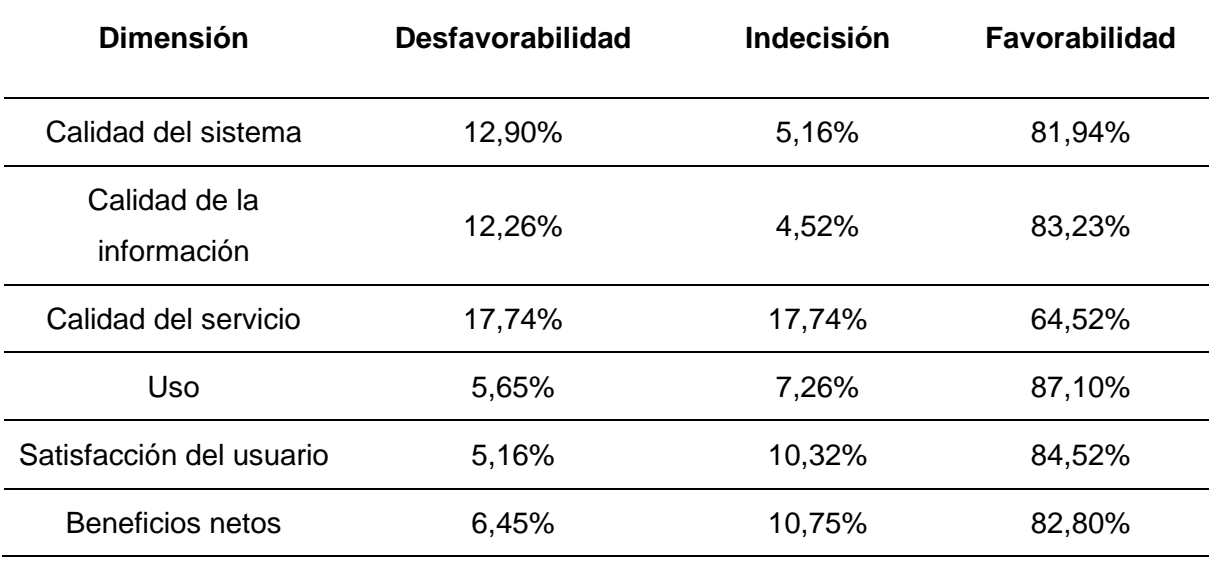

TABLA 37. Resultado de favorabilidad y Desfavorabilidad por dimensión

#### Fuente: Propia

Con estos resultados, se logró identificar el porcentaje de favorabilidad y desfavorabilidad de cada dimensión en relación con el módulo para la planificación de proyectos PM Canvas, dando como resultado, la dimensión con mayor porcentaje de favorabilidad es la dimensión Uso (87,10%), mientras que la dimensión con mayor porcentaje de desfavorabilidad fue Satisfacción del Usuario (5,16%).

Una vez obtenido los resultados, se elaboró un diagrama de percepción por cada dimensión que se presenta a continuación en la Fig. 79.

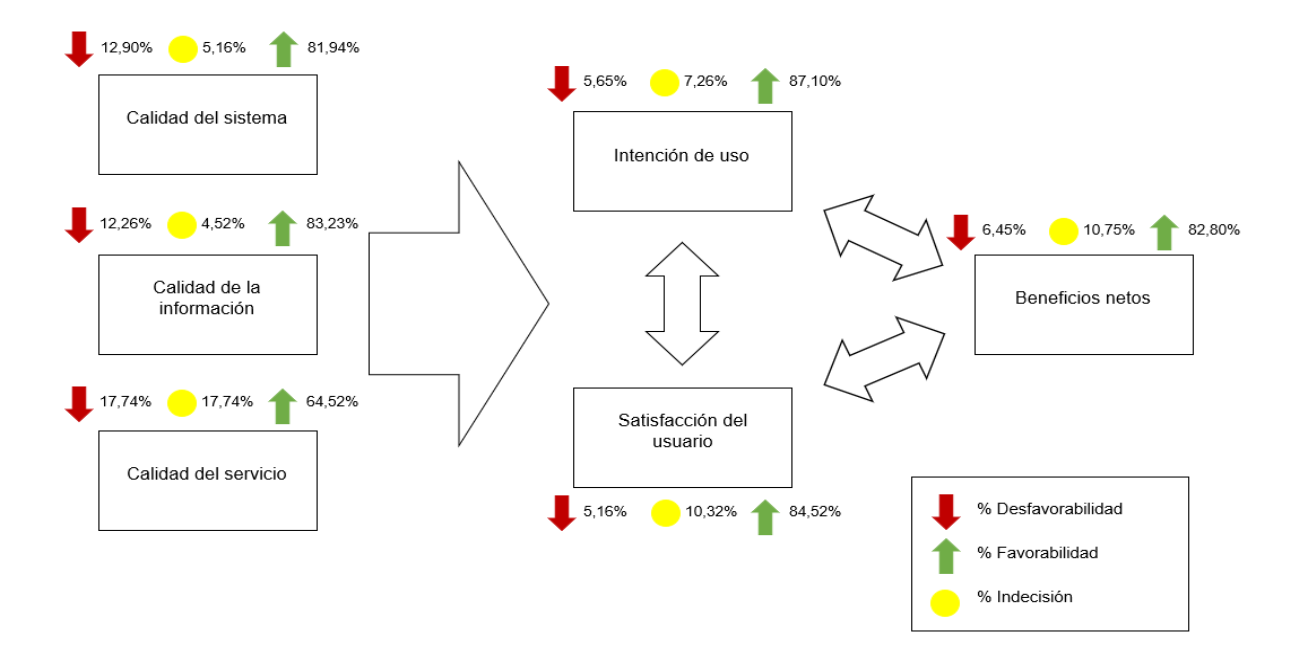

*Fig. 79. Diagrama de percepción por dimensión*

Fuente: Propia

La dimensión de calidad del sistema obtuvo un porcentaje de favorabilidad del 81,94%, esto quiere decir que la mayoría de los usuarios perciben positivamente la calidad del sistema en esta dimensión evaluada. El 5,16% de indecisión sugiere que un pequeño porcentaje de usuarios no tiene una opinión clara o no está seguro sobre la calidad del sistema en esta dimensión. El 12,90% de desfavorabilidad indica que una proporción significativa de usuarios percibe que el sistema no cumple con sus expectativas o tiene deficiencias en esta dimensión evaluada.

En cuanto a la dimensión de calidad de la información, el porcentaje obtenido de favorabilidad fue 83,23%, esto indica que la mayoría de los usuarios percibe positivamente la calidad de la información proporcionada. Este es un resultado positivo, ya que implica que los usuarios encuentran la información útil, precisa y confiable. El porcentaje de indecisión fue muy baja mientras que el porcentaje de desfavorabilidad 12,26% indica que una proporción significativa de usuarios percibe que la calidad de la información no cumple con sus expectativas o presenta deficiencias.

En relación con la calidad del servicio, el porcentaje obtenido de favorabilidad fue del 64,52% lo que indica que una proporción moderada de los usuarios percibe positivamente la calidad del servicio. El porcentaje de indecisión y desfavorabilidad fueron de 17,74%, lo que sugiere que se debe analizar las críticas y comentarios de los usuarios para poder trabajar en soluciones para poder reducir estos porcentajes.

En la dimensión de intención de uso, el 87,10% de favorabilidad indica que la mayoría de los usuarios tiene una intención positiva de utilizar el sistema. Este es un resultado muy positivo, ya que muestra que los usuarios tienen una predisposición favorable hacia el uso continuo del módulo. El porcentaje de indecisión y desfavorabilidad es bajo, por lo cual la mayoría de los usuarios tiene una opinión certera a cerca de la intención de uso del módulo PM Canvas.

En relación con la satisfacción del usuario, el 84,52% de favorabilidad indica que la mayoría de los usuarios se encuentra satisfecha con la experiencia y el rendimiento general del sistema. Esto es un resultado positivo, ya que sugiere que el sistema cumple con sus expectativas y necesidades. La alta favorabilidad también indica que los usuarios valoran los aspectos positivos del sistema y se sienten satisfechos con su uso.

Finalmente, en la dimensión de beneficios netos, el porcentaje de favorabilidad fue de 80,82%, lo que indica que la mayoría de los usuarios perciben que los beneficios netos proporcionados al utilizar el sistema son positivos ya que consideran que el sistema les brinda ventajas, beneficios o mejoras en relación con sus necesidades o expectativas. El porcentaje de indecisión y desfavorabilidad es bajo, pero se deberá mejorar el sistema para que el porcentaje de favorabilidad suba.

En base a los resultados del modelo de éxito de sistemas de información de DeLone y McLean se puede observar que el impacto que tiene el módulo PM Canvas del SIAD es alto, no obstante, existen áreas en las cuales se debe mejorar para que el sistema pueda cumplir con las expectativas de los usuarios para la planificación de proyectos.

## **Conclusiones y recomendaciones**

## **Conclusiones**

- El Project Model Canvas es una herramienta visual que se utiliza para planificar y organizar un proyecto. Ayuda a definir el problema, identificar soluciones potenciales, mapear socios, recursos y actividades clave, y delinear riesgos potenciales y fuentes de ingresos. Es una herramienta flexible y dinámica que se puede adaptar a las necesidades específicas del proyecto. El lienzo proporciona una visión general clara del proyecto y permite que el equipo del proyecto identifique las interdependencias y tome decisiones informadas. Es una herramienta útil para gerentes de proyectos, emprendedores, docentes, estudiantes y cualquier persona involucrada en la creación y entrega de proyectos.
- Con ayuda de historias de usuario se puede entender de mejor manera el producto final que el cliente desea para así tener ideas claras para poder realizar el prototipo con el cual se va a basar en la realización del sistema. Para ello Axure RP es una herramienta que ayuda a realizar prototipos e interactuar como si ya fuera el producto final, y así ayuda también al cliente a ver si el sistema que desea tiene lo que va a necesitar en este caso para la gestión de proyectos en base al Project Model Canvas.
- Se puede concluir que el objetivo principal de este trabajo de investigación se cumplió exitosamente ya que se desarrolló el módulo PM Canvas dentro del sistema SIAD para la automatización de elaboración y seguimiento de proyectos. Con ayuda del modelo de éxito de sistemas de información de DeLone y McLean se logró validar y se obtuvieron resultados positivos en la encuesta.
- Los resultados obtenidos mediante la encuesta realizada permitieron garantizar que los usuarios están satisfechos con el módulo de planificación de proyectos PM Canvas implementado en el sistema SIAD y su intención de uso es elevado. Estos resultados demostraron un alto nivel en cada una de las dimensiones que se evaluó, por lo que se puede concluir que el módulo PM Canvas es eficiente, efectivo y satisface con las necesidades de cada uno de los usuarios.

## **Recomendaciones**

- Es importante que el sistema SIAD vaya mejorando y creciendo día a día, por lo que se recomienda la integración de equipos de trabajo que ayuden a desarrollar nuevos módulos al sistema y también el mantenimiento de los módulos ya creados.
- Las tecnologías van avanzando, por lo cual, es recomendable ir adoptando estas nuevas tecnologías e implementarlas en el sistema SIAD para que el sistema no quede obsoleto. Asimismo, sería importante empezar a dockerizar al sistema SIAD para así mejorar mucho más el rendimiento al momento del despliegue de la aplicación.
- Se recomienda socializar e incentivar a los estudiantes y docentes de la carrera de Software al uso del sistema SIAD ya que es un sistema muy completo en el ámbito de planificación de proyectos y así, con el tiempo que toda la Universidad Técnica del Norte pueda hacer uso de la misma.
- Se recomienda establecer un canal para la atención y soporte técnico para los usuarios del sistema, para así facilitar el uso del sistema y poder solucionar cualquier problema o duda que los usuarios puedan ir encontrando a lo largo del uso del sistema.

## **Bibliografía**

- APM. (2022). *What is project management?* Retrieved Mayo 13, What is project management?, from https://www.apm.org.uk/resources/what-is-project-management/
- Axelos. (2021). *PRINCE2 Project Management Certifications*. Retrieved from Axelos: https://www.axelos.com/certifications/propath/prince2-project-management

Bhattacherjee, A. (2001). Understanding information systems continuance: An expectationconfirmation model. *MIS quarterly: management information systems*, 351. doi:10.2307/3250921

- DeLone, W., & McLean, E. (2003). The DeLone and McLean model of information systems success: A ten-year update. *Journal of management information systems : JMIS*, 9-30. doi:10.1080/07421222.2003.11045748
- DeLone, W., & McLean, E. (2016). Information systems success measurement. *Foundations and trends® in information systems*, 1-116. doi:10.1561/2900000005
- EALDE. (2020, Septiembre 17). *El estándar de Dirección de Proyectos del PMI*. Retrieved from EALDE BUSINESS SCHOOL: https://www.ealde.es/metodologia-direccion-de-proyectos-pmi/
- Ferreira-Herrera, D. C. (2016). *El modelo CANVAS en la formulación de proyectos*. Retrieved 5 18, 2022, from https://revistas.ucc.edu.co/index.php/co/article/view/1252
- George, D., & Mallery, P. (2018). *IBM SPSS statistics 25 step by step: A simple guide and reference.* Routledge. doi:10.4324/9781351033909
- Grión Sevillano, Á. J. (2021). *Metodologías de Gestión de Proyectos. Estudio comparativo y propuesta de guía de elección.* Sevilla.
- Hoory, L., Bottorf, C., & Wastts, R. (2022, Agosto 10). *Agile Vs. Waterfall: Which Project Management Methodology Is Best For You?* Retrieved from Forbes: https://www.forbes.com/advisor/business/agile-vs-waterfall-methodology/
- Huambachano, J. F. (2017). *¿Qué es Scrum?* Retrieved from Scrum.org: https://www.scrum.org/resources/blog/que-es-scrum

Lawal, A., & Ogbu, R. C. (2021). A comparative analysis of agile and waterfall software development methodologies. *Bakolori journal of general studies*, 11(2), 1–2. Retrieved from https://www.bakolorijournal.com/article/v11-2/5/

- Martins, J., Branco, F., Gonçalves, R., Au-Yong-Oliveira, M., Oliveira, T., Naranjo-Zolotov, M., & Cruz-Jesus, F. (2019). Assessing the success behind the use of education management information systems in higher education. *Telematics and informatics, 38*, 182-193. doi:10.1016/j.tele.2018.10.001
- Mishra, A., & Alzoubi, Y. I. (2023). Structured software development versus agile software development: a comparative analysis. *International journal of system assurance engineering and management*. doi:10.1007/s13198-023-01958-5
- Ojo, A. I. (2017). Validation of the DeLone and McLean information systems success model. *Healthcare informatics research*, 60-66. doi:10.4258/hir.2017.23.1.60
- Osterwalder, A. (2004). The Business Model Ontology—A Proposition in a Design Science Approach. *University of Lausanne*.
- PMI. (2017). *Normas de Propiedad Intelectual (IP Guidelines) del PMI para el PMBOK Guide.*
- PMI. (2019, Junio 4). *Taller Project Model Canvas (PM CANVAS)*. Retrieved from Project Management Institute: https://www.pmi.cl/pmi/taller-project-model-canvas-pmcanvas/#:~:text=El%20PM%20Canvas%20es%20una,forma%20de%20gestionar%20los%20pr

oyectos.

PMI. (2022). *What is Project Management?* Retrieved Mayo 13, 2022, from Project Management Institute: https://www.pmi.org/about/learn-about-pmi/what-is-project-management PRINCE2. (2010). *What is PRINCE2?* Retrieved from PRINCE2: https://www.prince2.com/

Project Canvas. (2014). *PROJECT CANVAS Explanatory Manual.*

Project Model Canvas. (2022). *Project Model Canvas*. Retrieved from Project Model Canvas:

https://www.projectmodelcanvas.eu/

- Silva, H., & Cardoso, A. (2019). Research project model canvas. *Computer science and information technology, 7*(3), 55-64. doi:10.13189/csit.2019.070301
- Snyder, C. (2017). *A project manager's book of forms: A companion to the PMBOK guide* (3 ed.). John Wiley & Sons.
- Thesing, T., Feldmann, C., & Burchardt, M. (2021). Agile versus Waterfall Project Management: Decision Model for Selecting the Appropriate Approach to a Project. *Procedia Computer Science, 181*, 746-756. doi:10.1016/j.procs.2021.01.227
- van Dyke, T. P., Kappelman, L. A., & Prybutok, V. R. (1997). Measuring information systems service quality: Concerns on the use of the SERVQUAL questionnaire. *MIS quarterly: management information systems, 21*(2), 195. doi:10.2307/249419
- Wixom, B. H., & Todd, P. A. (2005). A theoretical integration of user satisfaction and technology acceptance. *Information systems research : ISR, 16*(1), 85-102. doi:10.1287/isre.1050.0042

## **Anexos**

**Encuesta realizada a estudiantes de la carrera de software de la UTN.**

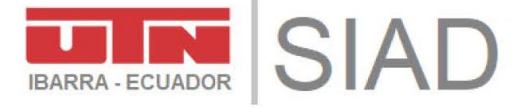

# MÓDULO DE PLANIFICACIÓN DE PROYECTOS PROJECT MODEL CANVAS (PMC) DEL SISTEMA SIAD **DE LA UTN**

Estimados compañeros.

Se presenta la siguiente encuesta basada en el modelo de éxito de los Sistemas de Información de DeLone y McLean, la cual tiene como finalidad obtener una apreciación acerca del uso del módulo "PM Canvas" del Sistema Integrado de Actividad Docente (SIAD) de la carrera de Software de la Universidad Técnica del Norte (UTN).

Las respuestas recopiladas en la presente encuesta serán completamente anónimas, razón por la cual solicitamos que las respuestas sean contestadas con la mayor sinceridad.

De antemano, agradecemos su predisposición por colaborar con el estudio de investigación que se está realizando.

El tiempo estimado de la encuesta es de 5 a 7 minutos.

<sup>\*</sup> Opligatoria

Calidad del sistema

1. ¿Es fácil utilizar el módulo para planificación de proyectos "PM Canvas" del Sistema Integrado de Actividad Docente (SIAD)? \*

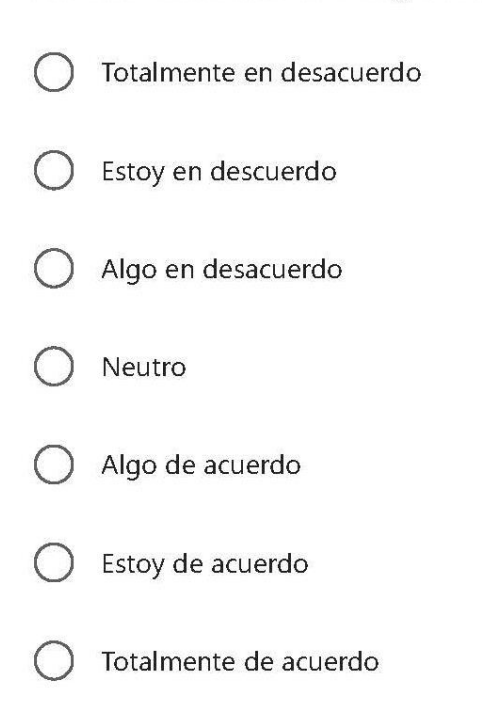

2. ¿Las funciones de ayuda están disponibles y son suficientes para usar el módulo PM Canvas? \*

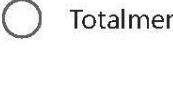

- Totalmente en desacuerdo
- Estoy en desacuerdo
- Algo en desacuerdo
- Neutro
- Algo de acuerdo
- Estoy de acuerdo
- Totalmente de acuerdo

3. ¿El módulo PM Canvas muestra claramente la organización del contenido disponible? \*

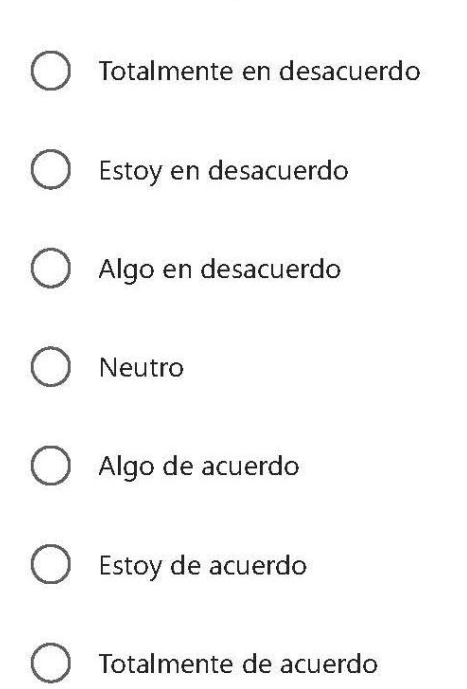

4. ¿Las vistas existentes (es decir, colecciones seleccionadas de artefactos para la autopresentación) son fáciles de administrar? \*

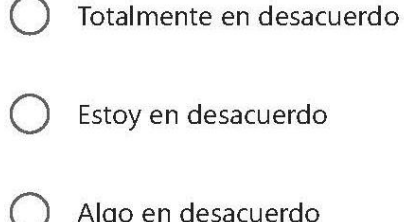

- 
- Algo en desacuerdo
- Neutro

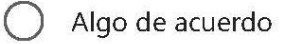

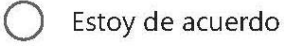

5. ¿El módulo PM Canvas incluye las características y funciones necesarias para que yo pueda gestionar un proyecto? \*

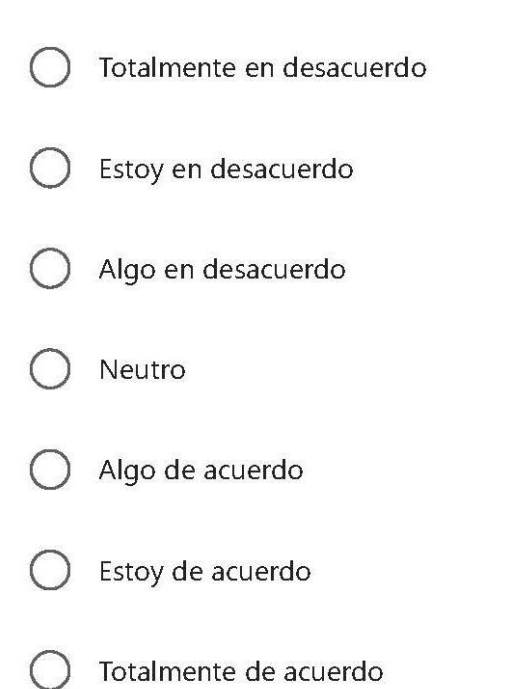

# Calidad de la información

6. ¿La información proporcionada en el módulo PM Canvas es completa?  $\star$ 

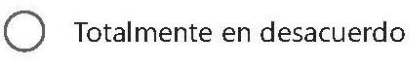

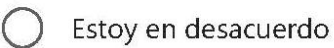

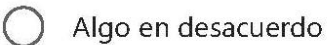

- Neutro
- Algo de acuerdo

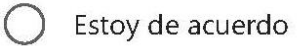

7. ¿La información proporcionada en el módulo PM Canvas está actualizada? \*

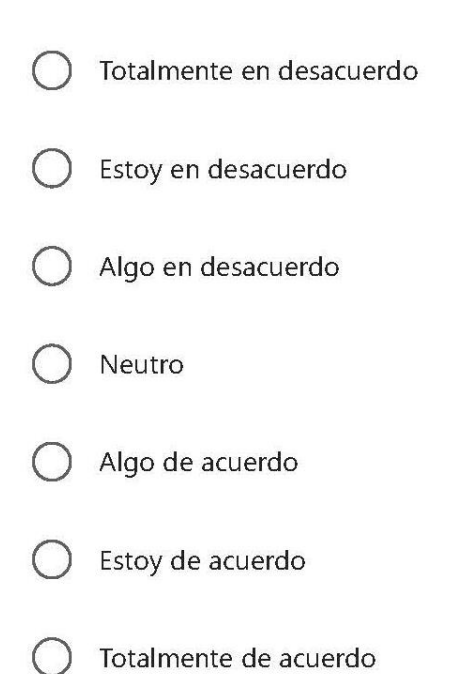

8. ¿La información proporcionada en el módulo PM Canvas es relevante?

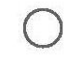

Totalmente en desacuerdo

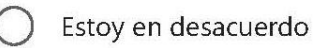

Algo en desacuerdo

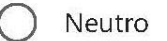

Algo de acuerdo

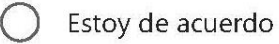

9. ¿La información proporcionada en el módulo PM Canvas es fácil de entender? \*

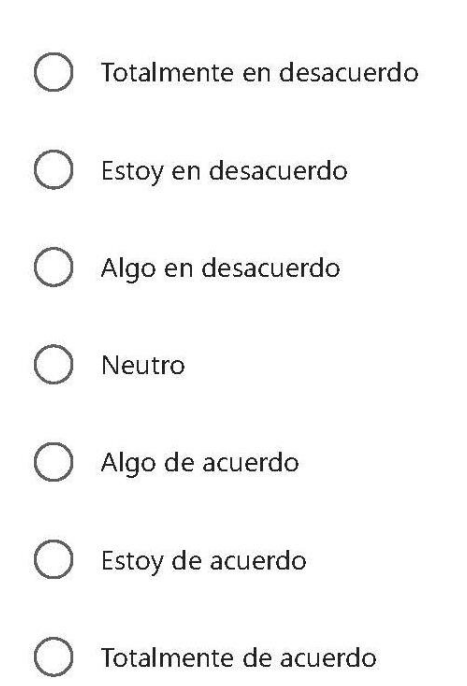

10. ¿La información proporcionada en el módulo PM Canvas se encuentra en un formato fácilmente utilizable? \*

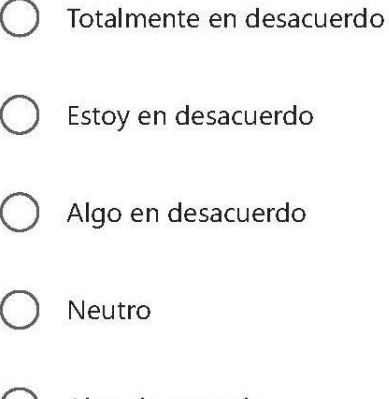

- Estoy en desacuerdo
- Algo en desacuerdo

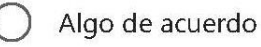

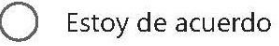

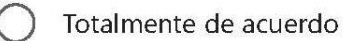

# Calidad del servicio

11. ¿El soporte técnico brindado por la aplicación es útil y logra resolver alguna inquietud y/o inconveniente? \*

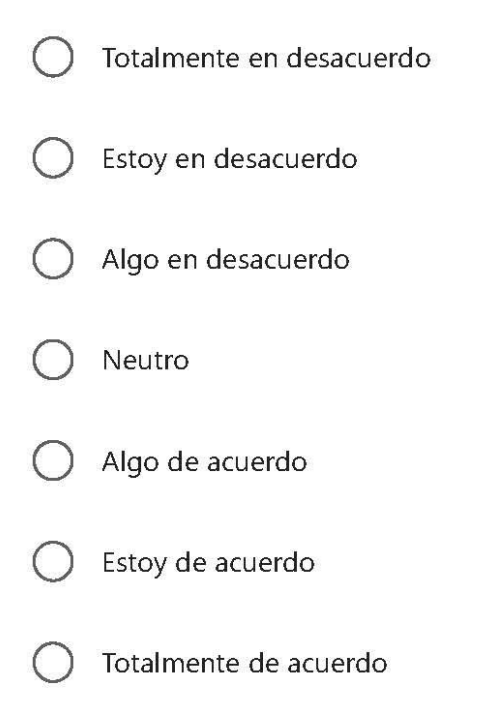

12. ¿En general, no tuve inconvenientes al usar la aplicación? \*

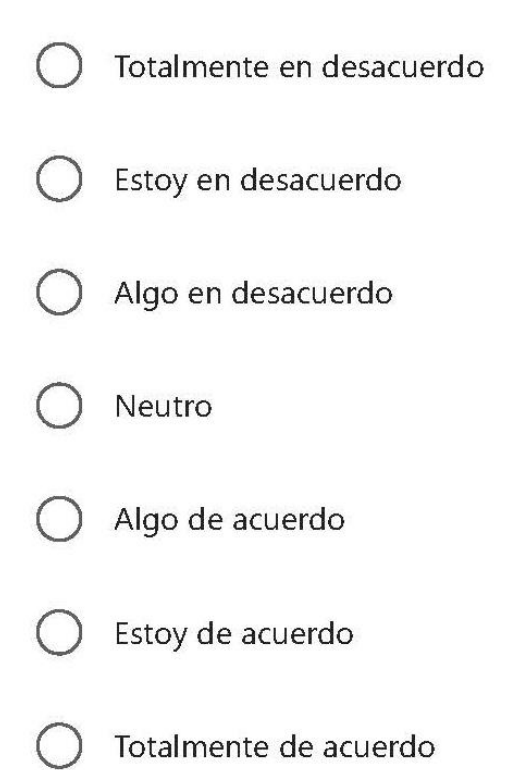

Uso

13. ¿Usar el módulo PM Canvas me permite conocer los aspectos clave del proyecto que voy a realizar? \*

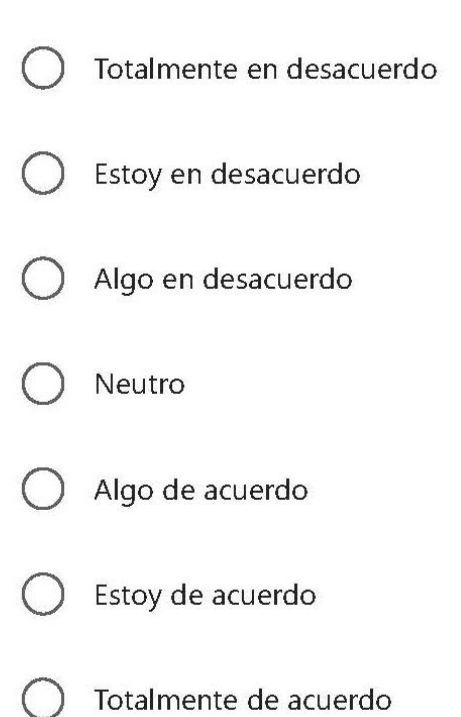

14. ¿Usar el módulo PM Canvas me permite tener más ordenado los aspectos clave del proyecto que voy a realizar ? \*

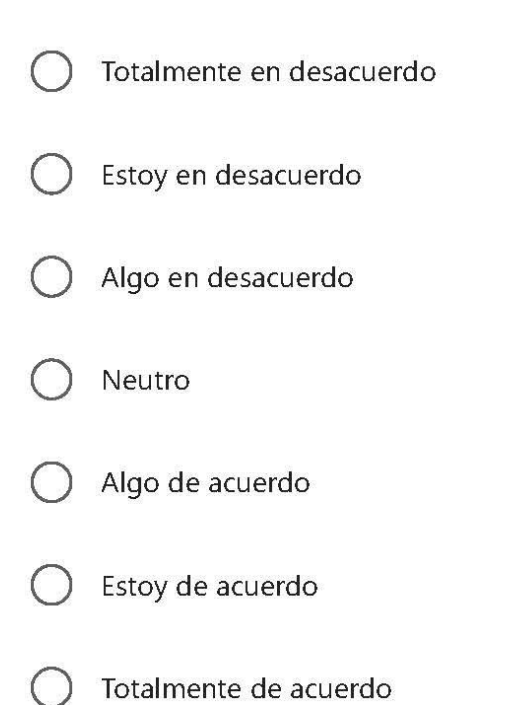

15. ¿Usar el módulo PM Canvas me permite mejorar la planificación de proyecto que voy a realizar? \*

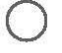

Totalmente en desacuerdo

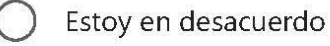

- 
- Algo en desacuerdo
- Neutro

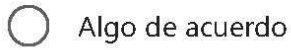

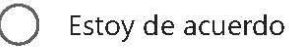

- 16. ¿En general, yo encuentro útil usar el módulo PM Canvas para planificar proyectos? \*
	- Totalmente en desacuerdo Estoy en desacuerdo Algo en desacuerdo Neutro Algo de acuerdo Estoy de acuerdo

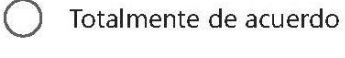

## Satisfacción del usuario

17. ¿Recomendaría usted el módulo PM Canvas a otros usuarios? \*

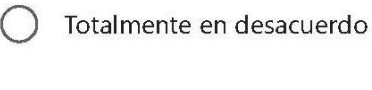

Estoy en desacuerdo

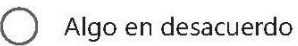

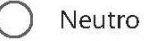

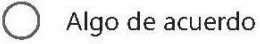

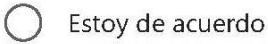

18. ¿Estoy satisfecho con el proceso de la aplicación para realizar la planificación de proyectos? \*

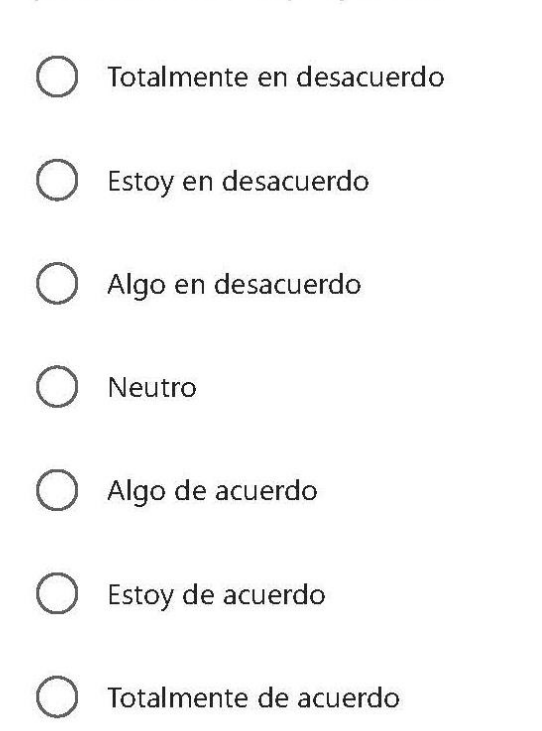

19. ¿Usar el módulo PM Canvas es una buena idea? \*

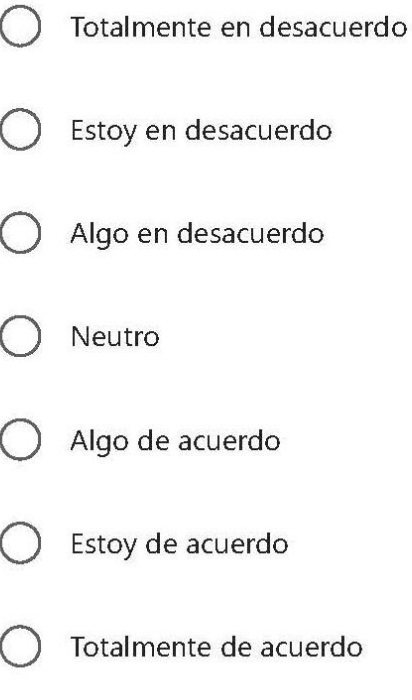

20. ¿El módulo PM Canvas del SIAD me resulta útil para la planificación de proyectos? \*

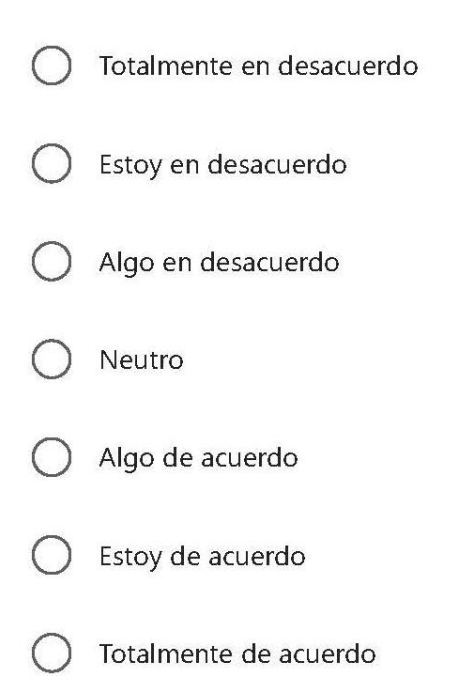

21. ¿Las capacidades del módulo PM Canvas (por ejemplo, carga rápida, formato y presentación de información, acceso a contenido, etc.) son satisfactorias? \*

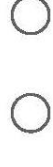

Totalmente en desacuerdo

Estoy en desacuerdo

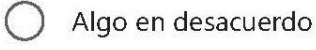

Neutro

Algo de acuerdo

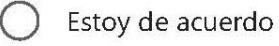

## Beneficios netos

22. ¿La aplicación me permite planificar proyectos de manera rápida y fácil? \*

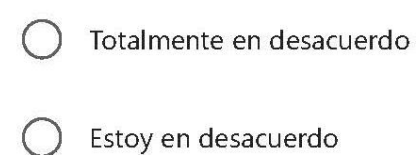

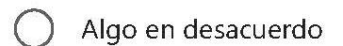

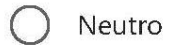

- Algo de acuerdo
- Estoy de acuerdo
- Totalmente de acuerdo

23. ¿El módulo PM Canvas cumple con sus expectativas? \*

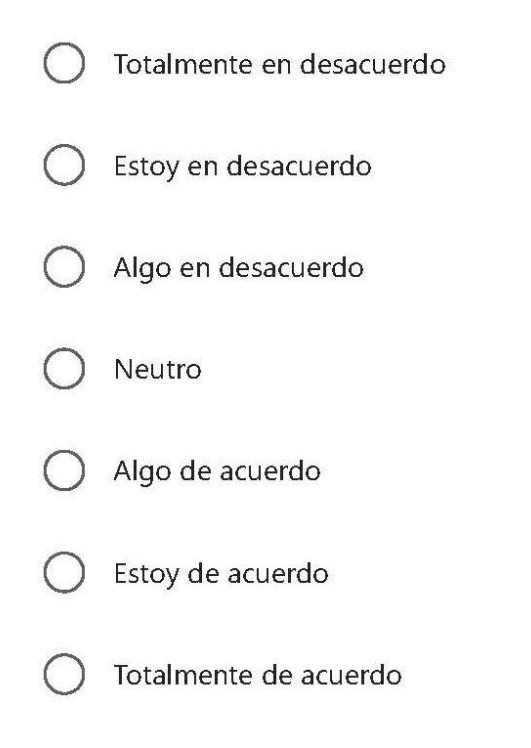

24. ¿La aplicación me permite saber si cumplo o no los requisitos para obtener el producto final de mi proyecto a realizar? \*

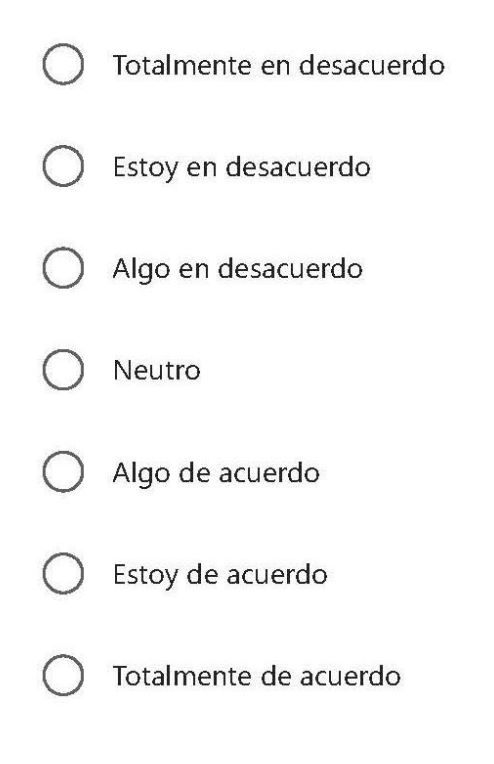